### **TESIS DOCTORAL**

### **MODELADO PARA LA SIMULACIÓN, EL DISEÑO Y LA VALIDACIÓN DE INVERSORES FOTOVOLTAICOS CONECTADOS A LA RED ELÉCTRICA**

LUIS DÁVILA GÓMEZ, Ingeniero de Telecomunicación

# ESCUELA TÉCNICA SUPERIOR DE INGENIERÍA INDUSTRIAL DEPARTAMENTO DE INGENIERÍA ELÉCTRICA, ELECTRÓNICA Y DE CONTROL

UNIVERSIDAD NACIONAL DE EDUCACIÓN A DISTANCIA

2011

## DEPARTAMENTO DE INGENIERÍA ELÉCTRICA, ELECTRÓNICA Y DE CONTROL

Escuela Técnica Superior de Ingeniería Industrial

Universidad Nacional de Educación a Distancia

Titulo de la Tesis:

### MODELADO PARA LA SIMULACIÓN, EL DISEÑO Y LA VALIDACIÓN DE INVERSORES FOTOVOLTAICOS CONECTADOS A LA RED ELÉCTRICA

Autor:

Luis Dávila Gómez, Ingeniero de Telecomunicación

Director de la Tesis:

Dr. D. Manuel-Alonso Castro Gil

*A Manuel y María, que siempre han sido para mí ejemplo de dedicación y sacrificio. A Julia, sin cuya ayuda a estas alturas este trabajo estaría aún inconcluso. A Daniel y Jaime, que espero disfruten del mejor futuro energético. A Faustino por sus conocimientos y sus buenos consejos. A Manuel, por su infinita paciencia y apoyo.* **El sol, que a veces se esconde por detrás de las nubes, no se va nunca.**

**(P. Coelho)**

### **RESUMEN**

La presente Tesis Doctoral pretende contribuir de diversas formas a la mejor comprensión del funcionamiento y a la diseminación de los sistemas fotovoltaicos conectados a la red eléctrica que pueden ser instalados en viviendas, industrias y lugares con poca disponibilidad de espacio: los de pequeño tamaño, en el entorno de 1 a 20 kW.

En primer lugar, se presentan una serie de aportaciones de carácter técnico, encaminadas a la creación de una herramienta de simulación de sistemas fotovoltaicos mediante el uso de un simulador de circuitos existente, como es PSPICE. El trabajo se centra en la creación de un modelo para el inversor de la instalación, pero ineludiblemente debe incluir otros elementos como los paneles fotovoltaicos o la propia red eléctrica. El resultado final es un modelo de inversor cuyos parámetros se obtienen siguiendo una metodología sistemática original, lo que permite crear librerías de inversores. Para que los usuarios finales, que no tienen por qué saber cómo se crean circuitos con PSPICE, puedan realizar fácilmente simulaciones, se han desarrollado herramientas que de forma transparente crean el archivo de simulación y la ejecuta, presentando los resultados deseados.

Por otra parte, se exponen también contribuciones en aspectos inusuales para una tesis de ingeniería pero en estrecha relación con lo anterior, como son los administrativos, en concreto en la tramitación de la conexión de sistemas fotovoltaicos a la red para poder percibir las primas establecidas por ley. Uno de los aspectos que frena la expansión de los sistemas fotovoltaicos de pequeño tamaño es lo complejo de la tramitación de su "legalización", casi tanto como la de sistemas de gran tamaño. En esta tesis se presenta una metodología para establecer un procedimiento abreviado, que tiene en cuenta los factores técnicos y administrativos, y que permite realizar este trámite de forma mucho más sencilla y rápida. Este tipo de procedimiento ha sido en numerosas ocasiones reclamado por los actores de la industria fotovoltaica, e incluso la legislación vigente alienta a la creación de procedimientos de este tipo por parte de las Administraciones Autonómicas, pero a la fecha de la creación del aquí presentado no se ha establecido ningún otro que se le parezca.

### **ABSTRACT**

This doctoral thesis aims to contribute in various ways to a better understanding of the operation of grid connected PV systems, and the dissemination of the systems that can be installed in homes, industrial buildings and locations with little available space: the small ones, with nominal power from 1 to 20 kW.

First, a series of technical contributions are present, that leads to create a tool for simulation of photovoltaic systems by using a standard circuit simulator such as PSPICE. The work focuses on creating a model for the photovoltaic inverter, but includes other elements such as photovoltaic panels or grid. The result is a photovoltaic inverter model whose parameters are obtained following a new approach, which allows creating photovoltaic inverter libraries. The end users do not have to know how to create circuits with PSPICE, but can easily perform simulations because we have developed tools that transparently create the files and run the simulation, showing the desired results.

In the other hand, contributions are also set for aspects unusual in an engineering thesis but in close relation to the promotion of PV systems, such as administrative issues, particularly in the connection of photovoltaic systems to the grid to receive the "*feed in tariffs*" provided by law. One negative aspect for the expansion of small PV systems is the complex and long time consumption of their "legalization", almost as much as the larger systems. This thesis presents a methodology to establish a summary procedure, which takes into account the technical and administrative factors, and allows a faster and easiest process. This procedure has been repeatedly claimed by the Photovoltaic Industry, and even past legislation encourages the development of simplified procedures by the Regional Authorities, but to date the creation of this thesis a procedure like this has not been established.

## **ÍNDICE**

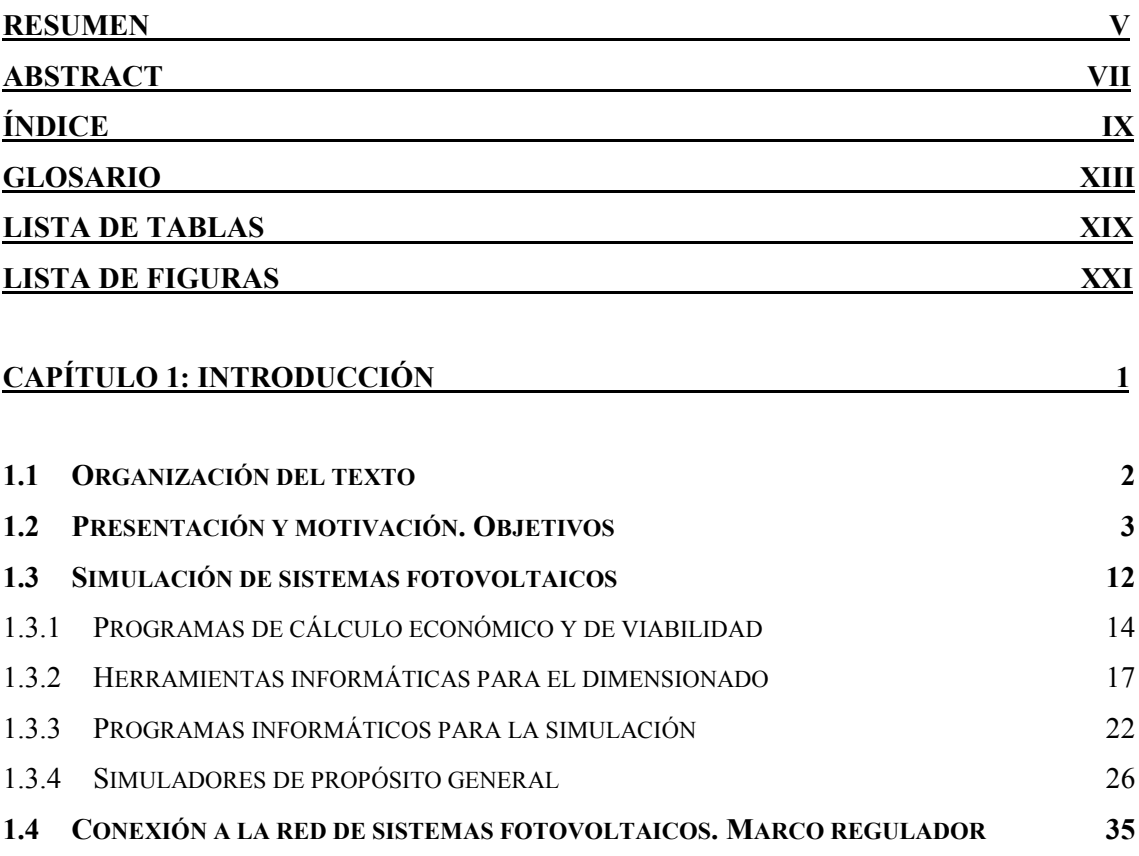

#### **CAPÍTULO 2: CARACTERIZACIÓN DE INVERSORES FOTOVOLTAICOS [CONECTADOS A RED 49](#page-71-0)**

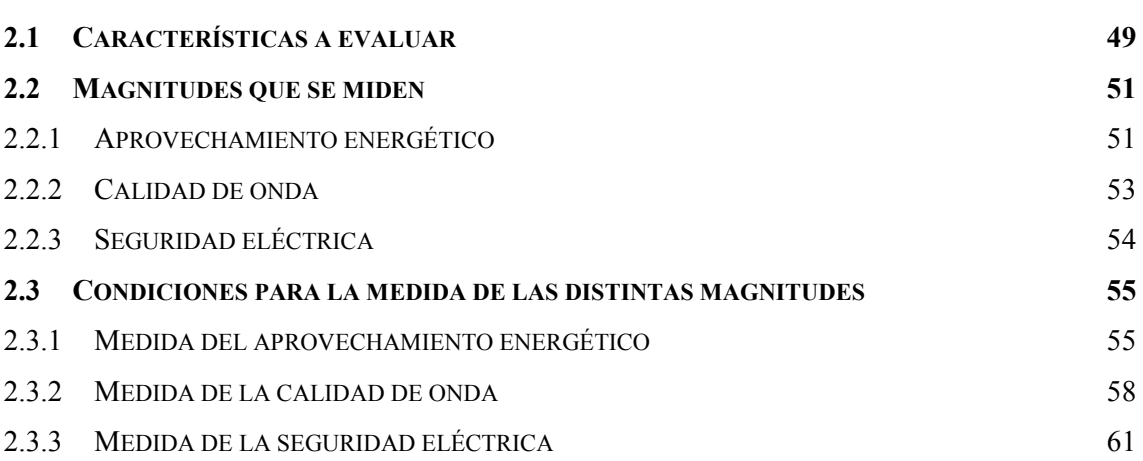

### **CAPÍTULO 3: MODELADO DE INVERSORES FOTOVOLTAICOS CONECTADOS A RED** 65

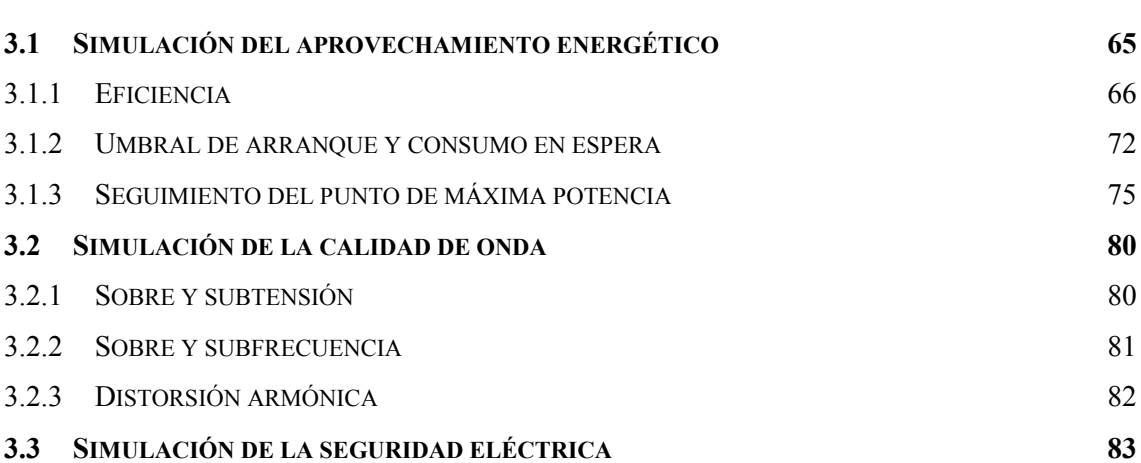

#### **[CAPÍTULO 4: EXTRACCIÓN DE PARÁMETROS. VALIDACIÓN DEL MODELO. 89](#page-71-0)**

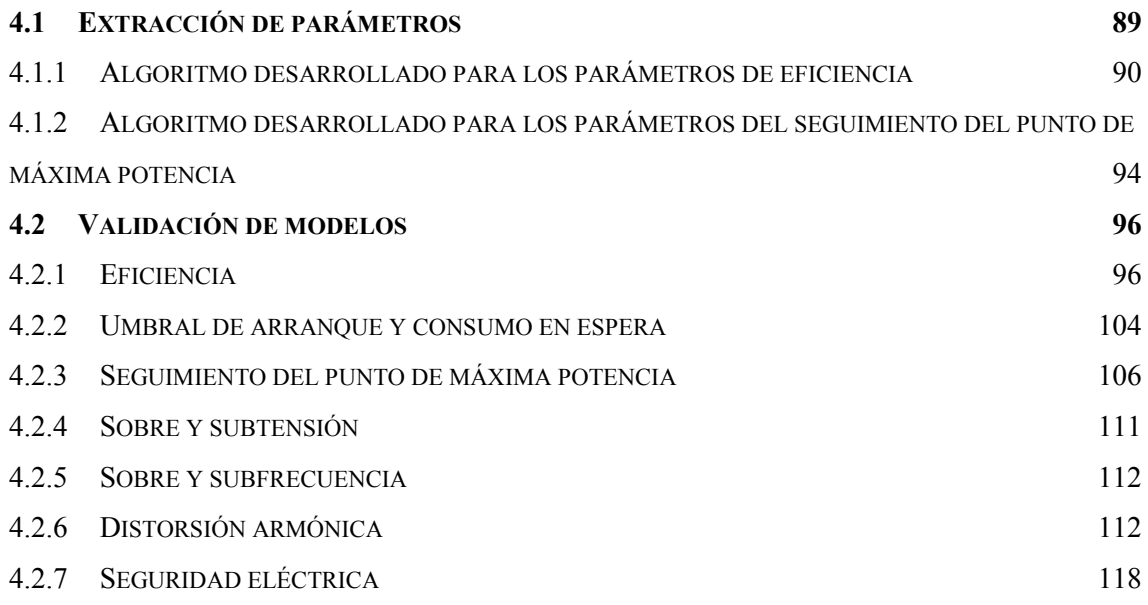

#### **CAPÍTULO 5: SIMPLIFICACIÓN DE LOS TRÁMITES PARA LA CONEXIÓN DE SISTEMAS FOTOVOLTAICOS A LA RED ELÉCTRICA 119**

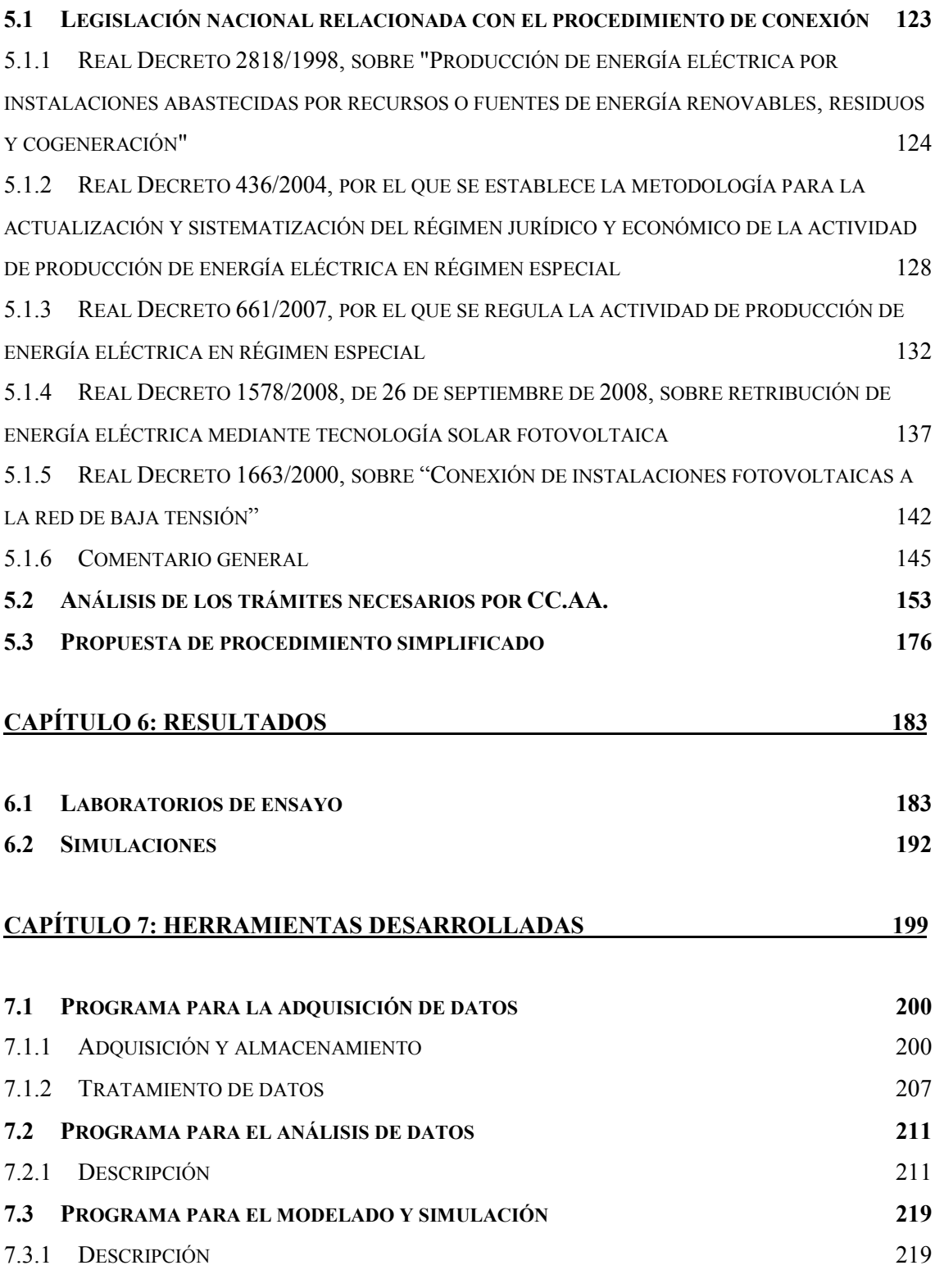

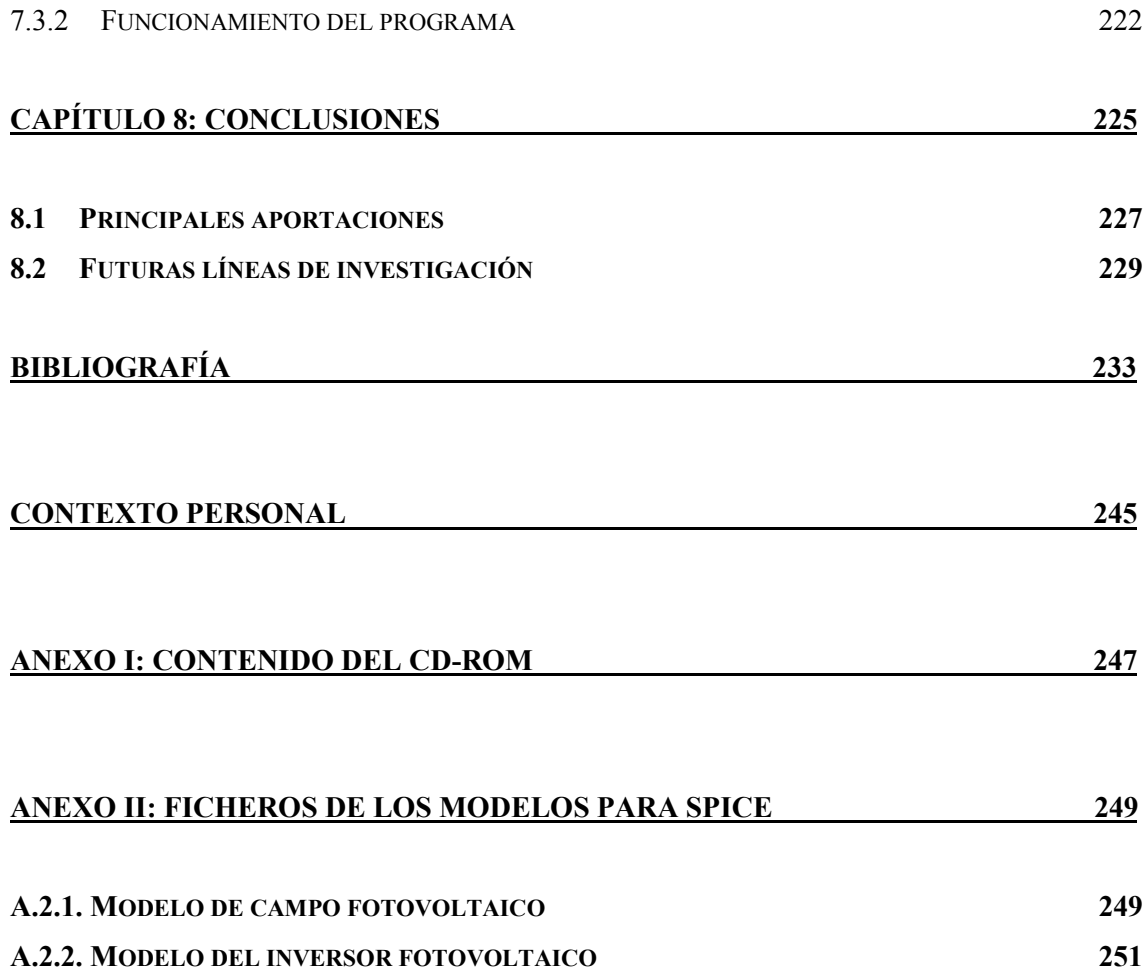

## **GLOSARIO**

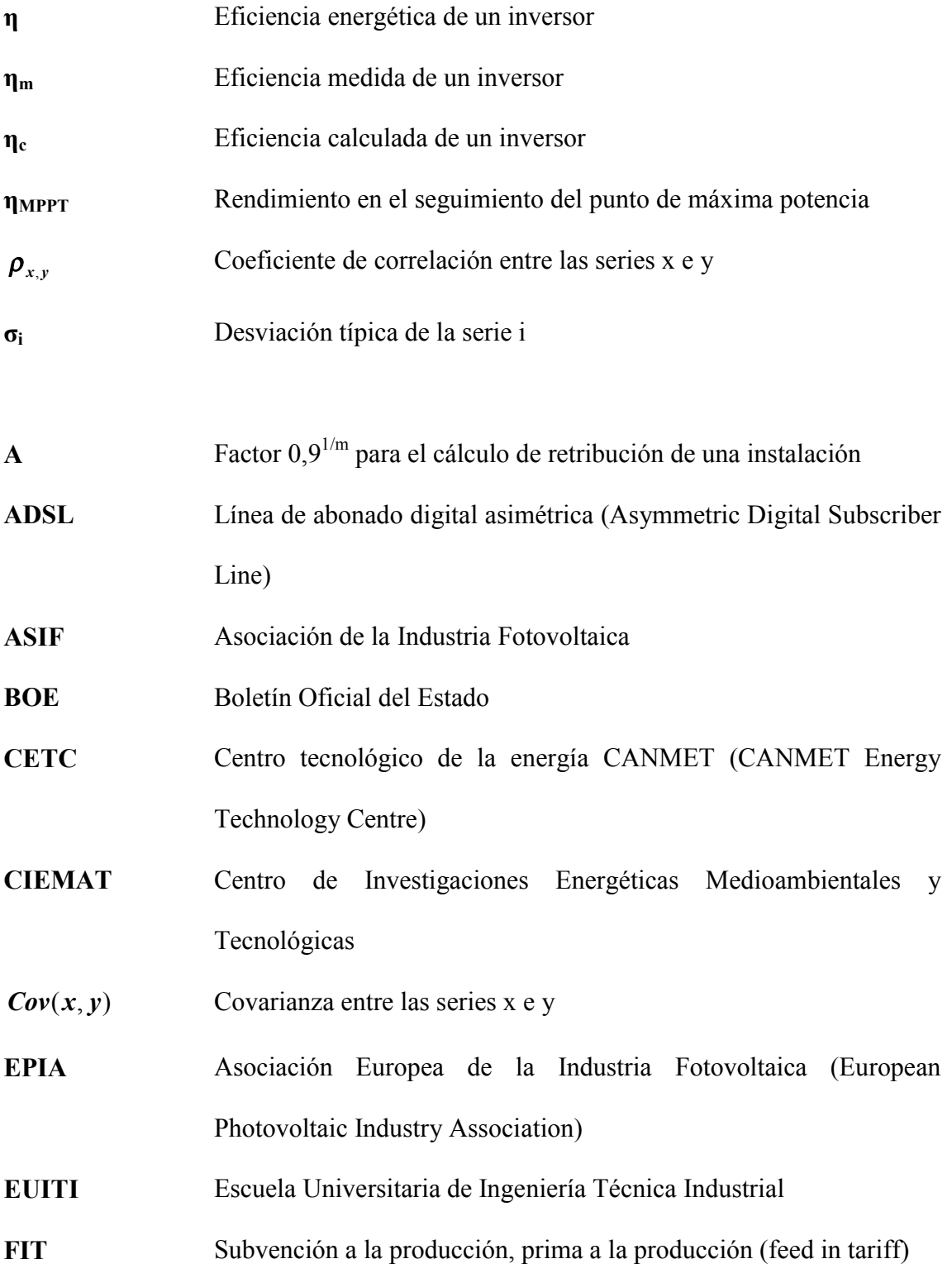

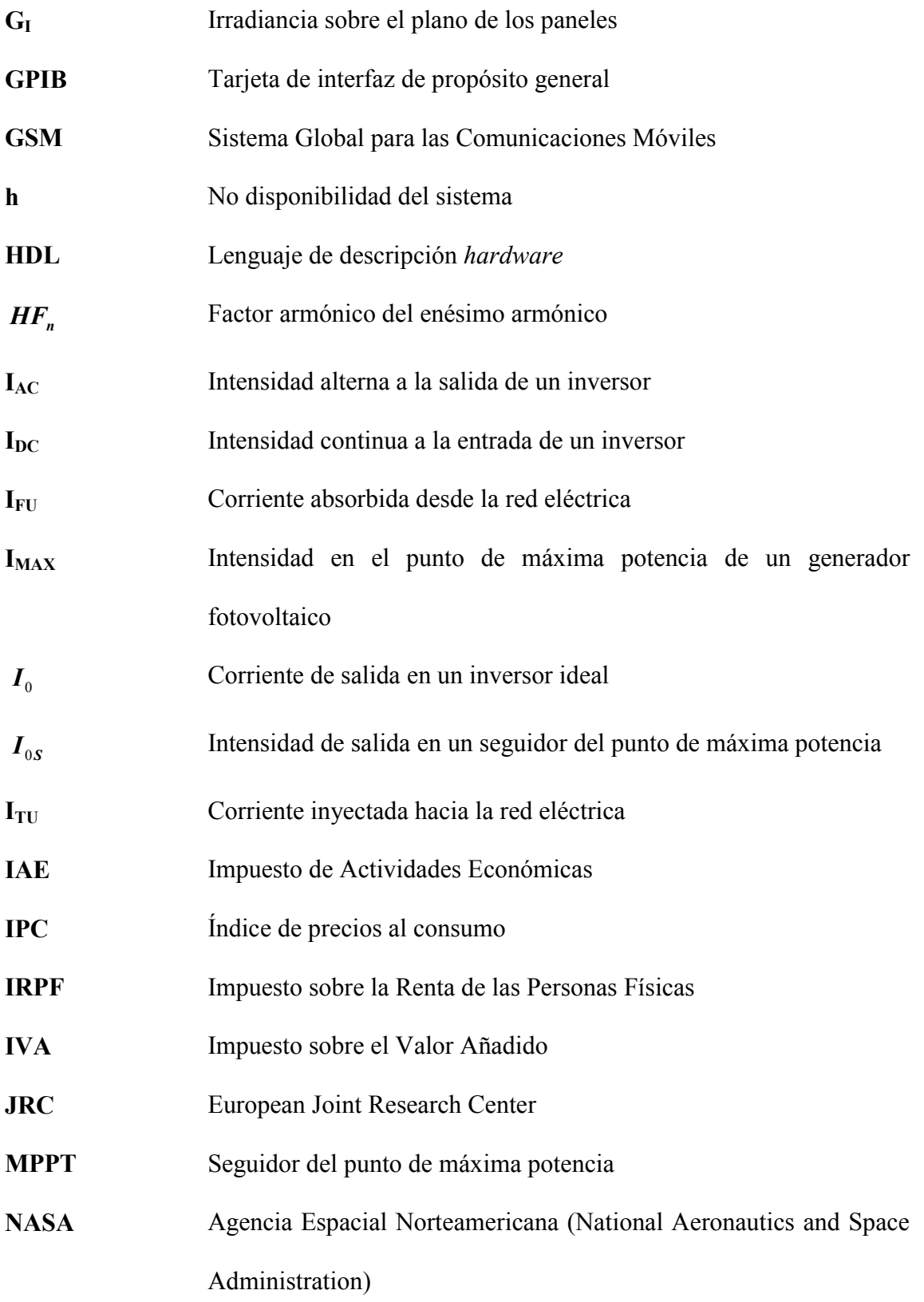

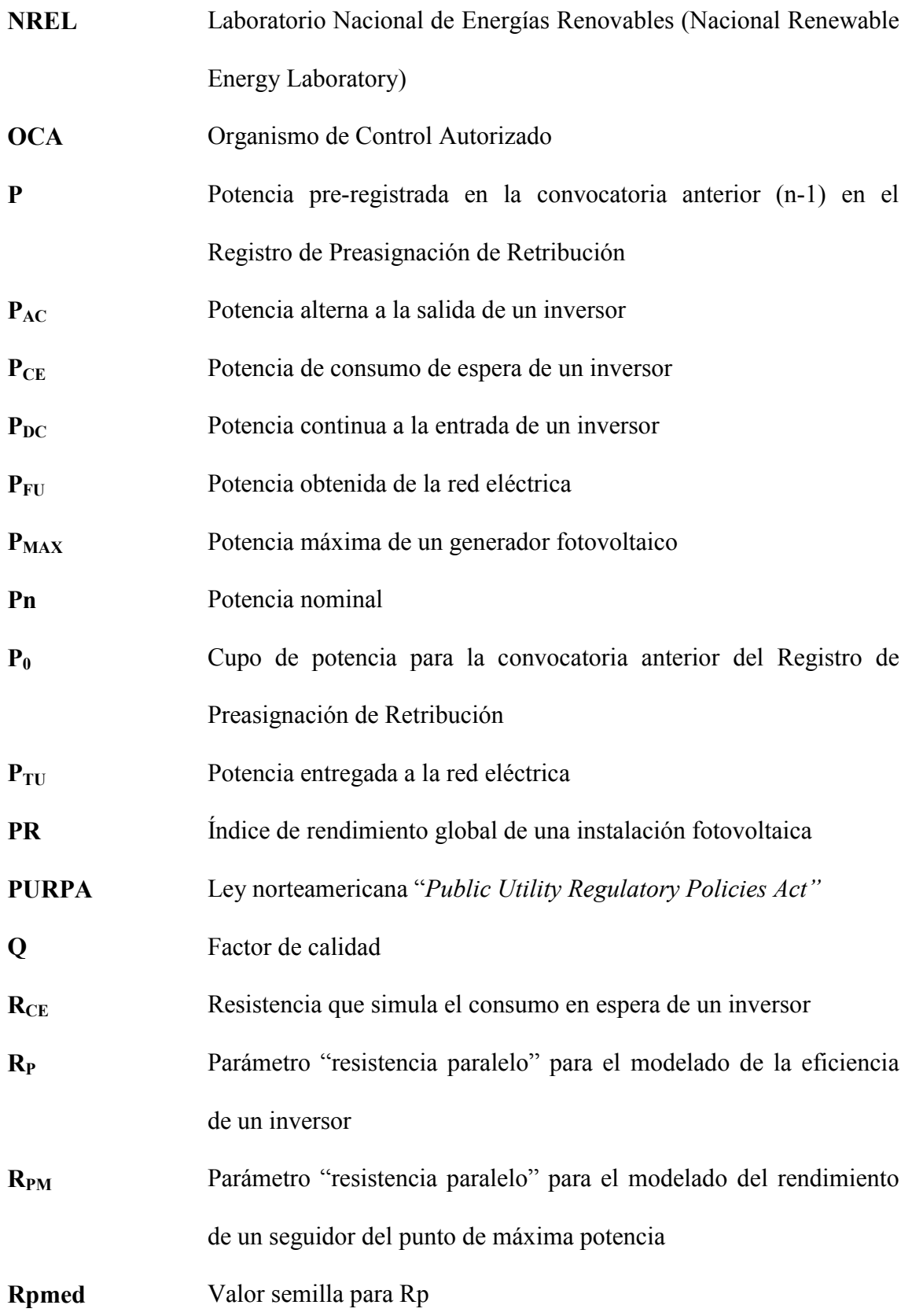

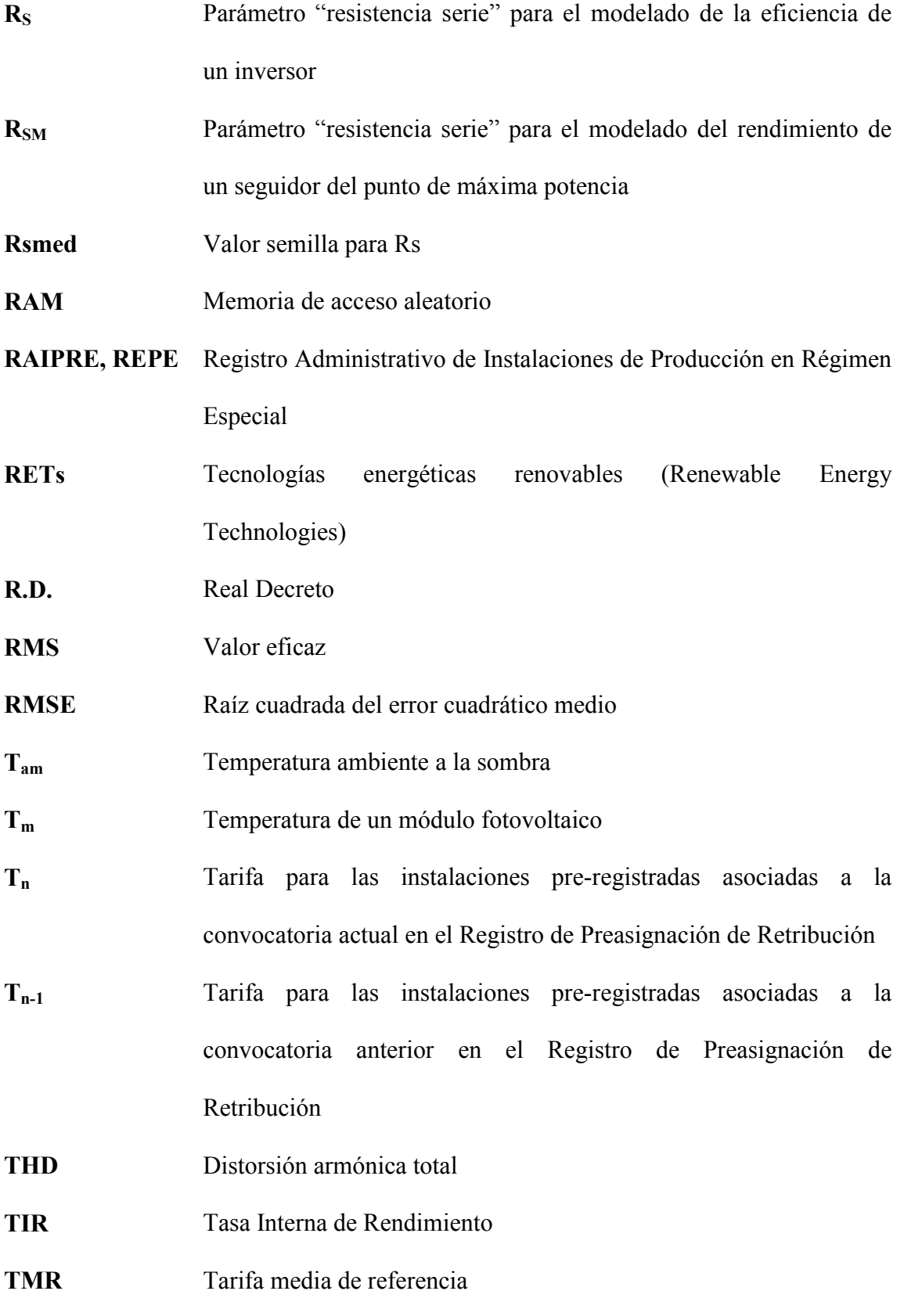

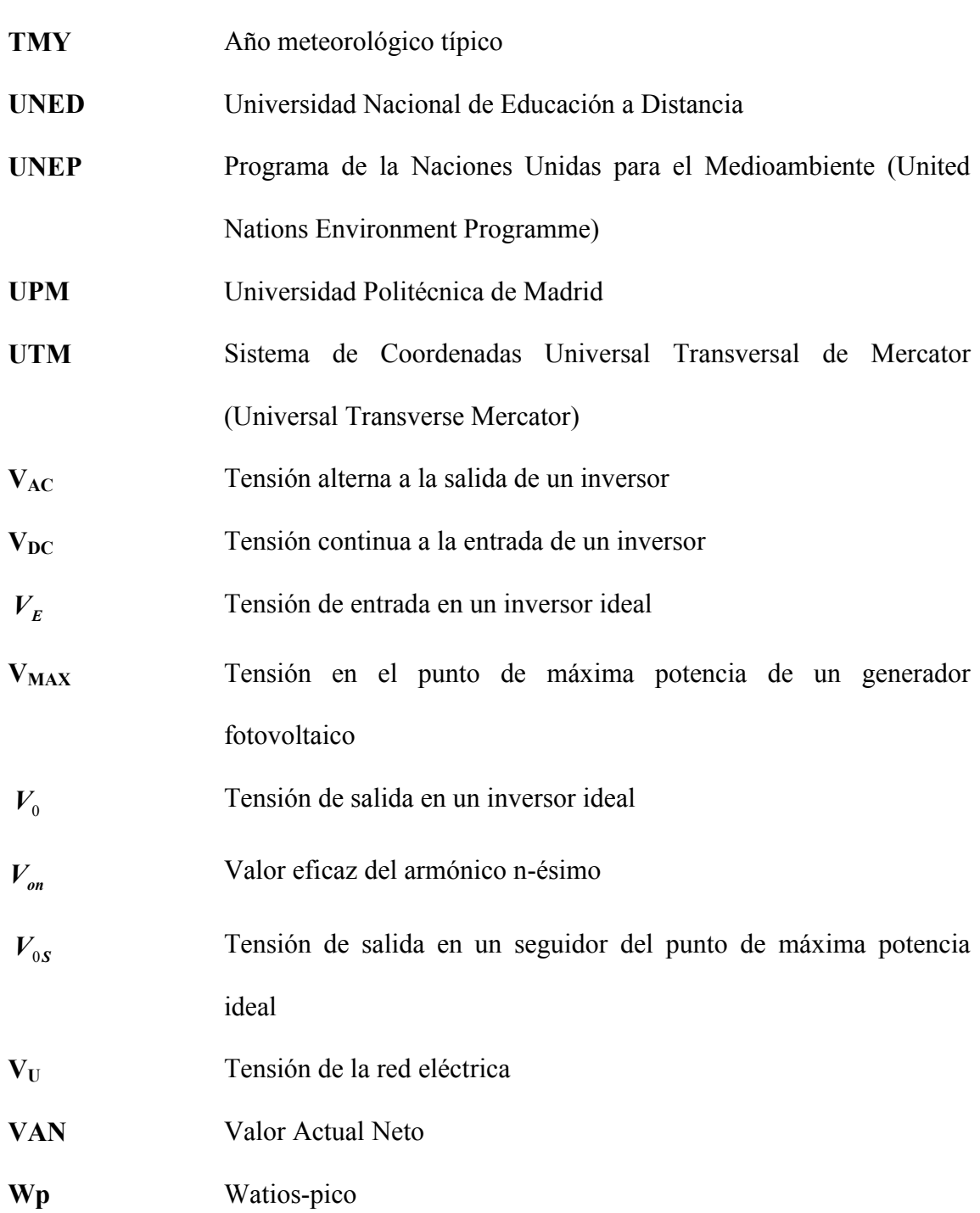

## **LISTA DE TABLAS**

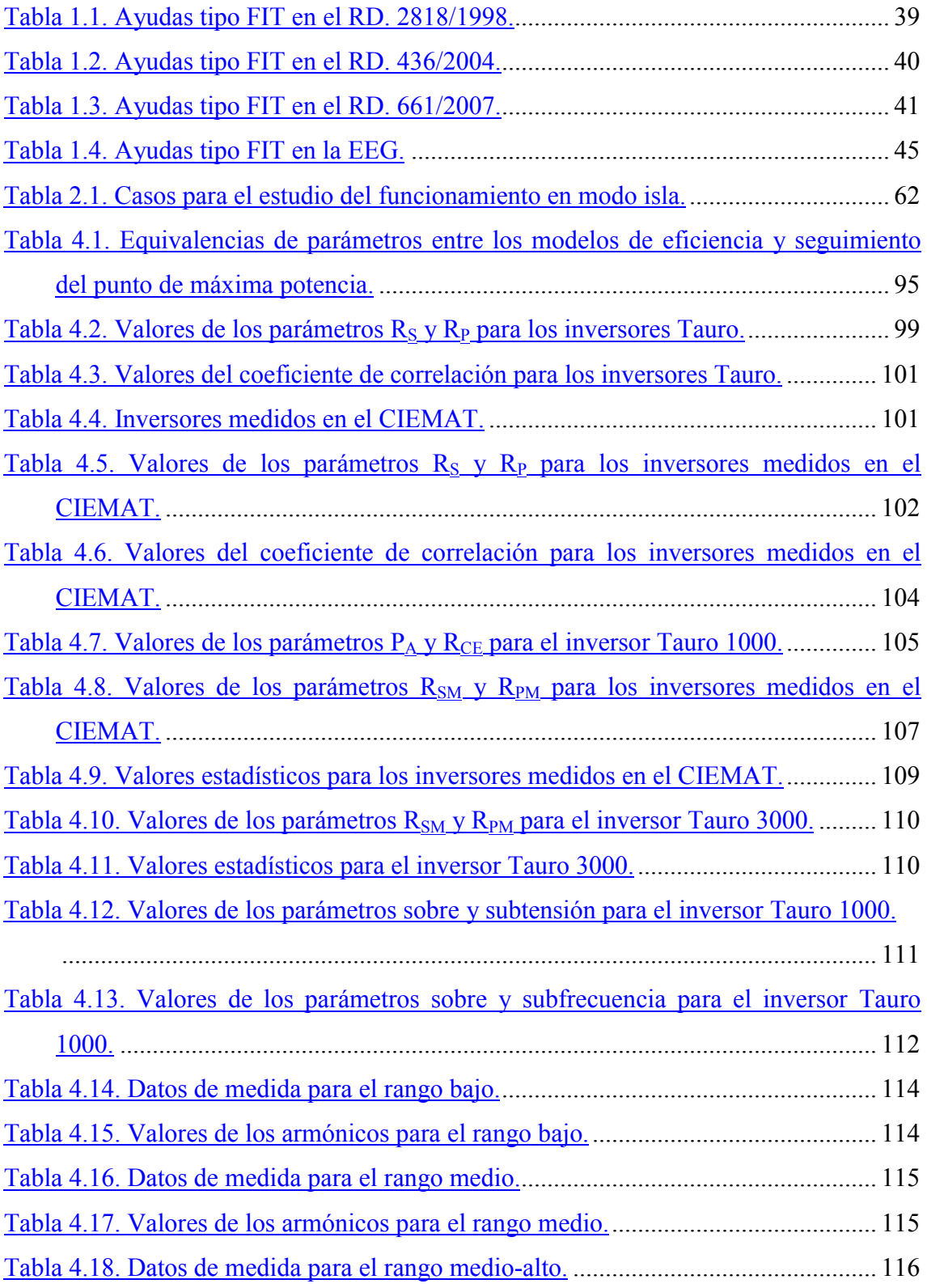

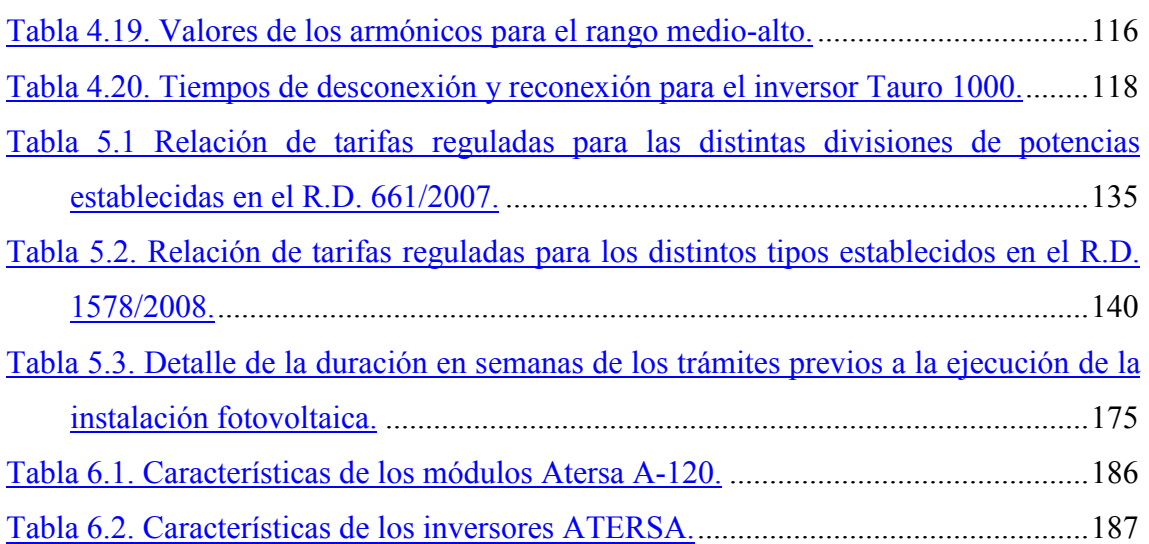

## **LISTA DE FIGURAS**

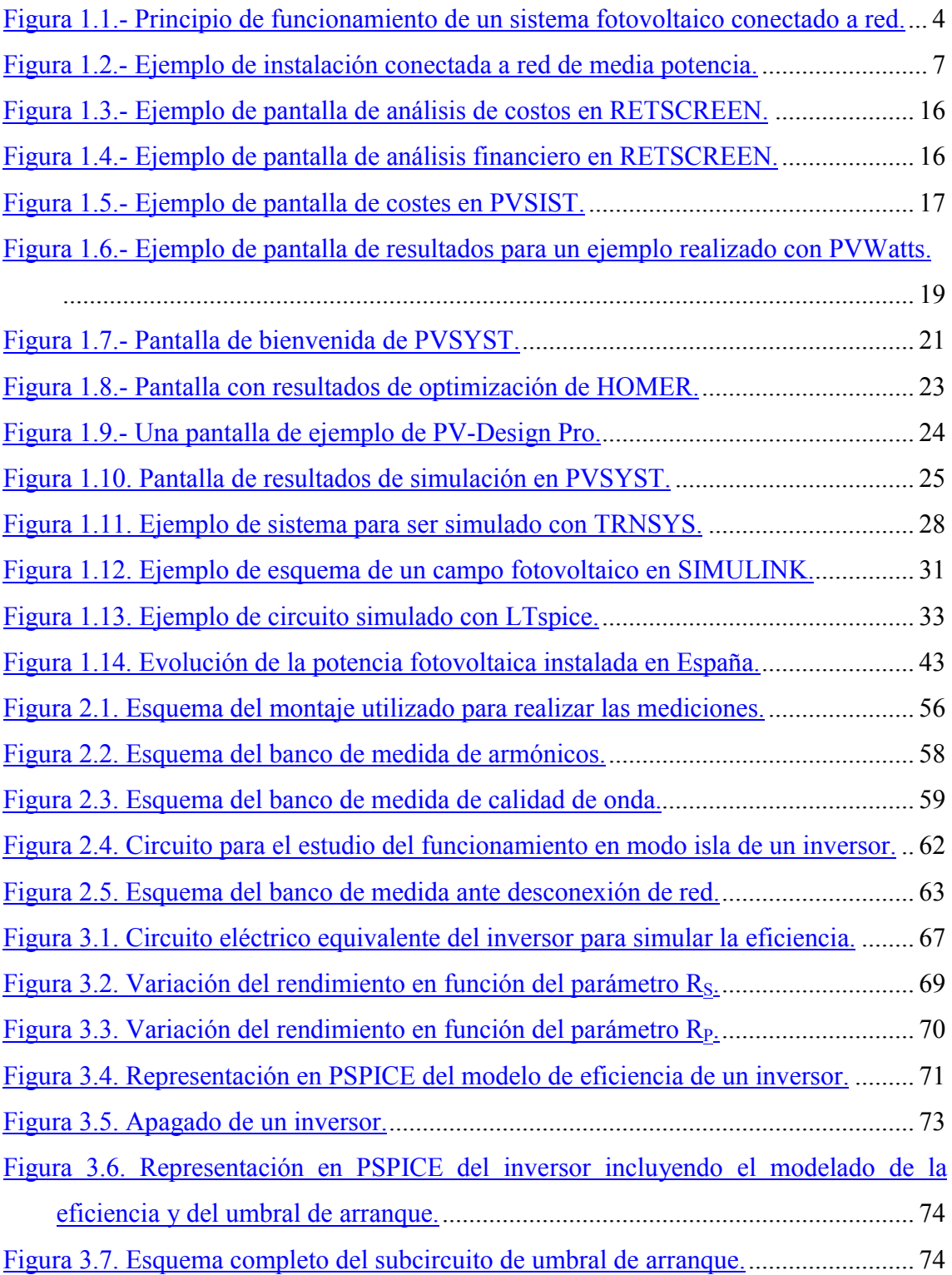

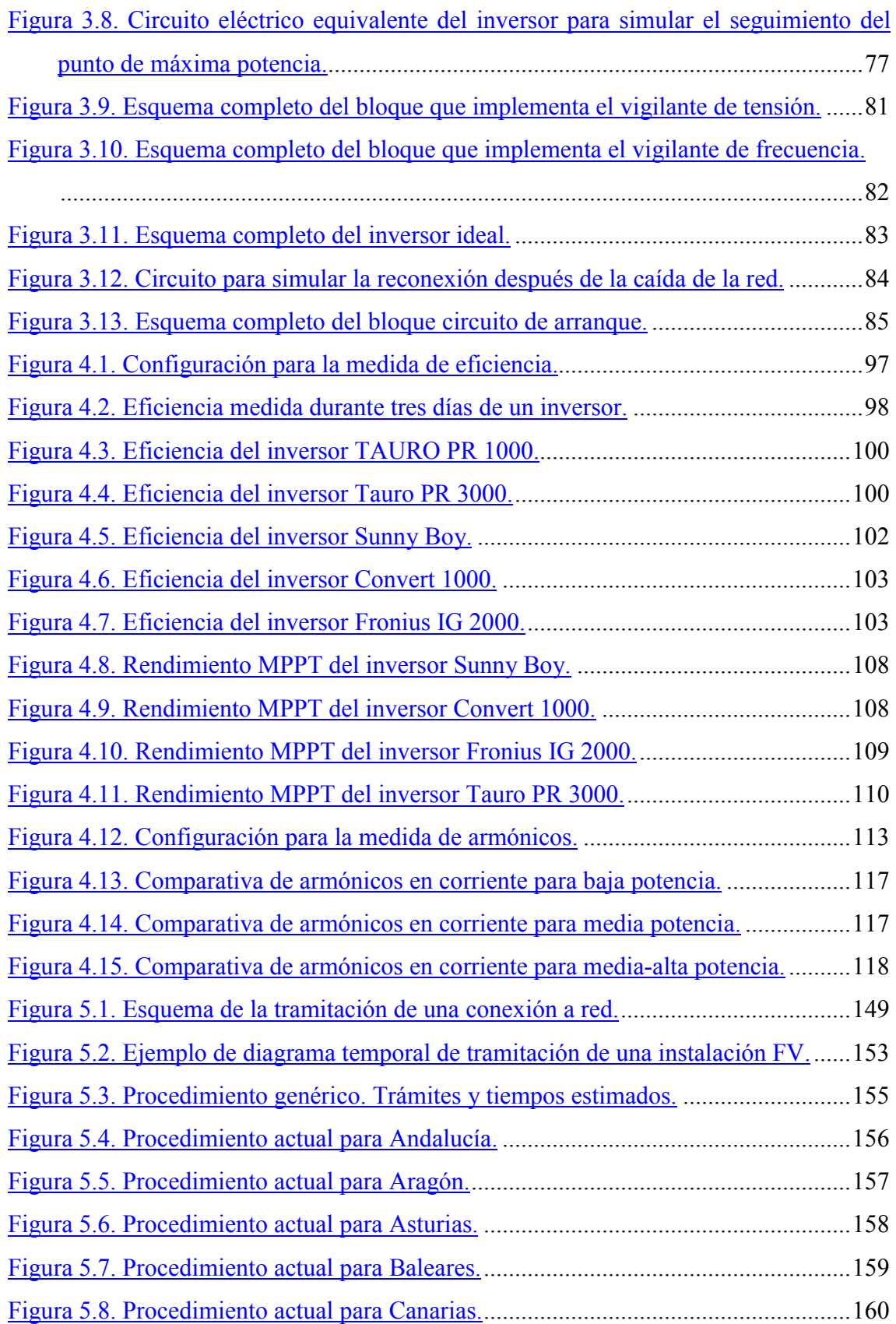

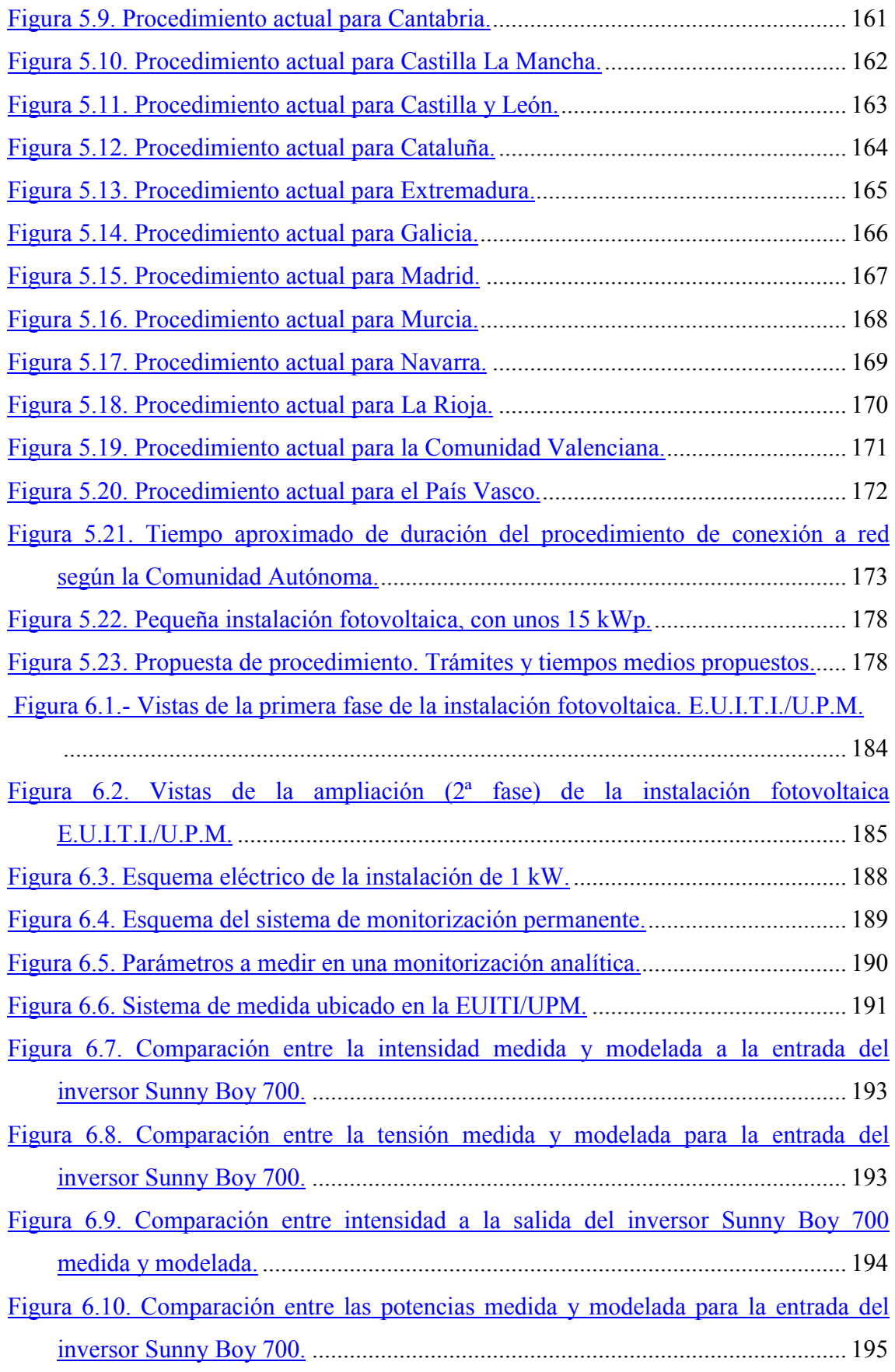

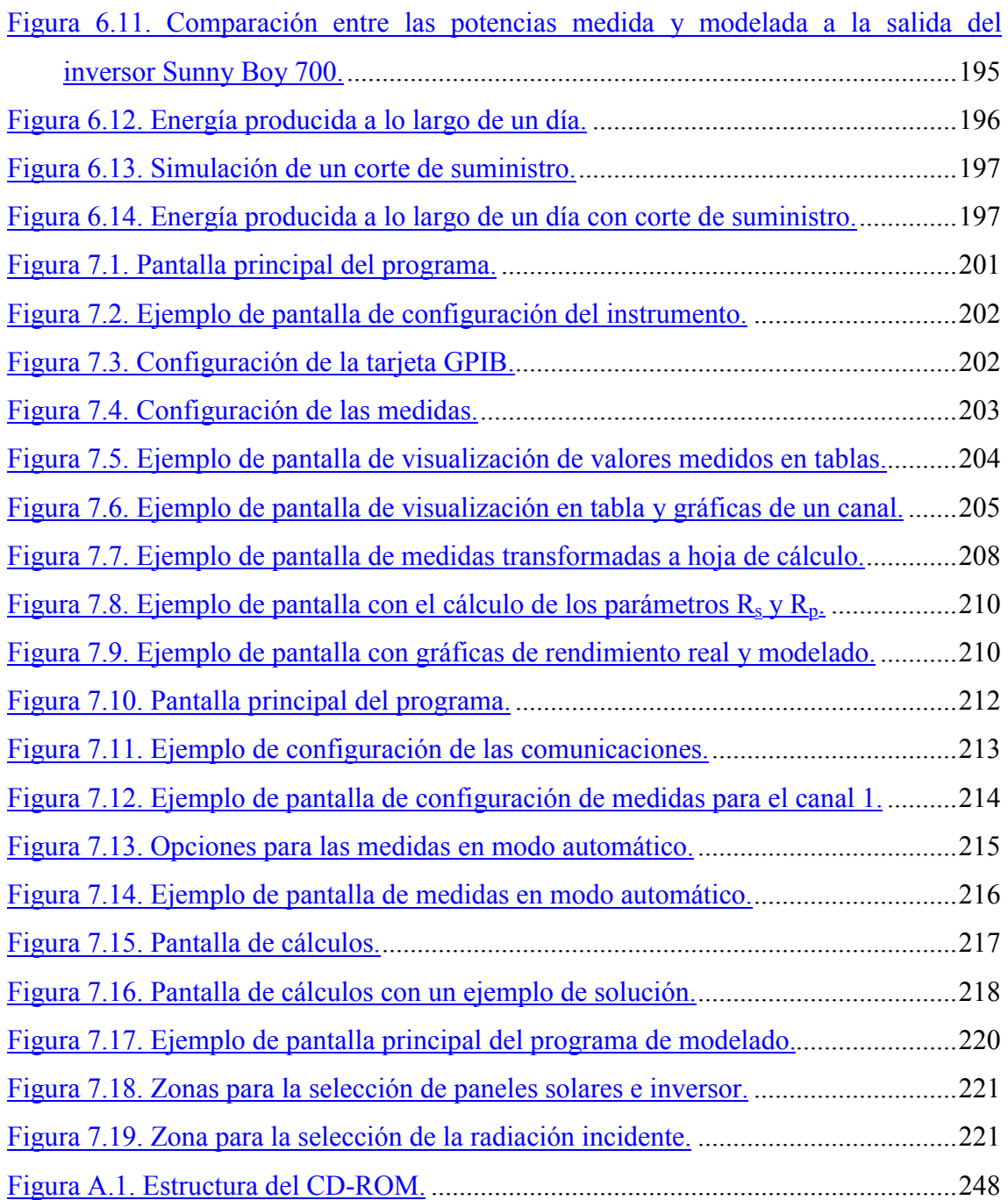

## **CAPÍTULO 1 : INTRODUCCIÓN**

Algunos observadores han apuntado que, hacia el año 2050, se habrán agotado todas las reservas de combustibles fósiles cuya extracción sea económicamente viable, y tampoco se dispondrán de más lugares adecuados para depositar los residuos de los reactores de fisión nuclear, [Varios autores, 2000]. Esto deja el campo abierto para que otros tipos de energía, quizás incluso alguno aún no explorado, puedan hacerse un hueco en el mercado energético mundial de las décadas venideras, además de las políticas de desarrollo sostenido y ahorro energético en boga actualmente en los gobiernos de los países altamente industrializados.

Entre esos otros tipos de energía que hoy día se encuentran disponibles, tenemos la energía solar fotovoltaica. En general, la energía solar fotovoltaica tienen una "buena imagen" entre el público en general, y reputación de ser fiable y de sencillo mantenimiento entre aquellos con un mayor compromiso ecológico. Por otra parte, en los últimos años la evolución tecnológica en este campo ha sido constante y permite ofrecer hoy día productos adecuados para la instalación de sistemas fotovoltaicos de pequeño y mediano tamaño con una ingeniería relativamente sencilla. El descenso de los precios de los componentes hace que se esté muy cerca de conseguir la paridad con la red, de manera que la producción de energía eléctrica de origen fotovoltaico sea competitiva sin necesidad de ayudas.

En este contexto, surgen varios obstáculos a la promoción de dicho tipo de instalaciones, como por ejemplo el desconocimiento de la forma en que el sistema genera energía a lo largo del tiempo y sobre todo la tramitación necesaria para conectar a red los sistemas. El presente trabajo pretende contribuir a la mitigación de dichos obstáculos mediante dos aportaciones distintas y concretas: un modelo que permita evaluar el funcionamiento de una instalación fotovoltaica y un procedimiento simplificado de tramitación de la conexión. Ambos, junto con otros aspectos relacionados, se irán desgranando a lo largo de este texto.

#### *1.1 Organización del texto*

El presente texto está dividido en 8 capítulos y 2 anexos. En este primer capítulo se encuentra la introducción al trabajo, con apartados dedicados a la simulación de sistemas fotovoltaicos y a la regulación de la conexión a red de dichos sistemas.

El segundo capítulo introduce los inversores fotovoltaicos, destacando sus parámetros característicos e incluyendo una descripción de las pruebas experimentales necesarias para caracterizar inversores fotovoltaicos con vistas a su posterior modelización, creando un procedimiento concreto de caracterización de dichos dispositivos.

El tercer capítulo presenta un modelo original para caracterizar inversores fotovoltaicos de pequeño tamaño, con vistas a una posterior simulación de su funcionamiento. El modelo se basa en parámetros ajustables con claro sentido físico.

El siguiente capítulo, el cuarto, se dedica a la búsqueda de los valores numéricos de los parámetros presentados en el capítulo anterior, mediante un procedimiento susceptible de ser automatizado mediante un algoritmo. Con varios ejemplos realizados con inversores comerciales se valida el modelo y la extracción de sus parámetros.

El capítulo quinto introduce la normativa española para la regularización de sistemas fotovoltaicos conectados a la red eléctrica y presenta un procedimiento simplificado para el registro de pequeñas instalaciones fotovoltaicas, y la posterior remuneración mediante primas de la energía vertida a la red.

El sexto capítulo presenta los resultados prácticos del modelo de simulación de inversores. Se detalla el laboratorio de ensayo utilizado y se muestra un ejemplo de simulaciones realizadas con los medios de dicho laboratorio.

El capítulo séptimo contiene una descripción de las herramientas que, en forma de programas informáticos, se han creado para poder realizar de forma automatizada y sencilla los pasos que permiten la creación del modelo y su posterior simulación.

El octavo capítulo presenta las conclusiones alcanzadas, en forma de aportaciones realizadas y líneas de trabajo para desarrollar en un futuro.

Por último, los anexos incluyen la estructura del disco compacto que acompaña a esta Tesis y los modelos de PSPICE desarrollados.

#### *1.2 Presentación y motivación. Objetivos*

En un principio, la energía solar fotovoltaica se utilizaba – y por supuesto se sigue haciendo – en aquellas situaciones en las que no era posible el abastecimiento mediante una red de distribución de energía eléctrica, caso de instalaciones en países en vías de desarrollo, o el "enganche" a ésta resultaba prohibitivo (por ejemplo en un repetidor situado en una sierra a varios kilómetros del tendido eléctrico). Es lo que se denomina aplicaciones aisladas, que durante largo tiempo representaron la mayor parte de instalaciones fotovoltaicas realizadas. Sin embargo, en los países industrializados se realizan cada vez con mayor profusión instalaciones fotovoltaicas conectadas a la red eléctrica "convencional", con un esquema de funcionamiento tal como muestra la figura

<span id="page-31-0"></span>1.1: la energía procedente del sol se transforma en energía eléctrica continua mediante los paneles (1), para posteriormente ser transformada en alterna por el inversor (2) e inyectada a la red eléctrica (5). El sistema se completa con el contador o contadores (4) y las protecciones (3) y puede opcionalmente ser monitorizado (6).

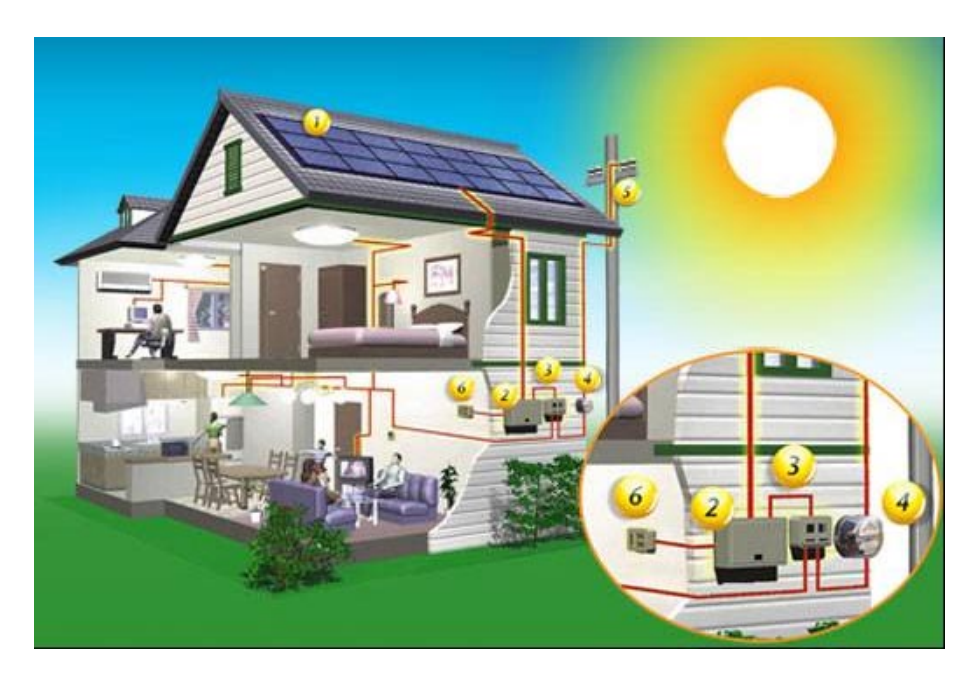

Figura 1.1.- Principio de funcionamiento de un sistema fotovoltaico conectado a red.

(Fuente: Solar Pro)

Puede resultar chocante el uso de energía fotovoltaica en lugares donde el suministro eléctrico está perfectamente cubierto por la energía facilitada por las compañías eléctricas tradicionales. Para rebatir este escepticismo hemos de destacar las ventajas que presenta la utilización de la energía solar fotovoltaica en generación directa a la red eléctrica:

- 1. Es simple: hemos de realizar una relativamente sencilla instalación formada por módulos fotovoltaicos e inversor.
- 2. No consume agua, al contrario que otras formas de generación.
- 3. Es silenciosa.
- 4. El daño producido al medio ambiente es mínimo; se reduce a la contaminación que pueda producir la fabricación del vidrio y de las células solares, siendo ésta muy reducida.
- 5. Es altamente fiable y de bajo mantenimiento.
- 6. Es modular, pudiéndose instalar una potencia cada vez mayor en función de las necesidades.
- 7. Es local, la energía se produce muy cerca de donde se consume, minimizando por tanto las pérdidas por transporte.
- 8. Puede instalarse en tiempos muy cortos, respondiendo a los cambios en la demanda de forma muy rápida.

Cuando esta energía se aplica a edificios, presenta además otras ventajas adicionales:

- 1. No necesita espacio adicional.
- 2. Es un nuevo elemento constructivo, que puede contribuir a regular la luz natural (parasoles), a mejorar la estética del edificio, a convertirlo en energéticamente eficiente, etc.
- 3. Presenta un buen acoplo generación-demanda: la mayor parte de la energía se genera en las horas pico, en las que la demanda energética es mayor. Esto favorece a las compañías eléctricas, ya que los costes asociados a la generación en esas horas son máximos.
- 4. Se conecta directamente a la línea de baja tensión (220 V monofásica o 380 V trifásica), no precisando nuevas subestaciones o tendidos eléctricos adicionales.

Aunque no todo son ventajas, pues también nos encontramos con importantes inconvenientes:

1. Es una tecnología más cara que otras de su ámbito, aunque su creciente implantación hace que nos encontremos con una continua reducción de costes.

- 2. Es un elemento constructivo nuevo, que los arquitectos e ingenieros no están acostumbrados a utilizar.
- 3. Toda la inversión ha de realizarse al principio de la instalación.
- 4. La generación eléctrica es totalmente dependiente de las variaciones de la radiación solar. Esto hace que se precise la energía de la red convencional en períodos de baja o nula radiación solar.
- 5. Las variaciones instantáneas de la radiación solar y la forma de onda generada por los inversores pueden dar lugar a la presencia de armónicos, parpadeo y perturbaciones en la red.
- 6. La legislación y las normativas que facilitan la instalación de este tipo de sistemas se encuentran en etapa de desarrollo y maduración, y al día de hoy existen aspectos que apenas están desarrollados. Esto hace que las instalaciones hechas sean las que la legislación va favoreciendo conforme van apareciendo las nuevas disposiciones, y que precisan:
	- ♦ La utilización de contadores bidireccionales de energía consumida y generada.
	- ♦ El establecimiento de requisitos técnicos de calidad de onda.
	- ♦ Definir exigencias de seguridad eléctrica.

Desde el punto de vista social y económico, se establece un nuevo tipo de relación entre el cliente y la compañía eléctrica, pasando a ser cada uno generador y receptor de energía según sea el balance en cada momento, y se pasa de un modelo de generación centralizado controlado por unas pocas compañías a un modelo de generación de energía eléctrica distribuido, abastecido por múltiples productores.

Los sistemas fotovoltaicos conectados a red se pueden dividir en tres grandes grupos, en función de su tamaño y del tratamiento de éste en los Reales Decretos reguladores de su retribución, siendo éste también el que suele determinar el sector de usuarios mayoritario en cada uno de ellos:

- <span id="page-34-0"></span>Sistemas de baja potencia (en el entorno de 1 a 20 kW) que se encuentran sobre todo en el sector doméstico. Suelen ser instalaciones a 220 V monofásicas, aunque como por ley a partir de 5 kW las instalaciones han de conectarse a la red en modo trifásico, podemos también encontrar alguna con inversor trifásico. Lo normal es que en estos casos se divida la instalación en varias monofásicas que se conectan en configuración trifásica.
- ♦ Sistemas de media potencia (entre 20 y 100 kW) principalmente usados en aplicaciones de integración fotovoltaica en edificios comerciales, industriales y de oficinas, aparcamientos, pequeñas huertas fotovoltaicas, etc. En este caso las instalaciones son siempre a 380 V trifásica. Un ejemplo de este tipo lo tenemos en la figura 1.2.
- Plantas fotovoltaicas centralizadas, con potencias entre 100 kW hasta 10 MW, que precisan terrenos donde instalar el sistema fotovoltaico y la subestación de media tensión.

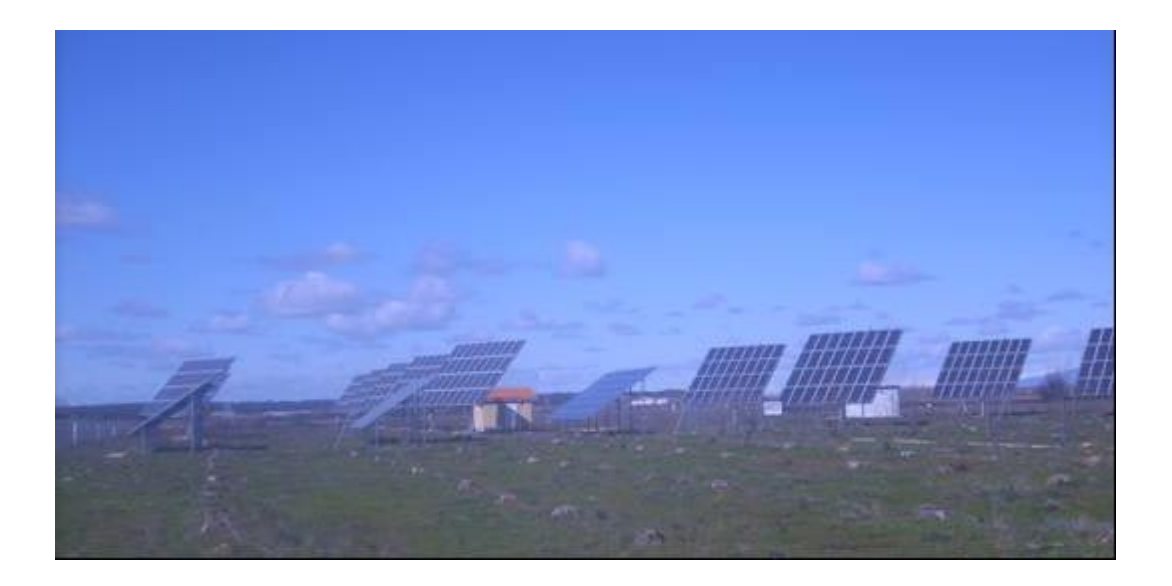

Figura 1.2.- Ejemplo de instalación conectada a red de media potencia.

De las tres posibilidades mencionadas, las que mayor auge han experimentado en los últimos tiempos son las que desarrollan plantas fotovoltaicas centralizadas. Esto se debe al carácter impreso por la legislación vigente, que prima de forma casi idéntica las pequeñas y grandes instalaciones, por lo que las más grandes se benefician de las economías de escala. Esto hace que sólo grandes inversores o empresas del sector eléctrico se aventuren a realizar plantas fotovoltaicas, buscando una rentabilidad inmediata en ambos casos y probablemente que apoyen su propia red establecida las segundas. Anteriormente, se realizaron proyectos demostrativos en el área de media potencia, realizándose instalaciones en bibliotecas, centros educativos o centros oficiales (un ejemplo de ellos es el sistema fotovoltaico instalado en la Moncloa, con un campo fotovoltaico de 41,4 kWp [Era Solar, 2000]).

Es de esperar que en un futuro se pase de estos proyectos, en su mayoría de gran tamaño situados en terrenos "ex profeso", a un uso normalizado de la energía solar fotovoltaica en conexión a la red eléctrica. En este sentido, lo más deseable bajo nuestro punto de vista sería que se generalizasen las instalaciones fotovoltaicas de baja y media potencia, debido principalmente a dos factores:

- 1. Suponen una menor inversión, por lo que puede ser afrontada por un mayor número de usuarios: empresas no vinculadas al sector energético y particulares.
- 2. En la actualidad, la energía eléctrica fotovoltaica generada se cobra según la legislación vigente con una prima distinta según el tamaño que tenga el sistema, pero la diferencia es tan baja que las instalaciones pequeñas no tienen un atractivo mayor. En un primer momento el kWh generado en una instalación fotovoltaica de baja y media potencia tenía un valor económico muy superior al que se generaba en una instalación mayor [BOE, 1998], pero los sucesivos cambios de legislación han acortado significativamente esta diferencia y han elevado el tamaño para el cual se produce el cambio [BOE, 2004], [BOE, 2007], [BOE, 2008b].
Las pequeñas y medianas instalaciones de energía fotovoltaica conectadas a red encuentran una serie de obstáculos a la hora de ser implantadas que pueden desanimar a cualquier promotor:

- **1.º** La instalación en sí consta de dos elementos "nuevos" respecto a otro tipo de obras civiles: los paneles fotovoltaicos y el inversor (el resto: cableados, soportes, cajas de interconexión, etc., son elementos habituales y por tanto conocidos y normalizados). Mientras que los paneles fotovoltaicos están hoy día bien caracterizados mediante las normativas correspondientes, aún no están muy claros los ensayos a realizar para caracterizar y aprobar inversores conectados a la red.
- **2.º** Las compañías eléctricas no saben realmente cómo puede afectar la implantación masiva de sistemas fotovoltaicos a sus líneas de distribución. A ello contribuye que no se disponga de modelos de inversores fotovoltaicos conectados a red para realizar estudios mediante la simulación por ordenador.
- **3.º** La normativa técnica y, sobre todo, administrativa para la conexión de sistemas fotovoltaicos de baja potencia a la red eléctrica no está al día de hoy perfectamente desarrollada, por lo que ha de recurrirse a normas muy genéricas, lo que dificultan la penetración en el mercado de sistemas pequeños. Es necesario disponer de una normativa clara y, sobre todo, simple.

En este trabajo se pretende incidir en estos tres puntos. Para ello, su principal objetivo es presentar contribuciones que arrojen un poco de luz en estos aspectos. Dichas contribuciones son expuestas a lo largo de este documento.

Una parte del trabajo a realizar consiste en la caracterización de inversores conectados a red, en contestación al primer obstáculo reseñado anteriormente. En esta parte:

- ¾ Se establecerán los protocolos de ensayo precisos para realizar medidas de este tipo de inversores.
- $\triangleright$  Se generará una pauta de prueba de inversores fotovoltaicos conectados a red, con el objeto de aprobar su funcionamiento en el aspecto eléctrico.
- $\triangleright$  Se realizarán medidas de todos aquellos inversores que sea posible.

Los datos obtenidos nos serán de ayuda para otra de las partes que componen la tesis: el desarrollo de un modelo original de inversor fotovoltaico genérico conectado a la red eléctrica, de manera que sobre la base de dicho modelo podamos predecir el comportamiento del conjunto formado por ambos sistemas generadores de energía eléctrica.

Entre las especificaciones que ha de cumplir el modelo podemos destacar las siguientes:

- ¾ Estará orientado hacia la simulación de inversores de pequeña potencia (potencia nominal en el entorno de los 5 kW y hasta 20 kW).
- $\triangleright$  Ha de poder simular la eficiencia del inversor.
- $\triangleright$  Ha de poder simular la generación de armónicos en tensión y corriente, tanto de la red como del inversor.
- $\triangleright$  Se incluirán también sistemas que simulen las protecciones ante condiciones anormales de funcionamiento de la red, como sobre y subtensión.

Se ha elegido PSPICE como entorno para la simulación del inversor. PSPICE permite simular circuitos electrónicos analógicos, digitales y mixtos. Entre los posibles análisis a efectuar podemos destacar: análisis en continua, en alterna, transitorio (análisis temporal), de ruido y análisis de Monte Carlo [Castro, 1999]. Aunque no se trate de un simulador expresamente desarrollado para el análisis de circuitos de potencia como el caso de un inversor, está siendo utilizado ampliamente en este sentido, desarrollándose librerías de componentes de potencia que facilitan la labor del ingeniero de diseño. La aplicación de este programa a la simulación de sistemas fotovoltaicos ha sido presentada por diversos autores [Castañer, 1995b] [Schilla, 1997] como alternativa a simuladores específicos [Cordero, 1998] [Maui, 2010].

En nuestro caso, nos servirá para crear un modelo general que pueda aplicarse al mayor numero posible de inversores, de forma que los operadores de la red eléctrica puedan realizar pruebas que determinen el efecto que sobre la red eléctrica pueda suponer la instalación de múltiples inversores, con el objetivo de realizar un adecuado diseño de la implantación masiva de sistemas fotovoltaicos conectados a la red eléctrica.

La experiencia acumulada con los anteriores trabajos permitirá incluir en la Tesis Doctoral una tercera parte que versará sobre las condiciones técnicas y administrativas que deben de seguirse para poder realizar la conexión de un sistema fotovoltaico de baja potencia a la red eléctrica.

El principal objeto de esta parte de la tesis es la creación de un procedimiento simplificado para la conexión a red de instalaciones fotovoltaicas de baja potencia, que aunque sin salirse de la legislación vigente [BOE, 2007], [BOE, 2008b], permita una tramitación en un menor tiempo, además de ofrecer alternativas a estudiar para una futura reglamentación [MICYT, 2010].

Estas condiciones, junto con las que puedan ser desarrolladas por otros Agentes involucrados en aspectos que éstas no cubran, podrán conformar una normativa apropiada para ser aplicada de forma sistemática en nuestro país, de forma que en un breve período de tiempo podamos concluir que el tercer obstáculo a la implantación de sistemas fotovoltaicos ha dejado de serlo.

Por último, hemos de situar este trabajo en su contexto. La presente propuesta de Tesis Doctoral surgió dentro del marco del proyecto "FOTORED". Este proyecto es el fruto de la colaboración entre Red Eléctrica Española, Iberdrola, Endesa, el CIEMAT, la Fundación Universidad Empresa y la UNED. Fue firmado en Septiembre de 1998 y está dedicado a estudiar los límites y competitividad de la penetración de la energía solar fotovoltaica en la red eléctrica española [Fotored, 2002]. Este proyecto persigue los siguientes objetivos:

- $\triangleright$  Estudiar los inconvenientes y buscar soluciones para potenciar el uso a gran escala de la energía solar fotovoltaica en edificios conectados a la red eléctrica. Analizar las limitaciones del potencial de modificación de la curva de demanda y la calidad de la energía inyectada en la red.
- ¾ Analizar el grado de rentabilidad económica y realizar estudios de sensibilidad a diferentes parámetros como zonas climáticas, tarifas de generación horaria, tipo de edificio, evolución de costes, tipo de tecnología empleada, etc.

Como se puede apreciar, los trabajos de la presente propuesta de Tesis Doctoral se enmarcan en el primer objetivo, que es común a ambos proyectos.

## *1.3 Simulación de sistemas fotovoltaicos*

Los sistemas fotovoltaicos conectados a red son una aplicación relativamente reciente de la energía solar fotovoltaica, y sin embargo, la que mayor expansión ha experimentado en los últimos años.

Los componentes principales de un sistema fotovoltaico conectado a la red eléctrica son:

 Los paneles solares, que proporcionan energía eléctrica a partir de la radiación solar recibida.

- El inversor, que es un sistema electrónico que se encarga de transformar la energía continua recibida de los paneles en alterna, adecuando los niveles a los de la red eléctrica a la que se conecta.
- El punto de conexión a red, que es el interfaz entre la instalación fotovoltaica y la red eléctrica convencional.
- Los componentes auxiliares, entre los que destacan el cableado de la instalación, las estructuras soporte de los paneles, el medidor de energía producida y las protecciones incorporadas a la instalación.

Existen una gran variedad de herramientas informáticas que permiten hacer más sencillos los procesos de diseño y análisis de sistemas fotovoltaicos conectados a la red. Entre las enfocadas al diseño, podemos encontrar herramientas para el cálculo económico de las instalaciones, herramientas para dimensionado de los componentes, y aquellas que integran ambas partes. Entre las enfocadas al análisis, encontramos las que nos permiten simular la generación del sistema, las que estiman las pérdidas que se producen como consecuencia del sombreado, las que ayudan a la optimización del sistema, etc. Algunas herramientas incorporan algunas de las partes de diseño y análisis indicadas, pero a pesar de la gran variedad de éstas que existen, es difícil que podamos encontrar una que incluya todos los elementos que permitan diseñar, planificar y explotar una instalación fotovoltaica conectada a red, pues cada uno de estos procesos es lo suficientemente diferente y complejo como para ser abordados por un único programa [Turcotte 2001].

Para poder realizar un estudio sistemático de los paquetes más representativos en cada uno de los campos indicados, haremos una clasificación en tres grupos principales:

- 1. Herramientas de cálculo económico y de viabilidad.
- 2. Herramientas para el dimensionado.
- 3. Herramientas de simulación.

e incluiremos un apartado dentro de éstas últimas para el estudio de programas desarrollados bajo entornos de simulación de propósito general. Se ha de destacar que algunas aplicaciones pueden pertenecer a dos o incluso a los tres grupos indicados, pero en todo caso existirá uno en el que destaque especialmente. Podemos encontrar una revisión de los modelos que integran muchas de estas aplicaciones en el informe de los Laboratorios Nacionales Sandia nº SAND2009- 8258 [Klise\_2009].

### **1.3.1 Programas de cálculo económico y de viabilidad**

Los programas de esta categoría permiten el cálculo del coste de la puesta en marcha de la instalación fotovoltaica, debido a que contienen una base de datos de elementos comerciales y sus precios de mercado. En el caso de que incluyan el cálculo de la cantidad de energía generada, nos pueden servir para determinar la amortización de la instalación y así calcular la viabilidad de ésta. Estos programas realizan cálculos relativamente simples, y requieren poca interacción con el usuario.

De todos los posibles programas que se pueden encontrar en este grupo se reseñan aquí los que pueden ser considerados más importantes:

• RETScreen [CETC, 2005a]: Es un programa ofrecido de forma gratuita por el Ministerio de Recursos Naturales de Canadá, y se desarrolló en el CANMET Energy Technology Center (CETC), en colaboración con la NASA y el Programa de Naciones Unidas para el Medioambiente (UNEP). Se trata de una aplicación global desarrollada con macros de Microsoft Excel, que permiten evaluar la producción energética, los costes durante el ciclo de vida y las reducciones en la emisión de gases de efecto invernadero de varias tecnologías energéticas renovables (RETs, en inglés, dando nombre al programa). Las fuentes renovables contempladas son: eólica, minihidráulica, solar fotovoltaica (tanto aislada como conectada a red), biomasa y solar térmica, pudiéndose incorporar otras fuentes de energía renovable en el futuro.

En el caso de la energía solar fotovoltaica [CETC, 2005b], el programa incorpora una serie de hojas de cálculo en las que se completan los cinco pasos necesarios para realizar el análisis de un proyecto fotovoltaico: modelo energético, análisis de costes, análisis de emisiones, análisis financiero y estudio de sensibilidad y riesgo. El primer paso es el dimensionado: el usuario introduce la localización y el tamaño de la instalación fotovoltaica y el programa indica la energía vertida a la red.

El resto de pasos son los concernientes al cálculo económico. La hoja de análisis de costes permite calcular los costes iniciales, periódicos (mantenimiento anual, etc.) y los créditos necesarios durante la vida del proyecto, permitiendo así determinar todos los factores económicos necesarios para realizar un estudio de viabilidad del proyecto. Dicho estudio se completa en la hoja de análisis financiero, donde se introducen daos de inflación, incentivos y ayudas, intereses de créditos, etc., y se obtienen indicadores financieros como el VAN, TIR, período de amortización, etc., que permiten evaluar de forma completa la viabilidad del proyecto.

El programa incluye como opcionales los análisis de sensibilidad y riesgo, que permiten evaluar cómo la incertidumbre de los diversos parámetros económicos (como la inflación, costes, etc.) pueden afectar a la viabilidad del proyecto. Otra interesante opción es el análisis de efecto invernadero, que ayuda a calcular la reducción anual en gases de efecto invernadero que representa la utilización de la energía renovable elegida en lugar de otra energía convencional.

En las figuras 1.3 y 1.4 se muestran dos capturas de pantalla que muestran ejemplos de cálculo de costes y de análisis financiero, respectivamente.

| ∶≊।<br>Archivo<br>Edición<br>Ver<br>Formato<br>Insertar                                                                                                    | Herramientas<br>Datos | Ventana<br>-2. |                         | RETScreen     |         |        |                                                                                                    | Escriba una pregunta |                              |  |
|----------------------------------------------------------------------------------------------------|-----------------------|----------------|-------------------------|---------------|---------|--------|----------------------------------------------------------------------------------------------------|----------------------|------------------------------|--|
| $ \mathbb{D} \setminus \mathbb{D}  \leq  \mathbb{D} $ , $ \mathbb{D} \setminus \mathbb{D}  \leq  \mathbb{D} $<br>ы<br>$\Delta$<br>$\lvert \lvert \lvert$<br>芦 |                       | $\odot$        | $\frac{1}{\pi}$ : Arial |               |         |        | $\bullet$ 10 $\bullet$   N <i>K</i> $\underline{s}$    $\equiv$   $\equiv$ $\equiv$ $\equiv$    $\equiv$    $\equiv$ $\epsilon$   $\equiv$ |                      | $\Box \cdot \otimes \cdot A$ |  |
|                                                                                                    |                       |                |                         |               |         |        |                                                                                                    |                      |                              |  |
| D7<br>$f_x$                                                                                                    |                       |                |                         |               |         |        |                                                                                                    |                      |                              |  |
| Análisis de Costos RETScreen - Proyecto de generación eléctrica                                                                                               |                       |                |                         |               |         |        |                                                                                                    |                      |                              |  |
| Selección opciones                                                                                                    |                       |                |                         |               |         |        |                                                                                                    |                      |                              |  |
| Método 1                                                                                                    | R Notas/Rango         |                |                         |               |         |        |                                                                                                    |                      |                              |  |
| Método 2                                                                                                    | Segunda moneda        |                | Notas/Rango             |               | Ninguno |        |                                                                                                    |                      |                              |  |
|                                                                                                    | Reparto de costos     |                |                         |               |         |        |                                                                                                    |                      |                              |  |
| Costos iniciales (créditos)                                                                                                    | Unidad                | Cantidad       |                         | Costo unit.   | Monto   |        | Costos relat.                                                                                                    |                      |                              |  |
| Estudio de factibilidad                                                                                                    |                       |                |                         |               |         |        |                                                                                                    |                      |                              |  |
| Estudio de factibilidad                                                                                                    | costo                 |                | €                       | 1.000         | €       | 1,000  |                                                                                                    |                      |                              |  |
| Sub-total:                                                                                                    |                       |                |                         |               | ŧ       | 1.000  | 1,8%                                                                                                    |                      |                              |  |
| Desarrollo                                                                                                    |                       |                |                         |               |         |        |                                                                                                    |                      |                              |  |
| Desarrollo                                                                                                    | costo                 | $\overline{1}$ | €                       | $1.500$ $\in$ |         | 1.500  |                                                                                                    |                      |                              |  |
| Sub-total:                                                                                                    |                       |                |                         |               | ٠       | 1.500  | 2,7%                                                                                                    |                      |                              |  |
| Ingeniería                                                                                                    |                       |                |                         |               |         |        |                                                                                                    |                      |                              |  |
| Ingeniería                                                                                                    | costo                 | $\overline{1}$ | €                       | 1.500         | €       | 1.500  |                                                                                                    |                      |                              |  |
| Sub-total:                                                                                                    |                       |                |                         |               | €       | 1.500  | 2,7%                                                                                                    |                      |                              |  |
| Sistema eléctrico de potencia                                                                                                    |                       |                |                         |               |         |        |                                                                                                    |                      |                              |  |
| Fotovoltaico                                                                                                    | KW                    | 15,40          | €                       | 3.000         | €       | 46.200 |                                                                                                    |                      |                              |  |
| Carninos-accesos                                                                                                    | km                    | 1              | €                       | 500           | €       | 500    |                                                                                                    |                      |                              |  |
| Línea de transmisión                                                                                                    | km.                   | 0              | €                       | 300           | €       | 60     |                                                                                                    |                      |                              |  |
| Subestación                                                                                                    | proyecto              |                | €                       |               | €       |        |                                                                                                    |                      |                              |  |
| Mediciones de eficiencia energética                                                                                                    | proyecto              |                | €                       |               | €       |        |                                                                                                    |                      |                              |  |
| Definido por el usuario                                                                                                    | costo                 |                |                         |               | €       |        |                                                                                                    |                      |                              |  |
|                                                                                                    |                       |                |                         |               | €       |        |                                                                                                    |                      |                              |  |
| Sub-total:                                                                                                    |                       |                |                         |               | Ŧ       | 46.760 | 82,7%                                                                                                    |                      |                              |  |
| Balance del sistema y misceláneos                                                                                                    |                       |                |                         |               |         |        |                                                                                                    |                      |                              |  |
| Repuestos                                                                                                    | %                     |                |                         |               | €       |        |                                                                                                    |                      |                              |  |
| Transporte                                                                                                    | proyecto              |                |                         |               | €       |        |                                                                                                    |                      |                              |  |
| Entrenamiento y puesta en servicio                                                                                                    | p-d                   |                |                         |               | €       |        |                                                                                                    |                      |                              |  |
| Definido por el usuario                                                                                                    | costo                 |                |                         |               | €       |        |                                                                                                    |                      |                              |  |
| Contingencias                                                                                                    | %                     | 9,9%           | €                       | 50,760        | €       | 5.025  |                                                                                                    |                      |                              |  |
| Intereses durante la construcción                                                                                                    | 8,00%                 | 4 mes(es)      | €                       | 55.785<br>€   |         | 744    |                                                                                                    |                      |                              |  |

Figura 1.3.- Ejemplo de pantalla de análisis de costos en RETSCREEN.

| Microsoft Excel - RETScreen4-1                                                   |                                                                  |        |   |                              |                      |                               |                                               | m,                     |
|----------------------------------------------------------------------------------|------------------------------------------------------------------|--------|---|------------------------------|----------------------|-------------------------------|-----------------------------------------------|------------------------|
| ∶≊া<br>Archivo<br>Edición<br>Ver<br>Formato<br>Herramientas<br>Datos<br>Insertar | Ventana<br>RETScreen<br>$\overline{?}$                           |        |   |                              |                      | Escriba una pregunta          |                                               |                        |
| HU<br>(ج<br>ы                                                                    | Ë<br>$\frac{1}{2}$ Arial<br>$\circledcirc$                       |        |   | • 10 •   N K §   青 喜 著 室   轉 |                      | $\epsilon$<br>生               | $\mathbb{H}$ - $\mathbb{A}$ - $\underline{A}$ |                        |
| fx<br>Debt con                                                                   |                                                                  |        |   |                              |                      |                               |                                               |                        |
|                                                                                  |                                                                  |        |   |                              |                      |                               |                                               |                        |
| hálisis Financiero RETScreen - Provecto de generación eléctrica                  |                                                                  |        |   |                              |                      |                               |                                               | $\hat{\phantom{a}}$    |
| rámetros financieros                                                             | Resumen de costos/ahorros/ingresos del proyecto                  |        |   |                              |                      | <b>Flujos de caja anuales</b> |                                               |                        |
|                                                                                  |                                                                  |        |   |                              |                      | Antes-                        | Después-                                      |                        |
| eneral                                                                           | <b>Costos iniciales</b>                                          |        |   |                              | Año                  | impuestos                     | impuestos                                     | Acur                   |
| 2,5%<br>%<br>Tasa escalamiento de combustibles.                                  | Estudio de factibilidad                                          | 1.8%   | € | 1.000                        | $\#$                 | €                             | €                                             |                        |
| %<br>2.5%<br>Tasa de inflación                                                   | Desarrollo                                                       | 2,7%   | € | 1.500                        | $\overline{0}$       | $-11.306$                     | $-11.306$                                     |                        |
| %<br>12.0%<br>Tasa de descuento.                                                 | Ingeniería                                                       | 2.7%   | € | 1.500                        | $\blacktriangleleft$ | 2.180                         | 2.180                                         |                        |
| 25<br>Tiempo de vida del proyecto<br>año                                         | Sistema eléctrico de potencia                                    | 82,7%  | € | 46.760                       | $\overline{2}$       | 2.157                         | 2.157                                         |                        |
|                                                                                  |                                                                  |        |   |                              | 3                    | 2.135                         | 2.135                                         |                        |
| hanza                                                                            |                                                                  |        |   |                              | $\boldsymbol{4}$     | 2.111                         | 2.111                                         |                        |
| €<br>Incentivos y donaciones                                                     |                                                                  |        |   |                              | 5                    | 2.087                         | 2.087                                         |                        |
| 80,0%<br>Relación de deuda<br>%                                                  |                                                                  |        |   |                              | 6                    | 2.063                         | 2.063                                         |                        |
| €<br>45.223<br>Deuda                                                             | Balance del sistema y misc.                                      | 10.2%  | € | 5.769                        | $\overline{7}$       | 2.037                         | 2.037                                         |                        |
| €<br>Capital<br>11.306                                                           | <b>Costos iniciales totales</b>                                  | 100.0% | € | 56.529                       | 8                    | 2.012                         | 2.012                                         |                        |
| 8.00%<br>Tasa de interés de la deuda<br>%                                        |                                                                  |        |   |                              | 9                    | 1.985                         | 1.985                                         |                        |
| año<br>20<br>Duración de deuda                                                   |                                                                  |        |   |                              | 10                   | 1.958                         | 1.958                                         |                        |
| 4.606<br>Pagos de la deuda<br>€⁄año                                              |                                                                  |        |   |                              | 11                   | 1.930                         | 1.930                                         |                        |
|                                                                                  | Costos anuales/pagos de deuda                                    |        |   |                              | 12                   | 1.902                         | 1.902                                         |                        |
|                                                                                  | Operación y Mantenimiento                                        |        | € | 869                          | 13                   | 1.873                         | 1.873                                         |                        |
| п<br>hálisis de impuesto a la renta                                              | Costo de combustible - caso propuesto                            |        | € | $\Omega$                     | 14                   | 1.843                         | 1.843                                         |                        |
|                                                                                  | Pagos de la deuda - 20 años                                      |        | € | 4.606                        | 15                   | 1.812                         | 1.812                                         |                        |
|                                                                                  | <b>Costos anuales totales</b>                                    |        | € | 5.475                        | 16                   | 1.781                         | 1.781                                         |                        |
|                                                                                  |                                                                  |        |   |                              | 17                   | 1.748                         | 1.748                                         |                        |
|                                                                                  | Costos periódicos (créditos)                                     |        |   |                              | 18                   | 1.715                         | 1.715                                         |                        |
|                                                                                  |                                                                  |        |   |                              | 19                   | 1.681                         | 1.681                                         |                        |
|                                                                                  |                                                                  |        |   |                              | 20                   | 1.647                         | 1.647                                         |                        |
|                                                                                  |                                                                  |        |   |                              | 21                   | 6.217                         | 6.217                                         |                        |
|                                                                                  |                                                                  |        |   |                              | 22                   | 6.181                         | 6.181                                         |                        |
|                                                                                  | Ahorros y renta anuales                                          |        |   |                              | 23                   | 6.143                         | 6.143                                         |                        |
|                                                                                  | Costo de combustible - caso base                                 |        |   | 0                            | 24                   | 6.105                         | 6.105                                         |                        |
| Inta anual                                                                       | Renta por exportación de electricidad                            |        | € | 7.676                        | 25                   | 6.066                         | 6.066                                         |                        |
| inta por exportación de electricidad                                             |                                                                  |        |   |                              |                      |                               |                                               |                        |
| > II / Modelo de Energía /<br>Análisis de Costos<br>IKI KI                       | Análisis de Emisiones \ Análisis Financiero / Análisis de Riesgo |        |   | Herramientas /               |                      | $\vert \langle$               |                                               | $\left  \cdot \right $ |
| Listo                                                                            |                                                                  |        |   |                              |                      |                               |                                               |                        |

Figura 1.4.- Ejemplo de pantalla de análisis financiero en RETSCREEN.

• PVSYST [Mermoud, 1994]: Este programa se desarrollará con más profusión en el apartado de dimensionado, que es su principal función. Aquí sólo reseñaremos que incluye un módulo para el cálculo del coste de la instalación fotovoltaica. Introduciendo en dicho módulo el costo económico de los elementos de que consta la instalación, el programa calcula el costo total del sistema y el anual de mantenimiento, costes financieros, etc. La figura 1.5 muestra una pantalla de ejemplo de dicho análisis.

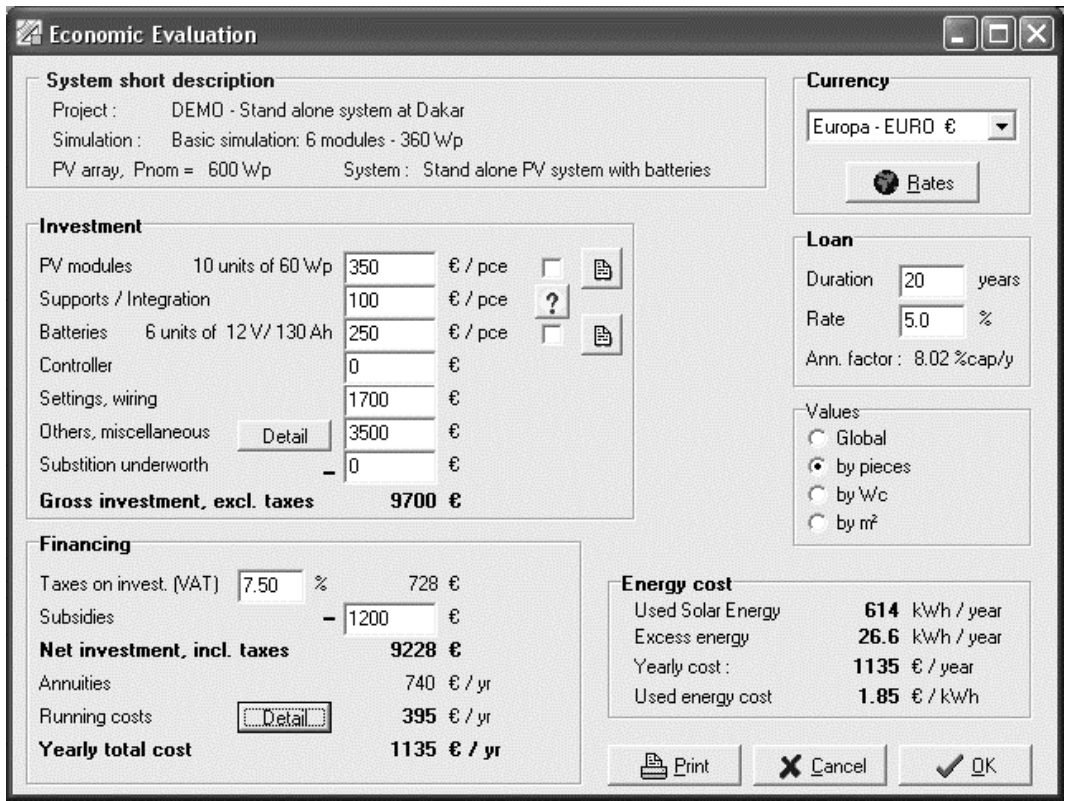

Figura 1.5.- Ejemplo de pantalla de costes en PVSIST.

#### **1.3.2 Herramientas informáticas para el dimensionado**

El dimensionado de sistemas fotovoltaicos es una tarea que puede ser realizada a mano, ya que existen procedimientos desarrollados para ello [ISF, 1999], pero que se presta a ser realizada por un programa de ordenador ya que los cálculos pueden llegar a ser tediosos. Algunas empresas han desarrollado sus propios programas para realizar el dimensionado de las instalaciones que realizan,

basados mayoritariamente en hojas de cálculo, pero existen otros programas que realizan esta función [Turcotte 2001] [Atia, 2010]. Entre todos ellos se pueden destacar los siguientes:

• PVWatts [NREL, 2010]: Se trata de una aplicación a la que se puede acceder a través de Internet, en las páginas del Laboratorio Nacional de Energías Renovables (NREL) del Departamento de Defensa de Estados Unidos. Por su concepción se puede asimilar al tipo de programas conocidos como "calculadoras on line", ya que a través de una página web realiza los cálculos de producción energética y ahorro de costes de un sistema fotovoltaico conectado a red. Los cálculos de producción energética los realiza basándose en el año meteorológico típico (TMY) de la localidad en cuestión. Además de la localidad, el usuario ha de introducir datos generales sobre la instalación bajo estudio, como la potencia pico del campo fotovoltaico, su inclinación y azimut, las pérdidas estimadas del sistema, etc., por lo que puede considerarse un programa de prediseño. Con los datos introducidos, la aplicación calcula la energía producida por los paneles solares corregida en función de la temperatura de la célula y a partir de ésta la energía vertida a la red teniendo en cuenta las pérdidas entre la parte continua y la alterna del sistema. Lois resultados se obtienen en forma de fichero de texto, que contiene la producción hora a hora durante el año. No existen opciones para mostrar la información de forma gráfica. Para una mejor comprensión por parte del usuario de los resultados del programa, éste presenta por defecto una tabla con los parámetros de diseño y los resultados de producción estimada en forma mensual y anual, como puede verse en el ejemplo mostrado en la figura 1.6. El programa tiene dos versiones: la primera es para el cálculo con localidades a nivel mundial, mientras que la segunda versión se restringe únicamente al ámbito geográfico de los Estados Unidos de América.

|                                |                        |                |                              | (Type comments here to appear on printout; maximum 1 row of 90 characters.) | 一               |
|--------------------------------|------------------------|----------------|------------------------------|-----------------------------------------------------------------------------|-----------------|
|                                | Station Identification |                |                              | Results                                                                     |                 |
| Madrid<br>City:                |                        |                | Solar                        | AC                                                                          | Energy          |
| Country/Province:              | ESP                    | Month          | Radiation<br>$(kWh/m^2/day)$ | Energy<br>(kWh)                                                             | Value<br>(euro) |
| Latitude:                      | 40.45° N               | 1              | 3.08                         | 1054                                                                        | 295.12          |
| Longitude:                     | $3.55^{\circ}$ W       | 2              | 3.90                         | 1203                                                                        | 336.84          |
| Elevation:                     | 582 m                  | 3              | 5.57                         | 1866                                                                        | 522.48          |
| Weather Data:                  | <b>IWEC</b>            | 4              | 5.84                         | 1905                                                                        | 533.40          |
| PV System Specifications       |                        | 5              | 6.25                         | 2005                                                                        | 561.40          |
| DC Rating:                     | 15.0 kW                | 6              | 6.90                         | 2111                                                                        | 591.08          |
| DC to AC Derate Factor:        | 0.770                  | $\overline{7}$ | 7.36                         | 2267                                                                        | 634.76          |
| AC Rating:                     | $11.5 \text{ kW}$      | 8              | 6.81                         | 2141                                                                        | 599.48          |
| Array Type:                    | Fixed Tilt             | 9              | 5 2 1                        | 1626                                                                        | 455.28          |
| Array Tilt:                    | $30.0^\circ$           | 10             | 4.34                         | 1406                                                                        | 393.68          |
|                                | $180.0^\circ$          | 11             |                              |                                                                             | 307.44          |
| <b>Energy Specifications</b>   |                        | 12             | 2.19                         | 728                                                                         | 203.84          |
|                                | 0.2800 euro/kWh        |                |                              |                                                                             | 5434.52         |
| Array Azimuth:<br>Energy Cost: |                        | Year           | 3.38<br>5.08                 | 1098<br>19409                                                               |                 |

Please send questions and comments regarding PVWATT5 to Webmaster

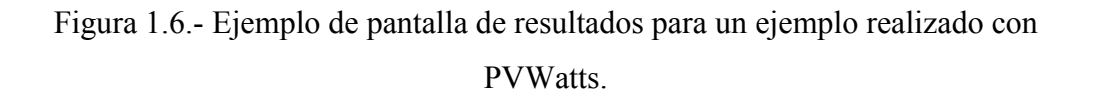

• RETScreen: Tal y como se indicó en el apartado anterior, el programa incorpora una serie de hojas de cálculo en las que se completan cinco pasos necesarios para realizar el análisis de un proyecto fotovoltaico. El primer paso es el dimensionado: para el caso de energía solar fotovoltaica conectada a red, el usuario introduce la localización geográfica de la instalación, para poder obtener los datos meteorológicos necesarios para el cálculo. Si la base de datos geográfica no incluye ninguna estación meteorológica cercana, existe la posibilidad de acceder a la base de datos de radiación obtenida vía satélite por

la NASA, e incorporarla al diseño. A continuación, se han de introducir los datos del campo fotovoltaico: modelo y número de paneles, orientación y suste3ma de seguimiento. El programa calcula la energía recibida en el plano del campo fotovoltaico y la energía generada por éste. Con los datos de rendimiento del inversor y de las pérdidas del sistema, el programa indica la energía vertida a la red [CETC, 2003].

• PVSYST: Este paquete informático se desarrolla en el Instituto de Ciencias Medioambientales de la Universidad de Ginebra en Suiza. Con este programa podemos diseñar, además de sistemas conectados a red, sistemas autónomos, sistemas de bombeo fotovoltaico y redes en continua. El programa presenta dos opciones a la hora del diseño de un sistema fotovoltaico:

1.- Diseño preliminar, en el cual el usuario introduce parámetros generales de diseño, como espacio disponible, potencia nominal de la instalación o energía generada, y el programa proporciona el cálculo del tamaño de la instalación, pero sin entrar en detalles.

2.- Diseño de proyecto, en el cual se precisa una mayor definición de la instalación, pudiéndose por ejemplo indicar la orientación de paneles (fija o con seguimiento), dibujar la instalación en tres dimensiones para poder realizar un detallado cálculo de sombreo, elegir el modelo de panel e inversor a utilizar de la base de datos disponible, etc.

La figura 1.7 muestra la pantalla de bienvenida con las dos opciones de diseño.

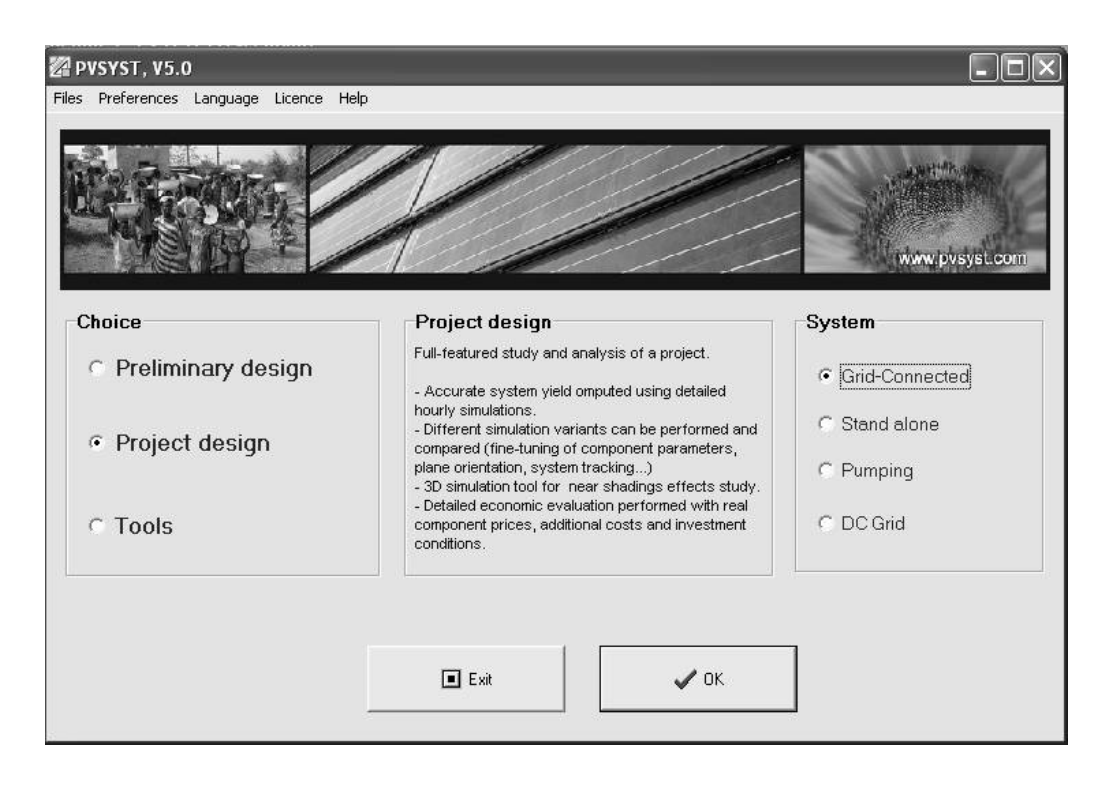

Figura 1.7.- Pantalla de bienvenida de PVSYST.

El proceso está ideado para que el usuario comience realizando un diseño preliminar que le indique el tamaño de la instalación, para a continuación iniciar el diseño de proyecto. En esta fase se definen más precisamente los parámetros de la instalación, como por ejemplo el ángulo de inclinación de los paneles para el caso de orientación fija, que podemos introducir directamente, o también usar una herramienta de optimización, ya que el programa permite calcular el ángulo de inclinación óptimo [Sánchez, 2009], que en el caso de sistemas conectados a red será el que produzca la mayor generación anual. También puede ser utilizado para comparar, además de ángulos de inclinación, varias disposiciones físicas utilizando su herramienta de alzado en 3D, o varias tecnologías de módulos [Bayod, 2010].

## **1.3.3 Programas informáticos para la simulación**

La simulación informática de sistemas fotovoltaicos conectados a red permite obtener estimaciones de funcionamiento y/o productividad de los mismos a lo largo del tiempo. Los programas que permiten la simulación funcionan de modo opuesto a los de dimensionado: el programa parte de un sistema ya dimensionado y proporciona un análisis temporal detallado de su funcionamiento. Este análisis permite la verificación del dimensionado realizado, la comprobación del impacto en la producción de una avería o parada voluntaria del sistema, comprobar el funcionamiento en condiciones distintas de las de partida, etc.

A continuación se presentan algunos programas de simulación de sistemas fotovoltaicos:

• HOMER [Givler, 2005]: Aunque se trata de un programa ideado para la simulación de sistemas híbridos, permite realizar también simulaciones de sistemas fotovoltaicos conectados a red. El programa ha sido desarrollado por el Laboratorio Nacional de Energías Renovables (NREL) del Departamento de Defensa de Estados Unidos, aunque actualmente lo distribuye Homer Energy. Introduciendo los datos de diseño del sistema: tamaño del campo fotovoltaico, inversor, etc., así como información sobre el recurso solar, que puede venir dado mediante valores medios mensuales o bien mediante ficheros con valores horarios. El programa simula el flujo de energía del sistema fotovoltaico con una base de tiempos horaria a lo largo de un año.

Al tratarse de una herramienta de optimización, el programa permite la comparación de varias combinaciones de energías renovables, así como la comparación entre el funcionamiento de un sistema aislado y la extensión de la red hasta ese punto. Todas las simulaciones son tanto de flujo energético como económico, ya que el principal cometido del programa es permitir la preselección de aquellas combinaciones que resulten más rentables en ambos

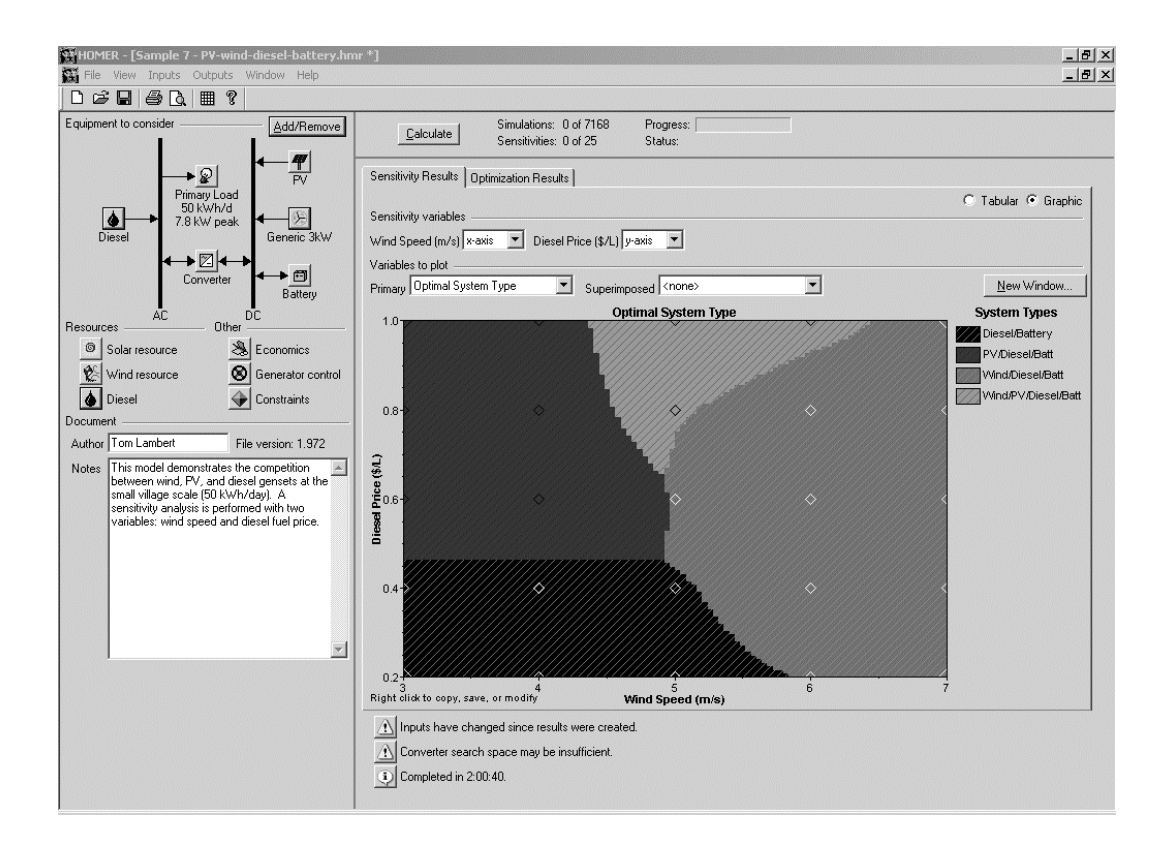

términos. La figura 1.8 muestra una ventana ejemplo de un proceso de optimización como el descrito.

Figura 1.8.- Pantalla con resultados de optimización de HOMER.

• PV-DesignPro [Maui, 2010]: Es parte de un conjunto comercial de programas desarrollado por la empresa Maui Software y los Laboratorios Sandia con el nombre de Solar Design Studio Suite. Está compuesto por tres versiones del programa que permiten el tratamiento de sistemas autónomos, sistemas conectados a red y bombeo solar respectivamente. El programa permite seleccionar los componentes de la instalación fotovoltaica, así como la radiación, de dos bases de datos: una de productos y otra climática incorporadas. Con los datos introducidos, el programa simula el funcionamiento anual, con una base de tiempos horaria, del sistema fotovoltaico, proporcionando información acerca de la producción esperada, e

incluso proporcionando información sobre aspectos financieros. El campo fotovoltaico puede ser fijo o disponer de seguimiento solar, el usuario puede incluir datos del sistema de seguimiento del punto de máxima potencia y se tiene en cuenta el cableado y las sombras para el cálculo de pérdidas.

Con este programa, se pueden evaluar distintas posibilidades de diseño de un sistema fotovoltaico conectado a red [Rodiek, 2010], así como estudiar el funcionamiento de una instalación ya realizada o la comparación de distintas tecnologías de módulos [Hunter, 2006]. La figura 1.9 muestra una pantalla de ejemplo de la versión PV-DesignPro-S.

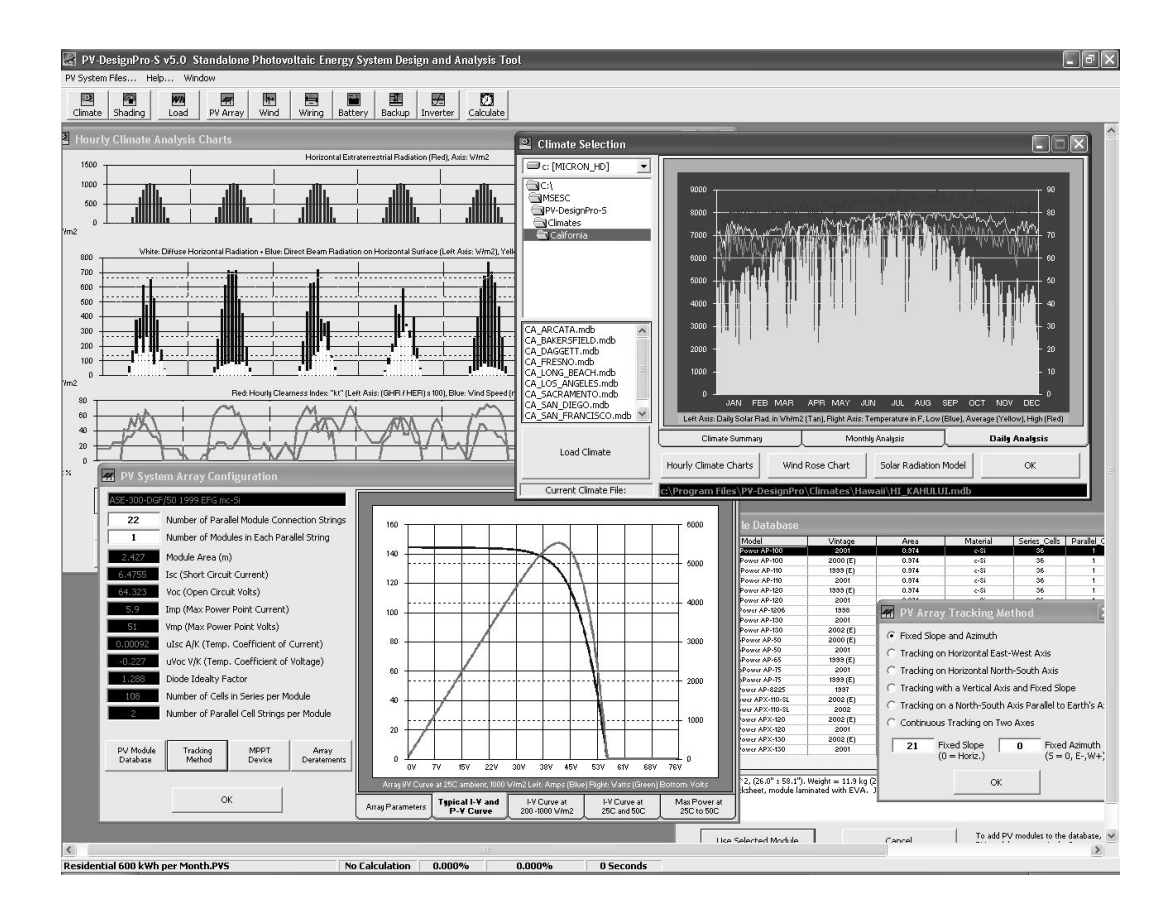

Figura 1.9.- Una pantalla de ejemplo de PV-Design Pro.

• PVSYST: El programa creado por el Grupo de Energía de la Universidad de Ginebra en Suiza permite, además del diseño de un sistema fotovoltaico y de un estudio económico sencillo, la simulación del sistema, por lo que se trata del programa más completo de los aquí reflejados. Para realizar la simulación, hemos de concluir previamente el diseño de éste, según se vio en el apartado anterior. Una vez hecho esto, el programa realiza una simulación horaria de las variables involucradas en el diseño, y nos ofrece una tabla con los valores mensuales de la energía producida a lo largo de un año. Además, proporciona gráficos de varias parámetros, como los índices de funcionamiento establecidos por el *European Joint Research Center* [JRC, 1997b], las eficiencias del sistema, y por supuesto la energía producida que nos proporcionaba en forma de tabla. Los resultados son ofrecidos con una base temporal mensual, para evitar una cantidad de información excesiva, pero el usuario puede seleccionar las variables que desee y obtener en un fichero los valores horarios o diarios de la simulación, además de los mensuales.

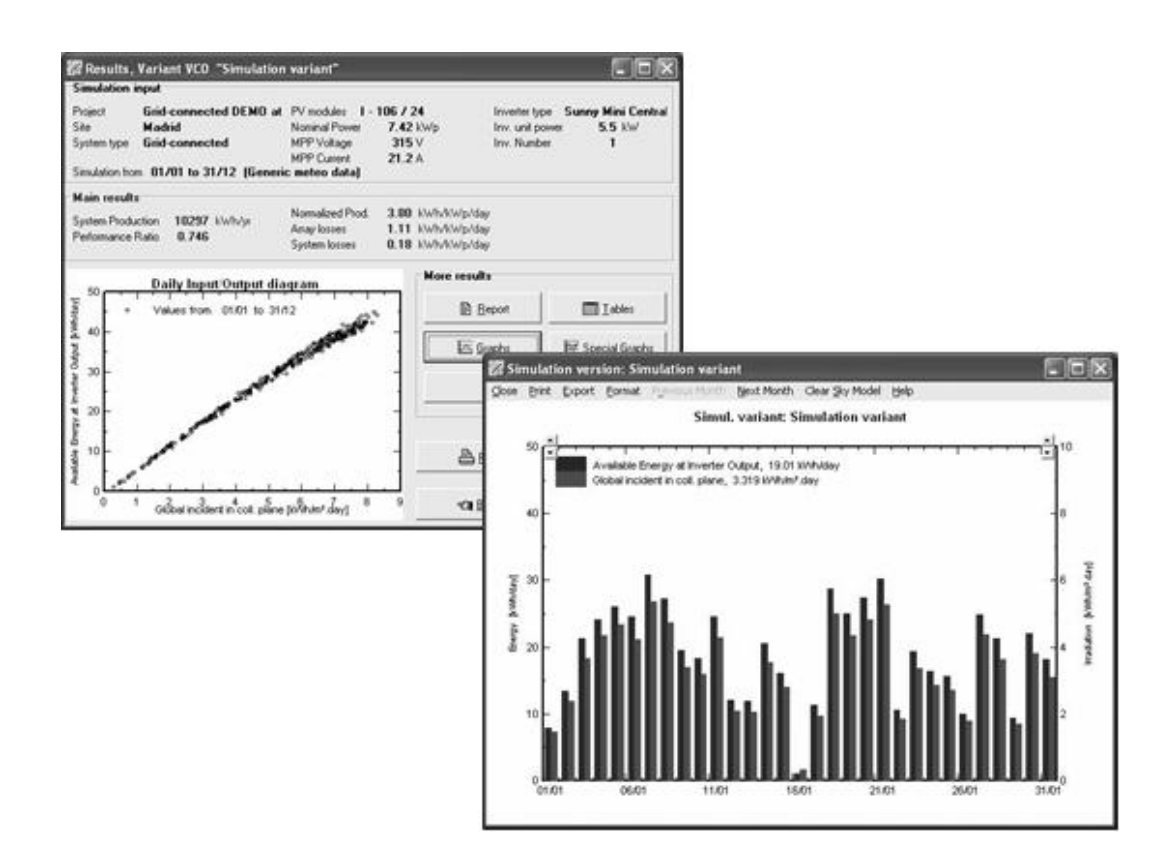

Figura 1.10. Pantalla de resultados de simulación en PVSYST.

Indicar por último que el programa dispone de una herramienta que permite comparar los resultados simulados con valores medidos, lo que permite detectar diferencias entre ellos y posibles problemas de la instalación [Jiménez, 2005].

#### **1.3.4 Simuladores de propósito general**

Los simuladores genéricos son aquellos diseñados para el estudio de diferentes tipos de problemas, desde el estudio de sistemas mecánicos hasta la simulación de dinámica de fluidos, pasando por la resolución de circuitos eléctricos o electrónicos. Son herramientas que resuelven matrices o ecuaciones diferenciales mediante el cálculo numérico, y que también permiten en muchos casos resolver estudios y realizar simulaciones de sistemas fotovoltaicos, tanto aislados como conectados a red. Existe una amplia variedad de herramientas de este tipo, y en la literatura podemos encontrar continuamente nuevos ejemplos de aplicaciones a sistemas fotovoltaicos, tanto en aplicaciones de libre distribución como por ejemplo R-projet [Perpiñan, 2008] o JAVA [Argul, 2002], como en entornos comerciales [Calais, 1998] [Schulz, 2000] de simulación eléctrica. De entre todos ellos se destacan aquí tres englobados en el segundo tipo, ya que son los que con más profusión se pueden encontrar.

• TRNSYS [SEL, 2010]: Son las siglas de *TRaNsient SYstems Simulation program*. Se trata de un entorno de programación desarrollado en la Universidad de Wisconsin, que permite la simulación dinámica de sistemas. Ha sido desarrollado con estructura modular, y su principal aplicación es la simulación de sistemas solares térmicos y la simulación térmica de edificaciones, aunque permite la simulación temporal de cualquier tipo de sistema.

TRNSYS resuelve configuraciones de sistemas basados en partes, como por ejemplo un sistema térmico de baja temperatura cuyas partes serán colector, depósito, intercambiador de calor, controlador, válvulas, etc. En TRNSYS, cada uno de los elementos o partes se denomina TYPE, lo que permite analizar un sistema entero como la suma de componentes o sistemas individuales y la interconexión entre éstos. Cada TYPE contiene uno o varios modelos de un componente de sistema. Por ejemplo, la subrutina TYPE 4 es un modelo de depósito de almacenamiento. Especificando los parámetros (por ejemplo volumen del depósito) y las variables de entrada (la temperatura del agua de entrada y el flujo másico), el modelo calcula las variables de salida dependientes del tiempo (como por ejemplo, la temperatura del agua a la salida o la perdidas de calor a través de la pared del depósito). Estos valores de salida calculados pueden ser a su vez variables de entrada para otros modelos. La librería estándar de TRNSYS incluye componentes comúnmente encontrados en los sistemas termoenergéticos, así como componentes fotovoltaicos, como puede ser el panel, las baterías o el inversor, lo que propicia su uso para simulación de sistemas fotovoltaicos. Las simulaciones pueden tener la base de tiempos que se desee: segundos, horas, etc. Se desarrollaron dos plataformas gráficas para la creación de los esquemas de sistemas: PRESIM en el Solar Energy Research Center de Suecia e IISiBat, creada en Francia por el Centre Scientifique et Technique du Bâtiment. Esta última ha sido la base para la creación de un entorno gráfico, integrado en la aplicación *TRNSYS Simulation Studio*, disponible desde la versión 16 [Bradley, 2005]. Mediante este entorno gráfico el usuario define los componentes de su sistema, los parámetros y variables de entrada de cada uno de ellos y los conecta. El entorno crea el fichero de entrada para que el ejecutable TRNSYS pueda realizar la simulación. En la figura 1.11 se puede ver un ejemplo de diseño térmico realizado en el editor gráfico IISiBat.

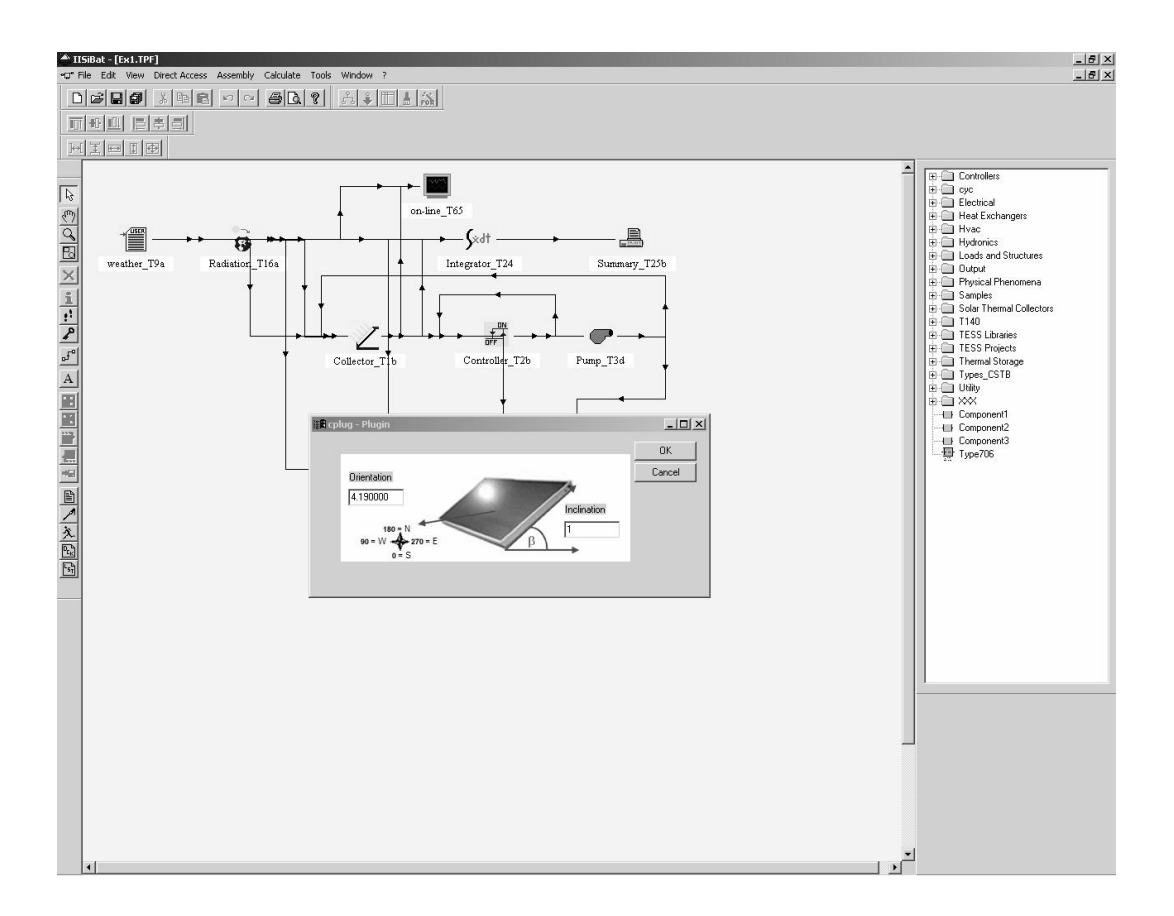

Figura 1.11. Ejemplo de sistema para ser simulado con TRNSYS.

El programa presenta una dificultad: los modelos de los componentes están escritos en FORTRAN, por lo que si un usuario quiere modificarlos o crear nuevos componentes ha de hacerlo en ese lenguaje.

Se han publicado trabajos en los que se simulan sistemas fotovoltaicos con TRNSYS [Ahmad, 2003] [Mondol, 2005], aunque donde mejor se demuestran sus capacidades es en la simulación de sistemas solares termoeléctricos [Charalambous, 2007] [Zogou, 2010].

• SIMULINK: Es una plataforma gráfica de simulación de sistemas dinámicos, basada en MATLAB, un lenguaje que permite realizar cálculo numérico, desarrollo de algoritmos y visualización y análisis de datos mundialmente reconocido. Han sido desarrollados por Mathworks, compañía norteamericana creada en 1984. El programa de simulación, SIMULINK, está constituido por el entorno gráfico y una serie de librerías con bloques que incluyen los modelos, que pueden personalizarse, para poder simular el comportamiento de un amplio número de sistemas variantes en el tiempo. Al estar basado en un lenguaje de programación matemático, los autores has desarrollado herramientas complementarias que hacen más fácil extender este simulador para el desarrollo de máquinas de estado, la simulación de sistemas mecánicos, el modelado de sistemas eléctricos de generación y distribución, la simulación electrónica, diseño de sistemas de control, etc. Otras herramientas permiten la creación de código C o HDL para programar los dispositivos simulados, la verificación y validación de modelos, el procesado de imágenes, etc.

El entorno se compone de dos partes principales: la librería de modelos, donde se pueden encontrar bloques predefinidos para una gran cantidad de elementos continuos, discretos, generadores, etc., y un editor gráfico, que permite crear diagramas colocando los bloques y conectándolos convenientemente. Se pueden cambiar los parámetros de un modelo, modificar y/o crear un bloque, e incorporar código escrito en MATLAB a dichos modelos mediante el bloque "*embedded MATLAB function*". Una vez diseñado el sistema, la simulación puede realizarse de varias formas: interactiva o acelerada, según se trate de interpretar el sistema o de compilarlo y simularlo a continuación. La visualización de resultados puede ser en forma de variables almacenadas (formato texto) o en formato gráfico, mediante visores gráficos u osciloscopios.

SIMULINK es una herramienta de simulación adecuada cuando se pretende simular el comportamiento de sistemas que tienen partes fotovoltaicas y partes mecánicas, como por ejemplo un vehículo eléctrico [Sharaf, 2007]. Pero también se ha aplicado a la simulación de sistemas fotovoltaicos puros en múltiples trabajos. Una de las más habituales es la simulación de estrategias de control en sistemas fotovoltaicos [Ortjohann, 1992], [Salas, 2008] y [Eloy-García, 2007], la evaluación de funcionamiento del seguidor del punto de máxima potencia del inversor [Bettenwort, 2000] [Orduz, 2009], la mejora en el diseño de inversores [Crastan, 1997] y la simulación de la parte fotovoltaica para extraer los parámetros necesarios para simular las estrategias de control de la parte de electrónica de potencia [Alonso-Martínez, 2010]. Estos estudios permiten un adecuado diseño de los circuitos electrónicos encargados de estas tareas. También se han realizado trabajos para simular el comportamiento de las células y módulos fotovoltaicos [Tsai, 2008], [Gradella, 2009] y para estudiar el sombreado parcial de éstos [Patel, 2008] y su interconexión [Gastli, 2007], así como el modelado completo de sistemas fotovoltaicos híbridos [Sheriff, 2003], aislados y conectados a red, que permite el poder identificar el sistema mediante la extracción de parámetros a partir de medidas reales y posteriormente diagnosticar posibles fallos [Guash, 2003], lo que ayuda al mantenimiento de los sistemas. La figura 1.12 muestra un esquema realizado en SIMULINK para el estudio de paneles solares. Otro campo donde puede ser útil trabajar con este simulador es la docencia; los alumnos de las Escuelas de Ingeniería suelen estar familiarizados con el lenguaje MATLAB y en muchos casos con el entorno gráfico SIMULINK, por lo que la introducción de prácticas de Sistemas Fotovoltaicos basadas en la simulación con estos programas no debe de presentar problemas de adaptación y permite a los alumnos una visión clara del comportamiento de un sistema fotovoltaico [Silvestre, 2008].

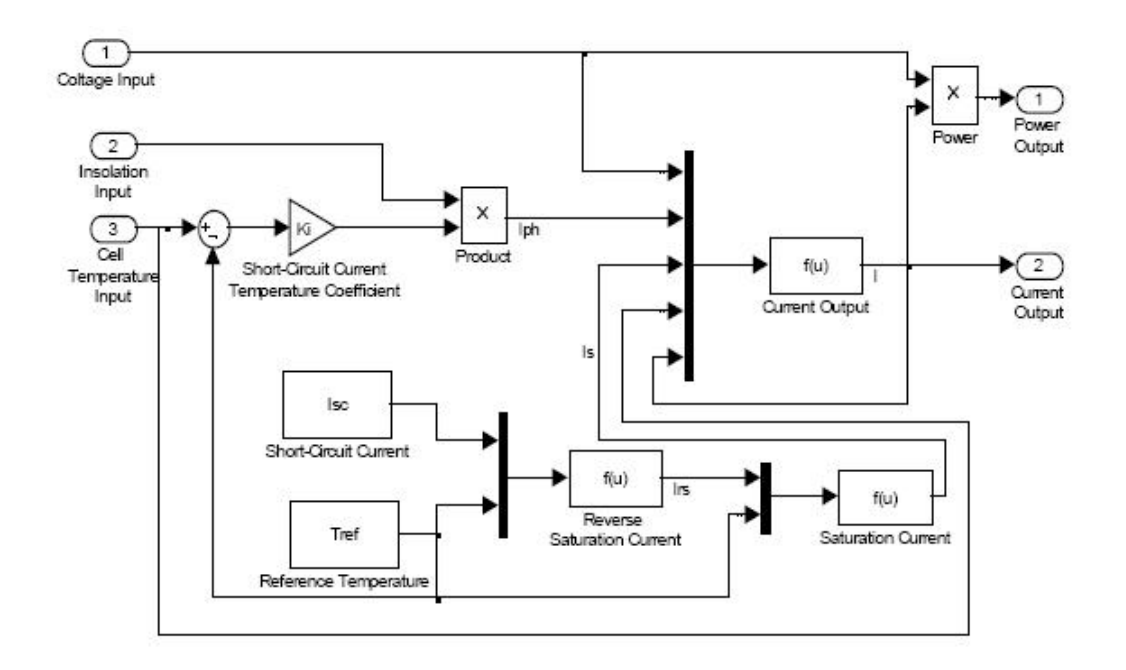

Figura 1.12. Ejemplo de esquema de un campo fotovoltaico en SIMULINK. Fuente: [Tsai, 2008].

• SPICE [Nagel, 1973]: Este programa de simulación es seguramente el más utilizado en el ámbito de la electrónica. Su nombre es el acrónimo de *Simulation Program with Integrated Circuits Emphasis* (programa de simulación con énfasis en circuitos integrados). Fue desarrollado a principios de los 70 en el Departamento de Ingeniería Eléctrica y Ciencias de los Computadores de la Universidad de California Berkeley. Es un programa que puede simular tanto circuitos electrónicos analógicos como digitales, e incluso mixtos, que contengan elementos como resistores, inductancias, diodos, transistores, etc., [Vladimirescu, 1999]. Para ello, se han de incluir los componentes de que consta el circuito a simular, junto con sus parámetros en caso de que varíen con respecto a lo incluido en las librerías, se describe el circuito mediante la indicación de los nodos que presenta y los terminales de los componentes que se unen a dichos nodos, y se indica el tipo de simulación a realizar: de alterna en pequeña señal, en continua, análisis transitorio (evolución temporal), de distorsión, de ruido, de Monte-Carlo, etc.

Todos estos datos se incluyen en un fichero de texto con un formato predefinido, que el programa interpreta para generar el fichero de salida, que puede ser analizado con el programa de visualización, que permite obtener gráficas tipo osciloscopio con las señales obtenidas en la simulación. El éxito de este programa viene en gran medida dado porque permitía realizar variados tipos de análisis, y además por su carácter de código abierto, que permitió a las universidades y a la industria desarrollar simuladores de circuitos electrónicos basados en SPICE.

Entre las versiones realizadas en universidades destaca XSPICE, del *Georgia Institute of Technology*, que está disponible para el sistema operativo UNIX y permite la simulación de algunos sistemas que no son electrónicos.

Las versiones comerciales comenzaron con el lanzamiento en los años 80 de ISPICE de la empresa NCSS. Otra versión posterior, HSPICE, comercializado por Synopsys permite la simulación de circuitos de radiofrecuencia, al poder utilizar modelos con parámetros S [Synopsys, 2010]. La versión denominada PSPICE, desarrollada por Microsim, fue la primera para PC. En sucesivas versiones se fueron introduciendo mejoras, como la introducción de un programa de interfaz gráfico, Schematics, que permitía diseñar los circuitos mediante la colocación y conexión de bloques en pantalla, para que el programa posteriormente generase el fichero de texto para simular con PSPICE. Con la posterior compra de Microsim por parte de Cadence, el simulador pasó a estar integrado en el paquete de diseño electrónico ORCAD. Posteriormente se han incorporado otros simuladores basados en el motor de SPICE, como PROTEUS de Labcenter Electronics, muy usado en el mundo académico. La industria electrónica también ha realizado sus propias versiones, y varias empresas de diseño y fabricación de circuitos integrados han desarrollado sus propias versiones: ADICE de Analog Devices, LTspice de Linear Technologies, TISPICE de Texas Instruments, etc. La figura 1.13 muestra una pantalla de ejemplo del simulador LTspice en modo gráfico con un circuito de ejemplo.

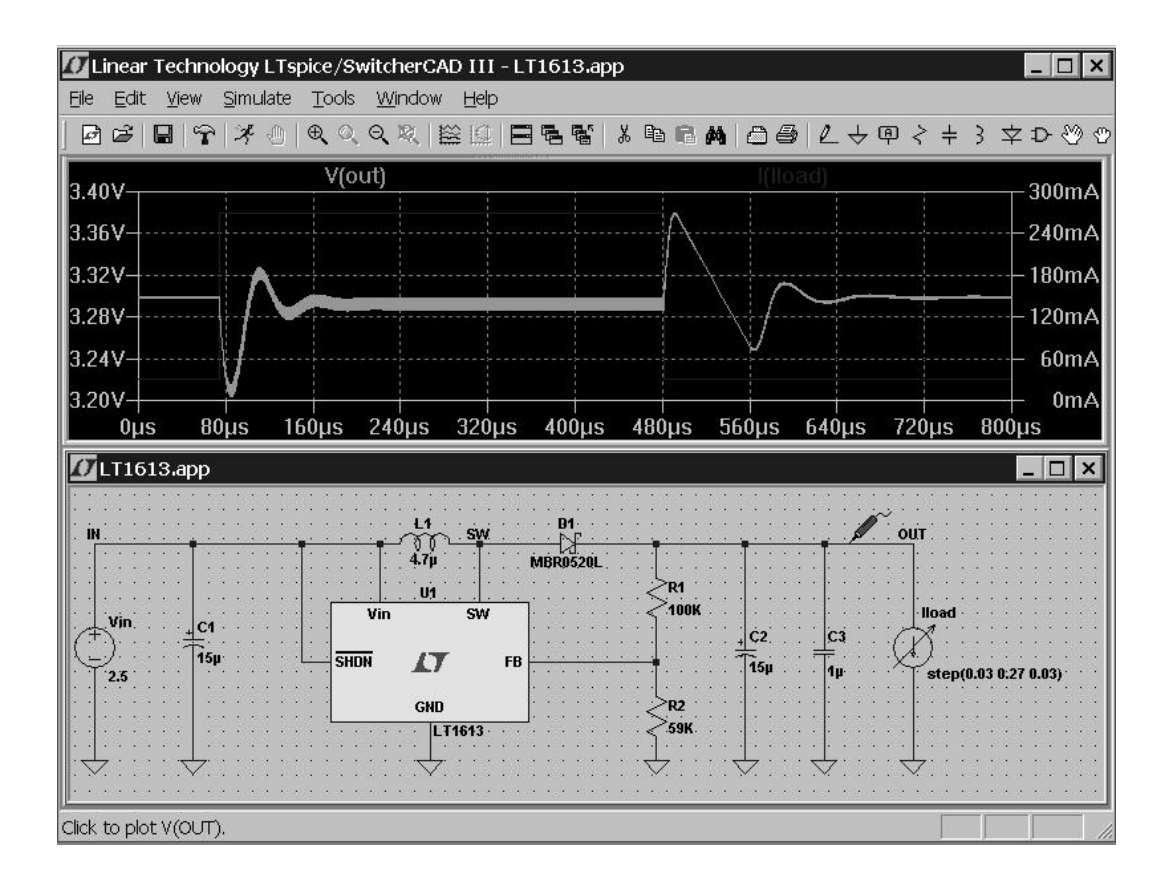

Figura 1.13. Ejemplo de circuito simulado con LTspice.

Aunque se trate de un simulador electrónico, con él se puede simular otros sistemas si estos pueden ser transformados a un circuito eléctrico, o incluso simular conjuntamente aspectos no eléctricos (como el comportamiento térmico) de circuitos eléctricos junto con su comportamiento eléctrico [Chávez, 2000]. También su uso para la simulación de sistemas fotovoltaicos tiene una dilatada historia. Es relativamente fácil simular circuitos electrónicos de potencia [Maswood, 1995], por lo que encontramos bastantes trabajos que presentan simulaciones de circuitos electrónicos como pueden ser los convertidores de potencia [Smith, 2000] [Simmons, 2000] y el estudio de sus fallos [Ichinokura, 1992], los seguidores del punto de máxima potencia [Schilla, 2000] para validar su uso en sistemas fotovoltaicos. En cuanto a los elementos fotovoltaicos, podemos encontrar modelos de la célula solar [Aguilar, 2006] y del propio panel solar, representado por macromodelos [Pongratananukul, 2004] que permiten por ejemplo estudiar el efecto del

sombreado y ofrecer soluciones [Roche, 1995], la necesidad de uso de diodos de paso y de bloqueo [Nofuentes, 1997] [Silvestre, 2009], el comportamiento eléctrico y térmico de forma conjunta [Maffezzoni, 2009], y también el estudio de las configuraciones de interconexión óptimas de los paneles fotovoltaicos para obtener la máxima potencia de éstos [Bourdoucen, 2008]. Otro campo donde encontramos trabajos es el modelado de baterías de plomo-ácido [Silvestre, 2005], con lo que se puede decir que todas las partes de un sistema fotovoltaico han sido modeladas mediante SPICE. De hecho, existen trabajos en los que se simula el sistema completo, tanto las partes electrónicas como las puramente fotovoltaicas [Gow, 1999] [Chimento, 2007].

El uso de SPICE en la enseñanza para la comprensión de circuitos electrónicos está muy extendida [Andujar, 2008]. Por este motivo es un simulador bien conocido por lo estudiantes que cursan disciplinas relacionadas con la electrónica, y su aplicación a la docencia de los sistemas fotovoltaicos es un paso que no presenta problemas. Se han realizado experiencias docentes del uso del simulador para estudiar el comportamiento de células y paneles solares [Aguilar, 2006] y ha sido la herramienta para simular sistemas fotovoltaicos en asignaturas de Grado y Master [Silvestre, 1998]; a partir de dichas experiencias se ha elaborado un libro dedicado por completo a la simulación de sistemas fotovoltaicos con SPICE [Castañer, 2002].

Es de destacar que algunos investigadores han utilizado los entornos MATLAB y SPICE para realizar sus trabajos de investigación [Ortiz-Rivera, 2009] [Lloyd, 2000] [Gow, 2000] y en algún caso además de éstos el lenguaje de programación FORTRAN [Jervase, 2001], utilizando cada uno en aquellas partes en las que consideraba era más ventajoso.

De esta exposición de algunas de las herramientas existentes para la simulación de sistemas fotovoltaicos, se puede extraer como conclusión que es preciso tener en cuenta múltiples factores a la hora de elegir una de ellas para realizar un determinado trabajo de investigación, e incluso que puede ser beneficioso utilizar más de una en algunos casos. Para este estudio se ha elegido como simulador PSPICE, debido a que los modelos que se han desarrollado para simular el comportamiento de un inversor fotovoltaico, al ser en su mayor parte elementos de pérdidas, contienen componentes de directa implementación en dicho simulador, como son resistores, fuentes controladas, interruptores controlados, etc. Para los elementos que no se han modelado, como el panel fotovoltaico, existen modelos bien desarrollados y disponibles [Castañer, 2002]. Por último, la disponibilidad de la herramienta y el conocimiento de su manejo han influido también en su elección, aunque de forma marginal.

# *1.4 Conexión a la red de sistemas fotovoltaicos. Marco regulador*

Como se comentó en la introducción de este capítulo, las aplicaciones de la energía solar fotovoltaica pueden subdividirse en dos grandes grupos: las aisladas y las conectadas a la red eléctrica. Las aplicaciones fotovoltaicas aisladas de la red eléctrica conllevan el diseño de un sistema generador eléctrico autónomo, que ha de atenerse a criterios técnicos de calidad y seguridad. Para ellas se han creado documentos de consulta [EC-DGXVII, 1998] y normativas a modo de reglamento electrotécnico específico para este tipo de instalaciones eléctricas [BOCyL, 2003] [BOJA, 2007]. En el propio Reglamento Electrotécnico de Baja Tensión existe una Instrucción Técnica específica para instalaciones generadoras de baja tensión.

Los sistemas fotovoltaicos conectados a red operan de forma diferente a los aislados, ya que se trata de instalaciones generadoras interconectadas; son del tipo que está normalmente operando en paralelo con la Red de Distribución Pública [BOE, 2002]. Esta interacción con la red provoca que, por tratarse de una actividad económica regulada, la conexión a red de los sistemas fotovoltaicos presente una legislación adaptada. Además de cumplir los criterios técnicos de calidad y seguridad que les sean de aplicación, han de ser autorizadas por el organismo público competente, que en este caso es la Dirección General de Política Energética y Minas. Esta autorización permite que la instalación pase a formar parte de un registro de productores en régimen especial. El régimen especial comprende aquellas instalaciones de producción de energía eléctrica que por su naturaleza se ha decidido que presenten singularidades jurídicas y económicas frente al resto de instalaciones de producción, que conforman el régimen ordinario. Sería el caso de instalaciones generadoras mediante energías renovables, que presentan unas ventajas medioambientales que hay que promover de alguna forma, ya que esta peculiaridad no se internaliza en los costes de generación de ningún sistema. Es por esto que las instalaciones fotovoltaicas conectadas a red reciben ayudas económicas que posteriormente se comentarán.

Tenemos que remontarnos al año 1985 para encontrar la primera instalación fotovoltaica conectada a red de España, una central de 100 kWp ubicada en San Agustín de Guadalix (Madrid) propiedad de la compañía Iberdrola [El País, 1985]. Siguieron a ésta otros proyectos demostrativos, como la biblioteca de Mataró (Barcelona), la instalación Toledo-PV, de 1 MW, que durante un largo tiempo fue la mayor de España y algunas otras de menor tamaño, pero que se encontraban fuera de regularización en el Sistema Eléctrico Nacional.

En el año 1998, al igual que sucedía en otros países de Europa, se promulgó una ley que establecía el marco normativo necesario para el desarrollo de iniciativas de producción de energía eléctrica con fuentes renovables por parte de pequeños autoproductores, que generan la energía que precisan y vierten sus excedentes a la red eléctrica para que pueda ser aprovechada por otros consumidores, recibiendo a cambio una compensación económica.

La compensación económica citada en el párrafo anterior puede instrumentarse mediante varias políticas económicas. A continuación se presentan varias de ellas, que han sido aplicadas en España durante los últimos años.

- Subvención a la instalación: La primera opción sería una subvención concedida para la realización de la instalación fotovoltaica. El organismo que otorga la subvención establece un valor máximo de la subvención, bien como porcentaje sobre el coste total de ésta o bien como valor fijo sobre Wp instalado. Las ventajas que ofrece esta incentivación son:
	- 1. el promotor recibe la ayuda al inicio del proyecto, con lo que la inversión inicial es menor, y por tanto los costes financieros también.
	- 2. para el gestor de la subvención, el control sobre las cantidades concedidas es máximo, ya que en el momento en que se consuma el crédito se finaliza el otorgamiento de las subvenciones, que suelen ofrecerse en convocatoria pública.

Pero también presenta varias desventajas:

- 1. al otorgarse al inicio del proyecto, nada garantiza que en el futuro se siga una línea de mantenimiento y productividad adecuados, a no ser que se realice un seguimiento de éste.
- 2. se debe de disponer del total del crédito para subvenciones en el momento de convocarlo.
- Subvención a la producción: En este segundo caso se subvenciona la energía producida por el sistema fotovoltaico durante un determinado período. Este mecanismo es conocido en la literatura como *Feed-In Tariff* (o sus siglas FIT) y es un instrumento normativo que pretende impulsar el desarrollo de la energía fotovoltaica mediante el establecimiento de una tarifa especial, en forma de prima o sobre precio, por unidad de energía eléctrica inyectada a la red. Este sistema surgió en Estados Unidos en 1978 con la promulgación de "*Public Utility Regulatory Policies Act"* (PURPA) [Moriguchi, 2009]. Ha sido

adoptado por alrededor de cincuenta países y las características necesarias para que este mecanismo funcione correctamente son tres [Mendoça, 2009]:

- Se establece una prima, normalmente fija, que será dependiente del tipo de energía renovable, de su tamaño y a veces de su ubicación.
- El acceso de los productores a la red de distribución es obligado, siempre que se cumplan los criterios técnicos.
- Existe una obligación de compra de toda la electricidad inyectada a la red de distribución.

Este mecanismo tan empleado presenta varias ventajas e inconvenientes, que se enumeran a continuación. Entre las ventajas destacan:

- 1. El autoproductor recibe un precio garantizado.
- 2. Se ha comprobado de forma práctica que promocionan de forma rápida la expansión de las renovables al menor coste.
- 3. Es un mecanismo simple, transparente y democrático (se aplica a todos los productores, grandes o pequeños).
- 4. No representa coste añadido para el promotor, su coste se soporta por todos los usuarios del sistema eléctrico.
- 5. Al ser un mecanismo de pago por producción, fomenta la mejora del rendimiento y mejora de las instalaciones.

Y entre sus inconvenientes podemos citar:

- 1. El diseño ha de ser muy cuidadoso. Si el período de subvención o la prima otorgada son muy altos, las previsiones de crecimiento puede verse desbordadas en un plazo muy corto.
- 2. Se interviene el mercado, al fijar tarifas para las renovables.
- 3. Aumenta las tarifas eléctricas.
- Ayudas a la financiación: Esta modalidad de apoyos consiste en facilitar el acceso a créditos mediante la subsidiación de uno o varios puntos de interés en los créditos solicitados [Lopez-Polo, 2006], o el apoyo de la Banca Ética y la Obra Social de las Cajas de Ahorros. Aunque no es una ayuda a la

financiación como tal, en momentos muy favorables, las entidades bancarias han financiado las instalaciones a cambio de los beneficios obtenidos por la venta de energía hasta cubrir el crédito.

Sus ventajas e inconvenientes son:

- 1. Como ventaja, facilita el acceso al crédito del productor.
- 2. Como desventaja, se precisa disponer de capital inicial y/o solvencia para afrontar el crédito.

En España, la regulación del mercado fotovoltaico se inició con el Real Decreto 2818/1998, que era de aplicación a todos los tipos de energías renovables. El Real Decreto se refiere, sobre todo, a las relaciones que han de existir entre los autoproductores con la Administración y la empresa distribuidora de energía eléctrica convencional a la que vierta sus excedentes el autoproductor, por lo que trata eminentemente los aspectos administrativos del proceso. En cuanto a los aspectos económicos, establece una ayuda a la producción tipo *Feed-In Tariff* fija según la tabla 1.1. El período de aplicación de dicha ayuda no se estableció, sino que se indicaba que sería revisado cada cuatro años y que las ayudas cesarían cuando se instalasen 50 MW.

| Potencia nominal FV | Retribución                                               |
|---------------------|-----------------------------------------------------------|
| $Pn \leq 5 kW$      | el precio de mercado de la energía vertida más 60 pts/kWh |
|                     | o un precio fijo de 66 pts/kWh.                           |
| $Pn > 5$ kW         | el precio de mercado de la energía vertida más 30 pts/kWh |
|                     | o un precio fijo de 36 pts/kWh.                           |

**Tabla 1.1. Ayudas tipo FIT en el RD. 2818/1998.**

La normativa técnica existente en ese momento era inapropiada para los sistemas fotovoltaicos, ya que las exigencias, pensadas para generadores rotativos, hacían inviables las iniciativas fotovoltaicas. Por todo ello en 2000 sólo dos instalaciones habían logrado acceder a esas primas [Lorenzo, 2004]. Ello obligó a la promulgación del Real Decreto 1663/2000, que estableció condiciones técnicas

y administrativas específicas para las instalaciones fotovoltaicas. A partir de ese momento empezó el despegue de instalaciones fotovoltaicas conectadas a red. Al establecerse el escalón de retribución en 5 kW, la mayor parte de las instalaciones eran cercanas o iguales a dicho valor (más de un 70%). El crecimiento era lento debido a la poca potencia instalada y a la gran cantidad de trámites para tan poco beneficio. Esto favoreció la aparición de una forma de cooperativas solares, que simplificaban el proceso al gestionar en forma conjunta varias pequeñas instalaciones de 5 kW o menos. El efecto producido fue contrario al deseado: en vez de diseminar la producción con pequeñas instalaciones individuales, se empezaron a crear instalaciones lo más parecidas a grandes centrales en régimen de "multipropiedad", normalmente de pequeños inversores concienciados con la producción de energías limpias, que se han denominado "huertas solares".

Las críticas al modelo provocaron la aparición de un nuevo Real Decreto, 436/2004 que sustituyó al Real Decreto 2818/1998. Las principales modificaciones se refieren a los aspectos económicos. Las primas se ligan a la tarifa eléctrica media o de referencia (TMR) y se establece un nuevo corte en el valor de potencia nominal de la instalación para acceder a la prima más ventajosa. Todo ello se resume en la tabla 1.2.

| Potencia nominal FV          | Retribución                                              |
|------------------------------|----------------------------------------------------------|
| $\rm{Pn} \le 100 \; \rm{kW}$ | 575% del TMR durante 25 años y 460% del TMR a partir de  |
|                              | esa fecha.                                               |
| $Pn > 100$ kW                | el precio de mercado de la energía vertida más 250% del  |
|                              | TMR (prima) más 10% TMR (incentivo) durante 25 años y    |
|                              | el 200% del TMR como prima a partir de esa fecha.        |
|                              | o un precio fijo del 300% del TMR durante 25 años y 240% |
|                              | del TMR a partir de esa fecha.                           |

**Tabla 1.2. Ayudas tipo FIT en el RD. 436/2004.**

En este caso se establece un período de cobro definido mínimo de 25 años, lo que dio estabilidad al mercado. En 2004, el precio fijo (tarifa) fue de 44,04 céntimos de euro por kWh para instalaciones menores que 100 kW y 22,98 céntimos de euro por kWh para instalaciones mayores, lo que provocó que el nuevo escalón de tamaño de instalaciones se situase en 100 kW, y prácticamente la totalidad de las instalaciones tenían una potencia inferior a ésta, siendo las que justamente eran de 100 kW la cuarta parte del total. El crecimiento fue mucho más rápido, ya que las huertas solares pasaron a ser proyectos cercanos al megawatio, y entraron en el mercado medianos y grandes inversores que ven en la solar fotovoltaica una opción económicamente más rentable que otras inversiones. Ligar la prima al TMR se demostró ineficaz, pues mientras en otros países la prima disminuye en el tiempo, en España aumentaba, por lo que en junio de 2006 se congelaron las primas. Aún así, en julio de 2007 ya se había superado los 150 MW admisibles según este Real Decreto.

 La siguiente reglamentación, el Real Decreto 661/2007, modificó sustancialmente el régimen económico de la retribución fotovoltaica, como muestra la tabla 1.3. Elevó en la práctica el escalón hasta los 10 MW, ya que la diferencia entre la prima para menos de 100 kW y la de instalaciones mayores de 100 kW y menores de 10 MW es de un 5%. El crecimiento fue tan espectacular que el objetivo de potencia previsto para 2010 se alcanzó en menos de año y medio con la proliferación de plantas solares fotovoltaicas de varios megawatios.

**Tabla 1.3. Ayudas tipo FIT en el RD. 661/2007.**

| Potencia nominal FV                             | Retribución                                                   |
|-------------------------------------------------|---------------------------------------------------------------|
| $Pn < 100$ kW                                   | 44,0381 c€ durante 25 años y 35,2305 c€ a partir de esa fecha |
| $100 \text{ kW} < \text{Pn} \leq 10 \text{ MW}$ | 41,7500 c€ durante 25 años y 33,4000 c€ a partir de esa fecha |
| $10$ MW < Pn < 50 MW                            | 22,9764 c€ durante 25 años y 18,3811 c€ a partir de entonces  |

Esta realidad desbordada [Collado, 2008] hizo que el siguiente paso, el Real Decreto 1578/2008 incorporase medidas de reducción de costes de las ayudas, como la reducción paulatina de la prima si se cubre el cupo de potencia asignado en cada convocatoria trimestral y el recorte de tarifas, que supuso aproximadamente un 25% (entre 8 y 10 céntimos por kWh) para la primera convocatoria, y a medida que se fueron cubriendo los cupos con aquellos proyectos que no llegaron a tiempo al RD 661, sus valores descendieron aún mas para siguientes convocatorias. El procedimiento pretende que se llegue a un equilibrio que mantenga las tarifas en valores intermedios y que no se produzcan de nuevo un "boom" fotovoltaico, sino un crecimiento sostenido. El detalle de estas modificaciones, así como una descripción más detallada de los Reales Decretos señalados, puede encontrarse en el capítulo 5.

El efecto de estas regulaciones en la evolución del parque fotovoltaico español es patente. La potencia fotovoltaica instalada en 2004 era de 37 MW, y se esperaba llegar a 2010 con una potencia instalada de unos 400 MW, según puede encontrarse en el Plan de Energías Renovables en España para 2005 – 2010. Pues bien, este techo probable ya se superó en 2007. En la figura 1.14 se muestra la potencia instalada durante los últimos años en barras, y mediante una línea la potencia acumulada en cada uno de dichos años (para el año 2010 se muestra la previsión). Un aspecto que llama la atención es el crecimiento exponencial, acentuado desde 2005, por las políticas de promoción de los Reales Decretos 436/2004 y su sustituto 661/2007, la creación de una "burbuja fotovoltaica" en 2008 debida al anuncio del Real Decreto 1578/2008, para a continuación el colapso a partir de 2008 al ser aplicado dicho Real Decreto a partir de septiembre de 2008, con consecuencias dramáticas [Calzada, 2009].

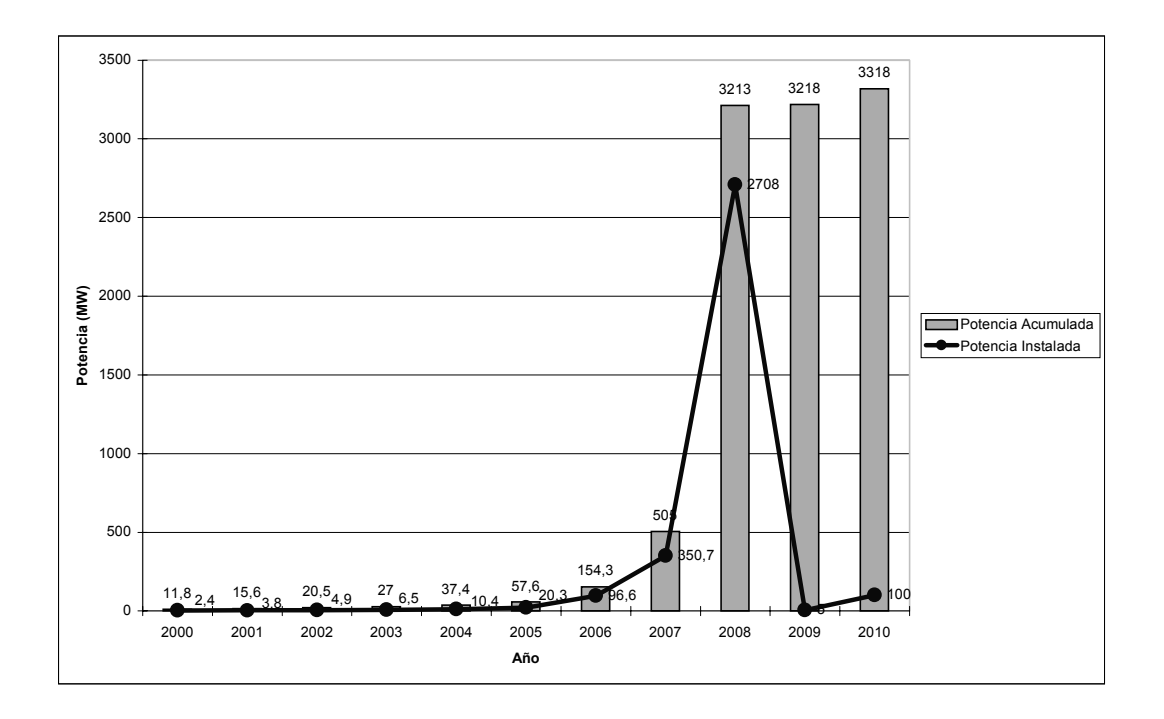

Figura 1.14. Evolución de la potencia fotovoltaica instalada en España. Fuente: CNE y ASIF.

España ha pasado de ser el primer país en potencia instalada en Europa y a nivel mundial en 2008 a encontrarse en el puesto sexto de los países europeos al año siguiente [EurObserv'ER, 2010]. La incertidumbre reguladora, la parálisis provocada por el Real Decreto de 2008, al establecer cupos trimestrales con variación de prima hasta cuatro veces al año y la crisis económica han contribuido de forma significativa a este descalabro. En términos de empleo, se calcula que se han perdido desde 2008 unos 30.000 puestos de trabajo (el 90% de los temporales y el 30% de los fijos) [ASIF, 2010a]. El tejido productivo está en proceso de descomposición, por lo que cuando se alcance la paridad de red, que se calcula será a mediados de la presente década [Collado, 2009], es posible que no se pueda responder a la demanda que se genere si no se articulan mecanismos de recuperación de la producción fotovoltaica basados en la estabilidad normativa, la simplificación de trámites y una política de ayudas menos restrictiva.

 $\overline{a}$ 

Es oportuno ahora comparar el modelo de promoción español con el desarrollado en Alemania, ya que en los últimos años han sido los dos modelos de referencia para el resto de países [Ragwitz, 2005] [Attaviriyanupap, 2010].

Alemania comenzó a promocionar las energías renovables de forma significativa en 1979, con una ley que establecía un sistema de FIT similar al iniciado en Estados Unidos con la "*Public Utility Regulatory Policies Act"* (PURPA). No se produjo un crecimiento importante del sector debido a que la ley no obligaba a las compañías eléctricas a conectar las instalaciones a su red [Moriguchi, 2009]. En el año 1991 se promulgó una nueva ley<sup>1</sup>, conocida por sus siglas (StrEG), que sí obligaba a las compañías a aceptar la electricidad vertida a sus redes por fuentes de energía renovable y pagar por ella. Esto introdujo una asimetría entre las 4 operadoras de red regionales, ya que la que se viese obligada a aceptar más instalaciones renovables tenía una ligera desventaja competitiva.

Estos y otros inconvenientes observados se solucionaron con la entrada en vigor en 2000 de la Ley de Energías Renovables<sup>2</sup> (EEG). Esta ley se ha convertido en referencia a nivel mundial, y ha dado la estabilidad necesaria para impulsar el desarrollo de las energías renovables en Alemania, ya que sus modificaciones no han sido drásticas. Entre los aspectos que se pueden destacar de su primera versión, tenemos los siguientes [Ragwitz, 2005]:

- 1. Sigue con el esquema de las ayudas "*feed-in-tariff*", que se desligan del precio de la electricidad y se convierten en valores fijos con una duración de la ayuda de 25 años.
- 2. El coste de las ayudas se reparte por igual entre todas las operadoras.

<sup>&</sup>lt;sup>1</sup> Esta ley puede encontrarse en la literatura en inglés como "*Electricity Feed-in Act*" o en alemán como "*Stromeinspeisungsgesetz"* (StrEG).

<sup>2</sup> Esta ley puede encontrarse en la literatura en inglés como "*Renewable Energy Act*" o en alemán como "*Erneuerbare Energien-Gesetz"* (EEG).
- 3. Descenso progresivo de las ayudas: A partir de 2002, cada año la ayuda ofertada será menor que el año anterior, buscando la incentivación para la reducción de costes y mejora de la eficiencia de los sistemas generadores.
- 4. Las ayudas son distintas en función de la tecnología a la que se apliquen.

La ley se revisó en 2002 y los cambios entraron en vigor en 2004. Se fijaron objetivos de producción para los años venideros: al menos el 12,5% de la energía en 2010 y el 20% en 2020 debería provenir de fuentes renovables. Las tarifas fueron revisadas, y centrándonos en el caso de la fotovoltaica, se aumentaron para compensar la finalización del programa de los 100.000 tejados fotovoltaicos y se diferenciaron según la aplicación: en edificios o sobre suelo. El descenso anual en las ayudas pasa a ser del 6,5%.

La estructura tarifaria se muestra en la tabla 1.4. Se puede ver que se divide en tres grupos de potencia, con límites en 30 kW y en 100 kW para instalaciones sobre edificios y un solo grupo para el resto.

|                                                 | Retribución (c $\epsilon$ por kWh) |                        |       |
|-------------------------------------------------|------------------------------------|------------------------|-------|
| Potencia nominal FV                             | Instalación en tejado              | Instalación en fachada | Resto |
| $Pn \leq 30$ kW                                 | 57,4                               | 62,4                   | 45,7  |
| $30 \text{ kW} < \text{Pn} \leq 100 \text{ kW}$ | 54,6                               | 59,6                   | 45,7  |
| $Pn > 100$ kW                                   | 54,0                               | 59,0                   | 45,7  |

**Tabla 1.4. Ayudas tipo FIT en la EEG.**

Adaptado de [Ragwitz, 2005].

A finales de 2008 se aprobó una nueva modificación a la ley, que entró en vigor en 2009. Las principales modificaciones son el incremento del objetivo en 2020 al 30% de producción renovable, el establecimiento de una reducción anual

de la ayuda mayor y que será variable en función de si se supera un objetivo anual (en cuyo caso la reducción se aumenta en un 1%) o no se llega a un mínimo marcado (en ese caso, la reducción disminuirá un 1%). También se elimina la diferenciación de las instalaciones en fachada y se introduce una tarifa para el autoconsumo, en previsión de la futura llegada de la paridad de red [Collado, 2009].

El sistema de ayudas alemán ha producido dos efectos beneficiosos en el desarrollo fotovoltaico. En primer lugar, el crecimiento ha resultado progresivo y sostenido, debido a la depreciación de las ayudas en el tiempo. Esto ha provocado un crecimiento de la industria fotovoltaica en el país, que actualmente es puntero en la fabricación de módulos e inversores fotovoltaicos, y el ostentar el puesto líder en la capacidad fotovoltaica instalada [Attaviriyanupap, 2010].

En segundo lugar, la incentivación de instalaciones en edificios, junto con la agilidad en la autorización de instalaciones de pequeño tamaño y los programas de promoción desarrollados, ha propiciado que en este país la generación fotovoltaica distribuida sea una realidad materializada en los miles de tejados fotovoltaicos instalados a lo largo de su geografía [PV LEGAL, 2010]. Todos estos buenos resultados están propiciando que países reticentes al esquema "feedin-tarif" planteen su instauración o la vuelta a su promoción, como es el caso de Estados Unidos, donde se plantea su uso como complemento de incentivos actuales [Rickerson, 2007] o como sustituto [Moriguchi, 2009].

Mientras que la política desarrollada en España ha mostrado resultados buenos en la promoción de la energía eólica [Del Río, 2007], no ha sido así con el resto de renovables. En particular, la fotovoltaica encuentra varios obstáculos para su promoción, sobre todo las pequeñas instalaciones. El primero sería la incertidumbre asociada a la asignación de ayudas, que no permite el acceso a los créditos de los bancos, ya que no se sabe la cuantía de la ayuda hasta que no finaliza la preasignación, y esta incertidumbre no es precisamente el mejor argumento para solicitar la financiación bancaria. El segundo es la dificultad administrativa para la autorización de las instalaciones, lo que lleva asociado no solo desesperación por parte del autoproductor, sino largos períodos de espera y aumento del gasto que supone la puesta en marcha [ASIF, 2010b]. Esta segunda dificultad ha sido manifestada reiteradamente y al momento de terminar este trabajo existen iniciativas para su corrección [MITYC, 2010]. Por este motivo, en esta tesis se propone un procedimiento simplificado que, basado en la legislación vigente, propone métodos para agilizar el proceso y recomendaciones a tener en cuenta para la futura modificación del procedimiento de autorización de pequeñas instalaciones fotovoltaicas.

*Introducción*

# **CAPÍTULO 2 : CARACTERIZACIÓN DE INVERSORES FOTOVOLTAICOS CONECTADOS A RED**

En el presente capítulo se pretende establecer un procedimiento para caracterizar inversores fotovoltaicos conectados a la red eléctrica. Éste se restringirá a equipos con salida monofásica y potencia en el entorno de 5 kW, y su objetivo final es proporcionar los datos necesarios para poder producir modelos de los inversores bajo ensayo.

La elaboración del procedimiento implica definir:

- 1. Las características que se evalúan (mecánicas, eléctricas...).
- 2. Las magnitudes que se miden.
- 3. Las condiciones de medida, incluyendo las características que deben cumplir los equipos de medida y la secuencia de ensayos.

# *2.1 Características a evaluar*

Se puede agrupar las características de un inversor, y en general de cualquier dispositivo electrónico, en una serie de grupos. Éstos son:

- 1. Características mecánicas. Agrupa a todas las características constructivas, como son el tamaño, la forma y los materiales con que se construye el dispositivo.
- 2. Características eléctricas. Son las referidas directamente al funcionamiento del dispositivo, de forma que, en el caso del inversor,

permitan una operación eficiente, segura y compatible con el sistema fotovoltaico y la red. Estas características son muy variadas, pero pueden clasificarse en cuatro subgrupos: aprovechamiento energético, compatibilidad electromagnética, calidad de onda y seguridad.

El presente trabajo se centra en evaluar las características necesarias para elaborar un modelo de inversor. Por este motivo queda fuera de su alcance el estudio de las características mecánicas, dedicándose a la evaluación de las características eléctricas. Dentro de éstas, se realizarán ensayos para determinar el aprovechamiento energético, la calidad de onda y la seguridad.

El aprovechamiento energético se refiere a aquella característica del inversor que nos permiten determinar en qué medida éste realiza una transferencia energética entre el campo fotovoltaico que tiene a su entrada y la red eléctrica a su salida de forma eficiente. Esta característica es de especial importancia en los sistemas fotovoltaicos, ya que se trata de generadores de baja densidad energética en comparación con otros tipos de fuentes, por lo que una pequeña pérdida en porcentaje representa una cantidad de energía significativa y un coste apreciable.

La calidad de onda es la característica referida a la adecuación de la señal de salida del inversor para la conexión a una red eléctrica. Evalúa por tanto si los parámetros de la señal están dentro del margen de funcionamiento, y si se superan o no los límites para las perturbaciones. Conociendo esta característica, sabremos si el sistema fotovoltaico podrá o no interferir en el funcionamiento de la red eléctrica.

La seguridad eléctrica nos indica si el inversor es capaz de funcionar sin introducir riesgos intolerables para el resto de la instalación, ni de las personas. No se contempla en este apartado las medidas de protección frente a fenómenos como los transitorios de tensión o las sobretensiones de entradas, ya que dichas medidas lo que pretenden preservar es la seguridad de los inversores, por lo que corresponden más bien a la categoría de inmunidad frente a perturbaciones electromagnéticas. Sí tiene cabida aquí la verificación del aislamiento eléctrico del inversor y el funcionamiento en modo isla. Se han realizado estudios en forma de Tesis Doctoral sobre la problemática de la protección de la personas, como por ejemplo [Gómez, 2000], por lo que aquí sólo tendrá cabida lo relacionado con la caracterización para el posterior modelado eléctrico.

#### *2.2 Magnitudes que se miden*

Como se ha indicado en el punto anterior, se van a determinar magnitudes dentro de los subgrupos de aprovechamiento energético, la calidad de onda y la seguridad. A continuación se describirán las magnitudes que nos serán de utilidad dentro de cada uno de estos subgrupos.

#### **2.2.1 Aprovechamiento energético**

Dentro del subgrupo de aprovechamiento energético, las magnitudes que precisamos evaluar son las siguientes:

1. Eficiencia: la eficiencia de un inversor es un factor de mérito que nos indica cuánta energía continua convierte el dispositivo en alterna. Se define como el cociente entre la potencia activa alterna a la salida y la potencia continua a la entrada:

$$
\eta = \frac{P_{AC}}{P_{DC}}
$$
\n(2.1)

El valor de la eficiencia varía con la potencia de entrada, ya que existen unos consumos dentro del inversor que son dependientes de la potencia que recibe,

**- 51 -**

y por tanto hacen variable la eficiencia. Las formas más habituales de suministrar el valor de eficiencia por tanto son:

• indicando el valor máximo (a veces acompañado de la potencia de entrada o de salida para el cual se produce)

• en forma de tabla para algunos valores de potencia de entrada (o de salida) • en forma de gráfica con la eficiencia en abscisas y la potencia de salida en ordenadas

- 2. Umbral de arranque: es el valor de la potencia de entrada para el cual el inversor comienza la conversión de energía. También podría definirse en función de la irradiancia de entrada, pero la primera definición es la más acertada, ya que los inversores miden tensión e intensidad a su entrada y arrancan cuando la potencia que puede generarse supera un cierto umbral.
- 3. Consumo en espera: es la potencia que toma el inversor de la red eléctrica cuando el campo fotovoltaico no es capaz de suministrar energía, y por tanto es desconectado de la entrada del inversor. Es por tanto la energía que se consume por la noche, y no debe de confundirse con el autoconsumo, que sería la pérdida producida durante el funcionamiento normal del inversor, y que ya está medida por la eficiencia.
- 4. Seguimiento del punto de máxima potencia: debido a la forma característica de la curva I-V de un campo fotovoltaico, la relación entre potencia generada y tensión en el campo presenta un máximo para un determinado punto, que varía dentro de una zona relativamente estrecha en función de la radiación incidente y de la temperatura. El objetivo de los circuitos de seguimiento del punto de máxima potencia será obligar al campo fotovoltaico a trabajar a la tensión de dicho punto de potencia máxima, sean cuales sean las condiciones de irradiancia y temperatura.

Debido a que dicho seguimiento nunca será perfecto, se puede definir un rendimiento del seguimiento del punto de máxima potencia como el cociente entre la energía obtenida realmente de un campo fotovoltaico y la que se obtendría si el seguimiento fuera ideal [Alonso, 2004], de la forma:

$$
\eta_{SPMP} = \frac{\int P_{REAL} dt}{\int P_{MAX} dt}
$$
\n(2.2)

donde PREAL es la potencia instantánea que se extrae del campo fotovoltaico y P<sub>MAX</sub> es la potencia máxima que puede extraerse en ese instante del campo solar.

#### **2.2.2 Calidad de onda**

Las magnitudes que se pueden medir para valorar la calidad de onda en instalaciones fotovoltaicas son las siguientes:

- 1. Sobretensión: la sobretensión es un valor de voltaje en la red por encima de un límite determinado. Si se produce denota una anomalía en la red, y está estipulado que el inversor debe desconectarse de esta (dejar de inyectar energía) en el caso de que se produzca.
- 2. Subtensión: por analogía, la subtensión es un valor de voltaje en la red por debajo de un límite establecido. También debe desconectarse el inversor de ésta si se produce.
- 3. Sobrefrecuencia: al ser la red un sistema de transmisión de energía en alterna, se ha fijado un valor para la frecuencia de la señal. Si la frecuencia crece por encima de un límite, el inversor debe dejar de inyectar energía.
- 4. Subfrecuencia: lo mismo podemos decir si la frecuencia disminuye por debajo del mínimo estipulado.
- 5. Distorsión armónica: la distorsión armónica nos indica en qué medida la señal a analizar se asemeja a una sinusoide pura. Se define como el porcentaje de señales de frecuencia doble, triple, cuádruple, etc., que forman la onda respecto a la señal fundamental de frecuencia igual a la que se desea generar. La magnitud que mide este parámetro según la definición dada se denomina distorsión armónica total, y se evalúa de la siguiente forma:

$$
THD = \frac{1}{V_{01}} \sqrt{\sum_{n=2}^{\infty} V_{on}^2}
$$
 (2.3)

donde  $V_{01}$  es el valor eficaz de la componente fundamental

 $V<sub>0n</sub>$  es el valor eficaz del armónico n-ésimo también podemos definir distorsiones "parciales" de cada armónico, con las que poder evaluar el efecto por separado de cada uno de ellos:

$$
HF_n = \frac{V_{0n}}{V_{01}}\tag{2.4}
$$

este parámetro se denomina factor armónico del n-ésimo armónico.

#### **2.2.3 Seguridad eléctrica**

Dentro de las posibles medidas que se pueden realizar relativas a la seguridad eléctrica de los inversores, para su modelado sólo necesitaremos una de ellas, referida a los ensayos de funcionamiento en modo isla.

El funcionamiento en modo isla podría definirse como aquella situación en la que una parte de la red, que contenga al menos un generador y una carga, permanece en funcionamiento mientras el resto se encuentra desconectada. Aplicado a un sistema fotovoltaico conectado a red, podría ser, por ejemplo, el caso de un edificio en el que se corta intencionadamente el interruptor de control de potencia principal, pero en el que la instalación fotovoltaica sigue proporcionando energía a las cargas. Una situación como la descrita puede resultar peligrosa porque [Stevens, 2000]:

- 1. Al no haber control por parte de la red eléctrica principal, se pueden producir excursiones de la tensión o la frecuencia que dañen las cargas conectadas.
- 2. Existe peligro para las personas que crean que se ha producido una desconexión total e intenten acceder a una línea aún bajo tensión.

3. Puede interferir con la restauración del servicio, sobre todo si se produce una diferencia de fase entre la red y el inversor.

Análisis teóricos de riesgo en Europa muestran que en el peor caso de penetración fotovoltaica (tomado como seis veces la carga mínima de la red) el riesgo adicional producido por el funcionamiento en modo isla no aumenta el ya existente [PVPS, 2002] si se implementan métodos adecuados de atajarlo [Ropp, 1999]. Trabajos prácticos han mostrado resultados similares [Caamaño, 2008].

# *2.3 Condiciones para la medida de las distintas magnitudes*

La medida de las magnitudes indicadas en el punto anterior ha de ser realizada siguiendo unos determinados criterios si se desea obtener datos útiles para el modelado. En concreto, determinaremos los siguientes puntos:

- ♦ La instrumentación necesaria en cada caso.
- $\triangleleft$  El método a seguir.

#### **2.3.1 Medida del aprovechamiento energético**

Para medir los flujos energéticos en un sistema fotovoltaico se precisan al menos dos watímetros: uno a la entrada del inversor y otro a su salida. Una buena opción es realizar las medidas con un medidor de potencia de dos canales [Guerra, 2000], colocando sus voltímetros y amperímetros como muestra la figura 2.1.

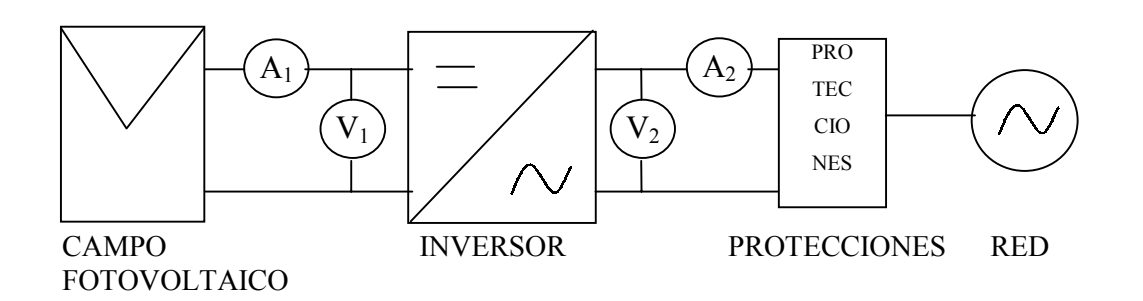

Figura 2.1. Esquema del montaje utilizado para realizar las mediciones.

Con esta configuración se pueden medir las siguientes magnitudes: tensión e intensidad continua de entrada al inversor, tensión e intensidad RMS entregada a la red, potencia real y reactiva generada. Estas son las magnitudes necesarias para evaluar el rendimiento, el umbral de arranque y el autoconsumo. Si queremos comprobar el seguimiento del punto de máxima potencia, precisaremos además medir la radiación incidente y la temperatura.

Si se desea medir la eficiencia, se necesitan datos de, al menos, un día completo en el que la radiación alcance valores cercanos a  $1.000 \text{ W/m}^2$ , de modo que tengamos una excursión lo más amplia posible en los valores de potencia generada. Se tomarán valores de tensión y corriente continua a la entrada, y tensión e intensidad RMS a la salida, además de la potencia activa a la salida. Diversos experimentos nos han llevado a la conclusión de que un intervalo entre medidas de 5 minutos proporciona un adecuado compromiso entre exactitud y volumen de datos [Dávila, 2004].

Para medir el umbral de arranque, se utilizará el mismo equipo denotado anteriormente. Será preciso realizar medidas hacia el amanecer y el atardecer, cuando la radiación asciende y desciende de forma suave, para poder obtener el punto de arranque de forma precisa. Habrán de medirse los valores de tensión e intensidad continua a la entrada, además de potencia activa a la salida, no precisándose más datos. En cuanto al intervalo en la toma de medidas, se procederá del siguiente modo para determinarlo:

- 1. Determinar la precisión que se desea en la medida del parámetro. Se puede considerar un valor adecuado el 0,1% de la potencia nominal.
- 2. Medir para el inversor en cuestión el crecimiento (o decrecimiento) de la potencia a su entrada para valores de potencia cercanos a su desconexión y a una velocidad de toma de muestras alta (la más alta que proporcione el sistema).
- 3. Obtener el valor del intervalo entre muestras adecuado como:

 $\overline{Variación de potencia de entrada(W)}$ Intervalo(muestras/s)= $\frac{Intervalode\,prueba(muestras/s)*resolucióndeseada(W)}{Variación de\,icea de entrada(W)}$ (2.5)

se tomará de entre los valores de intervalo posibles con el sistema de medida el más cercano al valor obtenido.

El consumo en espera se medirá a partir de instante en que el inversor deje de recibir potencia suficiente para la generación. Se precisará únicamente la potencia real a la salida, y al tratarse de una medida estática sólo es necesario obtener un valor.

Para el seguimiento del punto de máxima potencia, y atendiendo al rendimiento expresado por la fórmula (2.2), que será el parámetro precisado para el modelado, se debe medir potencia instantánea a la entrada, además de radiación y temperatura para poder inferir el punto de máxima potencia en dichas condiciones. Son necesarios datos de un día completo en el que la radiación alcance valores cercanos a 1.000 W/m<sup>2</sup>, de modo que se tenga una excursión lo más amplia posible en los valores de potencia generada. Se tomarán valores de tensión y corriente continua a la entrada, y potencia a la entrada. Un intervalo entre medidas de 5 minutos como el aconsejado para la eficiencia del inversor es adecuado y permite compartir los datos medidos. Además, se tomarán medidas de radiación con una célula calibrada o un piranómetro y temperatura con un sensor adecuado. Algunos medidores de potencia incorporan entradas extra con las que podemos medir estas magnitudes. Si esto no es posible, se puede utilizar un canal

libre del medidor para adquirir las señales de tensión de los sensores o un medidor dedicado convenientemente sincronizado con el medidor de potencia.

#### **2.3.2 Medida de la calidad de onda**

Cabe distinguir dos bancos de prueba distintos según el parámetro de calidad de onda que deseemos evaluar. A continuación se presentan ambos.

Si lo que se quiere medir es el contenido en armónicos que introduce el inversor, se ha de realizar un montaje como el que aparece en la figura 2.2.

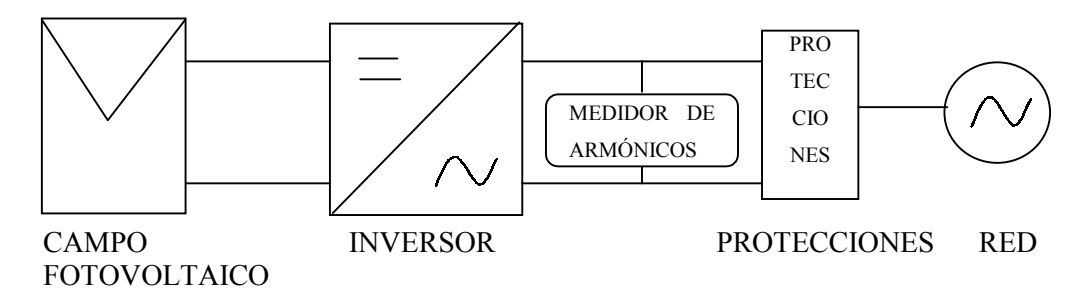

Figura 2.2. Esquema del banco de medida de armónicos.

El instrumento denotado como "medidor de armónicos" puede ser un instrumento dedicado exclusivamente a la medida de este parámetro, o como es habitual, puede ser una de las prestaciones que ofrece un watímetro o un medidor de potencia. En este último caso, se puede aprovechar la configuración mostrada en el apartado anterior para la medida del aprovechamiento energético y realizar a continuación la medida de armónicos con la parte del instrumento conectada a la salida en alterna del inversor.

La medida que se realice con cualquiera de dichos instrumentos conllevará la observación de las siguientes recomendaciones de realización:

- 1. Se realizarán medidas para distintas potencias de salida del inversor, siendo recomendable realizar las correspondientes al 100%, 50% y 25% aproximadamente de la potencia nominal.
- 2. Se realizarán varias medidas para cada una de las potencias indicadas, realizando una ponderación entre ellas.
- 3. Las medidas contendrán valores de armónicos de tensión hasta al menos en quinceavo, siendo deseable superar el armónico 25.
- 4. En primer lugar, y después de observar un tiempo prudencial para la estabilización de la salida, se tomarán los armónicos con el inversor entregando energía. Inmediatamente después de la toma, se desconectará el inversor y se medirán los armónicos presentes en dicho instante, que corresponderán a la red eléctrica a la que esté conectado el dispositivo.

De la comparación de las medidas resultantes en cada caso podremos inferir el efecto sobre los armónicos del inversor objeto de estudio [Tortoreli, 1986], [Tortoreli, 1991].

Para la medida de los parámetros relacionados con el funcionamiento anormal de la red requieren un montaje distinto. En la figura 2.3 se muestra una propuesta de banco de medida.

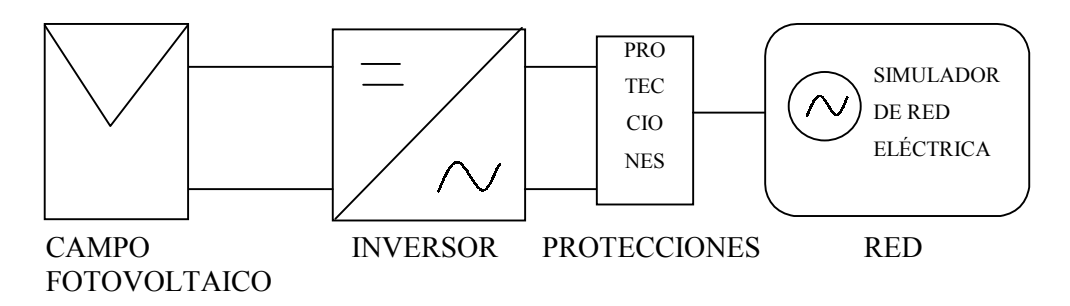

Figura 2.3. Esquema del banco de medida de calidad de onda.

En este caso el instrumento que se precisa es un simulador de red, que permita introducir las perturbaciones necesarias para comprobar la desconexión de la generación alterna del inversor.

El simulador de red permite introducir las perturbaciones que deseamos evaluar: sobretensiones, subtensiones y cambios en la frecuencia de la señal de red, además de otros tales como huecos de tensión, etc. Es un instrumento muy específico, pero necesario si deseamos medir sobre y subfrecuencia.

Para realizar las medidas de los parámetros sobre y subtensión se seguirá el siguiente procedimiento:

a) Para medir la subtensión.

- 1. Conectar el inversor según la figura 2.3.
- 2. Configurar el simulador de red para proporcionar la tensión nominal de red y la frecuencia estándar.
- 3. Reducir la tensión del simulador en aproximadamente un 10%.
- 4. Seguir reduciendo en pasos de 0,5 voltios, esperando al menos 5 segundos antes de realizar otra reducción.
- 5. Si el inversor no desconecta la generación, repetir el paso anterior hasta que ésta se produzca.
- 6. Anotar el valor de desconexión, repitiendo el proceso 10 veces.

b) Para medir la sobretensión.

- 1. Conectar el inversor según la figura 2.3.
- 2. Configurar el simulador de red para proporcionar la tensión nominal de red y la frecuencia estándar.
- 3. Aumentar la tensión del simulador en aproximadamente un 8%.
- 4. Seguir aumentando en pasos de 0,5 voltios, esperando al menos 5 segundos antes de realizar otro incremento.
- 5. Si el inversor no desconecta la generación, repetir el paso anterior hasta que ésta se produzca.

6. Anotar el valor de desconexión, repitiendo el proceso 10 veces.

En cuanto a la medida de sobre y subfrecuencia, la estrecha ventana de frecuencia permitida puede medirse de la siguiente forma:

a) Para medir la subfrecuencia:

- 1. Conectar el inversor según la figura 2.3.
- 2. Configurar el simulador de red para proporcionar la tensión nominal de red y la frecuencia estándar.
- 3. Reducir la frecuencia del simulador en pasos de 0,1 Hz, esperando al menos 5 segundos antes de realizar otra reducción.
- 4. Si el inversor no desconecta la generación, repetir el paso anterior hasta que ésta se produzca.
- 5. Anotar el valor de desconexión, repitiendo el proceso 5 veces.

a) Para medir la sobrefrecuencia:

- 1. Conectar el inversor según la figura 2.3.
- 2. Configurar el simulador de red para proporcionar la tensión nominal de red y la frecuencia estándar.
- 3. Aumentar la frecuencia del simulador en pasos de 0,1 Hz, esperando al menos 5 segundos antes de realizar otro aumento.
- 4. Si el inversor no desconecta la generación, repetir el paso anterior hasta que ésta se produzca.
- 5. Anotar el valor de desconexión, repitiendo el proceso 5 veces.

#### **2.3.3 Medida de la seguridad eléctrica**

En este caso nuestro interés es el funcionamiento en modo isla. Se han desarrollado estándares para la medida de este fenómeno, por lo que se presenta lo que en ellos se propone.

En la norma IEC62116 se propone el circuito de la figura 2.4., para la evaluación del funcionamiento en modo isla.

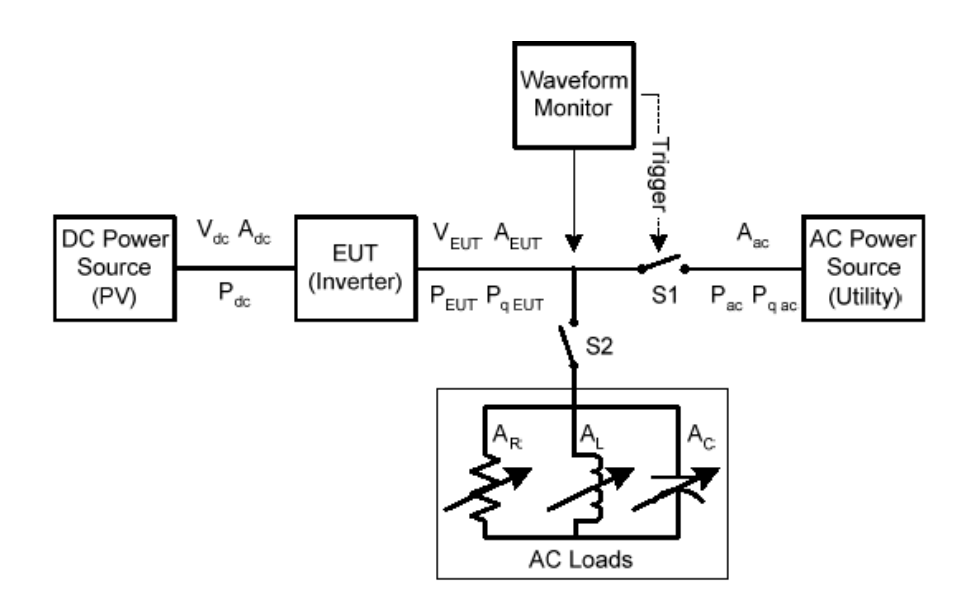

 Figura 2.4. Circuito para el estudio del funcionamiento en modo isla de un inversor.

(Extraído de la norma IEC 62116)

El procedimiento de medida, en forma resumida, tiene los siguientes pasos:

1. Mediante la fuente DC, y con las cargas AC desconectadas, hacer trabajar al inversor en uno de los tres rangos definidos en la tabla 2.1:

| CASO | Potencia de salida |
|------|--------------------|
|      | $100 - 105\%$      |
| R    | $50 - 66%$         |
| ⊖    | 25-33%             |

**Tabla 2.1. Casos para el estudio del funcionamiento en modo isla.**

- 2. Medir la potencia activa y reactiva a la salida del inversor. Apagarlo.
- 3. Ajustar la carga AC para que ofrezca un Q=1 para dichos valores de potencia. La norma muestra los cálculos necesarios.
- 4. Conectar la carga al circuito, conectar el inversor y ajustar la carga para que la corriente en la rama de la red (interruptor S1) se haga nula.
- 5. Abrir el interruptor S1 y medir el tiempo que tarda el inversor en dejar de suministrar energía.

Si el inversor se desconecta en todos los posibles casos en un tiempo igual o menor del marcado por la norma IEC61727, se dirá que ha superado la prueba y por tanto no funciona en modo isla.

El método proporciona información sobre el comportamiento ante la caída de la red. Para nuestro modelado, sin embargo, será más interesante conocer el tiempo que tarda en dejar de suministrar energía el inversor en el caso más simple, que sería el desconectar la red sin que haya compensación mediante cargas AC. También interesará conocer el tiempo que transcurrirá desde que la red vuelva a ser conectada hasta que el inversor comience de nuevo a enviar energía a la red. Para ello, el esquema es más simple y puede realizarse como muestra la figura 2.5 [Haeberlin, 1998].

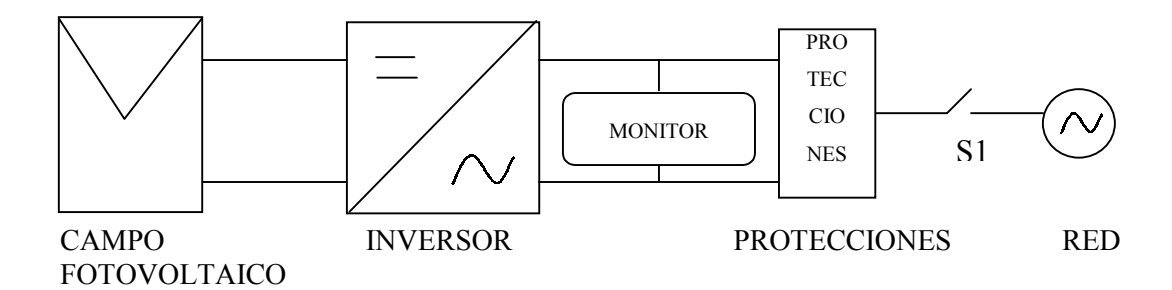

Figura 2.5. Esquema del banco de medida ante desconexión de red.

El interruptor S1 permite la conexión y desconexión de la red eléctrica. El instrumento denotado como monitor puede ser cualquiera que permita constatar que el inversor vierte energía a la red, como por ejemplo un watímetro o un

analizador de red. El experimento consistirá en desconectar la red y medir el tiempo que el inversor tarda en desconectarse. A continuación hay que reconectar la red y medir el tiempo transcurrido entre la reconexión y la puesta en marcha de la generación por parte del inversor. Se repetirá el experimento al menos 5 veces y se calculan los valores medios de los resultados.

# **CAPÍTULO 3 : MODELADO DE INVERSORES FOTOVOLTAICOS CONECTADOS A RED**

Este capítulo presenta la parte central de este trabajo. En él se desarrollará un modelo general para inversores conectados a red de baja potencia (en el entorno de los 5 kW) que puede ser ajustado para representar cualquier inversor del mercado. Para realizar dicho ajuste precisaremos realizar las medidas que se presentaron en el capítulo anterior y realizar la identificación de parámetros tal y como se muestra en este capítulo. Por tanto, en cada apartado se presentará la parte del modelo necesaria para simular cada uno de los parámetros del inversor y a continuación el procedimiento de cálculo de los parámetros propios de cada caso en función de los datos reales que dispongamos.

# *3.1 Simulación del aprovechamiento energético*

Dentro del aprovechamiento energético, hemos considerado las siguientes magnitudes:

- 1. Eficiencia.
- 2. Umbral de arranque.
- 3. Consumo en espera.
- 4. Seguimiento del punto de máxima potencia.

En los próximos apartados se presentará la forma en que podemos simular cada una de ellas.

### **3.1.1 Eficiencia**

Como ya se vió en el anterior capítulo, la eficiencia indica cuánta energía continua se convierte en alterna en el dispositivo. Dicho de otro modo, indica las pérdidas de energía que se producen sobre la energía total (potencia continua de entrada) para obtener una determinada energía útil (potencia alterna a la salida).

En el caso del inversor, se pueden considerar dos tipos de pérdidas de forma general:

- Por un lado, las pérdidas que son independientes de la potencia de entrada, que vienen causadas por el funcionamiento de los circuitos del inversor, que siempre consumirán una parte de la energía puesta en juego.
- Por otro lado, tenemos las pérdidas que dependen de la potencia de entrada, que vienen causadas por la conmutación de los interruptores de potencia, las pérdidas en las líneas, etc. Estas pérdidas aumentan cuando aumenta la potencia de entrada.

El conjunto de ambos tipos de pérdidas conforman la curva característica de la eficiencia de un inversor. Así, las pérdidas independientes de la potencia provocan el pequeño valor de eficiencia para bajas potencias de entrada, ya que la mayor parte de la energía se utiliza para la alimentación de los circuitos internos. Las pérdidas dependientes de la potencia de entrada hacen que la eficiencia no crezca hasta rozar el 100%, sino que se mantenga casi estable o decrezca un poco para valores de potencia de entrada cercana a la nominal.

En un circuito eléctrico, las pérdidas se representan mediante resistores, que disipan dichas pérdidas en forma de calor. Para el inversor, se presenta a continuación un modelo que simula la eficiencia de éste basado en dos resistores: uno en serie con la entrada y otro en paralelo con la salida. Entre ambos se encontrará un inversor ideal, entendido como aquel en el cual no se produce ninguna pérdida. Este es un modelo con sentido físico [Chivelet, 1994], en contraposición a otros modelos puramente matemáticos [Jantsch, 1992]. Presenta la ventaja de la simplicidad frente a otros modelos basados en la topología de los circuitos electrónicos constitutivos de los inversores que han sido presentados por [Eldemoser, 1998] [Simmons, 2000] y [Schulz, 2000] o en el comportamiento de éste [Castañer, 1995a]. Atendiendo a la descripción del modelo, el circuito eléctrico de éste sería el mostrado en la figura 3.1.

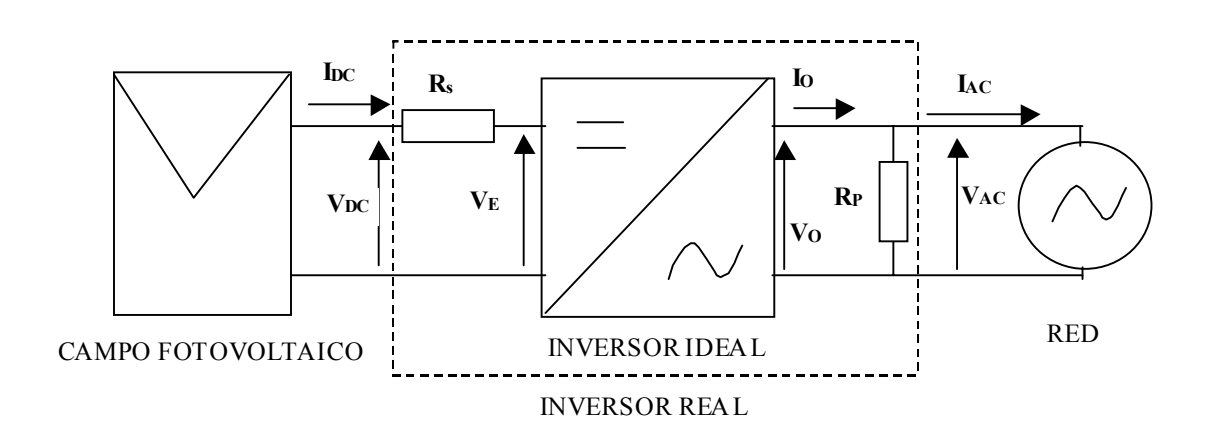

Figura 3.1. Circuito eléctrico equivalente del inversor para simular la eficiencia.

El rendimiento se calcula como:

$$
\eta = \frac{P_{AC}}{P_{DC}} = \frac{V_{AC}I_{AC}}{V_{DC}I_{DC}}
$$
\n(3.1)

Para expresar el rendimiento en función de la potencia de salida y de la tensión de entrada, se despeja  $I_{DC}$ . Para ello, hay que tener en cuenta que en el inversor ideal la potencia a la entrada es igual a la potencia a la salida:

$$
V_E I_{DC} = V_0 I_0 = V_{AC} I_0 \tag{3.2}
$$

Si se opera en esta ecuación se puede obtener una expresión para la intensidad en el lado de continua:

$$
V_{DC} I_{DC} - I_{DC}^2 R_s = \frac{V_{AC}^2}{R_P} + V_{AC} I_{AC}
$$
 (3.3)

$$
R_S I_{DC}^2 - V_{DC} I_{DC} + \left(\frac{V_{AC}^2}{R_P} + P_{AC}\right) = 0
$$
\n(3.4)

$$
I_{DC} = \frac{V_{DC} \pm \sqrt{V_{DC}^2 - 4R_s \left(\frac{V_{AC}^2}{R_p} + P_{AC}\right)}}{2R_s}
$$
(3.5)

De las dos posibles soluciones, se toma la de signo negativo antes de la raíz, y operando queda:

$$
I_{DC} = \frac{V_{DC} - \sqrt{V_{DC}^2 \left[1 - 4\frac{R_s}{V_{DC}^2}\left(\frac{V_{AC}^2}{R_P} + P_{AC}\right)\right]}}{2R_s}
$$
(3.6)

$$
I_{DC} = \frac{V_{DC} - V_{DC} \sqrt{1 - 4\frac{R_S}{V_{DC}^2} \left(\frac{V_{AC}^2}{R_P} + P_{AC}\right)}}{2R_S}
$$
(3.7)

Que introducido en la ecuación (3.1) da:

$$
\eta = \frac{P_{AC}}{V_{DC}I_{DC}} = \frac{P_{AC}}{V_{DC} - V_{DC}\sqrt{1 - 4\frac{R_S}{V_{DC}^2}\left(\frac{V_{AC}^2}{R_P} + P_{AC}\right)}}
$$
(3.8)

Resultando una ecuación final para el rendimiento como sigue:

$$
\eta = \frac{2 R_s P_{AC}}{V_{DC}^2 \left(1 - \sqrt{1 - 4 \frac{R_s}{V_{DC}^2} \left(\frac{V_{AC}^2}{R_P} + P_{AC}\right)}\right)}
$$
(3.9)

La fórmula da el rendimiento en función de la tensión de entrada, la tensión RMS de salida y la potencia de salida, e incluye los dos parámetros de naturaleza resistiva: R<sub>S</sub> y R<sub>P</sub>. R<sub>S</sub> representa las pérdidas en el acoplamiento entre el lado de continua y el de alterna. La figura 3.2 muestra cómo varía la eficiencia en función de este parámetro; como puede observarse, si el valor de R<sub>S</sub> aumenta, disminuye el rendimiento en la zona plana de la curva. Además, la forma de la

curva se ve afectada por la variación de este parámetro, de modo que para valores altos de éste toma una trayectoria descendente hacia su final. Al ser una resistencia conectada en serie en la entrada, la potencia perdida en ella aumenta con el valor de la intensidad de entrada, y por lo tanto con la potencia de entrada. Así, su contribución al valor de la eficiencia es mayor cuanto mayor es la potencia puesta en juego. Se trata por tanto del elemento que representa las pérdidas dependientes de la potencia de entrada.

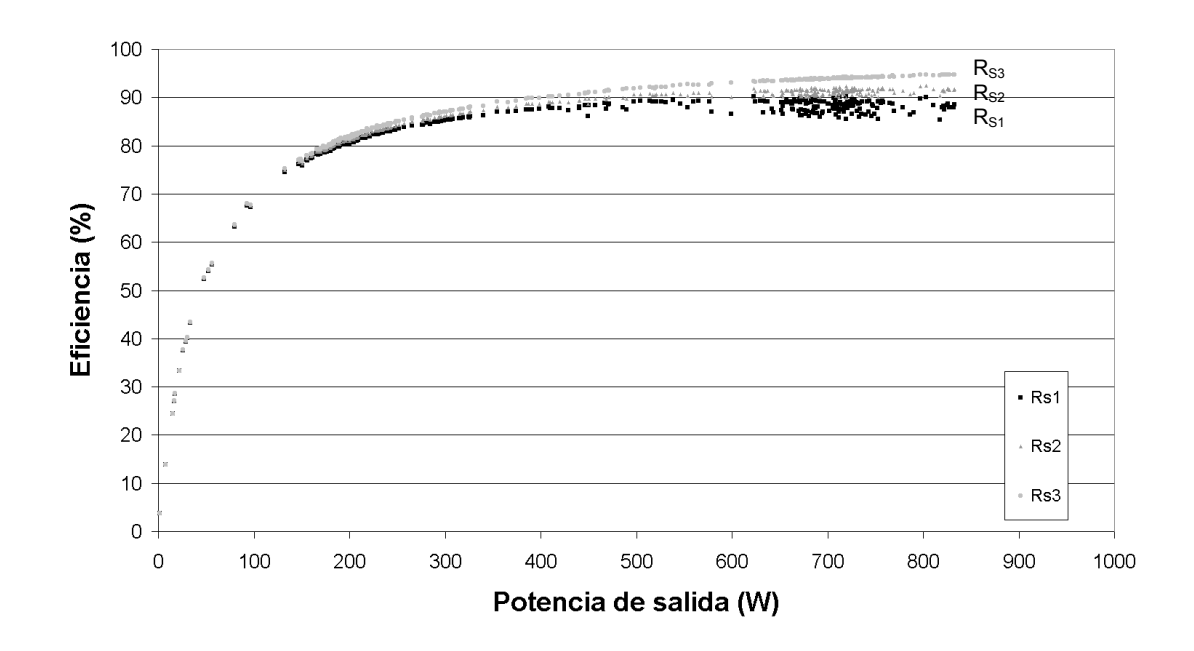

Figura 3.2. Variación del rendimiento en función del parámetro R<sub>S</sub>. En las curvas,  $R_{S1}$  >  $R_{S2}$  >  $R_{S3}$ .

RP representa las pérdidas por funcionamiento del inversor, y es responsable de la forma de la curva en la zona de bajas potencias, según podemos ver en la figura 3.3. Si el valor de  $R_p$  aumenta, también aumenta la subida de la curva, asemejándose cada vez más al valor ideal de ésta  $(\eta = 1)$  para cualquier potencia de salida). Como esta resistencia está en paralelo con la salida del inversor, sus pérdidas dependerán del cuadrado de la tensión RMS de salida. Como la tensión de salida es la de la red, las pérdidas en esta resistencia son

**- 69 -**

constantes para todo el margen de potencias de salida. Esto provoca que su influencia en la eficiencia sea muy acentuada en la zona de potencias bajas, para decrecer conforme aumenta la potencia de salida.

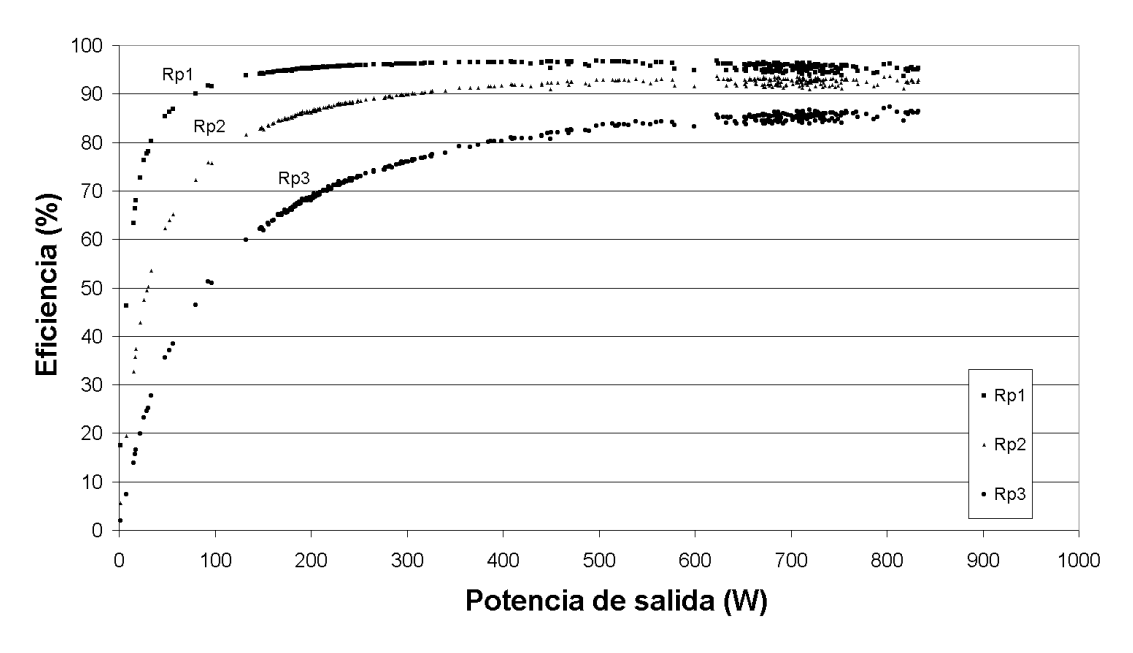

Figura 3.3. Variación del rendimiento en función del parámetro R<sub>P</sub>. En las curvas,  $R_{P1} > R_{P2} > R_{P3}$ .

Para calcular el valor de Rs, tomamos la ecuación (3.3) y despejamos:

$$
R_{S} = \frac{V_{DC}I_{DC} - \frac{V_{AC}^{2}}{R_{P}} - V_{AC}I_{AC}}{I_{DC}^{2}}
$$
(3.10)

Para potencias elevadas, se puede despreciar la contribución del término de pérdidas de R<sub>P</sub>. En este caso:

$$
R_S \approx \frac{P_{DC} - P_{AC}}{I_{DC}^2} \tag{3.11}
$$

Para calcular  $R_s$  se utilizaran un conjunto de valores  $P_{DC}$ ,  $P_{AC}$  e I<sub>DC</sub> elevados de entre los que se hayan obtenido en las medidas. Del mismo modo, para calcular el valor de R<sub>P</sub>, se tomará en este caso la ecuación (3.3) y despejando:

$$
\frac{1}{R_P} = \frac{V_{DC}I_{DC} - I_{DC}^2 R_S - V_{AC}I_{AC}}{V_{AC}^2}
$$
\n(3.12)

Para potencias bajas, puede despreciarse ahora la contribución del término de pérdidas de  $R<sub>S</sub>$ , obteniéndose:

$$
\frac{1}{R_P} \approx \frac{P_{DC} - P_{AC}}{V_{AC}^2}
$$
 (3.13)

Diversas pruebas mostraron que el conjunto de valores  $P_{DC}$ ,  $P_{AC}$  y  $V_{AC}$ más adecuados para el cálculo de  $R<sub>P</sub>$  eran los obtenidos en la zona de cambio de pendiente de la curva de rendimiento [Dávila, 2003].

Incorporar este modelo de eficiencia a un modelo general del inversor en PSPICE es relativamente sencillo, ya que al ser un modelo físico basado en resistores sólo es necesario colocarlos a la entrada y salida del modelo general, que habrá de ser uno en el que se hayan omitido la eficiencia, es decir, un modelo de inversor ideal. La figura 3.4 nos muestra estos elementos incorporados a un circuito dibujado con ORCAD Capture. En dicha figura, el elemento central es un subcircuito que representa el inversor ideal.

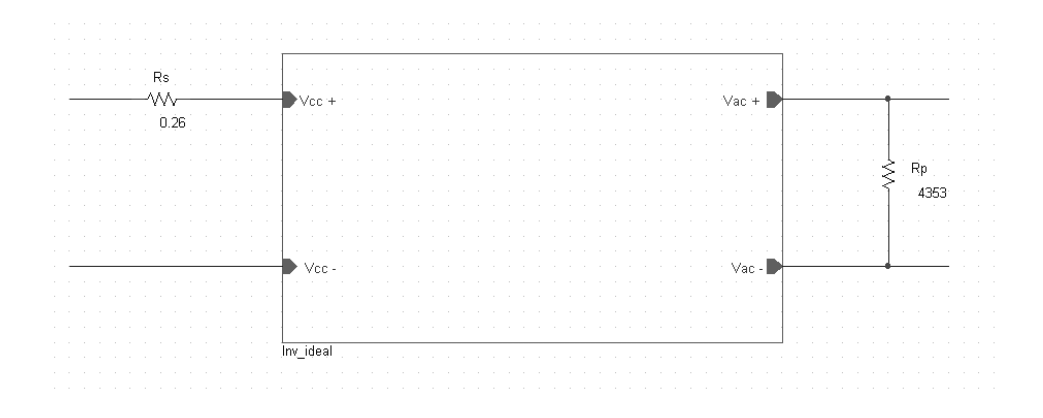

Figura 3.4. Representación en PSPICE del modelo de eficiencia de un inversor.

#### **3.1.2 Umbral de arranque y consumo en espera**

La conversión de energía realizada por el inversor podría comenzar en el instante mismo en que hubiese radiación. Sin embargo, para valores muy bajos de potencia a la entrada el rendimiento es muy pequeño, de forma que no merece la pena el comenzar la conversión. Si la radiación es baja también pueden producirse encendidos y apagados frecuentes debido al oscurecimiento de las nubes. En estas circunstancias, el constante encendido y apagado puede producir perturbaciones no deseadas. El umbral de arranque es una característica que determina a partir de qué potencia de entrada comienza a entregar energía a la red el inversor, proporcionando la histéresis necesaria para evitar encendidos y apagados **frecuentes** 

Cuando el inversor no entrega energía a la red, se puede observar que éste realiza un pequeño consumo a costa de ésta, necesario para poder mantener el funcionamiento de los circuitos de monitorización de red. Este es el consumo en espera.

En la figura 3.5 se muestra el apagado de un inversor debido al ocaso, y como actúa el umbral de arranque.

Vemos que para valores de potencia de entrada inferiores a 115 W la potencia a la salida ronda los 12 W, que es el consumo en espera del inversor.

Para modelar el consumo en espera, al poder entenderse como una pérdida, se hará mediante una resistencia de pérdidas que denominaremos  $R_{CE}$ , y que tendrá como valor:

$$
R_{CE} = \frac{V_{AC}^2}{P_{CE}} \tag{3.14}
$$

Siendo  $P_{CE}$  el valor del consumo de espera y  $V_{AC}$  la tensión nominal de la red.

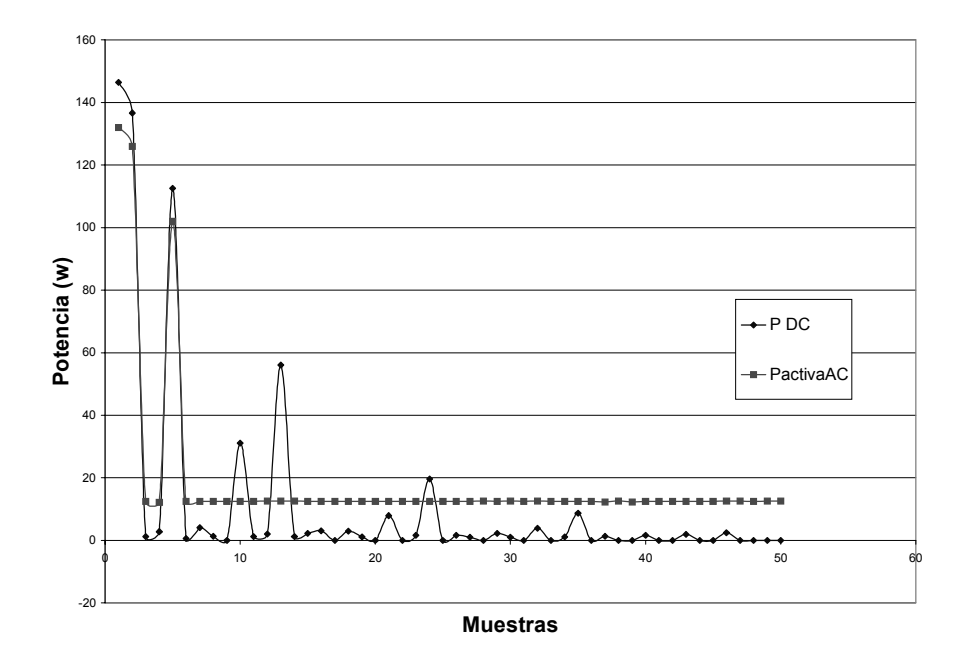

Figura 3.5. Apagado de un inversor.

Para modelar con PSPICE el umbral de arranque de un inversor precisamos un circuito para calcular la potencia de entrada y un interruptor controlado que desconecte la etapa de salida del resto del inversor para valores por debajo del umbral, que puede ser obtenido mediante las medidas detalladas en el capítulo anterior. La figura 3.6 muestra el diagrama de bloques del inversor con el nuevo circuito incluido. En él, la función de controlar el umbral de arranque la realiza el subcircuito denominado "circuito de arranque". Este subcircuito recoge los valores de tensión e intensidad del campo fotovoltaico a través de sus entradas "V+, V-" e "I+, I-", e interrumpe la conexión a la red en caso necesario mediante sus salidas "S+, S-". Las salidas "A+, A-" conectan la carga que simula el consumo en espera cuando las salidas S se abren, por lo que el subcircuito también incluye esta función.

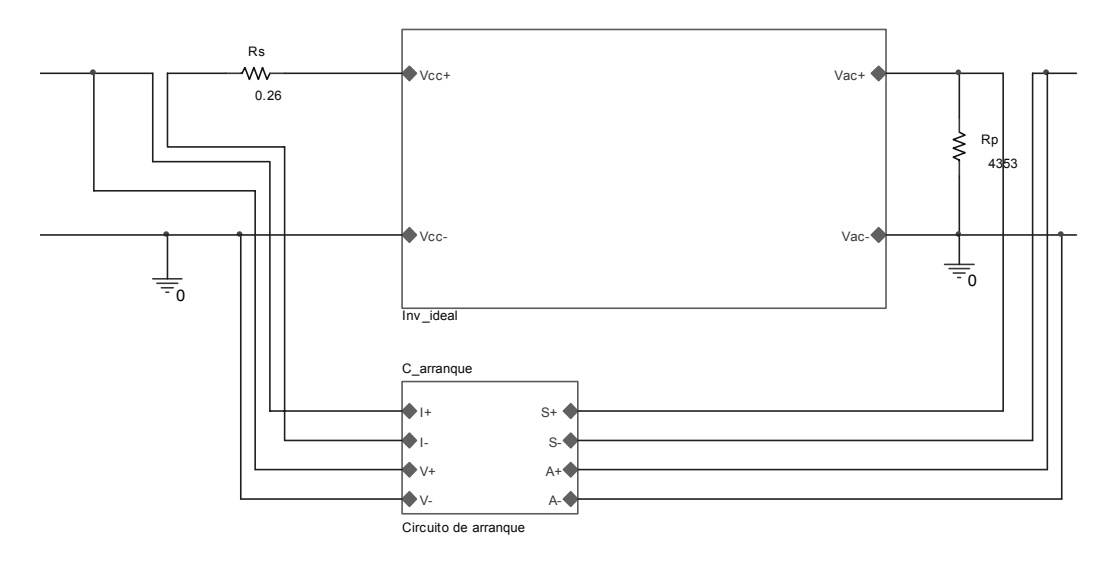

Figura 3.6. Representación en PSPICE del inversor incluyendo el modelado de la eficiencia y del umbral de arranque.

El circuito funciona tal y como se muestra en la figura 3.7. Las entradas V e I son dirigidas a dos generadores dependientes en cuyas salidas tenemos tensiones proporcionales a la tensión e intensidad de entrada. El generador E2 calcula la potencia de entrada y pone a su salida una tensión cuya amplitud coincide con dicha potencia.

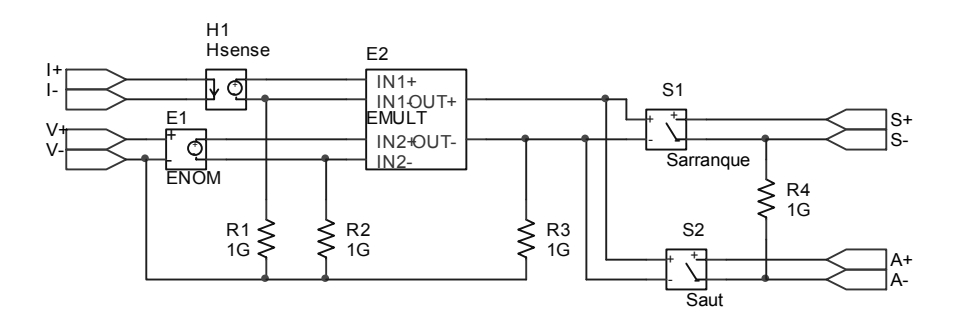

Figura 3.7. Esquema completo del subcircuito de umbral de arranque.

La tensión proporcional a la potencia actúa sobre los dos interruptores, de forma que si se supera la potencia de encendido, S1 se cierra y S2 se abre. Si la potencia es inferior a la necesaria para arrancar el inversor, el interruptor S1 se abre y el inversor se aisla de la red, y S2 se cierra, colocando entre sus dos terminales de salida una resistencia tal que la potencia que se disipa en ella sea el autoconsumo. Los modelos necesarios para este comportamiento de los inversores son los siguientes:

.model arranque VSWITCH Roff=1e6 Ron=1e-4 Voff=Ph Von=Pa .model aut VSWITCH Roff=Rce Ron=1e6 Voff=Ph Von=Pa

Pa es la potencia de arranque del inversor. Ph es un valor de potencia ligeramente inferior, necesario para evitar problemas de cálculo (elegimos 1 watio menor) y Rce es el valor resistivo que simula el consumo en espera.

#### **3.1.3 Seguimiento del punto de máxima potencia**

La última característica a incluir en el modelo para simular el aprovechamiento energético es el seguimiento del punto de máxima potencia.

Uno de los posibles parámetros para definir el buen funcionamiento de un seguidor del punto de máxima potencia es su rendimiento [Orduz, 2009]. Como ya se vio en el anterior capítulo, se puede definir un rendimiento en el seguimiento del punto de máxima potencia según la ecuación (2.2). Dicho rendimiento indica las pérdidas de energía que se producen en el seguidor al no poder realizar un seguimiento perfecto, de modo que de la posible energía que se puede extraer de un campo fotovoltaico se obtiene una fracción. Si en vez de en términos de energía se expresa el rendimiento en forma de potencia, la expresión sería la de la ecuación (3.15) y podría denominarse rendimiento instantáneo del seguimiento del punto de máxima potencia.

Dicho rendimiento es dependiente de la potencia de entrada, ya que pueden distinguirse dos tipos de pérdidas en un seguidor:

- Por un lado, las pérdidas a bajas potencias, que tienen valores relativamente elevados debido a la dificultad para determinar el punto óptimo de trabajo cuando la curva de potencia es muy plana.
- Por otra parte, en la zona de altas potencias tenemos unas pérdidas muy pequeñas, que vienen causadas por el hecho de que el seguidor nunca podrá realizar un seguimiento perfecto.

El conjunto de ambos tipos de pérdidas conforman la curva del rendimiento de un seguidor. Esta curva es muy similar a la de rendimiento del inversor, y se simulará mediante el mismo tipo de modelo.

Simularemos las pérdidas en el seguimiento del punto de máxima potencia mediante dos resistores: uno en serie con la entrada y otro en paralelo con la salida. Entre ambos se encontrará un seguidor ideal, sin ninguna pérdida. Se trata de nuevo de un modelo con sentido físico, en contraposición a los modelos puramente matemáticos [Al-Almoudi, 1998] [Cendagorta, 1998] o los basados en la topología de los circuitos electrónicos constitutivos de los seguidores del punto de máxima potencia [Bettenwort, 2000] o en el comportamiento de éste [Castañer, 1995a]. Atendiendo a la descripción del modelo, el circuito eléctrico de éste sería el mostrado en la figura 3.8.

El rendimiento instantáneo se calcula como [Koizumi, 2001]:

$$
\eta_{MPPT} = \frac{P_{DC}}{P_{MAX}} = \frac{V_{DC}I_{DC}}{V_{MAX}I_{MAX}}
$$
(3.15)

Seguiremos un proceso análogo al utilizado en el apartado 3.1.1 para determinar los elementos disipativas del modelo. Así, para expresar el rendimiento en función de la potencia continua y de la tensión en el punto de máxima potencia, se despeja  $I_{MAX}$ . Para ello, teniendo en cuenta que en el seguidor ideal la potencia a la entrada es igual a la potencia a la salida:

$$
V_I I_{MAX} = V_{0S} I_{0S} = V_{DC} I_{0S}
$$
\n(3.16)

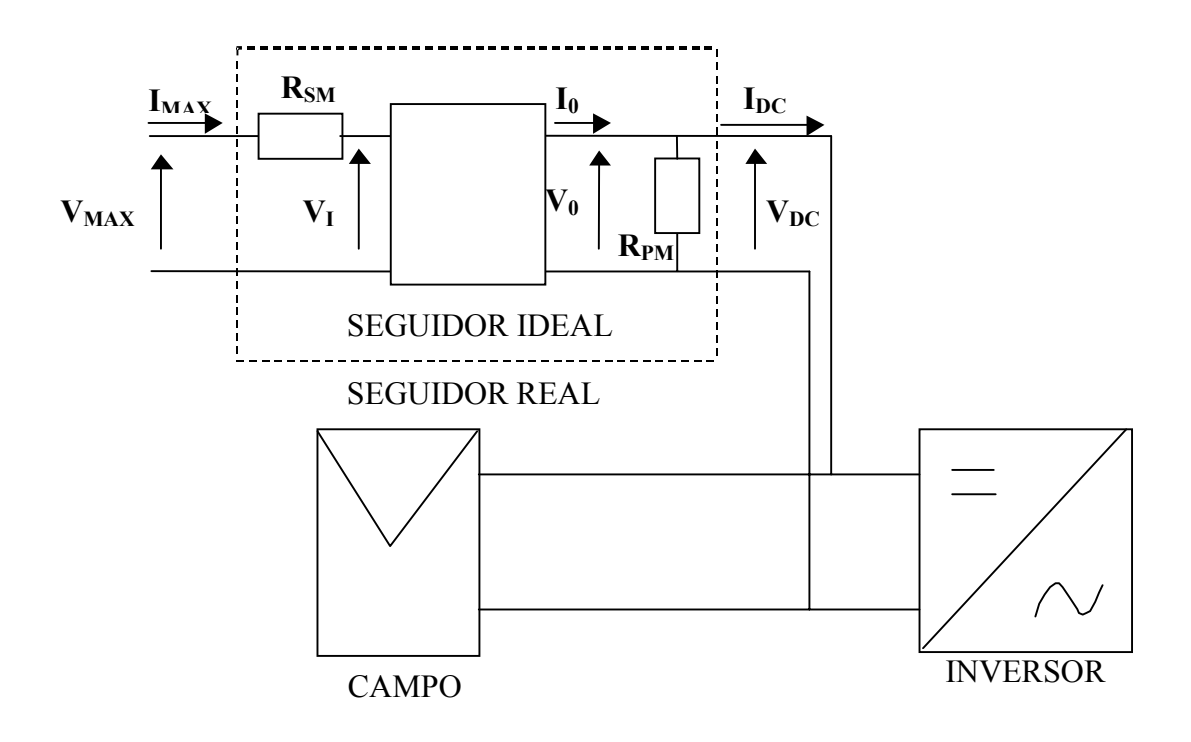

Figura 3.8. Circuito eléctrico equivalente del inversor para simular el seguimiento del punto de máxima potencia.

Si se opera en esta ecuación se puede obtener una expresión para la intensidad en el punto de máxima potencia:

$$
V_{MAX}I_{MAX} - I_{MAX}^{2}R_{SM} = \frac{V_{DC}^{2}}{R_{PM}} + V_{DC}I_{DC}
$$
 (3.17)

$$
R_{SM} I_{MAX}^2 - V_{MAX} I_{MAX} + \left(\frac{V_{DC}^2}{R_{PM}} + P_{DC}\right) = 0
$$
\n(3.18)

$$
I_{MAX} = \frac{V_{MAX} \pm \sqrt{V_{MAX}^{2} - 4R_{SM} \left(\frac{V_{DC}^{2}}{R_{PM}} + P_{DC}\right)}}{2R_{SM}}
$$
(3.19)

De las dos posibles soluciones, se toma la de signo negativo antes de la raíz, y operando queda:

$$
I_{MAX} = \frac{V_{MAX} - \sqrt{V_{MAX}^{2} \left[1 - 4\frac{R_{SM}}{V_{MAX}^{2}} \left(\frac{V_{DC}^{2}}{R_{PM}} + P_{DC}\right)\right]}}{2R_{SM}}
$$
(3.20)

$$
I_{MAX} = \frac{V_{MAX} - V_{MAX}}{2 R_{SM}} \frac{1 - 4 \frac{R_{SM}}{V_{MAX}^2} \left(\frac{V_{DC}^2}{R_{PM}} + P_{DC}\right)}{2 R_{SM}}
$$
(3.21)

Que introducido en la ecuación (3.15) da:

$$
\eta_{MPPT} = \frac{P_{DC}}{V_{MAX}I_{MAX}} = \frac{P_{DC}}{V_{MAX} - V_{MAX}\sqrt{1 - 4\frac{R_s}{V_{MAX}^2}\left(\frac{V_{DC}^2}{R_p} + P_{DC}\right)}}
$$
(3.22)

Resultando la siguiente ecuación para el rendimiento:

$$
\eta_{MPPT} = \frac{2 R_{SM} P_{DC}}{V_{MAX}^2 \left(1 - \sqrt{1 - 4 \frac{R_{SM}}{V_{MAX}^2} \left(\frac{V_{DC}^2}{R_{PM}} + P_{DC}\right)}\right)}
$$
(3.23)

La fórmula (3.23) proporciona el rendimiento en función de la tensión de entrada, la tensión RMS de salida y la potencia de salida, e incluye los dos parámetros de naturaleza resistiva: R<sub>SM</sub> y R<sub>PM</sub>. R<sub>SM</sub> representa las pérdidas para altas potencias ya que al ser una resistencia conectada en serie en la entrada, la potencia perdida en ella aumenta con el valor de la intensidad de entrada, y por lo tanto con la potencia de entrada.

R<sub>PM</sub> representa las pérdidas en la zona de baja potencia. Si el valor de R<sub>PM</sub> aumenta, también aumenta la subida de la curva, asemejándose cada vez más al valor ideal de ésta  $(\eta = 1)$  para cualquier potencia de salida). Como esta resistencia está en paralelo con la salida del seguidor, sus pérdidas dependerán del cuadrado de la tensión de salida. Como la tensión de salida varía sobre todo con los cambios de temperatura, las pérdidas en esta resistencia varían relativamente poco para todo el margen de potencias de salida. Esto provoca que su influencia en el rendimiento sea muy acentuada en la zona de potencias bajas, para decrecer conforme aumenta la potencia de salida.

El efecto sobre la curva de rendimiento en el seguimiento de máxima potencia de cada uno de estos dos resistores es de la misma forma que se puede observar en las figuras  $3.2$  y  $3.3$  - para  $R<sub>S</sub>$  y  $R<sub>P</sub>$  respectivamente - respecto de la eficiencia del inversor, ya que ambos modelos son equivalentes.

Para calcular el valor de  $R_{SM}$ , tomando la ecuación (3.17) y despejando:

$$
R_{SM} = \frac{V_{MAX}I_{MAX} - \frac{V_{DC}^2}{R_{PM}} - V_{DC}I_{DC}}{I_{MAX}^2}
$$
 (3.24)

Para potencias elevadas, se puede despreciar la contribución del término de pérdidas de RP. En este caso:

$$
R_{SM} \approx \frac{P_{MAX} - P_{DC}}{I_{MAX}^2} \tag{3.25}
$$

Para calcular R<sub>SM</sub> se utilizarán por tanto un conjunto de valores de potencia e intensidad en el punto de máxima a potencia cercanos al máximo para el seguidor. Del mismo modo, para calcular el valor de R<sub>PM</sub>, tomando de nuevo la ecuación (3.17) y despejando:

$$
\frac{1}{R_{PM}} = \frac{V_{MAX} I_{MAX} - I_{MAX}^2 R_{SM} - V_{DC} I_{DC}}{V_{DC}^2}
$$
(3.26)

Para potencias bajas, se puede despreciar ahora la contribución del término de pérdidas de  $R_{SM}$ , obteniéndose en dicho supuesto:

$$
\frac{1}{R_{PM}} \approx \frac{P_{MAX} - P_{DC}}{V_{DC}^2}
$$
 (3.27)

El conjunto de valores  $P_{DC}$ ,  $P_{MAX}$  y  $V_{DC}$  más adecuados para el cálculo de RPM son los obtenidos en la zona de cambio de pendiente de la curva de rendimiento.

Incorporar este modelo de rendimiento al modelo del inversor en PSPICE es simple, ya que se precisan dos resistores y un seguidor ideal, que en el caso más simple puede ser un circuito con los mismos valores de tensión y corriente a su entrada y su salida. La entrada del modelo será los valores de tensión y corriente en el punto de máxima potencia proporcionados por el modelo del campo fotovoltaico, y su salida se aplicará tanto a los terminales del campo fotovoltaico como a la entrada del modelo del inversor, tal y como muestra la figura 3.8.

### *3.2 Simulación de la calidad de onda*

Los parámetros que pueden resultar interesantes para simular la calidad de onda de un inversor fotovoltaico son los siguientes:

- 1. Sobre y subtensión.
- 2. Sobre y subfrecuencia.
- 3. Distorsión armónica.

A continuación se presentará la forma en que podemos simular cada uno de ellos.

#### **3.2.1 Sobre y subtensión**

Para la poder evaluar si la señal de red se encuentra o no dentro de los márgenes de tensión establecidos como de normal funcionamiento, se ha optado por obtener su valor absoluto mediante rectificación. El valor de tensión continua
obtenido es introducido en circuitos comparadores que proporcionan una señal de mando para que el inversor se conecte a la red o se desconecte de ésta. En el caso de que las simulaciones se realicen utilizando valores eficaces de tensión en vez de valores instantáneos, tal y como se presentan en el apartado 6.2., el bloque rectificador no ha de ser implementado. Comoquiera que tanto este circuito como el vigilante de frecuencia actúan sobre las conexiones de salida del inversor, se han incluido en el bloque "circuito de arranque" que se comentó en el apartado 3.1.2. En la figura 3.9. se reproduce la sección correspondiente a este circuito vigilante de sobre y subtensión.

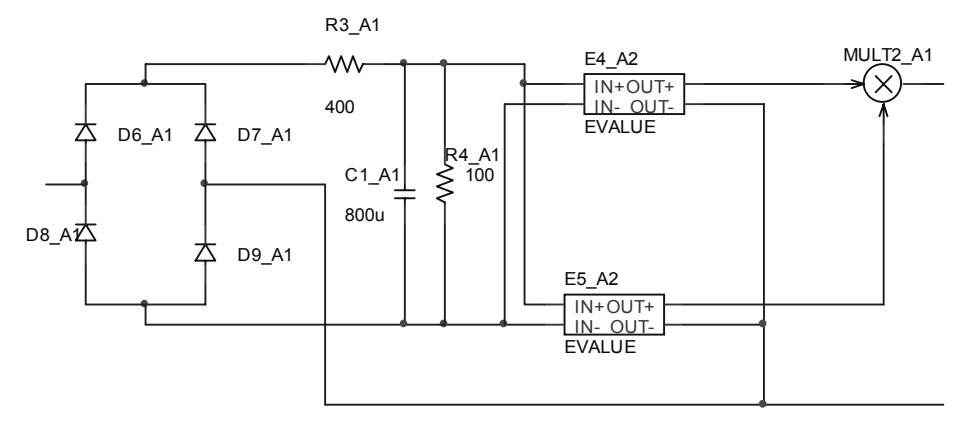

Figura 3.9. Esquema completo del bloque que implementa el vigilante de tensión.

#### **3.2.2 Sobre y subfrecuencia**

De la misma forma que se ha hecho para obtener un valor de tensión que permite discernir si se está dentro de los márgenes establecidos, se ha realizado una transformación para obtener un valor único de la señal de red, optado aquí por realizar un retardo de la señal de red y una suma posterior de la señal de red y la señal retardada, de forma que se sumen en contrafase si la frecuencia es la correcta. El valor de tensión continua obtenido será nulo si la frecuencia de la tensión de red es de 50 Hz, y positivo o negativo si la frecuencia es mayor o menor que la nominal, por lo que mediante comparadores se corrobora si la señal tiene la frecuencia de trabajo; en caso contrario se ordena la desconexión. Como

se ha indicado anteriormente, este circuito actúa sobre las conexiones de salida del inversor, se incluye en el bloque "circuito de arranque" y se destaca en la figura 3.10.

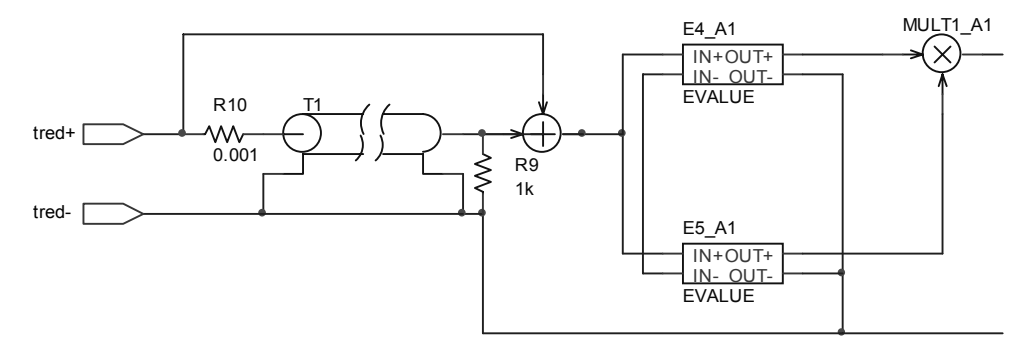

 Figura 3.10. Esquema completo del bloque que implementa el vigilante de frecuencia.

Como los tres circuitos actúan sobre la misma salida del inversor, una serie de multiplicadores realizan la función de combinarlos adecuadamente para que todos ellos actúen de forma coordinada, a modo de función lógica que combina los posibles casos. El esquema completo se presenta en la figura 3.13.

## **3.2.3 Distorsión armónica**

La distorsión armónica a la salida del inversor es debida a la conmutación de los interruptores electrónicos que componen su etapa de potencia. Los componentes que rodean a esta etapa conforman un filtro que hace que la señal de salida vea suavizado su contenido en armónicos.

La forma más directa de simular dicho comportamiento es incluir en el inversor ideal representado en la figura 3.4 una salida de corriente que incluya contenido en armónicos tal y como se generan en la conmutación de los interruptores de estado sólido de los inversores reales, seguido de un filtro que modele el contenido en armónicos que se pueden obtener midiendo la salida del inversor bajo estudio. La figura 3.11 muestra la realización de esta propuesta.

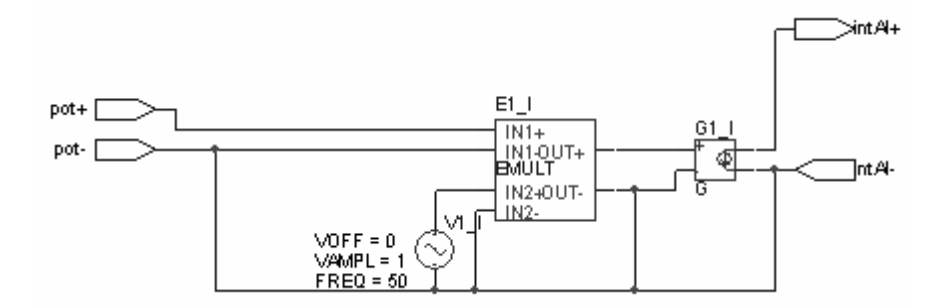

Figura 3.11. Esquema completo del inversor ideal.

El inversor ideal consta de una entrada que tiene como valor la potencia continua obtenida del campo fotovoltaico. Este valor se multiplica por el valor de un generador de alterna de onda cuadrada, con un importante contenido de armónicos impares. El generador dependiente G1 dará a su salida una intensidad con la forma prevista, que ha de ser filtrada de forma que se asemeje a la obtenida de forma real.

# *3.3 Simulación de la seguridad eléctrica*

Tal y como se indicó en el apartado 2.3, mas que una simulación detallada del comportamiento ante el funcionamiento en isla ante cargas críticas, como el que se presenta en [Kobayashi, 1998], para nuestro estudio interesa saber si el inversor se desconecta ante una caída de la red eléctrica y conocer el intervalo de tiempo que transcurre desde que la red vuelve a estar operativa hasta que el inversor conecta de nuevo su salida para verter energía.

Para simular la desconexión del inversor, hemos de tener en cuenta que ante una caída o malfuncionamiento de la red, los parámetros tensión y frecuencia

tienden a cero. Los circuitos vigilantes de tensión y frecuencia de nuestro modelo de inversor se encargarán de desconectarlo en estas circunstancias.

En cuanto a la simulación de la reconexión, se realiza mediante el circuito de la figura 3.12. En esencia, su entrada es la señal de los vigilantes de la señal de red. Cuando estos indican que ha de desconectarse el inversor, su señal pasa a la salida, pero cuando cesa la condición de desconexión, el retardo en la línea de transmisión genera una señal que al sumarse a la señal de control obliga a la desconexión un tiempo adicional. De este modo el inversor permanece desconectado el tiempo necesario desde la vuelta de la red.

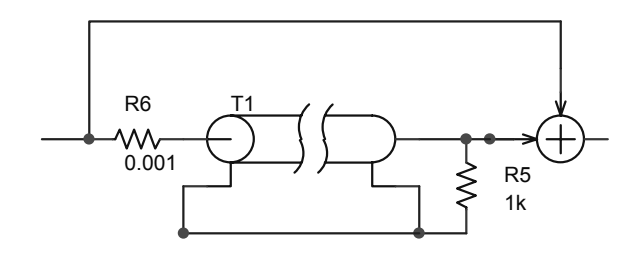

Figura 3.12. Circuito para simular la reconexión después de la caída de la red.

Como resumen de lo indicado en los apartados 3.2 y 3.3 se presenta en la figura 3.13 el circuito completo de la sección del modelo dedicada a controlar la generación de energía por parte del inversor, destacando cada una de las partes de que se compone.

En la figura 3.13 se destacan los componentes principales de cada parte: en verde el vigilante de tensión, en azul el de frecuencia, en amarillo el umbral de arranque y en rojo el retardo de conexión.

Los circuitos representados en este capítulo han sido realizados en el editor Orcad Capture para una mejor comprensión. El modelo definitivo se ha escrito en un fichero de texto, debido a que es el formato más adecuado para generar un

componente de librería para SPICE, y a que los circuitos descritos mediante texto son más simples que los esquemáticos gráficos, ya que en una sola línea se pueden incluir varios elementos, como por ejemplo un generador dependiente y un multiplicador. El circuito completo del modelo puede encontrarse en el anexo segundo.

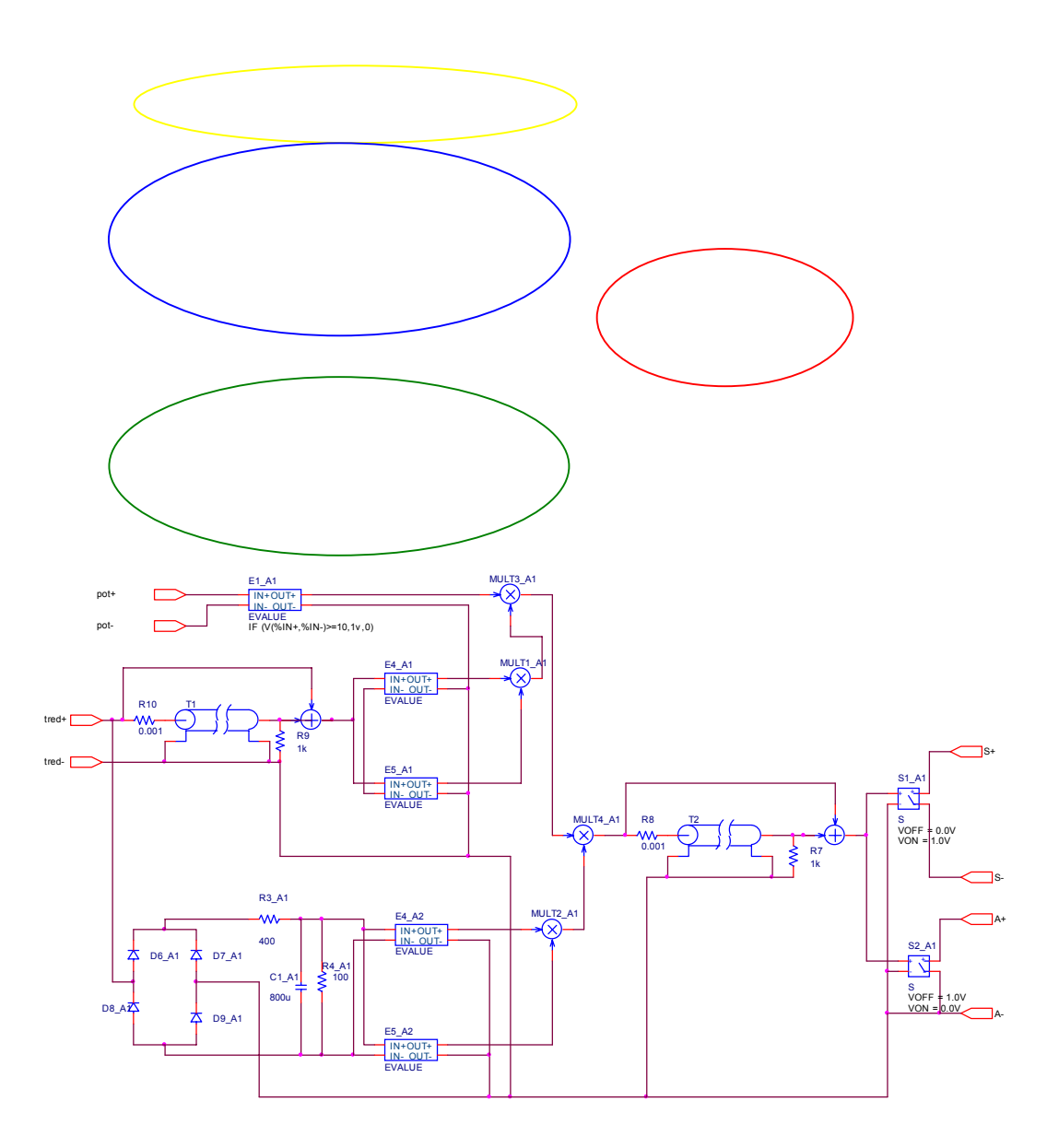

Figura 3.13. Esquema completo del bloque circuito de arranque.

*Modelado de inversores fotovoltaicos conectados a red*

*Modelado de inversores fotovoltaicos conectados a red*

# **CAPÍTULO 4 : EXTRACCIÓN DE PARÁMETROS. VALIDACIÓN DEL MODELO.**

Para comprobar la bondad del modelo desarrollado y presentado en el capítulo anterior, se ha desarrollado un algoritmo que permite obtener de forma automatizada los parámetros de que se compone cada parte del inversor a partir de datos experimentales obtenidos de inversores comerciales. También se han realizado diversos experimentos que permitiesen comprobar de forma práctica los modelos desarrollados con datos experimentales. En el presente capítulo se muestra en primer lugar el método propuesto para la extracción de parámetros y a continuación las pruebas realizadas para la validación del modelo presentado.

# *4.1 Extracción de parámetros*

Para llevar a la práctica el modelo de inversor desarrollado en la presente tesis, es necesario disponer de los valores numéricos de los parámetros que lo componen para un determinado inversor. Entre los datos proporcionados por el fabricante en las hojas de características podemos encontrar algunos de ellos, como por ejemplo el valor de la potencia autoconsumida, que nos permite calcular la resistencia de autoconsumo. Sin embargo, estos valores son nominales, y pueden diferir de un inversor a otro. Por otra parte, los parámetros disipativos definidos en el capítulo anterior no son incluidos en las hojas de características. Se hace necesario por tanto extraer los parámetros propuestos a partir de medidas realizadas en los inversores bajo estudio.

En los siguientes puntos se muestra el método desarrollado para la extracción de dichos parámetros.

# **4.1.1 Algoritmo desarrollado para los parámetros de eficiencia**

El algoritmo que se ha creado para poder estimar los valores de las resistencias de pérdidas incluidas en el modelo de la eficiencia puede dividirse en tres partes: una primera de preparación de datos, la siguiente de cálculo de las semillas, y la tercera y última de cálculo de los valores finales a partir de las semillas. Describiremos brevemente el funcionamiento de cada una de ellas.

La primera parte se ejecuta cuando cargamos los datos medidos. El algoritmo se encarga de crear una matriz con cinco columnas conteniendo los valores de tensión y corriente en la parte de continua del inversor, y la tensión, corriente y potencia activa en la parte de alterna del inversor. A continuación se realiza un barrido de la matriz para eliminar los valores que contengan potencia alterna negativa o cero, que son valores innecesarios, pues se refieren a muestras tomadas cuando la radiación era nula y por tanto con rendimiento negativo. El siguiente paso es calcular un nuevo vector, el de potencia en continua, como producto de los vectores de tensión y corriente en la parte de continua. Si se produce algún valor negativo, la muestra es rechazada. El resultado final es una matriz de seis vectores con los valores erróneos o innecesarios eliminados.

La segunda parte es la encargada de proporcionar las semillas con las que se iniciarán los cálculos finales. Para ello, nos basaremos en las conclusiones obtenidas en el capítulo dedicado al modelado acerca de la influencia de cada resistencia en la forma de la curva del rendimiento. Así, la resistencia  $R_s$  es el parámetro predominante para potencias de salida elevadas, y se puede calcular la semilla según la ecuación (3.11), que se reproduce aquí de nuevo para mayor claridad:

$$
R_s \approx \frac{P_{DC} - P_{AC}}{I_{DC}^2} \tag{4.1}
$$

El algoritmo ordena los valores de la matriz atendiendo al valor del vector de potencia alterna, de modo que se tienen en primer lugar los valores mayores de éste. De entre éstos se calcula el valor de semilla para  $R_s$  mediante la ecuación anterior, calculando varios valores de  $R_s$  de entre los de mayor  $P_{AC}$  y obteniendo a continuación el valor medio de todos ellos. Este valor medio es denominado Rsmed y es el que se utiliza como semilla.

Para el cálculo de R<sub>p</sub>, tal y como se observa en las gráficas obtenidas en el capítulo dedicado al modelado, en el estudio de la influencia de la resistencia paralelo en la forma de la curva del rendimiento se constata que la zona de cambio de pendiente es la más sensible a este parámetro. Así, se utiliza la expresión del valor de dicha resistencia para potencias bajas, en la que se puede despreciar ahora la contribución del término de pérdidas de R<sub>S</sub>, que reproducimos de nuevo,

$$
\frac{1}{R_P} \approx \frac{P_{DC} - P_{AC}}{V_{AC}^2} \tag{4.2}
$$

para calcular el valor semilla, calculando valores en el entorno de la zona de cambio de pendiente de la curva. La observación de las diversas curvas de eficiencia de los inversores con los que se han realizado pruebas muestra que el "codo" en la curva se sitúa en la zona en la que la potencia de salida ronda el 20% de la potencia nominal del inversor. Así, el algoritmo calcula el rendimiento para todos los valores de la matriz, toma las muestras que ya estaban ordenadas del cálculo anterior y localiza los valores que se encuentran en dicha zona. Una vez situado el punto correcto en el conjunto de datos, se recorren éstos calculando los valores de la pendiente entre muestras consecutivas, mediante la fórmula:

$$
\nabla(i) = \frac{\eta(i) - \eta(i+1)}{P_{AC}(i) - P_{AC}(i+1)}
$$
(4.3)

y se localizan puntos donde el valor de la pendiente cambie significativamente entre muestras cercanas. Se toman diez valores en dicha zona para calcular  $R_p$ según (4.2), y a continuación se toma el valor medio de los valores obtenidos. Éste último valor es el que se toma como semilla, que denominaremos como Rpmed.

La tercera y última parte del algoritmo es la encargada del cálculo de los parámetros finales del modelo. Para ello se parte de los valores semilla calculados en la segunda parte, y se construye la curva de eficiencia para distintas combinaciones de valores de los parámetros  $R_S$  y  $R_P$  en el entorno de las semillas. Estas curvas se comparan con la curva real y se elige aquella que presenta un mejor coeficiente de correlación entre ambas.

Los rangos de valores que pueden utilizarse para construir las curvas de eficiencia simuladas son del 1% al 150% para Rsmed y del 50% al 150% para Rpmed. Varias pruebas mostraron que los incrementos más adecuados de cada parámetro entre una iteración y la siguiente son del 3,7% para  $R_s$  y del 1% para Rp, con lo que se obtiene un compromiso razonable entre exactitud y rapidez del algoritmo.

Los pasos que sigue el algoritmo son los siguientes:

Se toma un valor para  $R_s$  de entre el rango indicado anteriormente, así como otro de Rp. Se calcula la eficiencia con estos valores y los datos reales según la ecuación (3.9) que se muestra aquí de nuevo:

$$
\eta_{c} = \frac{2 R_{s} P_{AC}}{V_{DC}^{2} \left(1 - \sqrt{1 - 4 \frac{R_{S}}{V_{DC}^{2}} \left(\frac{V_{AC}^{2}}{R_{P}} + P_{AC}\right)}\right)}
$$
(4.4)

• Se calcula el coeficiente de correlación entre el vector de eficiencia calculada  $η<sub>c</sub> y el de eficiencia medida η<sub>m</sub>, mediante la expresión:$ 

$$
\rho_{\eta_c, \eta_m} = \frac{Cov(\eta_c, \eta_m)}{\sigma_{\eta_c} \bullet \sigma_{\eta_m}}
$$
\n(4.5)

donde

$$
Cov(\eta_c, \eta_m) = \frac{1}{n} \bullet \sum_{i=1}^n (\eta_c(i) - \overline{\eta}_c)(\eta_m(i) - \overline{\eta}_m)
$$
(4.6)

$$
\sigma_{\eta} = \sqrt{\frac{1}{n} \cdot \sum_{i=1}^{n} (\eta(i) - \overline{\eta})^2}
$$
(4.7)

- El coeficiente de correlación obtenido se almacena en una variable si es el primero que se ha calculado, o se compara con el que haya resultado de una anterior iteración. En este segundo caso, si es más cercano a uno que el almacenado lo sustituye, y los nuevos valores de los parámetros  $R_S$  y  $R_P$ quedan registrados.
- Si el coeficiente de correlación es peor que el almacenado, se toma el mismo valor de  $R_s$  y otro nuevo de  $R_p$  de entre el rango indicado anteriormente. Se vuelve a repetir el algoritmo desde el punto primero.
- Una vez que se utilizan todos los valores de  $R_p$  posibles dentro del rango indicado, variamos  $R<sub>s</sub>$  y volvemos a explorar todas las combinaciones posibles con valores de Rp.

Cuando se haya aplicado el algoritmo a todas las posibles combinaciones de los parámetros  $R_S$  y  $R_P$ , se obtendrá como resultado la pareja con la que se haya obtenido el mejor valor de correlación de todas.

# **4.1.2 Algoritmo desarrollado para los parámetros del seguimiento del punto de máxima potencia**

El algoritmo que se ha creado para poder estimar los valores de las resistencias de pérdidas incluidas en el modelo del seguimiento del punto de máxima potencia es muy similar al correspondiente a la eficiencia. También tiene tres partes: una primera de preparación de datos, la siguiente de cálculo de las semillas, y la tercera de cálculo de los valores finales, siendo la mayor diferencia la relativa a la preparación de los datos. Describiremos a continuación esta primera parte, por ser específica.

La primera parte carga los datos medidos y calcula los valores para el punto de máxima potencia. El algoritmo se encarga de crear una matriz con cuatro columnas:

- dos correspondientes a los valores medidos de tensión y corriente continua de entrada al inversor, que corresponden a los términos  $V_{DC}$  e I<sub>DC</sub> en la ecuación (3.15)
- dos conteniendo los valores calculados de tensión y corriente en el punto de máxima potencia del campo fotovoltaico para las condiciones de irradiancia y temperatura contenidas en el fichero de medidas correspondiente. Los valores se calculan utilizando las ecuaciones (4.8) y (4.9), extraídas de [Castañer, 2002]:

$$
I_{MAX} = N_P \left( I_{mMr} \frac{G}{G_r} + \left( \frac{dI_{scM}}{dT} \right) (T_{célula} - T_{ref}) \right)
$$
 (4.8)

$$
V_{MAX} = N_S \left( N_S V_T \ln \left( 1 + \frac{I_{s c M} - I_{m M}}{I_{s c M}} \left( e^{\frac{V_{o c M}}{N_S V_T}} - 1 \right) \right) - I_{m M} R_{s M} \right) \tag{4.9}
$$

El siguiente paso es calcular un nuevo vector, el de potencia en continua a la entrada, como producto de los vectores de tensión y corriente medidos. A continuación se realiza un barrido de la matriz para eliminar los valores que contengan potencia continua negativa o cero, que son valores innecesarios, pues se refieren a muestras tomadas cuando la radiación era nula y por tanto con rendimiento sin sentido. Con los datos válidos, se calcula un nuevo vector, el de potencia máxima teórica, como producto de los valores  $V_{MAX}$  e I<sub>MAX</sub> calculados. Una vez finalizado el cálculo, el resultado es una matriz de seis vectores sin valores erróneos o innecesarios.

La segunda parte, que proporciona las semillas con las que se iniciarán los cálculos finales, y la tercera, en la que se realizan dichos cálculos, son análogas a las presentadas en el apartado 4.1.1 para la eficiencia del inversor. Todo lo allí indicado es válido sin más que sustituir los términos de cada ecuación por los indicados en al tabla 4.1.

| Eficiencia  | Seguimiento del punto |
|-------------|-----------------------|
|             | de máxima potencia    |
| η           | $\eta_{MPPT}$         |
| $V_{DC}$    | $\mathbf{V_{MAX}}$    |
| $I_{DC}$    | $I_{MAX}$             |
| $P_{DC}$    | $P_{MAX}$             |
| $V_{AC}$    | $V_{DC}$              |
| <b>I</b> AC | $I_{DC}$              |
| $R_{S}$     | $R_{SM}$              |
| $R_{P}$     | $R_{PM}$              |

**Tabla 4.1. Equivalencias de parámetros entre los modelos de eficiencia y seguimiento del punto de máxima potencia.**

**- 95 -**

# *4.2 Validación de modelos*

En los laboratorios indicados en el capítulo de resultados se han realizado los experimentos necesarios para validar experimentalmente los resultados teóricos de la presente tesis doctoral. A continuación se ofrecen las conclusiones obtenidas.

# **4.2.1 Eficiencia**

Tal y como se ha indicado en el Capítulo 3, apartado 3.1.1, para el cálculo de la eficiencia de un inversor fotovoltaico se precisan valores de los parámetros  $P_{DC}$  y  $P_{AC}$ , según la ecuación (3.1), o bien valores de  $V_{DC}$ ,  $V_{AC}$  y  $P_{AC}$  si se atiende a la ecuación (3.9). Si, como es el caso, lo que se pretende es modelar la eficiencia del inversor, para calcular las resistencias  $R<sub>S</sub>$  y  $R<sub>P</sub>$  se precisa además valores de I<sub>DC</sub>. En cualquier caso, se necesitan realizar medidas de tensión, corriente y potencia tanto a la entrada como a la salida del inversor.

La configuración experimental con la que realizamos los ensayos es la mostrada en la figura 4.1. En ella vemos que dispondremos el analizador de potencia de forma que un canal registra la entrada al inversor y otro la salida. No precisamos más instrumentación, pues la eficiencia no precisa relacionarse con otros parámetros que no sean eléctricos.

Se utilizan dos canales del analizador, que en la figura están marcados como A y B. El canal A registra la intensidad (marcada como A1) y la tensión en continua (entrada A2), mientras que el canal B toma los mismos valores en alterna (la intensidad en la entrada B1 y la tensión en la entrada B2)

El ordenador registra las medidas, que se realizan en días claros, tomando al menos datos de dos días. El resultado es un fichero con datos que son tratados tal y como se indica en el apartado dedicado a la extracción de parámetros.

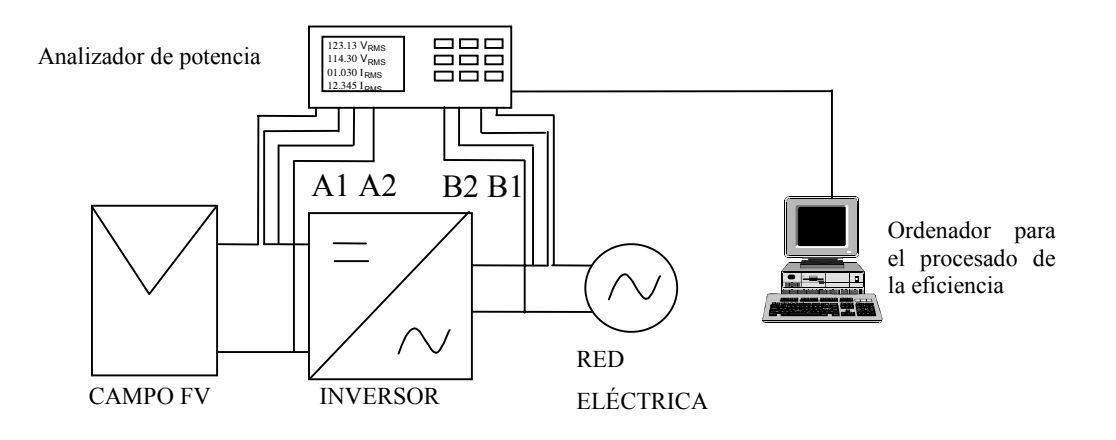

Figura 4.1. Configuración para la medida de eficiencia.

Con los datos obtenidos en medidas realizadas durante 2003 se modeló el inversor instalado en la Escuela Universitaria de Ingeniería Técnica Industrial de la Universidad Politécnica. Asimismo, se evaluaron otros inversores pertenecientes al Laboratorio de Sistemas Fotovoltaicos del CIEMAT, a los que se tuvo acceso. Los resultados se muestran a continuación [Dávila, 2003].

Para comprobar la bondad del modelo, se han de evaluar los valores que este nos proporciona con algún índice estadístico que nos permita verificar el ajuste de ambos. A la hora de medir la eficiencia del inversor obtenemos al menos cuatro excursiones de valores de radiación y por tanto de potencia de entrada, ya que al tomar medidas de al menos dos días, se pasa por mínimos al amanecer y anochecer de cada día y por máximos en las horas centrales de cada día. Esto nos da una curva de rendimiento formada por una nube de puntos más que por una línea definida, como se muestra en la figura 4.2.

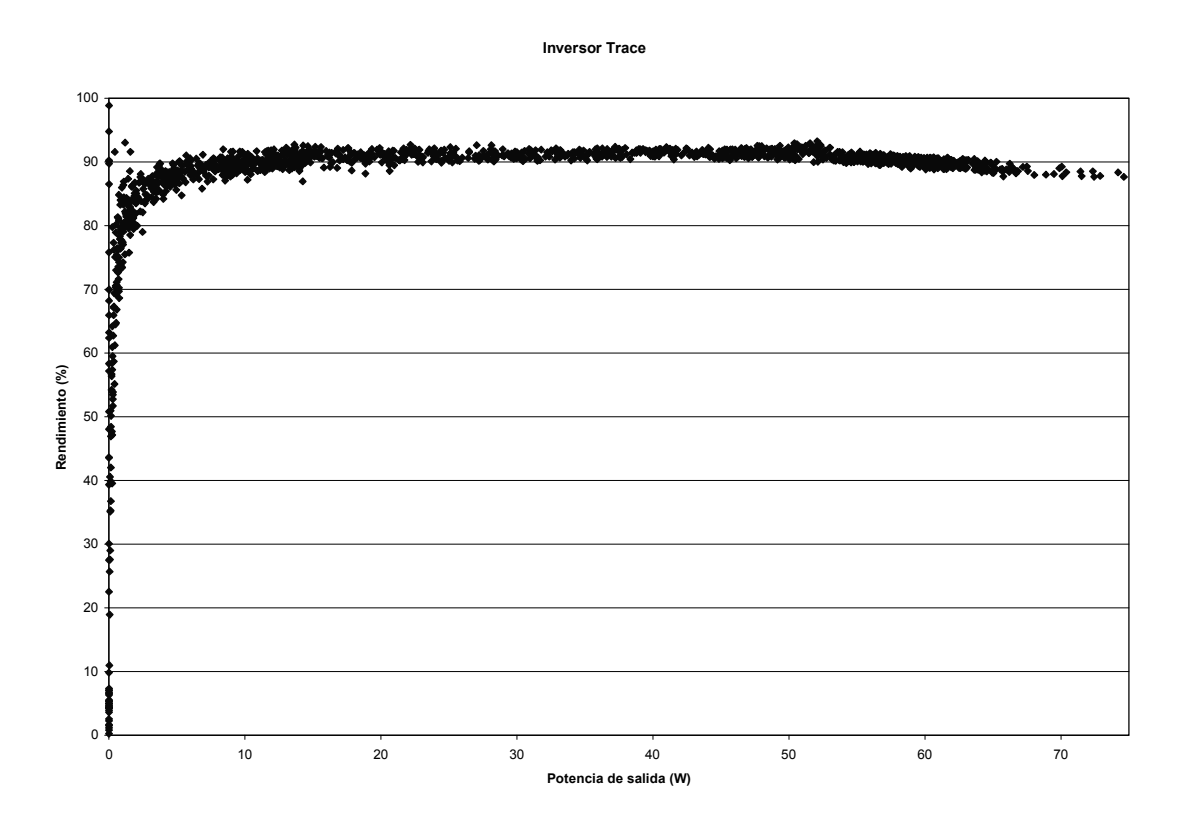

Figura 4.2. Eficiencia medida durante tres días de un inversor.

A simple vista no es posible saber que valores corresponden a cada ciclo, y por tanto con cuales del modelo se han de comparar. Por ello, se han elegido como índices estadísticos:

> 1. el coeficiente de correlación de Pearson, que mide la relación lineal entre dos variables cuantitativas X e Y, y que se calcula como:

$$
\rho_{X,Y} = \frac{Cov(X,Y)}{\sigma_X \bullet \sigma_Y} \tag{4.8}
$$

siendo

cov (X,Y) la covarianza de (X,Y)

σi la desviación típica de i.

Si el índice vale 1, existe una correlación positiva perfecta. Esto nos indica una dependencia total entre las dos variables denominada relación directa: cuando una de ellas aumenta, la otra también lo hace en idéntica proporción.

2. El valor de la raíz cuadrada del error cuadrático medio, que se define de la siguiente forma:

RMSE = 
$$
\sqrt{\frac{1}{n} \sum_{i=1}^{n} (X_i - Y_i)^2}
$$
 (4.9)

con:

 $X_i$  valor i de las medidas.

Yi valor i de la simulación.

Estos estadísticos se utilizan en otros trabajos de parecida índole [Guash, 2003], y su utilización conjunta asegura una adecuada validación de los resultados obtenidos.

Para los inversores Tauro 1000/3 y 3000/8 instalados en la EUITI/UPM se ha realizado la extracción de parámetros disipativos presentados en la presente tesis, y sus valores se muestra en la tabla 4.2. En ella podemos observar el orden de magnitud que toman dichos parámetros.

Tabla 4.2. Valores de los parámetros R<sub>S</sub> y R<sub>P</sub> para los inversores Tauro.

| <i>Inversor</i> | Pn $(W)$   | $\vert$ Rs ( $\Omega$ ) $\vert$ Rp ( $\Omega$ ) |             |
|-----------------|------------|-------------------------------------------------|-------------|
| Tauro PR 1000   | <b>850</b> | 0,26                                            | 4353        |
| Tauro PR 3000   | 13000      | 0,6                                             | <b>1200</b> |

Las figuras 4.3 y 4.4 nos muestran la forma de la curva de eficiencia del inversor modelada, comparada con la curva realizada con medidas reales.

La eficiencia modelada coincide en gran medida con la obtenida experimentalmente.

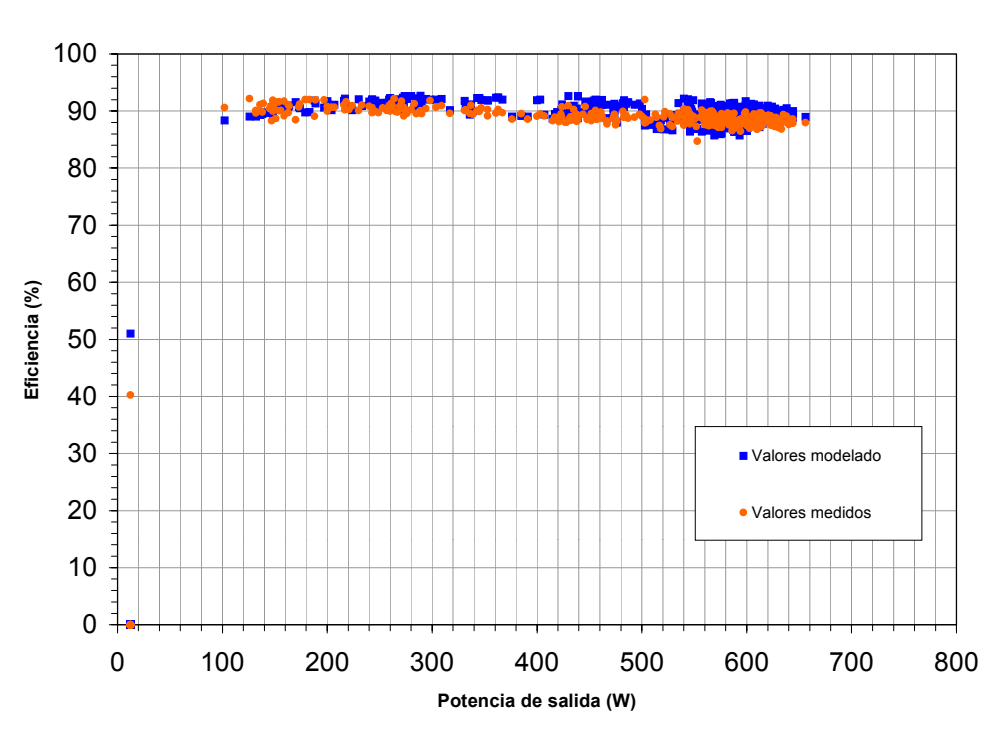

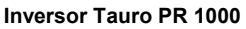

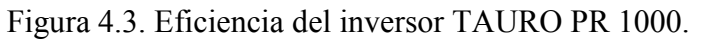

**Inversor Tauro PR 3000**

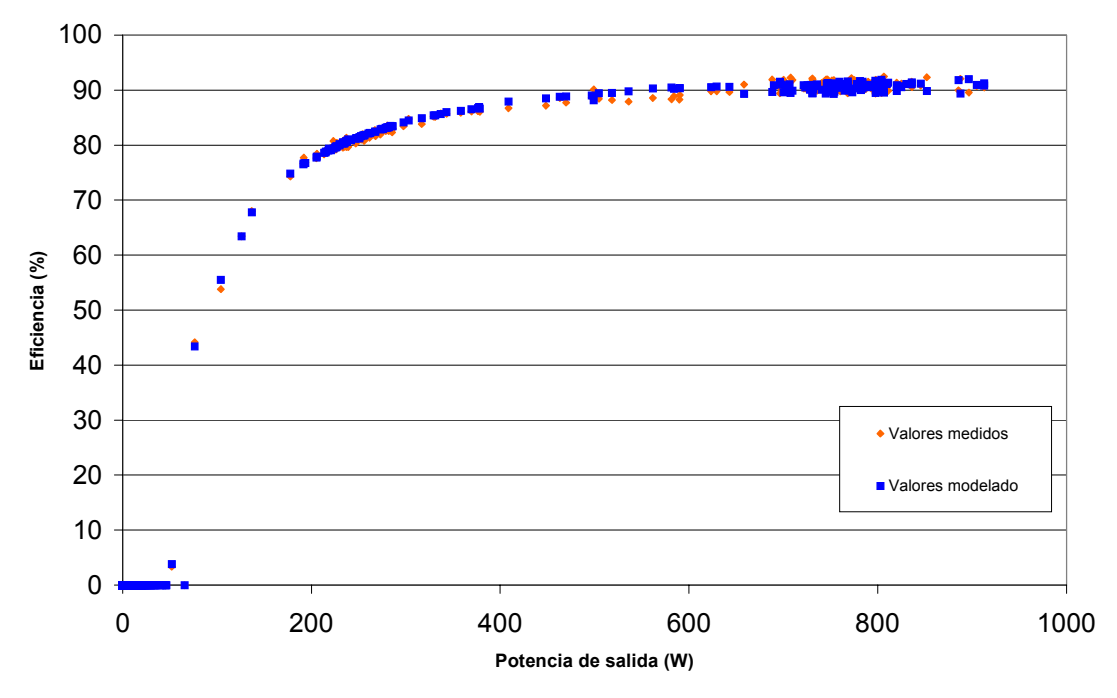

Figura 4.4. Eficiencia del inversor Tauro PR 3000.

La tabla 4.3 muestra los valores de coeficiente de correlación y la raíz cuadrada del error cuadrático medio para ambos inversores.

**Tabla 4.3. Valores del coeficiente de correlación para los inversores Tauro.**

| Inversor      | Coef. de correlación | <b>RMSE</b> |
|---------------|----------------------|-------------|
| Tauro PR 1000 | 0,99888              | 1,25        |
| Tauro PR 3000 | 0,99958              | 0,98        |

Adicionalmente se han realizado las mismas medidas y pruebas en el laboratorio de componentes fotovoltaicos del CIEMAT, para otros inversores conectados a red, aprovechando la disponibilidad de éstos y de un sistema de medida equivalente al utilizado en el laboratorio de la Escuela Universitaria de Ingeniería Técnica Industrial de la Universidad Politécnica de Madrid. Los resultados muestran un correcto ajuste entre modelo y medidas, por lo que podemos concluir que el modelo se puede aplicar satisfactoriamente a inversores fotovoltaicos conectados a red. A continuación se ofrece un resumen de lo realizado en el CIEMAT, junto con las tablas y gráficas elaboradas.

En total, se realizaron medidas con 3 inversores conectados a red. Los modelos se muestran en la tabla 4.4.

| Inversor               | Fabricante          |
|------------------------|---------------------|
| <b>Sunny Boy</b>       | <b>SMA</b>          |
| Convert 1000           | <b>Solar Fabrik</b> |
| <b>Fronius IG 2000</b> | <b>Fronius</b>      |

**Tabla 4.4. Inversores medidos en el CIEMAT.**

Se realizaron medidas en la forma indicada al principio del apartado. Los valores de los parámetros disipativos introducidos en la presente tesis se muestran en la tabla 4.5. En ella podemos observar que la resistencia  $R<sub>S</sub>$  oscila entre 1,2 y  $2,6$  ohmios para estos inversores, y  $R<sub>P</sub>$  varía entre 2224 y casi 5500 ohmios.

| Inversor               | Pn(W) | $\text{Rs }(\Omega)$ | $ $ Rp ( $\Omega$ ) |
|------------------------|-------|----------------------|---------------------|
| <b>Sunny Boy</b>       | 700   | 2,6                  | 5498                |
| <b>Convert 1000</b>    | 850   | 1,2                  | 3004                |
| <b>Fronius IG 2000</b> | 2000  | 2,8                  | 2224                |

Tabla 4.5. Valores de los parámetros R<sub>S</sub> y R<sub>P</sub> para los inversores medidos en el **CIEMAT.**

De igual forma que se ha hecho anteriormente, se muestran en las siguientes figuras la forma de la curva de eficiencia de los inversores modelada, comparada con la curva realizada con medidas reales.

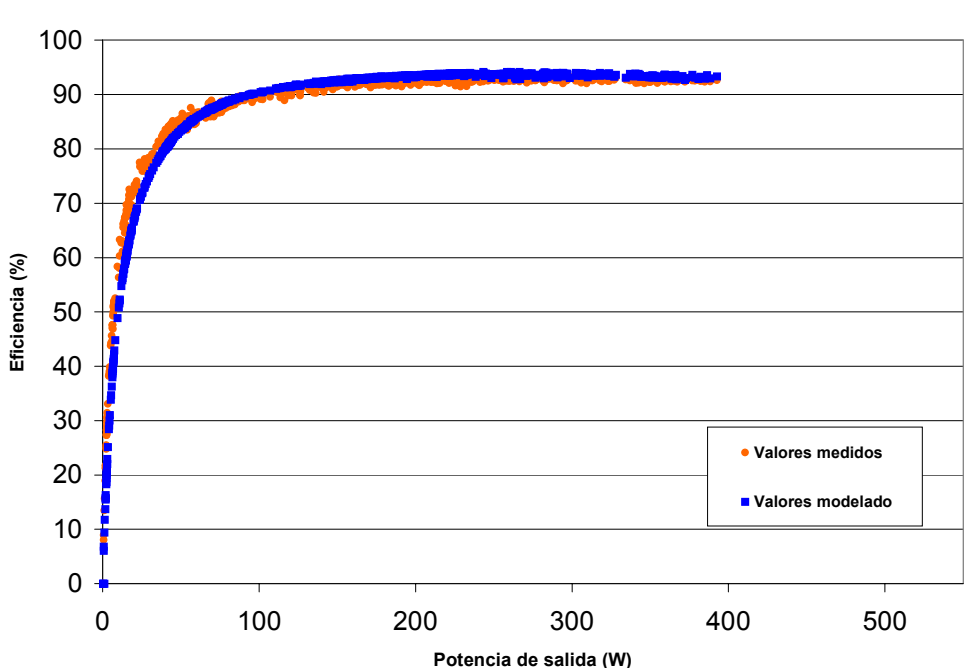

**Inversor Sunny Boy**

Figura 4.5. Eficiencia del inversor Sunny Boy.

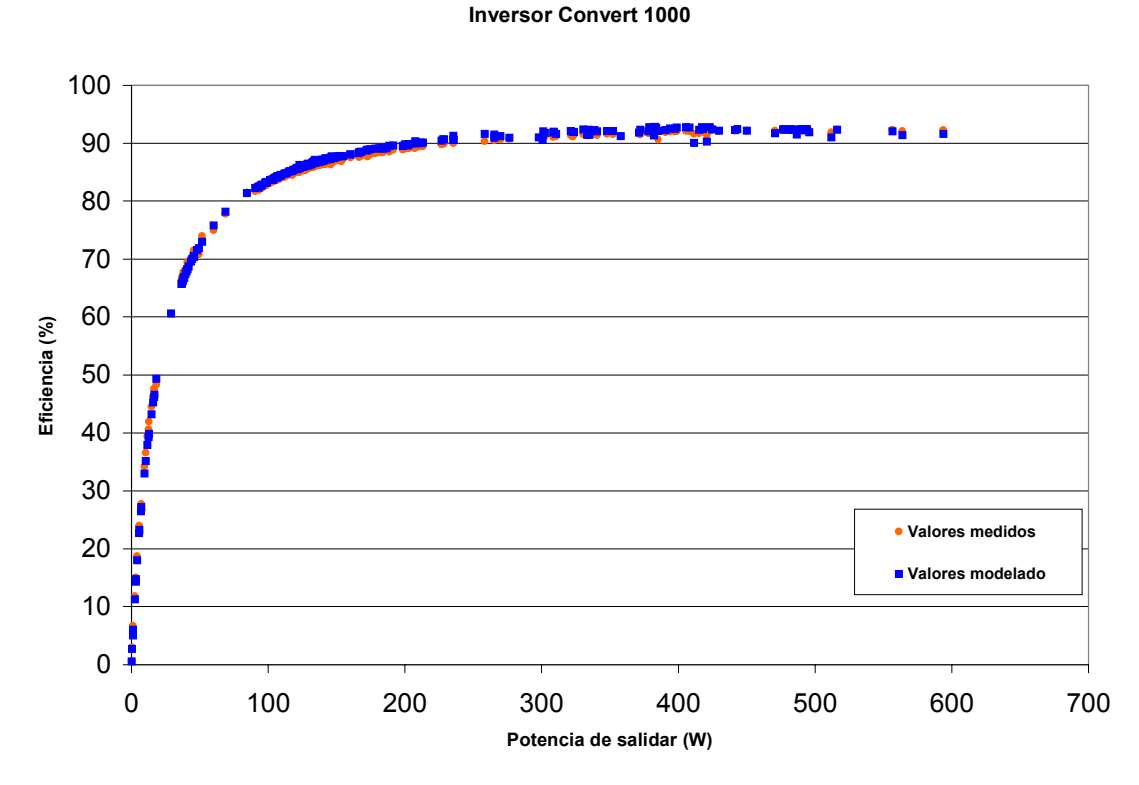

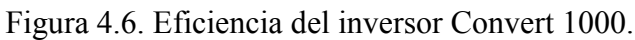

**Inversor Fronius**

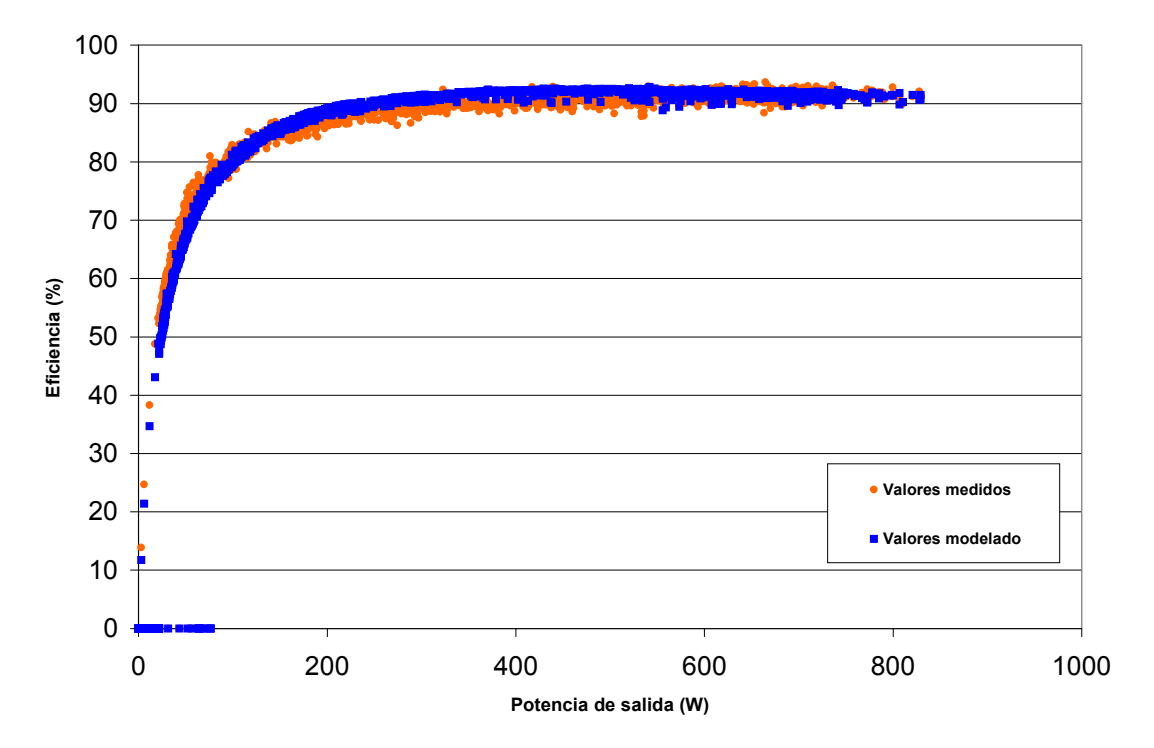

Figura 4.7. Eficiencia del inversor Fronius IG 2000.

**- 103 -**

Por último, la tabla 4.6 contiene los valores del coeficiente de correlación para cada uno de los inversores, así como la raíz cuadrada del error cuadrático medio.

**Inversor Coef. de correlación RMSE Sunny Boy** 1,57 **Convert 1000** 1 **0.99986** 1 **0.77 Fronius 0,99702 1,39**

**Tabla 4.6. Valores del coeficiente de correlación para los inversores medidos en el CIEMAT.**

De todo lo aquí mostrado se puede concluir que el modelo propuesto para la eficiencia de un inversor fotovoltaico simula correctamente dicho parámetro, y puede implementarse de forma sencilla para formar parte de un modelo más completo de comportamiento energético de un inversor.

#### **4.2.2 Umbral de arranque y consumo en espera**

Tal y como se ha indicado en el Capítulo 3, apartado 3.1.2, para el cálculo del umbral de arranque y del consumo en espera se necesita obtener dos potencias, una a la entrada del inversor y otra a la salida.

Las medidas se pueden tomar con un watímetro o con un analizador de red tal como el mostrado en la figura 4.1. En ella vemos que se ha de disponer el analizador de potencia de forma que un canal registra la entrada al inversor y otro la salida. No se precisa más instrumentación, pues para la obtención de estos parámetros no se necesita obtener ninguna magnitud que no sea eléctrica.

Se utilizarán dos canales del analizador, que en la figura vienen marcados como A y B. El canal A registra la intensidad (marcada como A1) y la tensión en continua (entrada A2), mientras que el canal B toma los mismos valores en alterna (la intensidad en la entrada B1 y la tensión en la entrada B2)

El ordenador registra las medidas, que se realizan en días claros, tomando al menos datos de dos días. El resultado es un fichero con datos que son tratados de la siguiente forma:

- El consumo en espera se obtiene tomando el valor de potencia alterna a la salida en instantes en los que la radiación es nula. Lo más fácil es tomar el consumo nocturno.
- El umbral de arranque se obtiene observando en el fichero de datos los momentos en los que la potencia de entrada continua es baja y la potencia de salida desciende bruscamente al valor de consumo en espera obtenido anteriormente.

Se obtienen dos valores de potencia; uno corresponde al umbral de arranque y forma parte del modelo, mientras que a partir de otro, el consumo en espera, se puede calcular el parámetro del modelo resistencia de consumo en espera  $R_{CE}$ , según la ecuación (3.14) del apartado 3.1.2. A continuación se presenta como ejemplo el modelo del inversor instalado en la Escuela Universitaria de Ingeniería Técnica Industrial de la Universidad Politécnica. Para este inversor se realizaron medidas como las indicadas y se obtuvieron los valores indicados en la tabla 4.7.

Tabla 4.7. Valores de los parámetros P<sub>A</sub> y R<sub>CE</sub> para el inversor Tauro 1000.

| Inversor      | $\mathbf{Pn}(\mathbf{W})$ | $\mathbf{P}_{\mathbf{A}}(\mathbf{W})$ | $ R_{CE}(\Omega) $ |
|---------------|---------------------------|---------------------------------------|--------------------|
| Tauro PR 1000 | 850                       | 115                                   | 4033               |

#### **4.2.3 Seguimiento del punto de máxima potencia**

Como se ha presentado en el apartado 3.1.3 del Capítulo tercero, para el cálculo de la eficiencia en el seguimiento del punto de máxima potencia de un inversor fotovoltaico es necesario obtener valores experimentales de las magnitudes  $P_{DC}$  y  $P_{MAX}$ , o bien calcular  $P_{MAX}$  a partir de medidas o valores teóricos, según se desprende de la ecuación  $(3.15)$ , o bien valores de V<sub>DC</sub>, V<sub>MAX</sub> y  $P_{DC}$  si atendemos a la ecuación (3.23). Si, como es el caso, lo que se pretende es modelar el seguimiento del punto de máxima potencia del inversor, para calcular las resistencias  $R_S$  y  $R_P$  se precisan además valores de  $I_{MAX}$  y de la temperatura, bien de la célula o si no es posible la del ambiente.

Para realizar estas medidas se puede utilizar el montaje mostrado en la figura 4.1, igual a como se midió la eficiencia del inversor. El analizador de potencia registra en un canal la entrada al inversor y en otro la salida. Si el analizador lo permite, se utilizará una entrada auxiliar para conectar una sonda de temperatura y medir cualquiera de las dos temperaturas indicadas en el párrafo anterior, o bien se realizará la medida con otro instrumento.

El procedimiento para realizar las medidas será el mismo que el indicado para la eficiencia en el apartado 4.2.1, por lo que no se repetirá aquí. El método para la extracción de parámetros se describe en el apartado 4.1.2 y los métodos estadísticos de validación se describen en el apartado 4.2.1 anteriormente citado.

Se han realizado las medidas y pruebas en el laboratorio de varios de los inversores conectados a red utilizados para validar el rendimiento. Los resultados muestran un correcto ajuste entre modelo y medidas, aunque no tan próximo como en el caso de la eficiencia, debido en parte a la distinta naturaleza de las pérdidas a modelar y a que los valores de tensión y corriente en el punto de máxima potencia (necesarios para calcular el rendimiento del seguimiento del punto de máxima potencia "medido") se calcularon a partir de los datos facilitados por el fabricante de los paneles solares en sus hojas de características, con las diferencias por dispersión que ello puede suponer.

En total, se realizaron medidas con 3 inversores conectados a red. Los valores de los parámetros disipativos introducidos en la presente tesis se muestran en la tabla 4.8. En ella podemos observar que la resistencia  $R_{SM}$  oscila entre 0,18 y 5,4 ohmios para estos inversores, y R<sub>PM</sub> varía entre 423 y 1802 ohmios, coincidiendo los dos valores máximos en el mismo inversor, no siendo así con los mínimos.

Tabla 4.8. Valores de los parámetros R<sub>SM</sub> y R<sub>PM</sub> para los inversores medidos en el **CIEMAT.**

| <b>Inversor</b>        | Pn(W) | $Rsm(\Omega)$ | $Rpm(\Omega)$ |
|------------------------|-------|---------------|---------------|
| <b>Sunny Boy</b>       | 700   | 5,4           | 1802          |
| <b>Convert 1000</b>    | 850   | 2,3           | 423           |
| <b>Fronius IG 2000</b> | 2000  | 0,18          | 673           |

De igual forma que se hizo para la eficiencia, se muestran en las siguientes figuras la forma de la curva de rendimiento del seguimiento de los inversores modelada, comparada con la curva realizada con medidas reales.

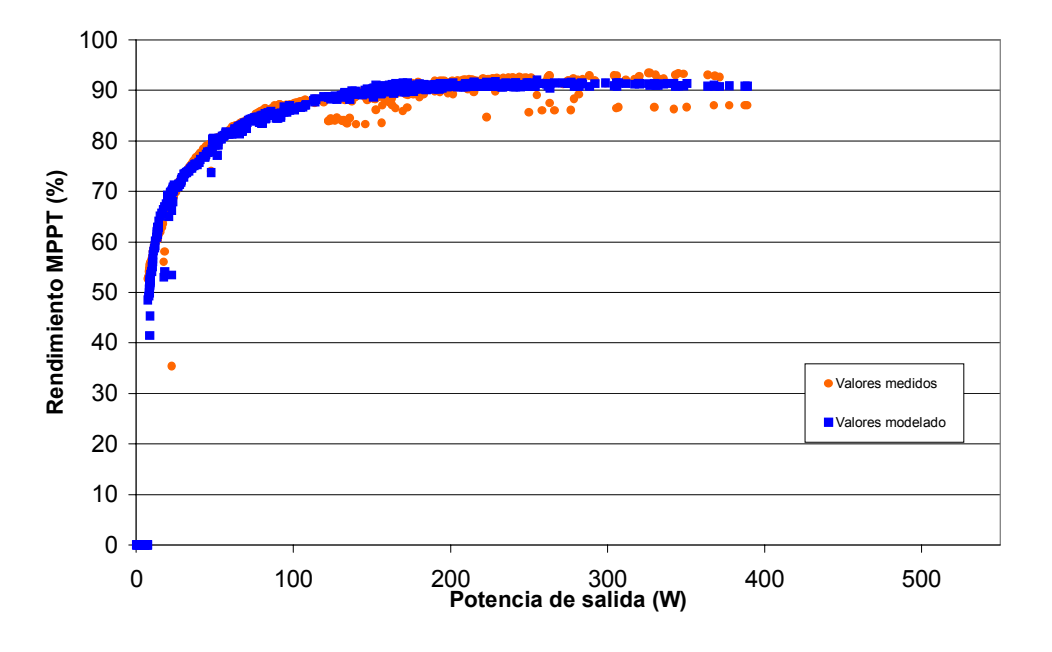

**Inversor Sunny Boy**

Figura 4.8. Rendimiento MPPT del inversor Sunny Boy.

**Inversor Convert 1000**

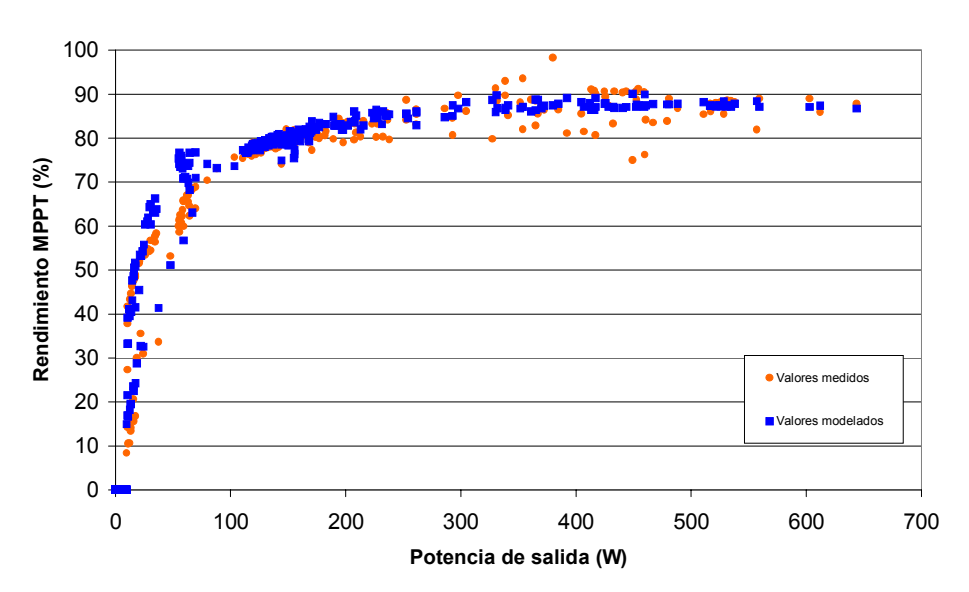

Figura 4.9. Rendimiento MPPT del inversor Convert 1000.

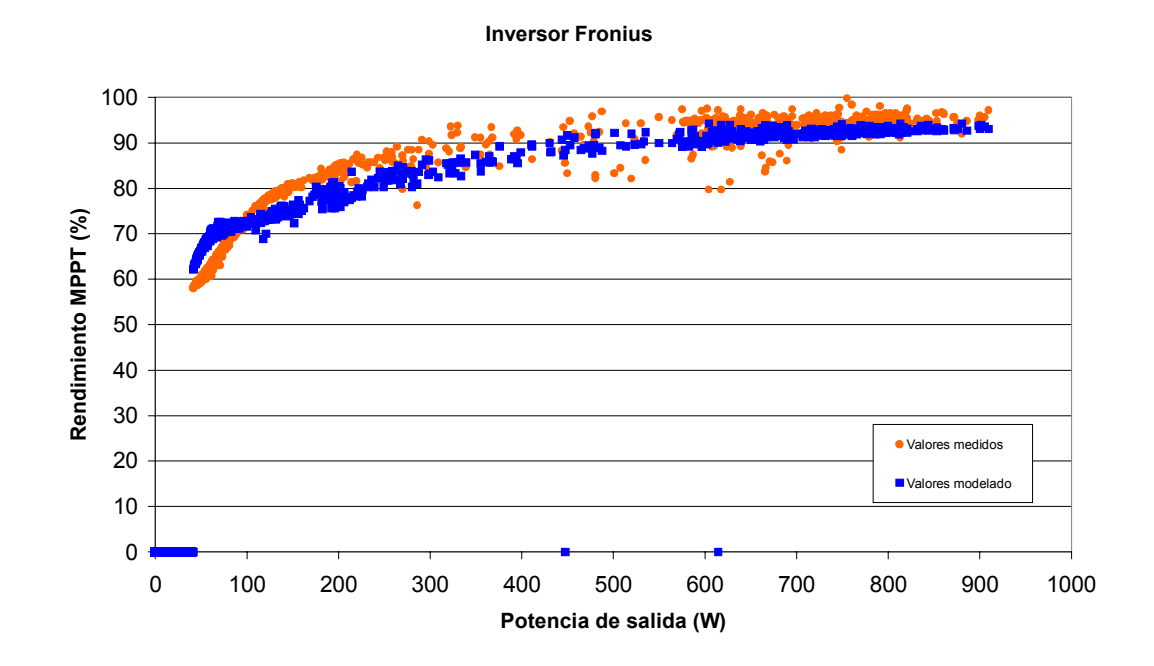

Figura 4.10. Rendimiento MPPT del inversor Fronius IG 2000.

La tabla 4.9 contiene los valores del coeficiente de correlación para cada uno de los inversores, así como la raíz cuadrada del error cuadrático medio.

**Tabla 4.9. Valores estadísticos para los inversores medidos en el CIEMAT.**

| Inversor         | Coef. de correlación | <b>RMSE</b> |
|------------------|----------------------|-------------|
| <b>Sunny Boy</b> | 0,9942               | 1,98        |
| Convert 1000     | 0,9981               | 1,69        |
| <b>Fronius</b>   | 0,9984               | 2,47        |

Se realizaron las mismas pruebas con el inversor Tauro 3000 instalado en la EUITI/UPM, obteniéndose los parámetros y errores indicados en las tablas 4.10 y 4.11, y la gráfica de la figura 4.11.

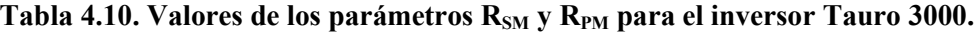

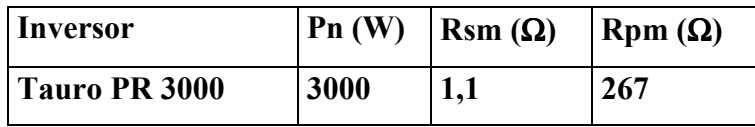

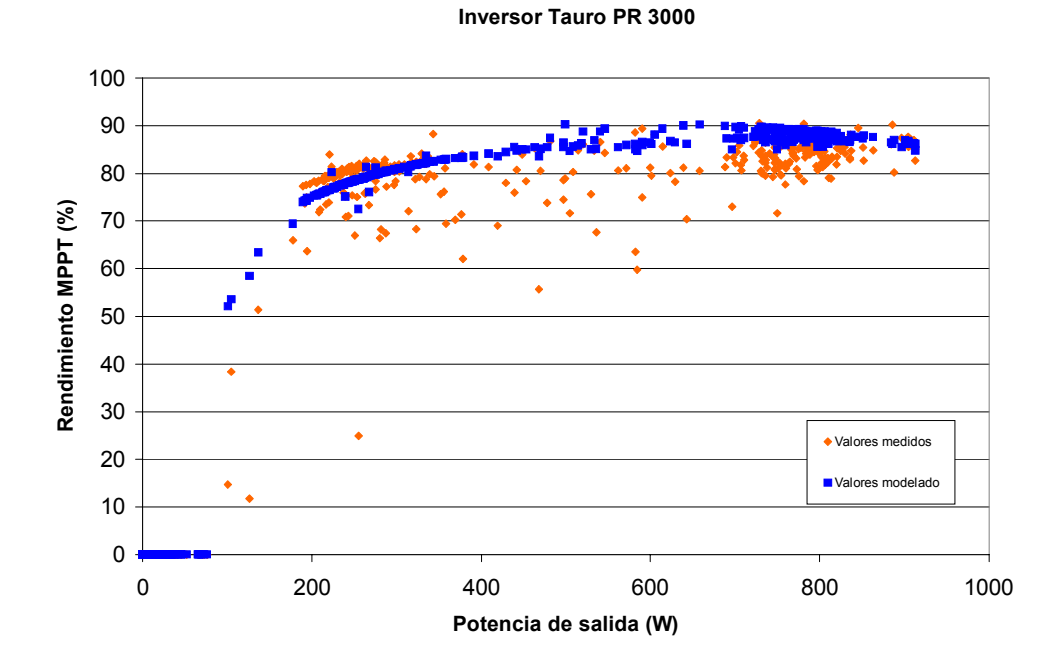

Figura 4.11. Rendimiento MPPT del inversor Tauro PR 3000.

**Tabla 4.11. Valores estadísticos para el inversor Tauro 3000.**

| <b>Inversor</b> | Coef. de correlación | <b>RMSE</b> |
|-----------------|----------------------|-------------|
| Tauro PR 3000   | 0,9957               | 3.4         |

El modelado del rendimiento en el seguimiento del punto de máxima potencia presenta errores mayores a los obtenidos en el modelado de la eficiencia, pero coincide en gran medida con lo obtenido experimentalmente, alcanzando el error el valor de 3,4% para el peor caso. De todo lo aquí mostrado se puede concluir que, aunque no tan fielmente como para la eficiencia, el modelo propuesto para el rendimiento en el seguimiento del punto de máxima potencia de un inversor fotovoltaico simula correctamente dicho parámetro, y puede implementarse de forma sencilla para formar parte del modelo de comportamiento energético de un inversor

#### **4.2.4 Sobre y subtensión**

Tal y como se ha indicado en el Capítulo 3, apartado 3.2.1, para el modelo que indica si el inversor se encuentra fuera de los márgenes de trabajo se precisa conocer los valores de tensión a los que se ha de producir la desconexión por sobre y subtensión.

Las medidas se pueden realizar con la instrumentación mostrada en la figura 2.3. del apartado 2.3.2. El único instrumento preciso es un simulador de red eléctrica. No es necesaria más instrumentación, pues la estos parámetros no precisan relación con parámetros que no sean eléctricos.

El proceso de medida se detalla en el mismo apartado 2.3.2. Se obtienen así los dos valores de tensión; uno correspondiente al valor subtensión y otro para la sobretensión. Este proceso se ha aplicado al inversor instalado en la Escuela Universitaria de Ingeniería Técnica Industrial de la Universidad Politécnica. Para este inversor se obtuvieron los valores indicados en la tabla 4.12.

**Tabla 4.12. Valores de los parámetros sobre y subtensión para el inversor Tauro 1000.**

| <b>Inversor</b> | Subtensión (V) | Sobretensión (V) |
|-----------------|----------------|------------------|
| Tauro PR 1000   | 202            | 250,3            |

## **4.2.5 Sobre y subfrecuencia**

Tal y como se ha indicado en el Capítulo 3, apartado 3.2.1, para el modelo que indica si el inversor se encuentra dentro de los márgenes de trabajo de frecuencia se precisa conocer los valores de los extremos de dicha ventana.

Las medidas se pueden realizar con la instrumentación mostrada en la figura 2.3. del apartado 2.3.2. El proceso de medida se detalla también en el mismo apartado. Se obtienen así los dos valores de la ventana de frecuencia; uno correspondiente al valor subfrecuencia y otro para la sobrefrecuencia. Este proceso se ha aplicado al inversor instalado en la Escuela Universitaria de Ingeniería Técnica Industrial de la Universidad Politécnica. Para este inversor se obtuvieron los valores indicados en la tabla 4.13.

**Tabla 4.13. Valores de los parámetros sobre y subfrecuencia para el inversor Tauro 1000.**

| <b>Inversor</b> | Subfrecuencia (Hz) | Sobrefrecuencia (Hz) |
|-----------------|--------------------|----------------------|
| Tauro PR 1000   | 48,55              | 51,15                |

## **4.2.6 Distorsión armónica**

Tal y como se indica en el apartado 3.2.3, el modelo ideado para simular la distorsión armónica consta de un generador de onda cuadrada que tendrá un fuerte contenido en armónicos impares seguido de un filtro que habrá que calcular a partir del contenido armónico real. Para comprobar que el modelo propuesto es adecuado, han de realizarse una serie de medidas y validarlo. Las medidas pueden realizarse mediante la configuración mostrada en la figura 4.12. El analizador de potencia permite obtener la potencia a la salida del inversor y el contenido armónico tanto de la tensión como de la corriente saliente.

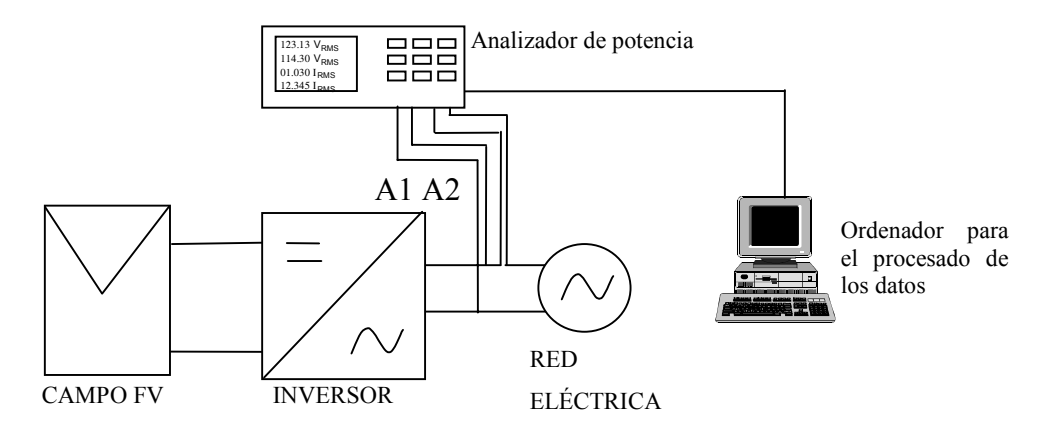

Figura 4.12. Configuración para la medida de armónicos.

Resulta conveniente obtener los valores de la distorsión armónica para varias potencias de salida del inversor, de modo que pueda observarse si existe distinto contenido armónico según sea el rango de potencias [Tortoreli, 1994].

En nuestro caso, se realizaron medidas sobre el sistema fotovoltaico EUITI-UPM, para tres rangos de potencia de salida: baja, media y media-alta. Los valores de distorsión en corriente obtenidos se listan en las tablas 4.14 a 4.19. En los tres rangos estudiados se presenta una primera tabla con los parámetros destacables de la medida, y a continuación una segunda tabla que muestra el valor de distorsión en tensión y corriente en porcentaje. Las medidas se realizaron en dos fases: en la primera, con el inversor apagado se tomaron datos de distorsión cuando se observó una tendencia a la estabilidad de ésta, intentando evitar la interferencia de cargas que se conectasen o desconectasen a la red. A continuación, se conectó el inversor y se esperó a que el contenido armónico en su salida se estabilizase. En las tablas, las leyendas "sin inversor" y "con inversor" pertenecen a la primera y segunda fase respectivamente.

|                                      | Sin inversor | Con inversor |
|--------------------------------------|--------------|--------------|
| Fecha de la prueba                   | 13/11/2007   |              |
| Potencia de salida                   |              | 125W         |
| Intensidad de salida                 | $-860$ mA    | 800 mA       |
| Tensión de salida                    | 232V         | 232 V        |
| Distorsión armónica total en tensión | 1,43%        | 1,36%        |

**Tabla 4.14. Datos de medida para el rango bajo.**

**Tabla 4.15. Valores de los armónicos para el rango bajo.**

| <b>Armónico</b> | Sin inversor |               | Con inversor |                         |
|-----------------|--------------|---------------|--------------|-------------------------|
|                 | Tensión (%)  | Corriente (%) | Tensión (%)  | Corriente (%)           |
| $\mathbf{1}$    | 100          | 100           | 100          | 100                     |
| $\mathbf{3}$    | 0,2          | 128           | 0,2          | 30,6                    |
| 5               | 0,9          | 23            | 0,8          | $\overline{\mathbf{3}}$ |
| 7               | 0,4          | 61            | 0,5          | 7,7                     |
| 9               | 0,3          | 17,6          | 0,4          | 10,1                    |
| 11              | 0,6          | 16,9          | 0,5          | 2,7                     |
| 13              | 0,2          | 9,8           | 0,3          | 8,8                     |
| 15              |              | 48,5          |              | 3,5                     |

|                                      | Sin inversor | Con inversor     |
|--------------------------------------|--------------|------------------|
| Fecha de la prueba                   | 30/10/2007   |                  |
| Potencia de salida                   |              | 498 W            |
| Intensidad de salida                 | $-502$ mA    | $2,26 \text{ A}$ |
| Tensión de salida                    | 231V         | 234 V            |
| Distorsión armónica total en tensión | 1,34%        | 1,39%            |

**Tabla 4.16. Datos de medida para el rango medio.**

**Tabla 4.17. Valores de los armónicos para el rango medio.**

| Sin inversor |                   | Con inversor    |               |
|--------------|-------------------|-----------------|---------------|
| Tensión (%)  | Corriente $(\% )$ | Tensión $(\% )$ | Corriente (%) |
| <b>100</b>   | <b>100</b>        | <b>100</b>      | 100           |
| 0,2          | 80                | 0,1             | 10,9          |
| 0,3          | 33                |                 | 5,6           |
| 0,8          | 6,6               | 0,4             | 5,4           |
| 0,3          | 53                | 0,3             | 0,3           |
| 0,5          | 80                | 0,2             | 1,3           |
| 0,4          | 93                |                 | 2,2           |
| 0,2          | 173               | 0,1             | 1,5           |
|              |                   |                 |               |

|                                      | Sin inversor | <b>Con</b> inversor |
|--------------------------------------|--------------|---------------------|
| Fecha de la prueba                   | 25/10/2007   |                     |
| Potencia de salida                   |              | 660 W               |
| Intensidad de salida                 | $-592$ mA    | $2,89 \text{ A}$    |
| Tensión de salida                    | 232 V        | 236V                |
| Distorsión armónica total en tensión | 1,37%        | 1,42%               |

**Tabla 4.18. Datos de medida para el rango medio-alto.**

**Tabla 4.19. Valores de los armónicos para el rango medio-alto.**

| <b>Armónico</b> | Sin inversor |               | Con inversor |               |
|-----------------|--------------|---------------|--------------|---------------|
|                 | Tensión (%)  | Corriente (%) | Tensión (%)  | Corriente (%) |
| $\mathbf{1}$    | 100          | 100           | 100          | 100           |
| $\mathbf{3}$    | 0,2          | <b>110</b>    | 0,1          | 10,8          |
| 5               | 1,1          | 105           | $\mathbf{1}$ | 12,1          |
| $\overline{7}$  | 0,2          | 48            | 0,3          | 3,8           |
| 9               | 0,6          | 131           | 0,5          | 3,8           |
| 11              | 0,2          | 51            | 0,3          | 1             |
| 13              |              |               | 0,1          | 4,1           |
| 15              |              |               |              | 1,7           |

Un análisis de los valores obtenidos muestra que en todos los casos, el peso de los armónicos de corriente que aporta el inversor es menor que los presentes cuando no está en funcionamiento. Las figuras 4.13 a 4.15 muestran gráficamente lo indicado. Por tanto, el contenido armónico de un inversor en el entorno de potencia presentado en esta tesis no aportará una modificación sustancial a la calidad de la señal de la red, y concluimos que no será necesario modelarlo, consiguiendo con ello un modelo válido y más simple.
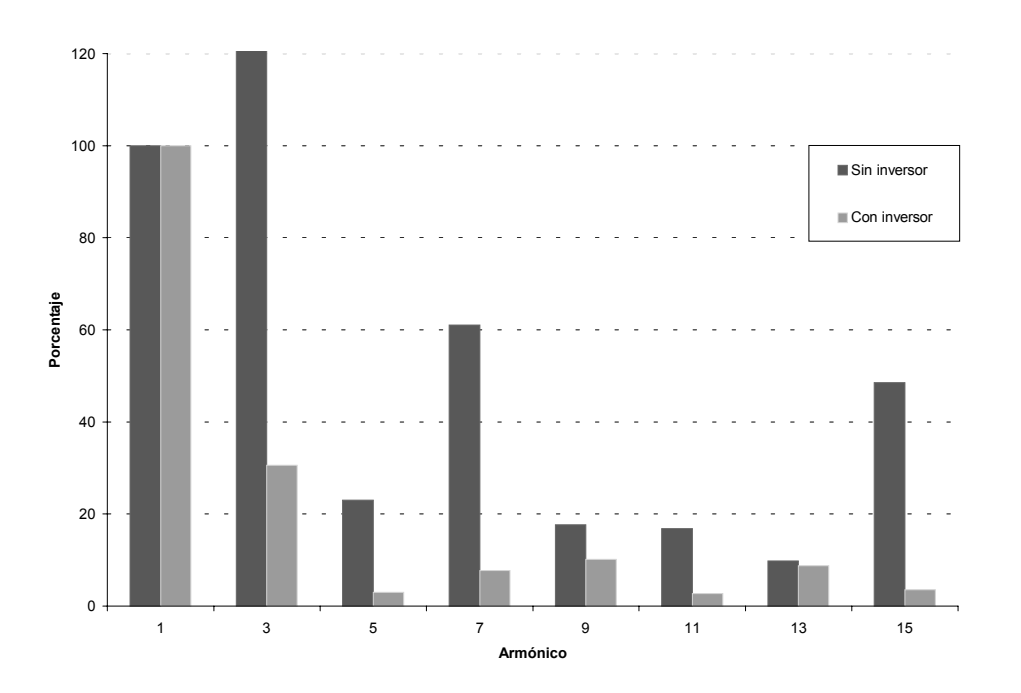

Figura 4.13. Comparativa de armónicos en corriente para baja potencia.

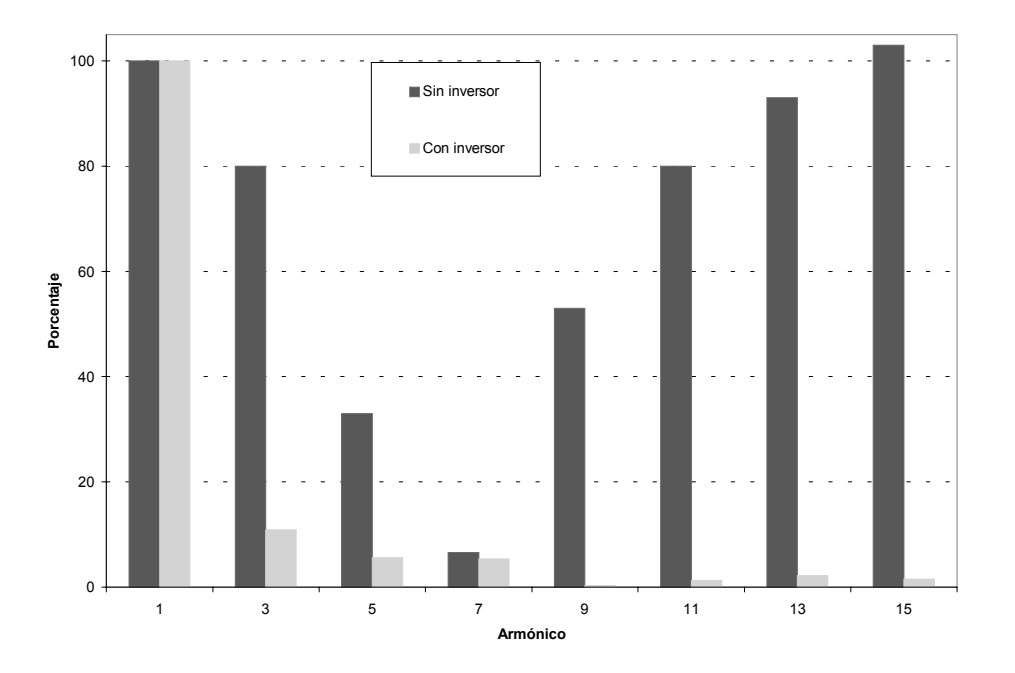

Figura 4.14. Comparativa de armónicos en corriente para media potencia.

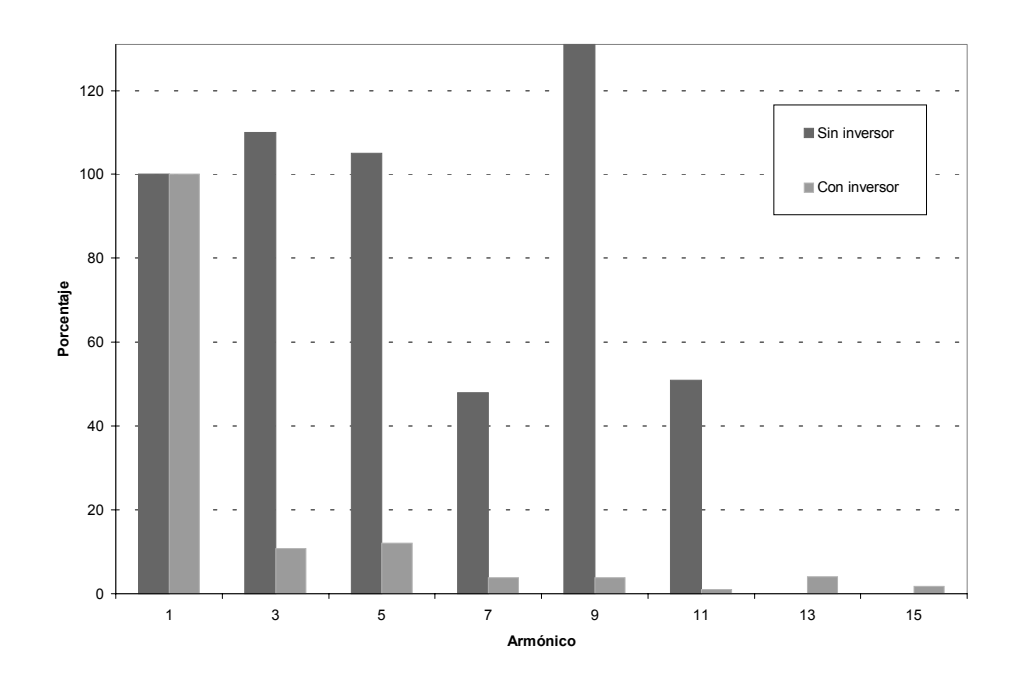

Figura 4.15. Comparativa de armónicos en corriente para media-alta potencia.

# **4.2.7 Seguridad eléctrica**

En el apartado 2.3.3 se indica el procedimiento para obtener el tiempo de desconexión ante caída de red y el tiempo de reconexión una vez que ésta vuelve a estar presente. El esquema de medida se muestra en la figura 2.5 y como resultado obtenemos dos valores de tiempo.

Este proceso se ha aplicado al inversor instalado en la Escuela Universitaria de Ingeniería Técnica Industrial de la Universidad Politécnica. Para este inversor se obtuvieron los valores indicados en la tabla 4.20.

**Tabla 4.20. Tiempos de desconexión y reconexión para el inversor Tauro 1000.**

| Inversor      | Desconexión (s) | Reconexión (s) |
|---------------|-----------------|----------------|
| Tauro PR 1000 | 0,15            | 120            |

# **CAPÍTULO 5 : SIMPLIFICACIÓN DE LOS TRÁMITES PARA LA CONEXIÓN DE SISTEMAS FOTOVOLTAICOS A LA RED ELÉCTRICA**

Los sistemas fotovoltaicos conectados a redes eléctricas pueden encontrarse en distintas situaciones, según sea el acuerdo de cesión de energía alcanzado.

Así, en primera instancia podemos tener sistemas en los que la energía es cedida por el generador fotovoltaico sin remuneración alguna, esto es, no se establece ninguna relación comercial con la empresa distribuidora de energía propietaria de la red. En este caso concreto, cuando el sistema fotovoltaico produce energía por debajo de la demandada por los consumos del propio autoproductor, su contador se ralentiza en la medida en que esta generación satisface una parte del consumo. Se puede llegar al punto de que la generación supere al consumo, momento a partir del cual el contador se para (si es de tipo unidireccional) y la energía excedente se vierte a la red para beneficio de ésta y otros usuarios. En este supuesto, el autoproductor se beneficia de una generación mas "limpia", y su perfil suele ser el de una persona concienciada con el problema medioambiental asociado a la producción de energía eléctrica.

Otro posible escenario es aquel en el que el precio de compra y de venta de energía es el mismo. Es lo que se denomina "medición neta", o "net metering" en inglés, y podemos encontrarlo en otros países, pero no en España. La diferencia con el caso anterior es que aquí se dispone de un contador bidireccional, que

"cuenta hacia atrás" cuando el flujo de energía es del usuario a la red eléctrica, esto es, cuando se inyecta a la red.

La última posibilidad es que el precio de compra y de venta de energía sea diferente, siendo lógicamente mayor el precio de la energía generada por medio de recursos renovables. En este caso, la instalación generadora ha de tener un contador propio, que refleje la energía producida mediante generación fotovoltaica, para poder realizar el balance económico entre energía adquirida y vendida a la red. Es obvio que en este caso es imprescindible un contrato entre autoproductor y empresa distribuidora. Este supuesto es el que en España se contempla como conexión "legalizada" a la red eléctrica.

La conexión "legalizada" de un sistema fotovoltaico a la red eléctrica tiene importantes ventajas económicas para el titular. En primer lugar, toda la producción ha de verterse a la red, por lo que toda la energía generada por el sistema fotovoltaico se beneficia del mayor precio de compra. A finales de 2008, la remuneración que percibía el autoproductor fotovoltaico por cada kWh producido era de entre 32 y 34 céntimos de euro, según el tipo de instalación, durante los 25 primeros años de vida de ésta [BOE 2008b], netamente superior al precio de venta de energía por parte de las compañías distribuidoras, que oscilaba entre los 8,7 y casi los 11 céntimos de euro por cada kilowatio hora para contratos de baja tensión sin discriminación horaria [BOE 2008a]. Esta política de remuneración permitía la amortización total de la instalación fotovoltaica en un plazo no superior a 15 años para España en el peor de los casos, que será aquel en el que la financiación ajena por parte del banco suponga el 100% de la inversión. Para instalaciones fotovoltaicas de pequeño tamaño, con un coste no muy elevado y por tanto que podría asumirse con una pequeña parte de capital financiado o incluso sin ninguno, el período de amortización se reducía por debajo de los 10 años.

En la actualidad, la política de remuneración está basada en un modelo de prima variable en función de unos cupos de potencia total instalada en España, determinados anualmente y evaluados trimestralmente. Debido a la variabilidad de la prima, no es posible indicar un período de amortización, ni siquiera aproximado, para nuevas instalaciones.

Así, tratada como una inversión más, una instalación fotovoltaica es netamente positiva, segura y rentable, y un importante número de inversores han promovido instalaciones fotovoltaicas de elevado tamaño. Pero centrándonos en instalaciones pequeñas, no es oro todo lo que reluce.

Las ventajas económicas chocan de frente con las dificultades burocráticas que impone la legislación. El proceso necesario para "legalizar" una instalación fotovoltaica es el mismo sea cual sea su tamaño, y es también el mismo que se sigue para cualquier central generadora eólica, solar térmica o cualquier otro tipo abastecida por fuentes de energía renovable. El procedimiento es largo, y para ilustrarlo se realiza a continuación una breve reseña general de actores y posibles dificultades.

Para que se pueda llegar a poner en funcionamiento una instalación solar fotovoltaica de conexión a red, se necesita en primera instancia un permiso de la compañía distribuidora de la zona que facilite un punto de conexión con la red de distribución para evacuar la energía generada. En este momento no es excepcional que las compañías exijan unas condiciones de conexión un tanto exageradas, sabiendo de su posición dominante y parte fundamental en la consecución de este tipo de instalaciones. En el caso concreto del sistema fotovoltaico mostrado en el capítulo 6, instalado en la Escuela Universitaria de Ingeniería Técnica Industrial de la Universidad Politécnica de Madrid, una condición de la compañía era realizar la acometida con cable de  $100 \text{ mm}^2$  de sección, un requerimiento a todas luces desproporcionado para el tamaño de la instalación fotovoltaica, de 3,84 kW.

 Además del concurso de la compañía distribuidora, la consecución del proyecto debe llevar consigo permisos por parte de industria, medio ambiente,

patrimonio, sanidad, urbanismo, y en el caso de que todos ellos sean favorables, entonces todo debe ser puesto en manos del ayuntamiento en cuestión para que concedan (o no) la licencia de obras y actividad. Una vez terminada la obra, comienza la segunda parte del proyecto, para lo cual se tienen que volver a obtener autorizaciones por parte de industria y de la compañía distribuidora para que se legalice la instalación y se ponga en marcha y funcionamiento aunque, una vez terminado estos, aun pasarán varias semanas hasta que el inversor-productor pueda facturar la energía generada.

Este farragoso proceso provoca que potenciales promotores de sistemas fotovoltaicos de pequeño tamaño desistan de acometer la realización de su propio sistema fotovoltaico, ya que el esfuerzo no parece que merezca la pena. Solo les queda la opción de entrar con una participación en una huerta solar, opción más cara, y que nos parece que no es la óptima pues no favorece la generación distribuida, sino la creación de grandes centrales fotovoltaicas al estilo de otras fuentes de energía, con gran ocupación del terreno, generación lejos del consumo, etc., perdiéndose algunos de los principales atractivos de esta fuente energética.

Todo lo aquí comentado ha llevado a la conclusión de que es necesario simplificar el procedimiento de conexión de los sistemas fotovoltaicos de pequeño tamaño a la red eléctrica, acortando los tiempos necesarios para realizar los trámites y creando modelos simples para los documentos necesarios [Castro, 2000]. Este capítulo realiza una aportación a esta demanda.

Para ello, a continuación se hace un repaso por la legislación que ha regulado este proceso, observando su evolución y las peculiaridades en cada cambio de legislación [Dávila, 2009].

Posteriormente veremos cómo se aplican de forma práctica los procedimientos en las distintas comunidades autónomas, que son las que tienen competencias en la materia. De aquí aprenderemos lecciones útiles para reconocer los procesos necesarios y los prescindibles.

Por último, realizaremos nuestra aportación con una propuesta de procedimiento simplificado para pequeñas instalaciones que permita una rápida y eficiente tramitación de la conexión a red, presentando los métodos y modelos precisos.

# *5.1 Legislación nacional relacionada con el procedimiento de conexión*

Al tratarse de una actividad económica regulada, la conexión a red de los sistemas fotovoltaicos presenta una legislación adaptada. La primera regulación en que se puede ubicar estos sistemas fue el Real Decreto (R.D.) 2366/1994 que regulaba el régimen especial de producción eléctrica y su inclusión en el mercado eléctrico. El régimen especial comprende aquellas instalaciones de producción de energía eléctrica que por su naturaleza se ha decidido que presenten singularidades jurídicas y económicas frente al resto de instalaciones de producción, que conforman el régimen ordinario. Sería el caso de instalaciones generadoras mediante energías renovables, que presentan unas ventajas medioambientales que hay que promover de alguna forma, ya que esta peculiaridad no se internaliza en los costes de generación de ningún sistema.

Pero esta primera ley no presentaba un marco específico para producción fotovoltaica, y no supuso su implantación, si bien fue el marco en el que se desarrollaron otros procedimientos de generación eléctrica más competitivos, como las plantas de cogeneración, los parques eólicos y el desarrollo de la minihidráulica. La primera regulación en que aparece diferenciada la energía solar fotovoltaica fue el Real Decreto 2818/1998 [BOE, 1998], que fue derogado por el Real Decreto 436/2004 [BOE, 2004] y éste posteriormente por el Real Decreto

661/2007 [BOE, 2007], que fue modificado por el Real Decreto 1578/2008 [BOE, 2008b]. Las diferencias entre cada uno y el posterior son escasas, por lo que en los siguientes apartados se incluye una descripción detallada del primero, incluyendo a continuación los cambios más relevantes del segundo y del tercero, así como otras leyes complementarias a las anteriores [BOE, 2000].

# **5.1.1 Real Decreto 2818/1998, sobre "Producción de energía eléctrica por instalaciones abastecidas por recursos o fuentes de energía renovables, residuos y cogeneración"**

## **5.1.1.1 Introducción**

El Real Decreto 2818/1998 sobre "Producción de Energía Eléctrica por Instalaciones Abastecidas por Recursos o Fuentes de Energía Renovables, Residuos y Cogeneración" establece el marco normativo necesario para el desarrollo de iniciativas de producción de energía eléctrica con fuentes renovables por parte de pequeños autoproductores, que generan la energía que precisan y vierten sus excedentes a la red eléctrica para que pueda ser aprovechada por otros consumidores, recibiendo a cambio una compensación económica. El Real Decreto se refiere, sobre todo, a las relaciones que han de existir entre los autoproductores con la Administración y la empresa distribuidora de energía eléctrica convencional a la que vierta sus excedentes el autoproductor. Este Real Decreto se publicó en el BOE (Boletín Oficial del Estado) el día 30 de diciembre de 1998.

### **5.1.1.2 Aspectos administrativos del R.D.**

El Real Decreto establece con cierto detalle los procedimientos administrativos aplicables a los autoproductores que deseen conectar sus generadores a la red. En esencia, éstos pasan por la inclusión de la instalación de producción eléctrica en el régimen especial. Como resumen, las disposiciones detalladas son:

- Competencias: El Ministerio de Industria y Energía o los organismos competentes de las Comunidades Autónomas son los encargados de las autorizaciones administrativas en esta materia.
- Presentación de solicitudes: Se presentarán en el organismo competente anteriormente indicado, conteniendo una serie de datos económicos del titular o titulares, accionariado, condiciones técnicas, etc. Esta solicitud puede llegar a ser de una gran complejidad, no sólo por los datos a consignar, sino por la serie de trámites a realizar por la Administración.
- Registro administrativo: La instalación pasará a estar inscrita en el Registro Administrativo de Instalaciones de Producción de Energía Eléctrica en la sección "Registro Administrativo de Instalaciones de Producción en Régimen Especial". Esta inscripción no es definitiva, sino previa, según la denominación del Real Decreto, y el autoproductor ha de solicitar posteriormente la inscripción definitiva aportando el contrato con la empresa distribuidora. Esta inscripción conlleva una actualización periódica de documentación que puede llegar a ser desproporcionada para pequeños productores.
- Condiciones de entrega de la energía eléctrica: El autoproductor y la empresa distribuidora suscribirán un contrato, donde se detallarán aspectos técnicos, condiciones económicas, etc.

### **5.1.1.3 Aspectos técnicos del R.D.**

El Real Decreto establece una serie de condiciones técnicas para la conexión a la red que deben ser observadas por el autoproductor. A continuación se refieren las más importantes:

- 1. Los titulares tendrán conectados sus generadores por un sistema de conmutación, que asegurará que en ningún caso queden sus grupos conectados a dicha red sin posibilidad de desconexión.
- 2. La energía suministrada a la red de la empresa distribuidora deberá tener un factor de potencia lo más próximo posible a la unidad.
- 3. La potencia total de la instalación conectada a la línea no excederá del 50% de la capacidad de ésta. No es probable que ninguna instalación fotovoltaica alcance estos límites, por lo que no es realmente una condición restrictiva, aunque en grandes instalaciones en lugares remotos podría darse el caso..

En su artículo 20, el Real Decreto establece estas condiciones y especifica que "las instalaciones del grupo b.1 (instalaciones de energía solar) tendrán normas específicas que se dictarán por los órganos que tengan atribuida la competencia", por lo que las peculiaridades que presentan los sistemas fotovoltaicos (que no han sido tenidas en cuenta en este Real Decreto) hubieron de ser desarrolladas en un decreto posterior, que será comentado al final de este apartado.

#### **5.1.1.4 Aspectos económicos del R.D.**

El régimen económico es un aspecto muy interesante, ya que se establecen varios criterios para remunerar la energía eléctrica cedida. El autoproductor puede optar por vender su producción energética al precio horario medio del mercado, complementado por una prima o incentivo dependiente del origen de la energía. Para determinados de estos orígenes, entre ellos el fotovoltaico, se puede también optar por aplicar un precio fijo. Esta opción es menos compleja que la anterior y es la que han utilizado casi la totalidad de productores fotovoltaicos.

En el caso de instalaciones fotovoltaicas, éstas venderán toda su producción eléctrica, no sus excedentes, a la empresa distribuidora con la que realice el contrato. Se marca un límite de 5 kW en el tamaño de las instalaciones para formar dos grupos:

- 1. Para instalaciones por debajo de ese límite el autoproductor recibe el precio de mercado de la energía que vierte más 60 pts/kWh (36 cЄ/kWh) en concepto de prima, o un precio fijo de 66 pts/kWh (40 cЄ/kWh).
- 2. Para instalaciones mayores, el autoproductor recibe una prima de 30 pts/kWh (18 c $\varepsilon$ /kWh), o un precio fijo de 36 pts/kWh (22 c $\varepsilon$ /kWh).

### **5.1.1.5 Comentarios al Real Decreto**

Este Real Decreto es el primer intento de regular e incentivar el mercado de producción fotovoltaica, y por ello sus efectos fueron modestos. En primer lugar, hubo que esperar más de año y medio para que aparecieran las condiciones técnicas de conexión para instalaciones fotovoltaicas, lo que hizo que se retrasase la implantación de sistemas, ya que las compañías eléctricas eran reticentes a permitir la conexión y la falta de condiciones era la excusa perfecta. En segundo lugar, el escalón retributivo más favorable, fijado para instalaciones de 5 kW o menos, hizo que las instalaciones de potencia menor o igual a 5 kW representasen el 71,41% de las inscritas en el Registro Especial de Productores de Energía (REPE), y el número de éstas que eran de exactamente 5 kW era un poco más de la mitad [Collado, 2007].

Por otra parte, sus artículos 3 y 20 permiten que varias instalaciones de distintos titulares utilicen las mismas instalaciones de evacuación. Esto dio pie a la creación de parques fotovoltaicos donde varios propietarios comparten la instalación de evacuación, el mantenimiento, la gestión, etc., de sus instalaciones individuales, que por ventajas económicas eran cada una menores de 5 kW, aunque el conjunto podía llegar hasta los 100 kW. Se trataba por tanto de una especie de cooperativa donde cada instalación tenía su propia titularidad, pero en realidad era una participación del campo total. Este tipo de instalaciones se han dado en llamar "huertas solares", y permitió la entrada en el mercado eléctrico de pequeños inversores fotovoltaicos como autoproductores.

Aún con esta "triquiñuela", que permite en la práctica crear instalaciones medianas conservando la prima más ventajosa, de los 150 MW admisibles a tramitación con este Decreto, sólo se cubrieron 6 MW [Collado, 2007].

# **5.1.2 Real Decreto 436/2004, por el que se establece la metodología para la actualización y sistematización del régimen jurídico y económico de la actividad de producción de energía eléctrica en régimen especial**

#### **5.1.2.1 Introducción**

El Real Decreto 436/2004 sustituye al Real Decreto 2818/1998, unificando la normativa que desarrolla la ley 54/1997 en lo que se refiere a la producción de energía eléctrica en régimen especial, especialmente en lo referente al régimen económico. Este Real Decreto se publicó en el BOE el día 27 de marzo de 2004. En el caso de instalaciones fotovoltaicas, pasaron a regirse automáticamente por este R.D. (no así otros tipos de generadores).

#### **5.1.2.2 Aspectos administrativos**

Los aspectos aquí denominados administrativos comprenden el capítulo II de la ley, "Procedimiento para la inclusión de una instalación de producción de energía eléctrica en el régimen especial". El Real Decreto establece los procedimientos administrativos precisos en una forma muy similar a como lo hacía el Real Decreto al que éste sustituye. Sólo destacar que su artículo 8, punto 3 establece un plazo de tres meses para que la Dirección General de Política Energética y Minas notifique la resolución expresa sobre la solicitud de inclusión de la instalación de producción eléctrica en el régimen especial, mientras que en el anterior decreto este plazo era de seis meses.

#### **5.1.2.3 Aspectos técnicos**

El Real Decreto establece las mismas condiciones técnicas para la conexión a la red que se establecían en el R.D. 2818/1998. Destacar que se conserva el criterio de permitir que varias instalaciones utilicen las mismas instalaciones de evacuación de energía, aún tratándose de instalaciones que pertenezcan a distintos titulares. Esto permite que se siga pudiendo promocionar las huertas solares.

#### **5.1.2.4 Aspectos económicos**

El régimen económico es el aspecto que más se modifica en este Real Decreto con respecto a su precedente en el caso de instalaciones fotovoltaicas. Las diferencias más importantes son las que a continuación se detallan:

- Si la empresa distribuidora se retrasa más de treinta días en abonar la factura al autoproductor, se verá obligada al devengo de intereses de demora, que en el R.D. quedan fijados en el interés legal del dinero más 1,5 puntos.
- La retribución será distinta en función del tamaño de la instalación fotovoltaica. Esto ya era aplicado en el R.D. 2818/1998, pero mientras allí el valor de potencia máximo con la mejor prima era 5 kW, en este nuevo decreto se fija el límite en 100 kW, quedando entonces definido como:

#### 1. Instalaciones de menos de 100 kW

Percibirán una tarifa fija del 575% de la tarifa eléctrica media o de referencia durante los primeros 25 años, y el 460% a partir de entonces.

#### 2. Instalaciones de más de 100 kW

Podrán optar por percibir una cantidad fija o por participar en el mercado. En el primer caso percibirán una tarifa fija del 300% de la tarifa eléctrica media o de referencia durante los primeros 25 años, y el 240% a partir de entonces.

En el segundo caso, percibirán el precio de mercado de la electricidad, más una prima y un incentivo. La prima será del 250% de la tarifa eléctrica media o de referencia durante los primeros 25 años, y el 200% a partir de entonces. El incentivo será del 10% de la tarifa eléctrica media o de referencia.

- El autoproductor puede optar también por vender su producción energética en el mercado, obteniendo además del precio de venta una prima y un incentivo tal y como vienen detallados en el punto anterior.
- Estas tarifas y primas se revisaron en 2006 y se vuelven a revisar cada cuatro años a partir de esa fecha. Los cambios que se produzcan no serán en ningún caso retroactivos, y entran e vigor el 1 de enero del segundo año posterior a la

revisión. También se revisarán estas condiciones cuando se alcancen los 150 MW instalados.

#### **5.1.2.5 Comentarios a la norma**

No se conoce ningún motivo especial para fijar la nueva frontera para el tratamiento económico diferenciado en 100 kW y no en otra cifra. Es de suponer que se relaciona con el límite de aplicación del R.D. 1663/2000 que posteriormente se comenta. Lo que sí queda claro es que proyectos de instalaciones fotovoltaicas de entre 5 y 100 kW que anteriormente no se realizaron por motivos de rentabilidad económica a partir de ese momento sí que fue más fácil que vieran la luz.

El desarrollo de huertas solares se consolida a partir de la entrada en vigor de este Decreto, pues el nuevo límite de potencia permite huertas con un número no muy alto de propietarios y potencias por encima de 1 MW.

Por otra parte, hay un grupo de instalaciones que sí se vieron favorecidas por el cambio de límite de potencia que se publicó con este Real Decreto: las de integración fotovoltaica en edificios, que suelen ser mayores de 5 kW. Se da el caso de instalaciones fotovoltaicas anteriores a 2004 en edificios eficientes energéticamente que, "sin esperarlo", vieron casi duplicados sus ingresos a partir de la entrada en vigor del R.D. 436/2004.

Destacar que el Real Decreto elimina la incertidumbre en el período de cobro de tarifas fijas, o primas e incentivos, que establecía el R.D. 2818/1998, que indicaba que acabarían cuando se instalasen en España 50 MW, una cantidad relativamente pequeña que se podía alcanzar en poco tiempo. Ahora las condiciones económicas se revisan, pero no tienen por qué desaparecer y no se aplican de forma retroactiva.

Por todo ello, las instalaciones inscritas al amparo de este Real Decreto han superado el límite de 150 MW indicado, ya que a finales de julio de 2007 la potencia inscrita en el Registro Especial de Productores de Energía (REPE) era de 160 MW, de los cuales las instalaciones con 100 kW o menos representaban el 97,11%, y las que tenían justamente 100 kW eran la cuarta parte del total [Collado, 2007].

# **5.1.3 Real Decreto 661/2007, por el que se regula la actividad de producción de energía eléctrica en régimen especial**

#### **5.1.3.1 Introducción**

El Real Decreto 661/2007 es por ahora la última actualización de la regulación de la producción energética en régimen especial, y sustituye al Real Decreto 436/2004.

Éste surge, como indica en su prólogo, para modificar aspectos concretos de régimen económico y jurídico que regulan el régimen especial. En resumidas cuentas, se puede destacar que el Real Decreto modifica la forma en que se retribuye la energía producida en régimen especial, creando una nueva tarifa; incentiva la participación directa en el mercado con nuevas medidas y también "reajusta" la retribución a algunas instalaciones de cogeneración que quedaban sin prima como consecuencia de la derogación de los costes de transición a la competencia.

La disposición transitoria segunda de este Real Decreto indica expresamente que las instalaciones fotovoltaicas pasan automáticamente a estar regidas por éste, sin posibilidad de acogerse al anterior.

A continuación se detallarán únicamente las modificaciones que se han de aplicar a los autoproductores fotovoltaicos.

#### **5.1.3.2 Aspectos administrativos**

Los aspectos administrativos comprenden el capítulo II de la ley. El Real Decreto establece los procedimientos administrativos de la misma forma a como lo hacía el anterior, pero no obstante incluye algunos cambios, que se incluyen en los siguientes puntos:

- Faculta a las comunidades autónomas para desarrollar procedimientos simplificados cuando las instalaciones no superen los 100 kW.
- Hay una parte de la documentación, concretamente el contrato técnico con la empresa suministradora, que ha de ser presentado cuando se realice la solicitud de inscripción previa (artículo 11). En el anterior decreto, esta documentación se precisaba para realizar la inscripción definitiva. Por tanto, en la inscripción previa ya debe de encontrarse la instalación en pruebas.
- Modifica la cuantía del aval necesario para la iniciación de los procedimientos de acceso y conexión a la red de transporte, pasando en el caso de la fotovoltaica del 2% del presupuesto de la instalación a 500 Є por kW instalado. Para el resto de productores, el aval se reduce a 20 Є por kW instalado.

También se establece un aval de la misma cuantía para instalaciones que se conecten a la red de distribución, del que quedan exentas aquellas instalaciones sobre cubierta. Este aval era inexistente con anterioridad.

El aval se cancela cuando el productor obtiene el acta de puesta en servicio de la instalación, y se ejecuta si el solicitante desiste de la tramitación o no responde a los requerimientos de la Administración.

### **5.1.3.3 Aspectos técnicos**

El Real Decreto establece las mismas condiciones técnicas que los anteriores. Únicamente se pueden destacar los aspectos relativos al contrato entre el autoproductor y la empresa distribuidora, todos ellos más bien relacionados con aspectos administrativos y económicos que con cuestiones puramente técnicas.

- El artículo que determina cómo ha de ser el contrato con la empresa distribuidora no establece duración mínima. En los anteriores decretos ésta era de 5 años.
- Tampoco se indica de forma expresa el plazo que tendrá la empresa distribuidora para formalizar dicho contrato. En el anterior decreto este plazo era de un mes.

### **5.1.3.4 Aspectos económicos**

Tal y como se destacó en la introducción, el régimen económico es el aspecto que más se modifica en este Real Decreto, al punto de ser totalmente distinto respecto a su precedente y asemejarse más al régimen del Real Decreto 2818/1998, pues se desliga la prima de la tarifa eléctrica media o de referencia. Las diferencias más importantes son las que a continuación se detallan:

• En el artículo 36 se especifica la tabla de retribuciones para los autoproductores fotovoltaicos. Consta únicamente de una tarifa regulada que se actualiza con el I.P.C. (Índice de Precios al Consumo) menos 0,25% hasta el 31 de diciembre de 2012 y con el I.P.C. menos 0,5% a partir de dicha fecha. La tabla 5.1 muestra dichas retribuciones.

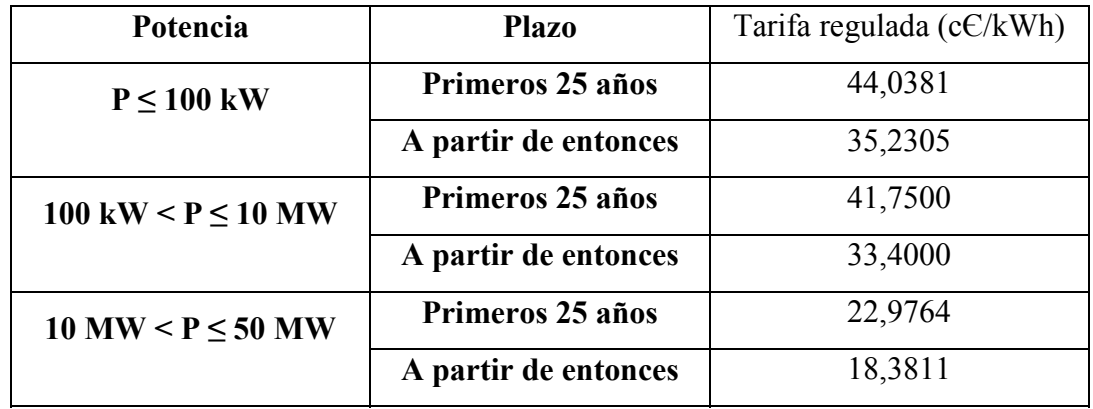

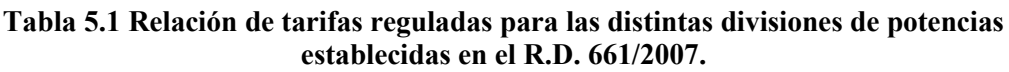

- Estas tarifas se mantendrían hasta que se alcanzase el objetivo de potencia, que se fijó en 371 MW. A partir del momento en que se alcanzó el 85% de dicho objetivo, se abrió un plazo de 12 meses para acogerse al régimen marcado por este Real Decreto, que finalizó en septiembre de 2008.
- Para otras fuentes renovables se incentiva la venta de energía en el mercado mediante la creación de unos límites superior e inferior a la suma del precio de mercado más la prima de referencia, de modo que el autoproductor siempre recibe una remuneración que se encontrará acotada, aunque el precio de mercado varíe significativamente. Esto le protege ante precios por debajo de sus costes. Como ni estos límites ni la prima de referencia aparecen en la tabla para fotovoltaica, se deduce que en ese momento no había interés por la venta en mercado de esa energía.

#### **5.1.3.5 Comentarios al Real Decreto**

En el artículo 11 se especifica que el contrato técnico con la empresa suministradora ha de ser presentado cuando se realice la solicitud de inscripción previa. Al incluir este cambio en la tramitación, la inscripción previa sólo se realiza cuando la instalación está a punto para ser operativa. De este modo, en el registro no aparecen inscripciones previas que nunca se realizarán. Destacar que la inscripción previa tiene una caducidad de tres meses, plazo en el que si no se hace la inscripción definitiva pierde validez (en el anterior decreto este plazo era de dos años).

Otro cambio relevante para la fotovoltaica respecto a los anteriores Decretos es la necesidad de constitución de un aval. El aval se incluyó en la tramitación de instalaciones en régimen especial mediante un Real Decreto (concretamente el 1454/2005), que modificaba el Real Decreto 1955/2000, que regula las actividades de transporte, distribución, comercialización, suministro y procedimientos de autorización de instalaciones de energía eléctrica. El objeto del aval era evitar incertidumbres sobre la capacidad a instalar y la especulación con las solicitudes concedidas. En un principio su cuantía era el 2% del presupuesto de la instalación, lo que en el caso de la fotovoltaica podría suponer unos 120 euros por kW instalado. En este Real Decreto se multiplica el aval por cuatro, lo que provocará seguramente el desistimiento de pequeños productores particulares. Destacar que se exime de aval a las instalaciones sobre cubierta, para favorecer las instalaciones realizadas según prescripción del Código Técnico de la Edificación [Collado, 2007].

De especial interés para este trabajo es el artículo 5, que dice textualmente: "Las comunidades autónomas, en el ámbito de sus competencias, podrán desarrollar procedimientos simplificados para la autorización de instalaciones cuando éstas tengan una potencia instalada no superior a 100 kW". Esta es la primera vez que se incluye la posibilidad de simplificar los trámites para pequeñas instalaciones, algo reclamado desde la aparición del R.D. 2818/1998. Hasta el momento, se siguen los mismos trámites para una instalación fotovoltaica de 5 kWp que para, por ejemplo, una central eólica de 25 MW. Para que esta puerta abierta sea utilizada y permita el desarrollo de la fotovoltaica doméstica, este trabajo desarrolla una propuesta adecuada a instalaciones de menos de 20 kW.

# **5.1.4 Real Decreto 1578/2008, de 26 de septiembre de 2008, sobre retribución de energía eléctrica mediante tecnología solar fotovoltaica**

### **5.1.4.1 Introducción**

El escenario retributivo introducido por el Real Decreto 661/2007 mantenía la tendencia del anterior Decreto 436/2004, buscando la consolidación del mercado fotovoltaico español y la consecución de los objetivos de potencia, que se fijaron en 400 MW en el Plan de Energías Renovables de 2005, y que año tras año no se lograba nunca alcanzar, ni en ese ni en anteriores planes.

Pero una vez promulgado el Real Decreto, el precio de células y por tanto de módulos fotovoltaicos disminuyó de manera significativa, lo que unido a la sustanciosa tarifa hizo que la promoción de una planta fotovoltaica se convirtiera en un suculento negocio con una muy alta rentabilidad, por encima de las tradicionales manejadas por grandes inversores.

Consecuencia directa fue la promoción de grandes huertas solares por parte de inversores financieros y corporaciones, así como de medianos y pequeños inversores, y el crecimiento espectacular del mercado fotovoltaico en 2007, cercano al 450%, una cifra a todas luces insostenible. El objetivo de potencia instalada de 400 MW se superó a los pocos meses de entrar en vigor el Real Decreto 661, y en el año de moratoria para acogerse a él se llegó a los 2340 MW [CNE, 2008].

Para "enmendar" esta situación, se publicó a finales de septiembre de 2008 el Real Decreto 1578/2008 [BOE, 2008b], de retribución de la actividad de producción de energía eléctrica mediante tecnología solar fotovoltaica para instalaciones posteriores a la fecha límite de mantenimiento de la retribución del Real Decreto 661/2007, de 25 de mayo, para dicha tecnología. A continuación se detallan sus aspectos más relevantes.

#### **5.1.4.2 Aspectos administrativos**

Los aspectos administrativos comprenden el capítulo II de la ley. El Real Decreto establece que para realizar el adecuado seguimiento de la potencia instalada, las instalaciones deberán inscribirse en el denominado Registro de Preasignación de Retribución, estableciéndose convocatorias de inscripción y percibiendo la retribución que se fije en la convocatoria concreta a la que corresponda cada instalación.

La inscripción en dicho Registro puede hacerse desde el momento en que se disponga de Autorización Administrativa de la instalación, Licencia de obras y de haber depositado el aval correspondiente. Se dispone de 12 meses para obtener la inscripción definitiva y empezar a vender energía. En caso de cancelarse la inscripción por incumplimiento, se ejecutará el aval correspondiente.

Las instalaciones se diferencian de una nueva forma, de modo que las instalaciones del subgrupo b.1.1 del artículo 2 del Real Decreto 661/2007, se subdividen en dos tipos.

• El denominado Tipo I incluye las instalaciones ubicadas en edificaciones, y existen dos subtipos de éstas, en función de su potencia:

Tipo I.1: instalaciones del tipo I, con una potencia inferior o igual a 20 kW

Tipo I.2: instalaciones del tipo I, con un potencia superior a 20 kW En cualquier caso, las instalaciones no podrán superar los 2 MW de potencia.

• El Tipo II abarca las Instalaciones no incluidas en el tipo I. En cualquier caso, las instalaciones no podrán superar los 10 MW de potencia.

Se establecen además cupos de potencia para cada convocatoria en cada tipo, de forma que si se supera el cupo las siguientes solicitudes pasan a la convocatoria siguiente. A modo de ejemplo, para el primer año, los cupos fueron:

- Tipo I: (267/m) MW, correspondiendo el 10% para el tipo I.1 y el 90% para el tipo I.2.
- Tipo II: (133/m) MW.

Siendo m el número de convocatorias anuales. Como el Real Decreto fija este número en cuatro, a efectos prácticos la distribución para la primera convocatoria queda:

- Tipo I: 66,75 MW, donde 6,67 MW van para el tipo I.1 y 59,85 MW para el tipo I.2.
- Tipo II: 33,25 MW.

Si en una convocatoria no se cubre algún cupo de potencia, se establece un mecanismo de traspaso de dicha potencia no cubierta (potencia adicional) a la potencia base (la anteriormente indicada) para la convocatoria siguiente. El detalle de cómo se realiza el traspaso se encuentra en el anexo IV del Real Decreto.

Se exigirá un aval a todas las instalaciones preinscritas, que será de 50  $\epsilon$ /kW para instalaciones del tipo I.1 y de 500  $\epsilon$ /kW para las del Tipo I.2.

#### **5.1.4.3 Aspectos económicos**

La retribución es el punto principal del Real Decreto, y cambia sustancialmente respecto a los anteriores. Para la primera convocatoria, se establecieron las siguientes tarifas reguladas:

**Tabla 5.2. Relación de tarifas reguladas para los distintos tipos establecidos en el R.D. 1578/2008.**

| Tipología |             | Tarifa regulada |
|-----------|-------------|-----------------|
| Tipo I    | Subtipo I.1 | 34,00 $c \in$   |
|           | Subtipo I.2 | 32,00 $c \in$   |
| Tipo II   |             | 32,00 $c \in$   |

En convocatorias posteriores, se recalcularán las tarifas atendiendo a las siguientes fórmulas:

Si  $P \geq 0.75 \times P_0$ , entonces:  $T_n = T_{n-1} [(1 - A) * (P_0 - P) / (0.25 * P_0) + A]$  (5.1) Si  $P < 0.75$  x  $P_0$ , entonces:  $T_n = T_{n-1}$  (5.2) Siendo:

P, la potencia pre-registrada en la convocatoria anterior (n-1).

P0, el cupo de potencia para la convocatoria anterior.

 $T_{n-1}$ , la tarifa para las instalaciones pre-registradas asociadas a la convocatoria anterior.

Tn, la tarifa para las instalaciones pre-registradas asociadas a la convocatoria actual.

A, el factor  $0.9^{1/m}$  y m el número de convocatorias anuales.

Este cálculo de tarifas tiene dos excepciones:

- 1. Si durante dos convocatorias no se alcanza el 50% del cupo para un tipo o subtipo, se podrá incrementar la tarifa correspondiente en el mismo porcentaje que se reduciría si se cubriese el cupo.
- 2. Si la tarifa para el subtipo I.1 resulta inferior a la del subtipo I.2, entonces la primera se hará igual a la segunda.

La tarifa aplicada a una instalación se mantendrá durante un máximo de 25 años, y será actualizada de la misma forma que se indicaba en el R.D. 661, esto es, con el I.P.C. (Índice de Precios al Consumo) menos 0,25% hasta el 31 de diciembre de 2012 y con el I.P.C. menos 0,5% a partir de dicha fecha.

#### **5.1.4.4 Comentarios al Real Decreto**

Este Real Decreto viene a solventar la realidad desbordada que se produjo después de la entrada en vigor del anterior Real Decreto 661/2007. La buena coyuntura hizo aflorar las huertas solares de gran tamaño de forma desproporcionada, y a producir una rentabilidad tan manifiesta que las entidades bancarias lanzaron un mercado crediticio fotovoltaico en el que todo eran facilidades para financiar un huerto. Evidentemente esto duró hasta que se anunció el actual Real Decreto, justo un año antes de su promulgación. Durante ese año, la incertidumbre provocada y posteriormente el anuncio de recortes en las primas hizo que los bancos retirasen su apoyo por una parte, y por otra una carrera contra reloj de los proyectos en marcha para llegar a fin antes de septiembre de 2008.

El recorte de tarifas supuso en un principio aproximadamente un 25% (entre 8 y 10 céntimos por kWh) para la primera convocatoria, y si se iban cubriendo los cupos (y se cubrieron en las primeras convocatorias con aquellos que no llegaron a tiempo al RD 661), sus valores descenderían aún mas para siguientes convocatorias, según se desprende de las fórmulas aplicadas a las tarifas. Pero cuando una tarifa deje de ser interesante, no se cubrirán cupos y

subirá. Por ello es de esperar que se llegue a un equilibrio que mantenga las tarifas en valores intermedios y que no se produzcan de nuevo un "boom" fotovoltaico, sino un crecimiento sostenido

La peor consecuencia del cambio a prima variable en función de la evolución de la potencia instalada es la incertidumbre en la remuneración a obtener cuando se inicia un proyecto de planta fotovoltaica. Esto provoca que si se precisa financiación externa, sea muy difícil conseguirla ante la imposibilidad de conocer de antemano la rentabilidad de la inversión y no poder por tanto preparar adecuadamente el plan de viabilidad del proyecto, ya que con el procedimiento establecido es imposible la realización en tres meses. Esto ha provocado un desplome en la inversión en instalaciones hasta de 100 kW, la desincentivación del sector y la petición de modificaciones al Real Decreto [ASER, 2009].

# **5.1.5 Real Decreto 1663/2000, sobre "Conexión de instalaciones fotovoltaicas a la red de baja tensión"**

#### **5.1.5.1 Introducción**

El Real Decreto 2818/1998, en su artículo 20 indica que las instalaciones de energía solar "tendrán normas específicas que se dictarán por los órganos que tengan atribuida la competencia". Estas normas fueron desarrolladas un año y medio después en el Real Decreto 1663/2000. Esta nueva normativa se aplica a instalaciones con una potencia no superior a 100 kW y que generen en baja tensión (hasta 1 kV), según se indica en su artículo 1.

#### **5.1.5.2 Aspectos administrativos**

El capítulo II de este decreto, "Conexión de las instalaciones fotovoltaicas a la red de baja tensión" detalla las condiciones y plazos que han de cumplirse en el acto administrativo de conexión de una instalación fotovoltaica a la red. A destacar:

- La empresa distribuidora tiene un plazo máximo de un mes a partir de la recepción de la solicitud para notificar al solicitante su propuesta relativa a las condiciones de conexión. De no hacerlo puede ser sancionada.
- En caso de discrepancias entre distribuidora y solicitante, se atenderá preferentemente al criterio de originar el menor coste posible al titular de la instalación, cumpliendo los requisitos técnicos establecidos.
- Una vez acordado el punto y las condiciones de conexión, la empresa distribuidora tendrá la obligación de suscribir el contrato con el titular de la instalación en el plazo máximo de un mes.
- Una vez realizada la instalación, suscrito el contrato y tramitado el boletín de superación de las pruebas de la instalación, si la empresa distribuidora no opone reparos, se podrá efectuar la conexión con la red de distribución.

#### **5.1.5.3 Aspectos técnicos**

El Real Decreto consta de un tercer capítulo dedicado a detallar los aspectos técnicos y de seguridad de la conexión, bajo el título "Condiciones técnicas de las instalaciones fotovoltaicas". Entre todos ellos merece la pena destacar los siguientes:

- Las instalaciones fotovoltaicas no podrán funcionar en modo isla.
- No se pueden intercalar otros elementos generadores, acumuladores o de consumo en el circuito de generación.
- La conexión de instalaciones superiores a 5 kW será trifásica, no así las inferiores. En caso de conexión trifásica, podrá realizarse con un inversor trifásico o con varios inversores de hasta 5 kW en las distintas fases.
- Habrá que incluir un contador que mida el consumo de la propia instalación fotovoltaica, o bien un contador bidireccional.
- Las protecciones a incluir en la instalación serán las siguientes:
	- Interruptor general manual accesible a la distribuidora.
	- Interruptor diferencial en la parte continua de la instalación.
	- Interruptor automático de conexión y desconexión.
	- Protección de máxima y mínima frecuencia y tensión.

Estas dos últimas protecciones, junto con el automático, pueden venir incluidas en el inversor.

- Se precisa una separación galvánica entre la red de distribución y la instalación fotovoltaica.
- Las masas de la instalación fotovoltaica habrán de conectarse a una tierra independiente del neutro de la distribuidora y de las masas del resto del suministro.

#### **5.1.5.4 Comentarios al Real Decreto**

La necesidad de incluir el contador de consumo de la instalación fotovoltaica es discutible, dado que el consumo de los inversores actuales es tan reducido que el impacto sobre en balance de energía generada y consumida es despreciable.

Si bien es positivo que las protecciones puedan ser las incluidas en los inversores, no se establecen las pruebas necesarias para certificar a estos sistemas electrónicos de potencia. Transitoriamente, se aceptan las certificaciones del fabricante del inversor.

El artículo 12 indica textualmente "las masas de la instalación fotovoltaica estarán conectadas a una tierra independiente de la del neutro de la empresa distribuidora de acuerdo con el Reglamento electrotécnico para baja tensión, así

como de las masas del resto del suministro". La segunda parte de esta afirmación va en contra de la primera regla de protección de personas frente a contactos indirectos: "Todas las masas metálicas accesibles a una persona deben estar conectadas entre sí a través de un conductor, llamado conductor de protección, de una sección adecuada". Es decir, las masas metálicas de la instalación fotovoltaica deben estar conectadas a las masas metálicas del edificio. Se trata de una errata que hasta el momento no ha sido corregida.

El requisito de separación galvánica ha creado una importante polémica. Si bien los fabricantes españoles de inversores han incluido este elemento, voluminoso y caro, los inversores de otros países donde este aislamiento no se requiere no lo incluyen de serie, y si bien en algunos casos se incluye un transformador externo, en la mayoría de los casos se obvia, atendiendo a la coletilla incluida en el artículo 12 del Real Decreto, que reza: "La instalación deberá disponer de una separación galvánica ... bien sea por medio de un transformador de aislamiento o cualquier otro medio que cumpla las mismas funciones, con base en el desarrollo tecnológico".

# **5.1.6 Comentario general**

A la vista de la legislación que en los últimos años se ha ocupado de la generación de energía por fuentes de energía renovable para su vertido a la red eléctrica general, y opinando en concreto sobre el tratamiento de los sistemas fotovoltaicos, surgen algunos comentarios que realizar.

En primer lugar, destacar que el modo elegido para la incentivación de esta fuente energética ha sido la remuneración de la energía producida mediante una prima que hace que el precio de venta del kWh supere en varias veces el precio de compra en el mercado. Este hecho tiene su base en el reconocimiento de las ventajas, sobre todo ambientales, que supone este tipo de forma de producción

energética frente a otras formas, y tiene en cuenta el elevado coste de la instalación fotovoltaica en comparación a su producción. Esta política de primas se sigue también en otros países del entorno, y permite al autoproductor obtener un período de amortización razonable, e incluso el poder ganar dinero. La desventaja que presenta es que, al tener que emitir facturas por la venta de energía, es necesario que el autoproductor, además de dichas facturas, deba de darse de alta en el IAE (Impuesto de Actividades Económicas) y realizar las declaraciones trimestrales del IVA y la anual, ingresar este impuesto e incluir los ingresos por venta de energía en la declaración de la Renta de la personas físicas. [SEBA, 2004]. Estos trámites, para una instalación modesta, suponen una carga excesiva, pero nada puede hacerse si el autoproductor es emisor de facturas y por lo tanto cobra por un servicio [LORENZO, 2004]. Han surgido propuestas que intentan evitar esta carga mediante una "medición neta ponderada" (por ejemplo, cada kWh fotovoltaico producido resta 2 kWh convencionales consumidos) y cambiando el concepto de la instalación fotovoltaica domestica como un equipamiento industrial al de un sistema de autoconsumo, con aportación medioambiental y como medida de ahorro, y por tanto no sujeto al Régimen Especial de Producción Eléctrica [Tierra, 2004].

Por otra parte, observando la aparición de medidas reguladoras, se observa que mientras las condiciones técnicas parecen no necesitar actualización (aunque éstas presentan deficiencias y el problema de los usuarios en media tensión está aún sin resolver), la regulación del marco económico y administrativo ha necesitado actualizarse con tres Reales Decretos, y en el momento de escribir este texto ya se prepara el borrador del siguiente. La consecuencia de la aparición de cada Decreto ha sido el desplazamiento del tamaño de instalación a tipos cada vez mayores, con entrada de nuevos tipos de autoproductores en el escenario fotovoltaico.

Con el R.D. 2818/1998, al establecerse el escalón de retribución en 5 kW, la mayor parte de las instalaciones eran cercanas o iguales a dicho valor (más de un 70%). El crecimiento era lento debido a la poca potencia instalada y a la gran cantidad de trámites para tan poco beneficio. Esto favoreció la aparición de las huertas solares, que simplificaban el proceso al gestionar en forma conjunta varias pequeñas instalaciones de 5 kW o menos. El efecto producido fue contrario al deseado: en vez de diseminar la producción con pequeñas instalaciones individuales, se empezaron a crear instalaciones lo más parecidas a grandes centrales en régimen de "multipropiedad", normalmente de pequeños inversores concienciados con la producción de energías limpias, que se han denominado tal como se indicaba al principio del párrafo "huertas solares".

La aparición del RD 436/2004 situó el nuevo escalón en 100 kW, y prácticamente la totalidad de las instalaciones tenían una potencia inferior a ésta, siendo las que justamente son de 100 kW la cuarta parte del total. El crecimiento ha sido mucho más rápido, ya que las huertas solares han pasado a ser proyectos cercanos al megawatio, y han entrado en el mercado medianos y grandes inversores que ven en la solar fotovoltaica una opción económicamente más rentable que otras inversiones.

El RD 661/2007 eleva en la práctica el escalón hasta los 10 MW, ya que la diferencia entre la prima para menos de 100 kW y la de instalaciones mayores de 100 kW y menores de 10 MW es de un 5%. El crecimiento fue tan espectacular que el objetivo de potencia se alcanzó en unos pocos meses y su fruto más visible han sido plantas solares fotovoltaicas de varios megawatios promovidas por grandes inversores y corporaciones energéticas. Se especuló con un nuevo techo fotovoltaico de unos 1.200 MW, pero la realidad se impuso y antes de que naciera el RD 1578/2008 ya se había superado dicho umbral. Por ello, se planteó establecer un valor de potencia subvencionable anual [MITYC, 2008].

El RD 1578/2008 indica textualmente en su preámbulo "El nuevo régimen económico también pretende reconocer las ventajas que ofrecen las instalaciones integradas en edificios, ya sea en fachadas o sobre cubiertas, por sus ventajas

como generación distribuida, porque no aumentan la ocupación de territorio y por su contribución a la difusión social de las energías renovables.". La clasificación en subgrupos que se encuentra en el artículo 3 parece indicar que se vuelve a las instalaciones de pequeño tamaño, en este caso el límite se sitúa en los 20 kW, pero en la práctica no es así. En la tabla de retribuciones del artículo 11, que se aplicaron a la primera convocatoria, la diferencia entre estas instalaciones y las de mayor tamaño es de sólo dos céntimos de euro, y en el artículo 10 se indica que los tamaños máximos de las instalaciones serán de 2 MW para instalaciones sobre cubierta y de 10 MW para instalaciones sobre suelo. Por tanto, aunque limitando a valores menores que el anterior decreto, se continúa la política de instalaciones de megawatios. El Real Decreto también introduce una nueva tramitación administrativa, la inscripción en el registro de preasignación, que complica y ralentiza aún más (al menos tres meses) los trámites de legalización. Además extiende el aval a todas las instalaciones, con una cuantía de 50  $\epsilon$ /kW para instalaciones del subtipo I.1 y de 500  $\epsilon$ /kW para instalaciones del subtipo I.2.

En resumen, las medidas han ido encaminadas a potenciar la llegada de grandes instalaciones fotovoltaicas que están en manos de empresas ligadas al sector energético. Se echa en falta tratar seriamente dos de los temas comentados en este texto, y reclamados desde la industria fotovoltaica: la simplificación de los trámites para las instalaciones fotovoltaicas de pequeños autoproductores y la venta de energía en media tensión.

Para comprender la complejidad del proceso de puesta en servicio de una instalación conectada a la red, se presenta en forma de flujograma el caso más completo en la figura 5.1. [Rodríguez, 2008]. En algunos casos se tendrá que seguir por completo, pero en otros habrá pasos que no serán necesarios.

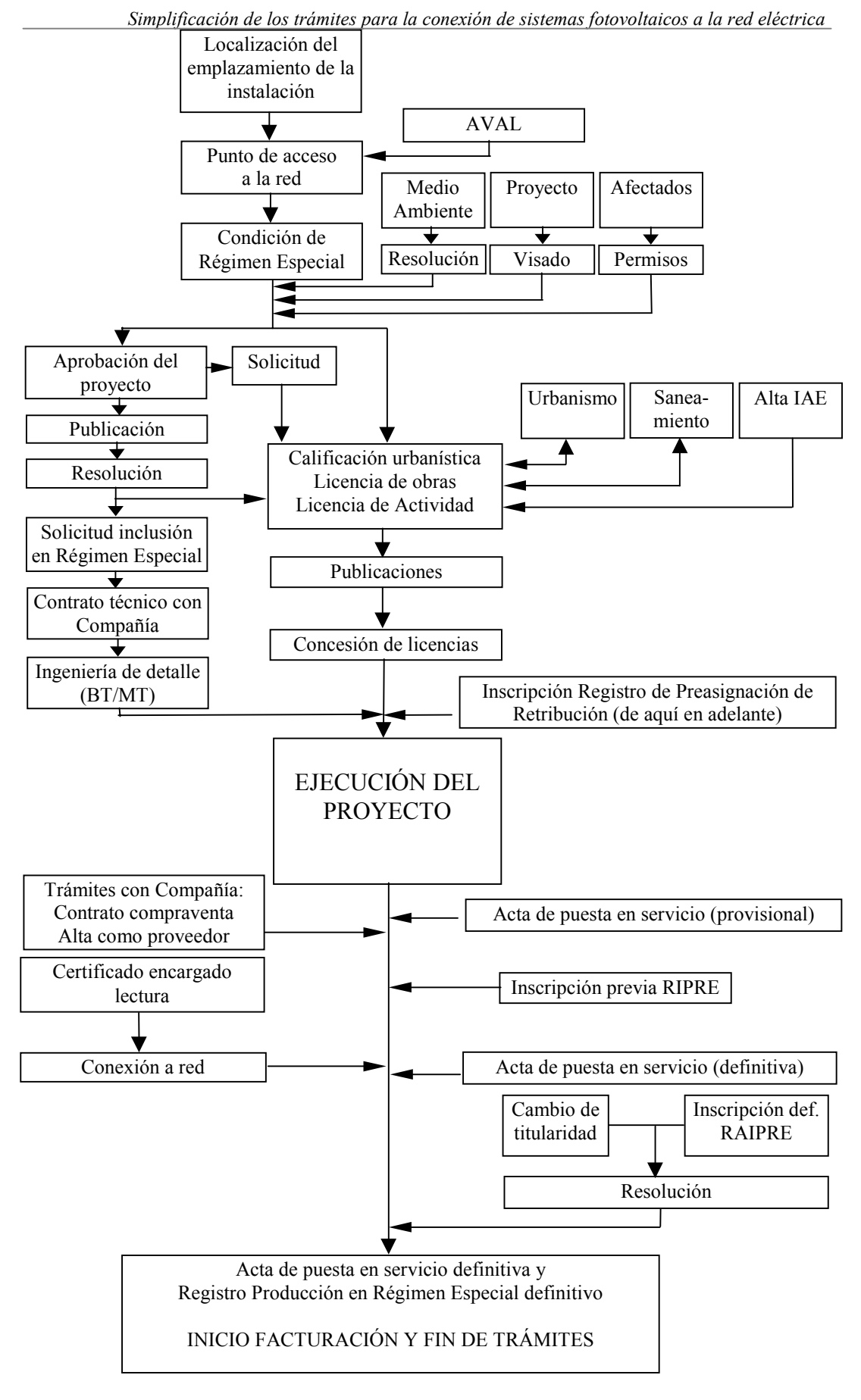

Figura 5.1. Esquema de la tramitación de una conexión a red.

Lo primero es disponer del emplazamiento adecuado, que debe de tener orientación al sur o cercana y un punto de conexión a la red eléctrica cercano. Si la propiedad del terreno no es del promotor de la instalación, habrá que negociar la compra, el alquiler o la cesión de uso.

Ubicada la instalación, se procederá a realizar el proyecto técnico. Se solicitará el punto de conexión a la compañía eléctrica. Con esto ya se puede decidir si se quiere o no ejecutar la instalación fotovoltaica.

Si se decide continuar con la instalación, se inicia la fase de proyecto propiamente dicha. Se ha de desarrollar toda la documentación necesaria para solicitar los permisos correspondientes.

En primer lugar, en el momento en que se desee realizar la solicitud de acceso a la red debe de hacerse efectivo el aval, si es que la instalación lo requiere, que se depositará en la Caja de Depósitos. El resguardo se presentará en la Dirección General de Política Energética y Minas. Cuando se obtiene el acta de puesta en servicio de la instalación se cancela dicho aval.

El proyecto debe cumplir la normativa vigente para poder ser aprobado. Ha de ser visado y superar la evaluación de impacto medioambiental y resolver los conflictos con posibles afectados. Estos últimos son necesarios en proyectos de gran envergadura.

Una vez obtenido el acceso a la red y aprobado el proyecto se puede solicitar la inclusión de la instalación en el régimen especial, en la Dirección General de Política Energética y Minas o en los órganos competentes de las Comunidades Autónomas, la Dirección Provincial o General de Industria.

Al mismo tiempo, se puede solicitar en el ayuntamiento del municipio donde se realice la instalación la licencia de obras y de actividad, y en la Delegación de la Agencia Estatal de la Administración Tributaria el alta en el IAE (Impuesto de Actividades Económicas) bajo el epígrafe 151.4. Este paso es necesario para poder emitir las facturas por el cobro de la energía producida.

En este momento ya se puede solicitar la inscripción en el Registro de Preasignación de Retribución, pues se dispone de la documentación necesaria. La solicitud puede hacerse más adelante, y habrá de realizarse en todo caso teniendo en cuenta de que a partir de ese momento se dispone de un año para la puesta en marcha de la instalación.

Se realizará también el contrato técnico con la Compañía Eléctrica Distribuidora y si es necesario por las características de la instalación, se abordará la ingeniería de detalle de baja y media tensión.

Finalizados estos trámites, se puede pasar a la fase de ejecución del proyecto, consistente no sólo en la realización física de la instalación, sino también en la puesta en marcha y las pruebas.

Con la instalación a punto, se realizará el acta de puesta en servicio provisional de la instalación. Habrá ya de formalizarse con la Compañía Eléctrica el contrato de compraventa de energía y el alta como proveedor.

El acta de puesta en servicio, junto con el contrato técnico con la Compañía Eléctrica, permite realizar la solicitud de inscripción previa en el Registro Administrativo de Instalaciones de Producción en Régimen Especial (RAIPRE) en la Dirección Provincial o General de Industria de las Comunidades Autónomas.

Con la certificación del encargado de la lectura de la correcta realización del punto o puntos de medida se completa la conexión a red. Queda realizar el acta de puesta en marcha (puesta en servicio definitiva) y presentarla en la

Dirección Provincial o General de Industria de las Comunidades Autónomas. Al mismo tiempo se puede solicitar la inscripción definitiva en el Registro de Instalaciones de Producción en Régimen Especial. Destacar que entre la solicitud previa y la definitiva no debe pasar más de tres meses.

En el momento en que sea concedida dicha inscripción habrán terminado todos los trámites necesarios para acogerse al régimen económico especial aplicado a los productores en régimen especial. La facturación comenzará el primer día del mes siguiente a la fecha del acta de puesta en servicio definitiva.

En el ejercicio de la explotación de la instalación, habrá que realizar, además de las facturas mensuales por la energía generada, las declaraciones trimestrales del IVA (Impuesto de Valor Añadido), así como la anual, y efectuar el ingreso del mismo. También se deberán incluir los ingresos generados por la venta de la energía en la declaración del IRPF (Impuesto de la Renta de las Personas Físicas). Por último, habrá de realizarse en el primer trimestre del año una memoria resumen del año vencido, a remitir al organismo que autorizó la instalación.

Aprovechando lo indicado en el artículo 5 del Real Decreto 661/2007, que permite la creación de procedimientos simplificados que permitan la puesta en marcha de instalaciones fotovoltaicas de menos de 100 kW, y por tanto que no tengan que seguir forzosamente el complicado camino anteriormente expuesto, se expone en los siguientes apartados un análisis del procedimiento actualmente vigente en las distintas Comunidades Autónomas y una propuesta de simplificación de trámites específica para sistemas fotovoltaicos conectados a red con una potencia nominal máxima de 20 kW.
# *5.2 Análisis de los trámites necesarios por CC.AA.*

Para poder llegar a una propuesta de mejora de los procedimientos que se siguen para tramitar la puesta en marcha de una instalación fotovoltaica es preciso en primer lugar analizar cómo se lleva a cabo en la actualidad dicho proceso. La mejor comprensión de la extensión de los procesos se obtiene mediante un diagrama temporal de ejecución de los trabajos. El diagrama consta de una primera columna en la que se detallan los distintos trámites administrativos a realizar anotados por orden cronológico y numerados consecuentemente. En la segunda columna tenemos el tiempo estimado de cada operación expresado en quincenas (utilizamos esta división temporal en lugar de otra, como por ejemplo semanas, para una más adecuada representación gráfica de los tiempos en las siguientes columnas, que nos permita obtener una gráfica que ocupe el espacio de una página como máximo). En las siguientes columnas representamos una quincena mediante un cuadrado y nos permite situar temporalmente cada operación dentro del proceso completo.

Para mayor claridad se muestra en la figura 5.2 un ejemplo de diagrama. Además de los elementos antes indicados, en el diagrama se incluye una cabecera que delimita el primer y, en caso necesario, el segundo año de duración del proceso. La primera fila temporal tiene coloreados en gris oscuro las quincenas totales del proceso, y en las restantes tenemos en color gris claro las quincenas que ocupa cada trámite situadas en su momento previsto.

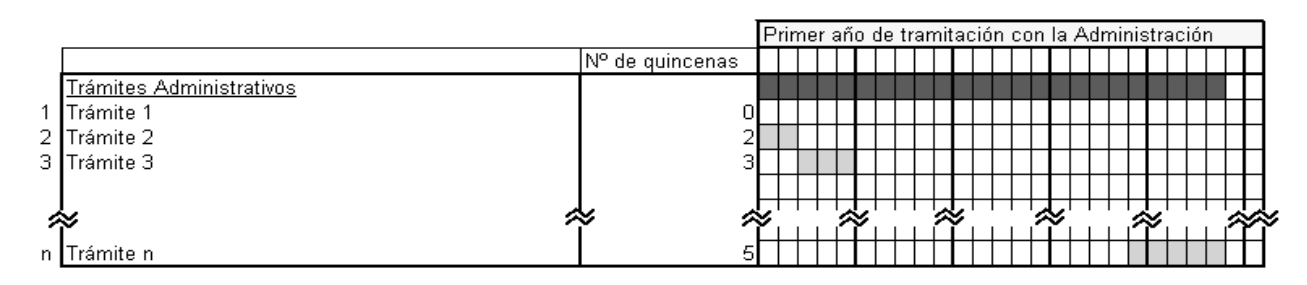

Figura 5.2. Ejemplo de diagrama temporal de tramitación de una instalación FV.

**- 153 -**

En la gráfica de ejemplo vemos que con la representación en quincenas y utilizando orientación vertical del papel sólo podemos representar con claridad procesos de una duración máxima de un año. Para aquellos que precisen más tiempo utilizaremos una representación apaisada.

A continuación se muestra el diagrama del procedimiento actual genérico en la figura 5.3, que se puede aplicar a aquellas instalaciones para las que no son competentes las Comunidades Autónomas o en aquellos casos en los que la correspondiente Comunidad no hubiera desarrollado aún procedimientos propios, cuestión ya zanjada a día de hoy.

Seguidamente se muestran diagramas similares para todas las Comunidades Autónomas, en las figuras 5.4 a 5.20.

Destacar que los tiempos indicados son aproximados y estimados como media para toda una Comunidad Autónoma, y están basados en la experiencia profesional de proyectistas de instalaciones [Herráez, 2008]. Asimismo ciertos trámites, como por ejemplo las licencias de obras por parte de los ayuntamientos, también son muy variables incluso dentro de una misma comarca. Por todo ello estos tiempos han de tomarse como aproximación al problema, pero nunca como valores exactos.

En ningún caso se ha tomado tiempo alguno para la ejecución de la obra, lo cual es lógico teniendo en cuenta la infinidad de posibilidades en la ejecución, como puede ser la potencia a instalar, las características del lugar, la tecnología a utilizar, la cualificación, experiencia y número del personal, la disponibilidad de materiales, etc.

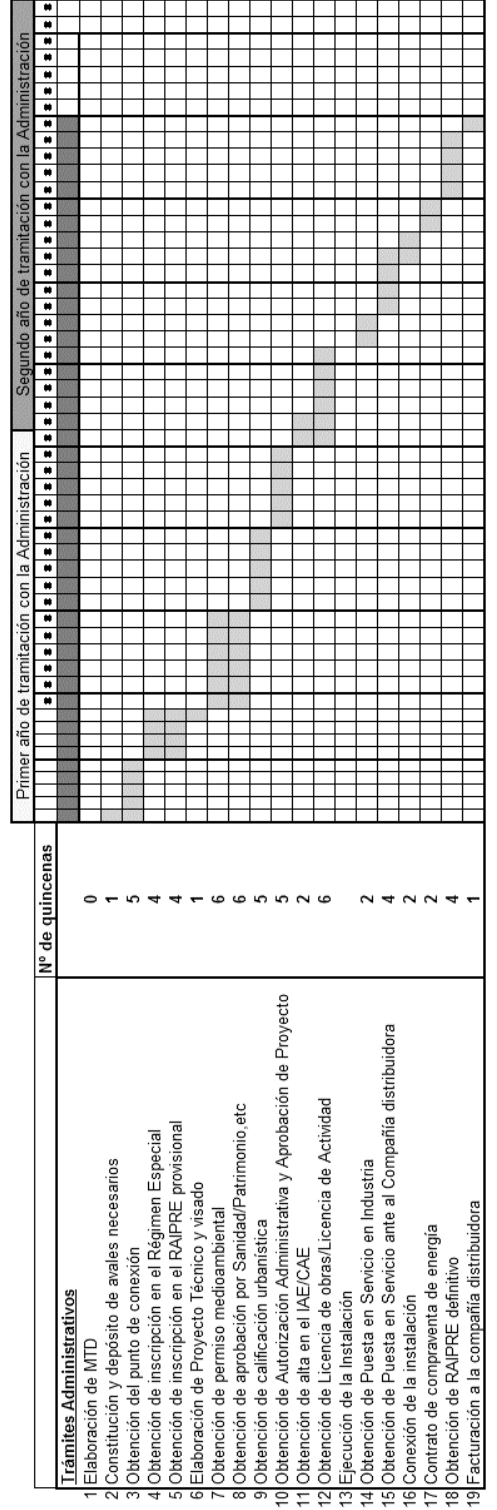

Figura 5.3. Procedimiento genérico. Trámites y tiempos estimados.

|                                                                         |                 |  | Primer año de tramitación con la Administración |  |  |   |  | Segundo año de tramitación con la Administración |   |        |                                |
|-------------------------------------------------------------------------|-----------------|--|-------------------------------------------------|--|--|---|--|--------------------------------------------------|---|--------|--------------------------------|
|                                                                         | Nº de quincenas |  |                                                 |  |  | W |  |                                                  | × | Ħ<br>× | ۳<br>$\overline{\bullet}$<br>ø |
| <b>Trámites Administrativos</b>                                         |                 |  |                                                 |  |  |   |  |                                                  |   |        |                                |
| Elaboración de MTD                                                      |                 |  |                                                 |  |  |   |  |                                                  |   |        |                                |
| 2 Obtención del punto de conexión                                       |                 |  |                                                 |  |  |   |  |                                                  |   |        |                                |
| Especial<br>3 Obtención de inscripción en el Régimen                    |                 |  |                                                 |  |  |   |  |                                                  |   |        |                                |
| provisional<br>4 Obtención de inscripción en el RAIPRE                  |                 |  |                                                 |  |  |   |  |                                                  |   |        |                                |
| 5 Elaboración de Proyecto Técnico y visado                              |                 |  |                                                 |  |  |   |  |                                                  |   |        |                                |
| 6 Obtención de permiso medioambiental                                   |                 |  |                                                 |  |  |   |  |                                                  |   |        |                                |
| 7 Obtención de aprobación por Patrimonio                                |                 |  |                                                 |  |  |   |  |                                                  |   |        |                                |
| 8 Obtención de calificación urbanística                                 |                 |  |                                                 |  |  |   |  |                                                  |   |        |                                |
| wa y Aprobación de Proyecto<br>9 Obtención de Autorización Administrati |                 |  |                                                 |  |  |   |  |                                                  |   |        |                                |
| 10 Obtención de alta en el IAE/CAE                                      |                 |  |                                                 |  |  |   |  |                                                  |   |        |                                |
| 11 Elaboración de Proyecto de desmantelamiento                          |                 |  |                                                 |  |  |   |  |                                                  |   |        |                                |
| 12 Obtención de Licencia de obras/Licencia de Actividad                 |                 |  |                                                 |  |  |   |  |                                                  |   |        |                                |
| 13 Ejecución de la Instalación                                          |                 |  |                                                 |  |  |   |  |                                                  |   |        |                                |
| 14 Obtención de Puesta en Servicio en Industria                         |                 |  |                                                 |  |  |   |  |                                                  |   |        |                                |
| 15 Obtención de Puesta en Servicio ante al Compañía distribuidora       |                 |  |                                                 |  |  |   |  |                                                  |   |        |                                |
| 16 Conexión de la instalación                                           |                 |  |                                                 |  |  |   |  |                                                  |   |        |                                |
| l7 Contrato de compraventa de energía                                   |                 |  |                                                 |  |  |   |  |                                                  |   |        |                                |
| 18 Obtención de alta como proveedor                                     |                 |  |                                                 |  |  |   |  |                                                  |   |        |                                |
| 19 Obtención de RAIPRE definitivo                                       |                 |  |                                                 |  |  |   |  |                                                  |   |        |                                |
| 20 Facturación a la compañía distribuidora                              |                 |  |                                                 |  |  |   |  |                                                  |   |        |                                |
|                                                                         |                 |  |                                                 |  |  |   |  |                                                  |   |        |                                |

Figura 5.4. Procedimiento actual para Andalucía.

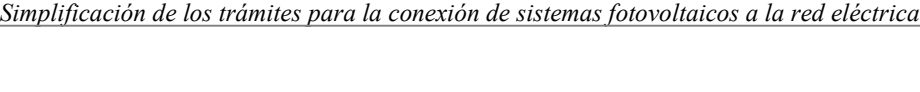

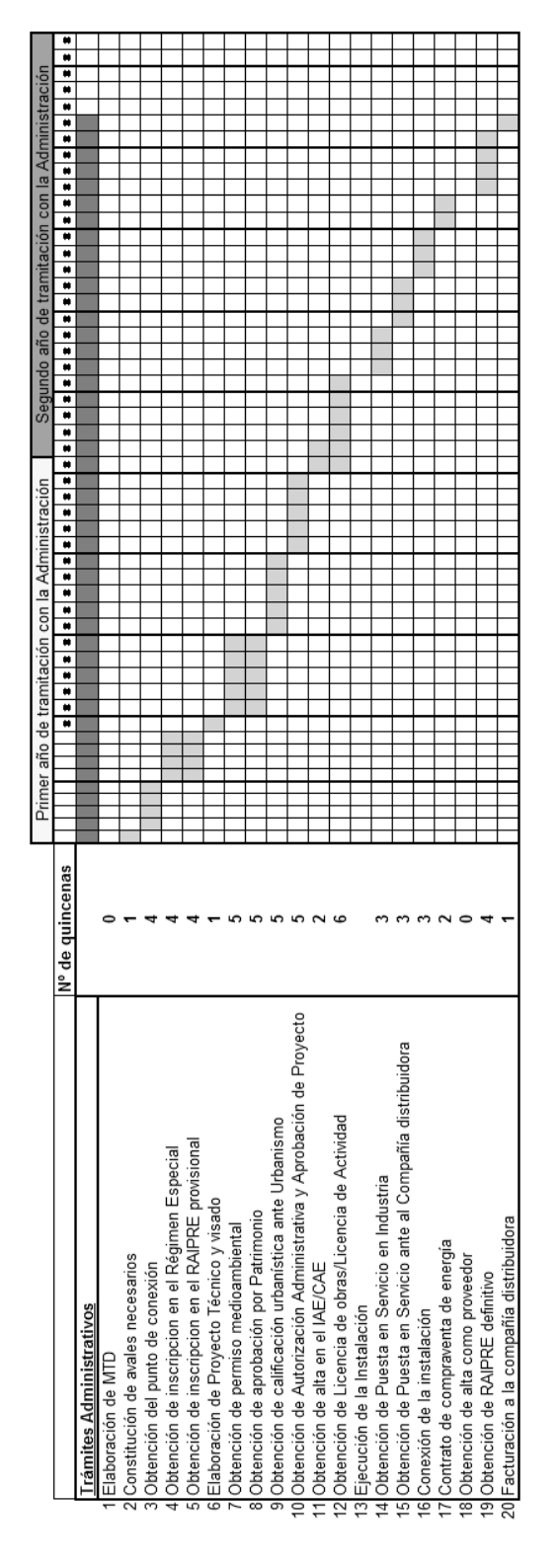

Figura 5.5. Procedimiento actual para Aragón.

|                                                                     |                  | Primer año de tramitación con la Administración |               | Segundo año de tramitación con la Administración |          |                  |        |
|---------------------------------------------------------------------|------------------|-------------------------------------------------|---------------|--------------------------------------------------|----------|------------------|--------|
|                                                                     | INº de quincenas | u<br>ø                                          | $\frac{1}{n}$ |                                                  | <u>.</u> | n<br>ø<br>W<br>W | Ħ<br>Ħ |
| <b>Trámites Administrativos</b>                                     |                  |                                                 |               |                                                  |          |                  |        |
| IElaboración de MTD                                                 |                  |                                                 |               |                                                  |          |                  |        |
| 2 Obtención del punto de conexión                                   |                  |                                                 |               |                                                  |          |                  |        |
| Especial<br>3 Obtención de inscripción en el Régimen                |                  |                                                 |               |                                                  |          |                  |        |
| provisional<br>4 Obtención de inscripción en el RAIPRE              |                  |                                                 |               |                                                  |          |                  |        |
| 5 Elaboración de Proyecto Técnico y visado                          |                  |                                                 |               |                                                  |          |                  |        |
| 6 Obtención de permiso medioambiental                               |                  |                                                 |               |                                                  |          |                  |        |
| Obtención de aprobación por Patrimonio                              |                  |                                                 |               |                                                  |          |                  |        |
| 8 Obtención de calificación urbanística                             |                  |                                                 |               |                                                  |          |                  |        |
| 9 Obtención de Autorización Administrativa y Aprobación de Proyecto |                  |                                                 |               |                                                  |          |                  |        |
| 10 Obtención de alta en el IAE/CAE                                  |                  |                                                 |               |                                                  |          |                  |        |
| de Actividad<br>12 Obtención de Licencia de obras/Licencia          |                  |                                                 |               |                                                  |          |                  |        |
| 13 Ejecución de la Instalación                                      |                  |                                                 |               |                                                  |          |                  |        |
| 4 Obtención de Puesta en Servicio en Industria                      |                  |                                                 |               |                                                  |          |                  |        |
| 15 Obtención de Puesta en Servicio ante al Compañía distribuidora   |                  |                                                 |               |                                                  |          |                  |        |
| 16 Conexión de la instalación                                       |                  |                                                 |               |                                                  |          |                  |        |
| 17 Contrato de compraventa de energía                               |                  |                                                 |               |                                                  |          |                  |        |
| 19 Obtención de RAIPRE definitivo                                   |                  |                                                 |               |                                                  |          |                  |        |
| 20 Facturación a la compañía distribuidora                          |                  |                                                 |               |                                                  |          |                  |        |
|                                                                     |                  |                                                 |               |                                                  |          |                  |        |

Figura 5.6. Procedimiento actual para Asturias.

|                                                                     |                  | Primer año de tramitación con la Administración |  |  | Segundo año de tramitación con la Administración |  |        |
|---------------------------------------------------------------------|------------------|-------------------------------------------------|--|--|--------------------------------------------------|--|--------|
|                                                                     | INº de quincenas | **************************************          |  |  |                                                  |  | Ħ<br>ü |
| <b>Trámites Administrativos</b>                                     |                  |                                                 |  |  |                                                  |  |        |
| IElaboración de MTD                                                 |                  |                                                 |  |  |                                                  |  |        |
| 2 Obtención del punto de conexión                                   |                  |                                                 |  |  |                                                  |  |        |
| I Especial<br>3 Obtención de inscripción en el Régimen              |                  |                                                 |  |  |                                                  |  |        |
| provisional<br>4 Obtención de inscripción en el RAIPRE              |                  |                                                 |  |  |                                                  |  |        |
| 5 Elaboración de Proyecto Técnico y visado                          |                  |                                                 |  |  |                                                  |  |        |
| 6 Obtención de permiso medioambiental                               |                  |                                                 |  |  |                                                  |  |        |
| Obtención de aprobación por Patrimonio                              |                  |                                                 |  |  |                                                  |  |        |
| 8 Obtención de calificación urbanística                             | ه                |                                                 |  |  |                                                  |  |        |
| 9 Obtención de Autorización Administrativa y Aprobación de Proyecto | ဖ                |                                                 |  |  |                                                  |  |        |
| IO Obtención de alta en el IAE/CAE                                  | c<br>ч           |                                                 |  |  |                                                  |  |        |
| 1 Obtención de Licencia de obras/Licencia de Actividad              |                  |                                                 |  |  |                                                  |  |        |
| 12 Ejecución de la Instalación                                      |                  |                                                 |  |  |                                                  |  |        |
| 3 Obtención de Puesta en Servicio en Industria                      |                  |                                                 |  |  |                                                  |  |        |
| 14 Obtención de Puesta en Servicio ante al Compañía distribuidora   |                  |                                                 |  |  |                                                  |  |        |
| 15 Conexión de la instalación                                       |                  |                                                 |  |  |                                                  |  |        |
| I6 Contrato de compraventa de energía                               |                  |                                                 |  |  |                                                  |  |        |
| 17 Obtención de RAIPRE definitivo                                   |                  |                                                 |  |  |                                                  |  |        |
| 8 Facturación a la compañía distribuidora                           |                  |                                                 |  |  |                                                  |  |        |
|                                                                     |                  |                                                 |  |  |                                                  |  |        |

Figura 5.7. Procedimiento actual para Baleares.

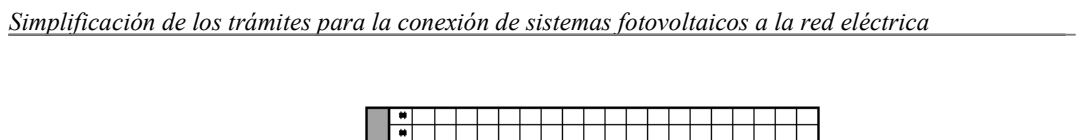

|                                                                         |                 | Primer año de tramitación con la Administración |  |  | Segundo año de tramitación con la Administración |  |  |
|-------------------------------------------------------------------------|-----------------|-------------------------------------------------|--|--|--------------------------------------------------|--|--|
|                                                                         | Nº de quincenas |                                                 |  |  |                                                  |  |  |
| <b>Trámites Administrativos</b>                                         |                 |                                                 |  |  |                                                  |  |  |
| 1Elaboración de MTD                                                     |                 |                                                 |  |  |                                                  |  |  |
| 2 Obtención del punto de conexión                                       |                 |                                                 |  |  |                                                  |  |  |
| 3 Obtención de inscripción en el Régimen Especial                       |                 |                                                 |  |  |                                                  |  |  |
| 4 Obtención de inscripción en el RAIPRE provisional                     |                 |                                                 |  |  |                                                  |  |  |
| 5 Elaboración de Proyecto Técnico y visado                              |                 |                                                 |  |  |                                                  |  |  |
| 6 Obtención de permiso medioambiental                                   |                 |                                                 |  |  |                                                  |  |  |
| 7 Obtención de aprobación por Patrimonio                                |                 |                                                 |  |  |                                                  |  |  |
| 8 Obtención de calificación urbanística                                 |                 |                                                 |  |  |                                                  |  |  |
| strativa y Aprobación de Proyecto<br>9 Obtención de Autorización Admini |                 |                                                 |  |  |                                                  |  |  |
| 10 Obtención de alta en el IAE/CAE                                      |                 |                                                 |  |  |                                                  |  |  |
| 11 Obtención de Licencia de obras/Licencia de Actividad                 |                 |                                                 |  |  |                                                  |  |  |
| 12 Ejecución de la Instalación                                          |                 |                                                 |  |  |                                                  |  |  |
| 13 Obtención de Puesta en Servicio en Industria                         |                 |                                                 |  |  |                                                  |  |  |
| 14 Obtención de Puesta en Servicio ante al Compañía distribuidora       |                 |                                                 |  |  |                                                  |  |  |
| 15 Conexión de la instalación                                           |                 |                                                 |  |  |                                                  |  |  |
| 16 Contrato de compraventa de energía                                   |                 |                                                 |  |  |                                                  |  |  |
| 17 Obtención de RAIPRE definitivo                                       |                 |                                                 |  |  |                                                  |  |  |
| mdora<br>18 Facturación a la compañía distribu                          |                 |                                                 |  |  |                                                  |  |  |
|                                                                         |                 |                                                 |  |  |                                                  |  |  |

Figura 5.8. Procedimiento actual para Canarias.

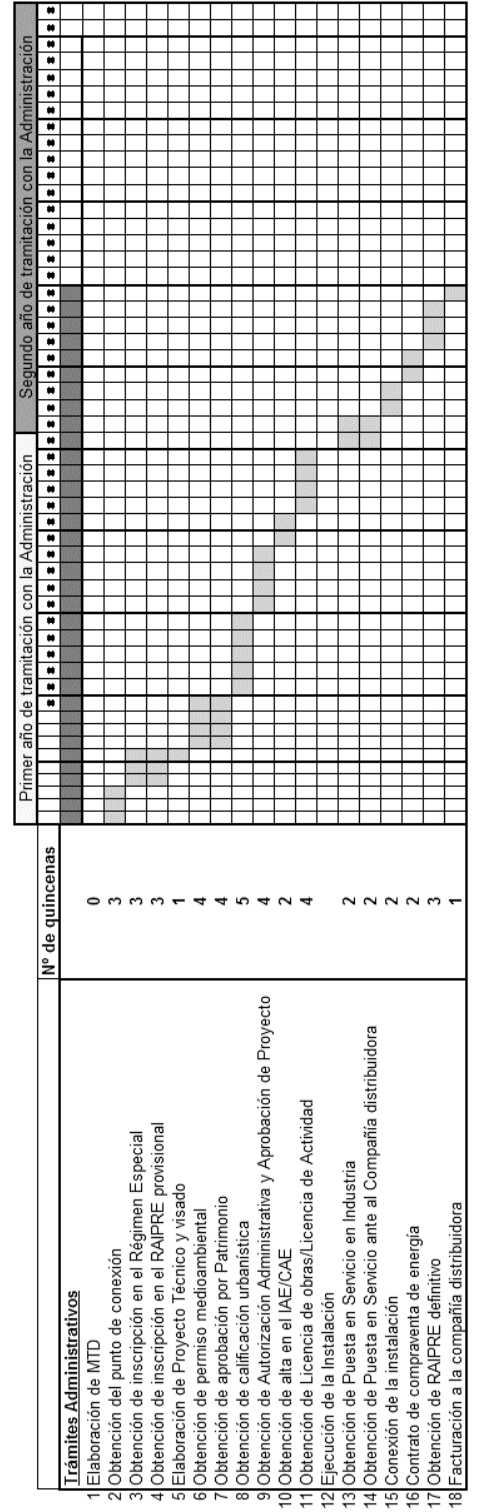

Figura 5.9. Procedimiento actual para Cantabria.

|                                                                     |                 | Primer año de tramitación con la Administración |                                              |               | Segundo año de tramitación con la Administración |  |                    |
|---------------------------------------------------------------------|-----------------|-------------------------------------------------|----------------------------------------------|---------------|--------------------------------------------------|--|--------------------|
|                                                                     | Nº de quincenas |                                                 | # <b>  #   #   #   #   #   #</b>   #   #   # | $\frac{1}{2}$ |                                                  |  | $\frac{1}{2}$<br>W |
| <b>Trámites Administrativos</b>                                     |                 |                                                 |                                              |               |                                                  |  |                    |
| Elaboración de MTD                                                  |                 |                                                 |                                              |               |                                                  |  |                    |
| 2 Obtención del punto de conexión                                   |                 |                                                 |                                              |               |                                                  |  |                    |
| Especial<br>3 Obtención de inscripción en el Régimen                |                 |                                                 |                                              |               |                                                  |  |                    |
| provisional<br>4 Obtención de inscripción en el RAIPRE              |                 |                                                 |                                              |               |                                                  |  |                    |
| 5 Elaboración de Proyecto Técnico y visado                          |                 |                                                 |                                              |               |                                                  |  |                    |
| 6 Obtención de permiso medioambiental                               |                 |                                                 |                                              |               |                                                  |  |                    |
| 7 Obtención de aprobación por Patrimonio                            |                 |                                                 |                                              |               |                                                  |  |                    |
| 8 Obtención de calificación urbanística                             |                 |                                                 |                                              |               |                                                  |  |                    |
| 9 Obtención de Autorización Administrativa y Aprobación de Proyecto |                 |                                                 |                                              |               |                                                  |  |                    |
| 10 Obtención de alta en el IAE/CAE                                  |                 |                                                 |                                              |               |                                                  |  |                    |
| 12 Obtención de Licencia de obras/Licencia de Actividad             |                 |                                                 |                                              |               |                                                  |  |                    |
| 3 Ejecución de la Instalación                                       |                 |                                                 |                                              |               |                                                  |  |                    |
| 14 Obtención de Puesta en Servicio en Industria                     |                 |                                                 |                                              |               |                                                  |  |                    |
| 15 Obtención de Puesta en Servicio ante al Compañía distribuidora   |                 |                                                 |                                              |               |                                                  |  |                    |
| 16 Conexión de la instalación                                       |                 |                                                 |                                              |               |                                                  |  |                    |
| 17 Contrato de compraventa de energía                               |                 |                                                 |                                              |               |                                                  |  |                    |
| 19 Obtención de RAIPRE definitivo                                   |                 |                                                 |                                              |               |                                                  |  |                    |
| 20 Facturación a la compañía distribuidora                          |                 |                                                 |                                              |               |                                                  |  |                    |
|                                                                     |                 |                                                 |                                              |               |                                                  |  |                    |

Figura 5.10. Procedimiento actual para Castilla La Mancha.

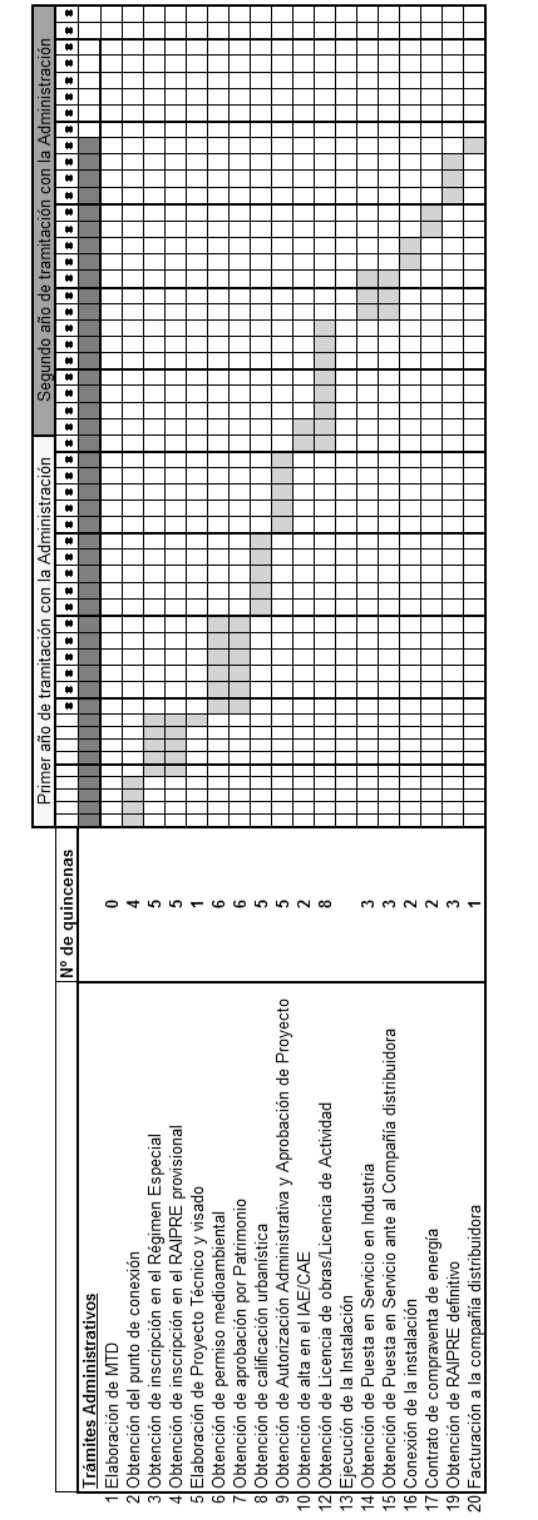

|                                                                     |                  |  | Primer año de tramitación con la Administración |                                    |  |  |  | Segundo año de tramitación con la Administración |             |   |
|---------------------------------------------------------------------|------------------|--|-------------------------------------------------|------------------------------------|--|--|--|--------------------------------------------------|-------------|---|
|                                                                     | INº de quincenas |  | $\frac{1}{1}$                                   | ********************************** |  |  |  | Ħ<br>×                                           | W<br>W<br>W | Ħ |
| <b>Trámites Administrativos</b>                                     |                  |  |                                                 |                                    |  |  |  |                                                  |             |   |
| Elaboración de MTD                                                  |                  |  |                                                 |                                    |  |  |  |                                                  |             |   |
| 2 Obtención del punto de conexión                                   |                  |  |                                                 |                                    |  |  |  |                                                  |             |   |
| Especial<br>3 Obtención de inscripcion en el Régimen                |                  |  |                                                 |                                    |  |  |  |                                                  |             |   |
| 4 Obtención de inscripcion en el RAIPRE provisional                 |                  |  |                                                 |                                    |  |  |  |                                                  |             |   |
| 5 Elaboración de Proyecto Técnico y visado                          |                  |  |                                                 |                                    |  |  |  |                                                  |             |   |
| 6 Obtención de permiso medioambiental                               |                  |  |                                                 |                                    |  |  |  |                                                  |             |   |
| 7 Obtención de aprobación por Patrimonio                            |                  |  |                                                 |                                    |  |  |  |                                                  |             |   |
| 8 Obtención de calificación urbanística                             |                  |  |                                                 |                                    |  |  |  |                                                  |             |   |
| 9 Obtención de Autorización Administrativa y Aprobación de Proyecto |                  |  |                                                 |                                    |  |  |  |                                                  |             |   |
| 10 Obtención de alta en el IAE/CAE                                  |                  |  |                                                 |                                    |  |  |  |                                                  |             |   |
| 1 Obtención de Licencia de obras/Licencia de Actividad              |                  |  |                                                 |                                    |  |  |  |                                                  |             |   |
| 12 Ejecución de la Instalación                                      |                  |  |                                                 |                                    |  |  |  |                                                  |             |   |
| 13 Obtención de Puesta en Servicio en Industria                     |                  |  |                                                 |                                    |  |  |  |                                                  |             |   |
| 4 Obtención de Puesta en Servicio ante al Compañía distribuidora    |                  |  |                                                 |                                    |  |  |  |                                                  |             |   |
| 15 Conexión de la instalación                                       |                  |  |                                                 |                                    |  |  |  |                                                  |             |   |
| 16 Contrato de compraventa de energía                               |                  |  |                                                 |                                    |  |  |  |                                                  |             |   |
| 17 Obtención de alta como proveedor                                 |                  |  |                                                 |                                    |  |  |  |                                                  |             |   |
| 8 Obtención de RAIPRE definitivo                                    |                  |  |                                                 |                                    |  |  |  |                                                  |             |   |
| 9 Facturación a la compañía distribuidora                           |                  |  |                                                 |                                    |  |  |  |                                                  |             |   |
|                                                                     |                  |  |                                                 |                                    |  |  |  |                                                  |             |   |

Figura 5.12. Procedimiento actual para Cataluña.

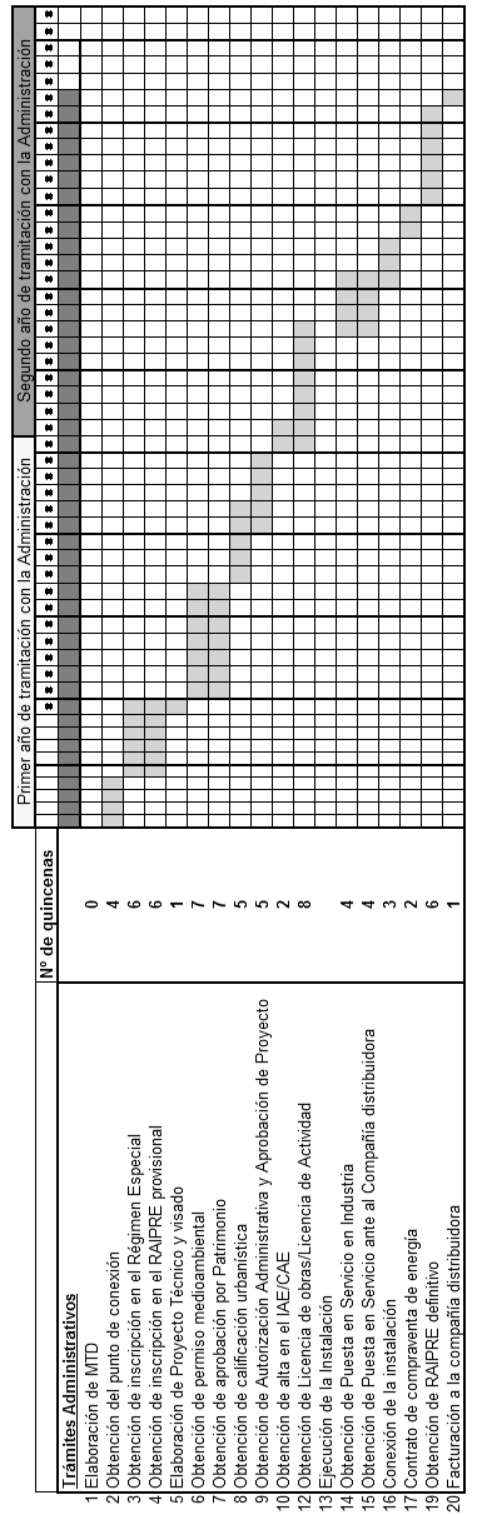

Figura 5.13. Procedimiento actual para Extremadura.

| Ħ<br>ū<br>Nº de quincenas<br>4 Obtención de inscripción en el RAIPRE provisional<br>Especial<br>5 Elaboración de Proyecto Técnico y visado<br>7 Obtención de aprobación por Patrimonio<br>3 Obtención de inscripción en el Régimen<br>6 Obtención de permiso medioambiental<br>8 Obtención de calificación urbanística<br>2 Obtención del punto de conexión<br><b>Trámites Administrativos</b><br>1 Elaboración de MTD | u<br>W<br><b>.</b><br>$\frac{1}{2}$<br><u>.</u> | Ħ<br>W<br>ø<br>m<br>Ħ<br><u>ii</u><br>Ħ<br>×<br>Ħ<br>Ħ<br>Ì<br>œ<br>×<br>$\frac{1}{n}$<br>W<br>ø |
|----------------------------------------------------------------------------------------------------|-------------------------------------------------|--------------------------------------------------------------------------------------------------|
|                                                                                                    |                                                 |                                                                                                  |
|                                                                                                    |                                                 |                                                                                                  |
|                                                                                                    |                                                 |                                                                                                  |
|                                                                                                    |                                                 |                                                                                                  |
|                                                                                                    |                                                 |                                                                                                  |
|                                                                                                    |                                                 |                                                                                                  |
|                                                                                                    |                                                 |                                                                                                  |
|                                                                                                    |                                                 |                                                                                                  |
|                                                                                                    |                                                 |                                                                                                  |
|                                                                                                    |                                                 |                                                                                                  |
| 9 Obtención de Autorización Administrativa y Aprobación de Proyecto                                                                                                    |                                                 |                                                                                                  |
| IO Obtención de alta en el IAE/CAE                                                                                                    |                                                 |                                                                                                  |
| de Actividad<br>12 Obtención de Licencia de obras/Licencia                                                                                                    |                                                 |                                                                                                  |
| 13 Ejecución de la Instalación                                                                                                    |                                                 |                                                                                                  |
| 14 Obtención de Puesta en Servicio en Industria                                                                                                    |                                                 |                                                                                                  |
| 15 Obtención de Puesta en Servicio ante al Compañía distribuidora                                                                                                    |                                                 |                                                                                                  |
| 16 Conexión de la instalación                                                                                                    |                                                 |                                                                                                  |
| 17 Contrato de compraventa de energía                                                                                                    |                                                 |                                                                                                  |
| 19 Obtención de RAIPRE definitivo                                                                                                    |                                                 |                                                                                                  |
| 20 Facturación a la compañía distribuidora                                                                                                    |                                                 |                                                                                                  |

Figura 5.14. Procedimiento actual para Galicia.

|                                                                     | INº de quincenas |  | Primer año de tramitación con la Administración |  | W | W | Segundo año de tramitación con la Administración<br>====== |  |  | Ħ | $\blacksquare$<br>W |
|---------------------------------------------------------------------|------------------|--|-------------------------------------------------|--|---|---|------------------------------------------------------------|--|--|---|---------------------|
| <b>Trámites Administrativos</b>                                     |                  |  |                                                 |  |   |   |                                                            |  |  |   |                     |
| Elaboración de MTD                                                  |                  |  |                                                 |  |   |   |                                                            |  |  |   |                     |
| 2 Obtención del punto de conexión                                   |                  |  |                                                 |  |   |   |                                                            |  |  |   |                     |
| Especial<br>3 Obtención de inscripción en el Régimen                |                  |  |                                                 |  |   |   |                                                            |  |  |   |                     |
| 4 Obtención de inscripción en el RAIPRE provisional                 |                  |  |                                                 |  |   |   |                                                            |  |  |   |                     |
| 5 Elaboración de Proyecto Técnico y visado                          |                  |  |                                                 |  |   |   |                                                            |  |  |   |                     |
| 6 Obtención de permiso medioambiental                               |                  |  |                                                 |  |   |   |                                                            |  |  |   |                     |
| 1Obtención de aprobación por Patrimonio                             |                  |  |                                                 |  |   |   |                                                            |  |  |   |                     |
| 8 Obtención de calificación urbanística                             |                  |  |                                                 |  |   |   |                                                            |  |  |   |                     |
| 9 Obtención de Autorización Administrativa y Aprobación de Proyecto |                  |  |                                                 |  |   |   |                                                            |  |  |   |                     |
| 10 Obtención de alta en el IAE/CAE                                  |                  |  |                                                 |  |   |   |                                                            |  |  |   |                     |
| 12 Obtención de Licencia de obras/Licencia de Actividad             |                  |  |                                                 |  |   |   |                                                            |  |  |   |                     |
| 13 Ejecución de la Instalación                                      |                  |  |                                                 |  |   |   |                                                            |  |  |   |                     |
| 4 Obtención de Puesta en Servicio en Industria                      |                  |  |                                                 |  |   |   |                                                            |  |  |   |                     |
| 15 Obtención de Puesta en Servicio ante al Compañía distribuidora   |                  |  |                                                 |  |   |   |                                                            |  |  |   |                     |
| 16 Conexión de la instalación                                       |                  |  |                                                 |  |   |   |                                                            |  |  |   |                     |
| 17 Contrato de compraventa de energía                               |                  |  |                                                 |  |   |   |                                                            |  |  |   |                     |
| 19 Obtención de RAIPRE definitivo                                   |                  |  |                                                 |  |   |   |                                                            |  |  |   |                     |
| 20 Facturación a la compañía distribuidora                          |                  |  |                                                 |  |   |   |                                                            |  |  |   |                     |

Figura 5.15. Procedimiento actual para Madrid.

|                                                                                   |                 |  | Primer año de tramitación con la Administración |  |  |  | Segundo año de tramitación con la Administración |  |  |  |  |  |
|-----------------------------------------------------------------------------------|-----------------|--|-------------------------------------------------|--|--|--|--------------------------------------------------|--|--|--|--|--|
|                                                                                   | Nº de quincenas |  |                                                 |  |  |  |                                                  |  |  |  |  |  |
| <b>Trámites Administrativos</b>                                                   |                 |  |                                                 |  |  |  |                                                  |  |  |  |  |  |
| 1 Elaboración de MTD                                                              |                 |  |                                                 |  |  |  |                                                  |  |  |  |  |  |
| 2 Obtención del punto de conexión                                                 |                 |  |                                                 |  |  |  |                                                  |  |  |  |  |  |
| Especial<br>3 Obtención de inscripción en el Régimen                              |                 |  |                                                 |  |  |  |                                                  |  |  |  |  |  |
| provisional<br>4 Obtención de inscripción en el RAIPRE                            |                 |  |                                                 |  |  |  |                                                  |  |  |  |  |  |
| 5 Elaboración de Proyecto Técnico y visado                                        |                 |  |                                                 |  |  |  |                                                  |  |  |  |  |  |
| 6 Obtención de permiso medioambiental                                             |                 |  |                                                 |  |  |  |                                                  |  |  |  |  |  |
| 7 Obtención de aprobación por Patrimonio                                          |                 |  |                                                 |  |  |  |                                                  |  |  |  |  |  |
| 8 Obtención de calificación urbanística                                           |                 |  |                                                 |  |  |  |                                                  |  |  |  |  |  |
| 9 Obtención de Autorización Administrativa y Aprobación de Proyecto               |                 |  |                                                 |  |  |  |                                                  |  |  |  |  |  |
| 10 Obtención de alta en el IAE/CAE                                                |                 |  |                                                 |  |  |  |                                                  |  |  |  |  |  |
| 2 Obtención de Licencia de obras/Licencia de Actividad                            |                 |  |                                                 |  |  |  |                                                  |  |  |  |  |  |
|                                                                                   |                 |  |                                                 |  |  |  |                                                  |  |  |  |  |  |
| 13 Ejecución de la Instalación<br>14 Obtención de Puesta en Servicio en Industria |                 |  |                                                 |  |  |  |                                                  |  |  |  |  |  |
| 15 Obtención de Puesta en Servicio ante al Compañía distribuidora                 |                 |  |                                                 |  |  |  |                                                  |  |  |  |  |  |
| 16 Conexión de la instalación                                                     |                 |  |                                                 |  |  |  |                                                  |  |  |  |  |  |
| 17 Contrato de compraventa de energía                                             |                 |  |                                                 |  |  |  |                                                  |  |  |  |  |  |
| 19 Obtención de RAIPRE definitivo                                                 |                 |  |                                                 |  |  |  |                                                  |  |  |  |  |  |
| 20 Facturación a la compañía distribuidora                                        |                 |  |                                                 |  |  |  |                                                  |  |  |  |  |  |
|                                                                                   |                 |  |                                                 |  |  |  |                                                  |  |  |  |  |  |

Figura 5.16. Procedimiento actual para Murcia.

|                                                                     |                 | Primer año de tramitación con la Administración |               |                       |          | Segundo año de tramitación con la Administración |   |             |
|---------------------------------------------------------------------|-----------------|-------------------------------------------------|---------------|-----------------------|----------|--------------------------------------------------|---|-------------|
|                                                                     | Nº de quincenas | Ħ<br><b>.</b>                                   | $\frac{1}{2}$ | Ħ<br>W<br>m<br>Ħ<br>Ħ | <b>.</b> |                                                  | m | Ħ<br>W<br>ø |
| Trámites Administrativos                                            |                 |                                                 |               |                       |          |                                                  |   |             |
| 1 Elaboración de MTD                                                |                 |                                                 |               |                       |          |                                                  |   |             |
| 2 Obtención del punto de conexión                                   |                 |                                                 |               |                       |          |                                                  |   |             |
| Especial<br>3 Obtención de inscripción en el Régimen                |                 |                                                 |               |                       |          |                                                  |   |             |
| provisional<br>4 Obtención de inscripción en el RAIPRE              |                 |                                                 |               |                       |          |                                                  |   |             |
| 5 Elaboración de Proyecto Técnico y visado                          |                 |                                                 |               |                       |          |                                                  |   |             |
| 6 Obtención de permiso medioambiental                               |                 |                                                 |               |                       |          |                                                  |   |             |
| 1 Obtención de aprobación por Patrimonio                            |                 |                                                 |               |                       |          |                                                  |   |             |
| 8 Obtención de calificación urbanística                             |                 |                                                 |               |                       |          |                                                  |   |             |
| 9 Obtención de Autorización Administrativa y Aprobación de Proyecto |                 |                                                 |               |                       |          |                                                  |   |             |
| 10 Obtención de alta en el IAE/CAE                                  |                 |                                                 |               |                       |          |                                                  |   |             |
| 11 Obtención de Licencia de obras/Licencia de Actividad             |                 |                                                 |               |                       |          |                                                  |   |             |
| 2 Ejecución de la Instalación                                       |                 |                                                 |               |                       |          |                                                  |   |             |
| 13 Obtención de Puesta en Servicio en Industria                     |                 |                                                 |               |                       |          |                                                  |   |             |
| 14 Obtención de Puesta en Servicio ante al Compañía distribuidora   |                 |                                                 |               |                       |          |                                                  |   |             |
| 15 Conexión de la instalación                                       |                 |                                                 |               |                       |          |                                                  |   |             |
| 16 Contrato de compraventa de energía                               |                 |                                                 |               |                       |          |                                                  |   |             |
| 17 Obtención de RAIPRE definitivo                                   |                 |                                                 |               |                       |          |                                                  |   |             |
| 8 Facturación a la compañía distribuidora                           |                 |                                                 |               |                       |          |                                                  |   |             |
|                                                                     |                 |                                                 |               |                       |          |                                                  |   |             |

Figura 5.17. Procedimiento actual para Navarra.

|                                                                     |                 | Primer año de tramitación con la Administración |  |                                                                                                    | Segundo año de tramitación con la Administración |  |               |
|---------------------------------------------------------------------|-----------------|-------------------------------------------------|--|----------------------------------------------------------------------------------------------------|--------------------------------------------------|--|---------------|
|                                                                     | Nº de quincenas |                                                 |  | $\begin{aligned} \mathbf{r}[\mathbf{r}][\mathbf{r}][\mathbf{r}$ |                                                  |  | $\frac{1}{1}$ |
| <b>Trámites Administrativos</b>                                     |                 |                                                 |  |                                                                                                    |                                                  |  |               |
| Elaboración de MTD                                                  |                 |                                                 |  |                                                                                                    |                                                  |  |               |
| 2 Obtención del punto de conexión                                   |                 |                                                 |  |                                                                                                    |                                                  |  |               |
| Especial<br>3 Obtención de inscripción en el Régimen                |                 |                                                 |  |                                                                                                    |                                                  |  |               |
| provisional<br>4 Obtención de inscripción en el RAIPRE              |                 |                                                 |  |                                                                                                    |                                                  |  |               |
| 5 Elaboración de Proyecto Técnico y visado                          |                 |                                                 |  |                                                                                                    |                                                  |  |               |
| 6 Obtención de permiso medioambiental                               |                 |                                                 |  |                                                                                                    |                                                  |  |               |
| 7 Obtención de aprobación por Patrimonio                            |                 |                                                 |  |                                                                                                    |                                                  |  |               |
| 8 Obtención de calificación urbanística                             |                 |                                                 |  |                                                                                                    |                                                  |  |               |
| 9 Obtención de Autorización Administrativa y Aprobación de Proyecto |                 |                                                 |  |                                                                                                    |                                                  |  |               |
| 10 Obtención de alta en el IAE/CAE                                  |                 |                                                 |  |                                                                                                    |                                                  |  |               |
| de Actividad<br>1 Obtención de Licencia de obras/Licencia           |                 |                                                 |  |                                                                                                    |                                                  |  |               |
| 2 Ejecución de la Instalación                                       |                 |                                                 |  |                                                                                                    |                                                  |  |               |
| 13 Obtención de Puesta en Servicio en Industria                     |                 |                                                 |  |                                                                                                    |                                                  |  |               |
| 4 Obtención de Puesta en Servicio ante al Compañía distribuidora    |                 |                                                 |  |                                                                                                    |                                                  |  |               |
| 5 Conexión de la instalación                                        |                 |                                                 |  |                                                                                                    |                                                  |  |               |
| I6 Contrato de compraventa de energía                               |                 |                                                 |  |                                                                                                    |                                                  |  |               |
| 7 Obtención de RAIPRE definitivo                                    |                 |                                                 |  |                                                                                                    |                                                  |  |               |
| 8 Facturación a la compañía distribuidora                           |                 |                                                 |  |                                                                                                    |                                                  |  |               |
|                                                                     |                 |                                                 |  |                                                                                                    |                                                  |  |               |

Figura 5.18. Procedimiento actual para La Rioja.

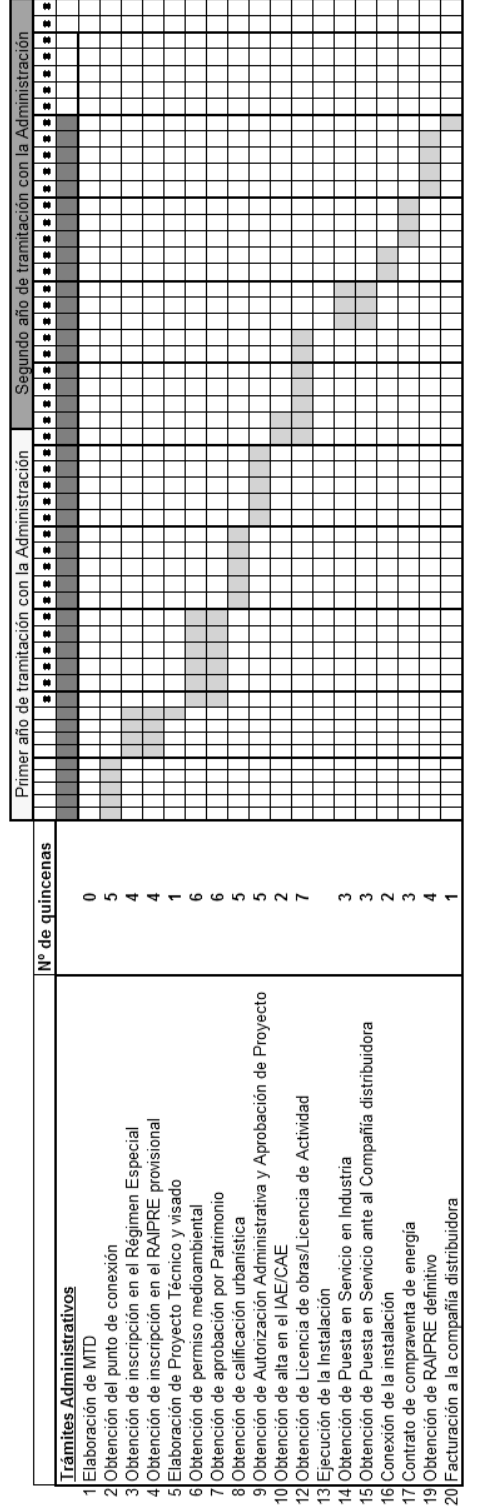

Figura 5.19. Procedimiento actual para la Comunidad Valenciana.

|                                                                      |                 | Primer año de tramitación con la Administración |                               |  |  |  |  | Segundo año de tramitación con la Administración |          |   |
|----------------------------------------------------------------------|-----------------|-------------------------------------------------|-------------------------------|--|--|--|--|--------------------------------------------------|----------|---|
|                                                                      | N° de quincenas | $\frac{1}{n}$                                   | ***************************** |  |  |  |  |                                                  | <b>.</b> | Ħ |
| <b>Trámites Administrativos</b>                                      |                 |                                                 |                               |  |  |  |  |                                                  |          |   |
| 1 Elaboración de MTD                                                 |                 |                                                 |                               |  |  |  |  |                                                  |          |   |
| 2 Obtención del punto de conexión                                    |                 |                                                 |                               |  |  |  |  |                                                  |          |   |
| Especial<br>3 Obtención de inscripción en el Régimen                 |                 |                                                 |                               |  |  |  |  |                                                  |          |   |
| provisional<br>4 Obtención de inscripción en el RAIPRE p             |                 |                                                 |                               |  |  |  |  |                                                  |          |   |
| 5 Elaboración de Proyecto Técnico y visado                           |                 |                                                 |                               |  |  |  |  |                                                  |          |   |
| 6 Obtención de permiso medioambiental                                |                 |                                                 |                               |  |  |  |  |                                                  |          |   |
| 7 Obtención de aprobación por Patrimonio                             |                 |                                                 |                               |  |  |  |  |                                                  |          |   |
| 8 Obtención de calificación urbanística                              |                 |                                                 |                               |  |  |  |  |                                                  |          |   |
| 9 Obtención de Autorización Administrativa y Aprobación de Proyecto  |                 |                                                 |                               |  |  |  |  |                                                  |          |   |
| I0 Obtención de alta en el IAE/CAE                                   |                 |                                                 |                               |  |  |  |  |                                                  |          |   |
| de Actividad<br>11 Obtención de Licencia de obras/Licencia           |                 |                                                 |                               |  |  |  |  |                                                  |          |   |
| 12 Ejecución de la Instalación                                       |                 |                                                 |                               |  |  |  |  |                                                  |          |   |
| 13 Obtención de Puesta en Servicio en Industria                      |                 |                                                 |                               |  |  |  |  |                                                  |          |   |
| Compañía distribuidora<br>14 Obtención de Puesta en Servicio ante al |                 |                                                 |                               |  |  |  |  |                                                  |          |   |
| 15 Conexión de la instalación                                        |                 |                                                 |                               |  |  |  |  |                                                  |          |   |
| 16 Contrato de compraventa de energía                                |                 |                                                 |                               |  |  |  |  |                                                  |          |   |
| 17 Obtención de RAIPRE definitivo                                    |                 |                                                 |                               |  |  |  |  |                                                  |          |   |
| 18 Facturación a la compañía distribuidora                           |                 |                                                 |                               |  |  |  |  |                                                  |          |   |
|                                                                      |                 |                                                 |                               |  |  |  |  |                                                  |          |   |

Figura 5.20. Procedimiento actual para el País Vasco.

De los diagramas presentados para las distintas Comunidades Autónomas podemos obtener interesantes conclusiones que nos permitirán detectar los procesos mejorables, o aquellos que para nuestro caso particular puedan ser prescindibles o sustituibles por otros de similar efectividad.

Destacar en primer lugar que los procesos son muy similares para todas las Comunidades Autónomas. Prácticamente, puede decirse que salvo pequeñas diferencias, los trámites son idénticos en toda España.

Sin embargo, los tiempos estimados para las distintas Comunidades, aún siendo los procesos casi los mismos, son dispares, como muestra la figura 5.21. En dicha gráfica utilizamos la medida más habitual de semanas para cuantificar la duración en cada caso.

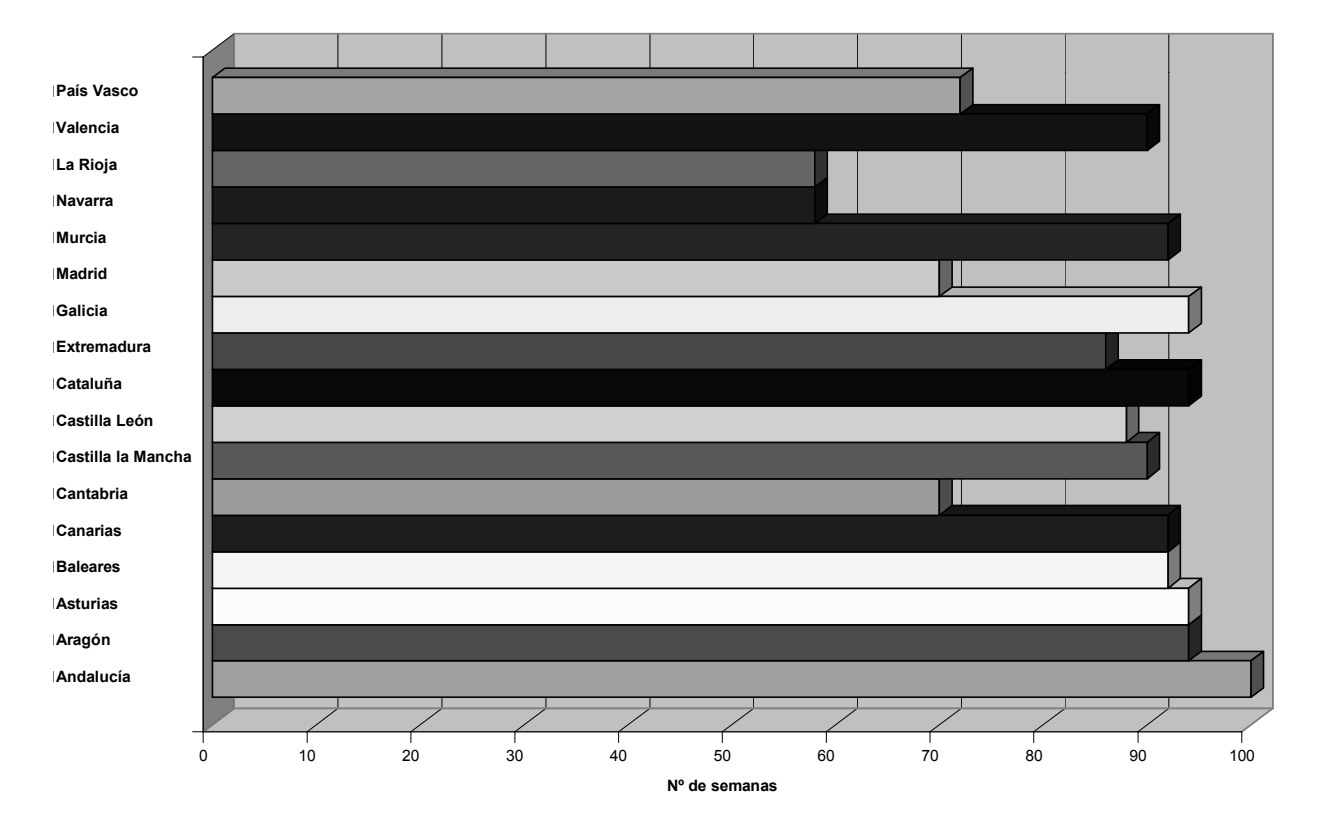

Figura 5.21. Tiempo aproximado de duración del procedimiento de conexión a red según la Comunidad Autónoma.

En dicha figura se observa que la máxima dilación es de 100 semanas, que corresponde casi a dos años, y se produce en Andalucía. Las duraciones habituales rondan las 90 semanas (un año y nueve meses) y algunas Comunidades se alejan un poco hasta las 70 semanas (un año y cuatro meses). Pero es llamativo el caso de dos de ellas, Navarra y la Rioja, cuya duración estimada es con diferencia la menor y se sitúa en unas 58 semanas, prácticamente un año. Esto nos lleva a la conclusión de que en ciertas Administraciones Autonómicas se han creado los protocolos adecuados para agilizar las tramitaciones mientras que en otras no es así, pues de otra forma no se comprende tal disparidad. Por tanto, incluso con el actual procedimiento es posible que las tramitaciones se resuelvan en un año y un mes, no mas.

Comparando los diagramas de tiempos de las dos Comunidades más diligentes son idénticos. Si los comparamos con el resto de diagramas observamos una tendencia general en la reducción de tiempos para todos ellos. Al ser un buen número de trámites, una pequeña reducción en la duración de cada uno de ellos redunda en una importante disminución del tiempo total, ya que como se observa en los diagramas son pocos los trámites que se pueden realizar en paralelo, siendo esto un handicap añadido. En la tabla 5.2. tenemos los tiempos estimados para los principales trámites realizados antes de la ejecución de la instalación para todas las Comunidades. Los más largos son aquellos que no son específicos de las instalaciones en Régimen Especial, como pueden ser las licencias de obras, la calificación urbanística o la autorización medioambiental. En estos casos, los trámites en Navarra y La Rioja no sobrepasan los dos meses de duración, mientras que en otras comunidades pueden llegar hasta los cuatro meses. También presenta una duración importante la Autorización Administrativa del Proyecto. En Navarra y La Rioja puede llevar dos meses, y en Andalucía por el contrario tres y medio. En general, la duración se reduce al 50% en las comunidades diligentes respecto a las demás.

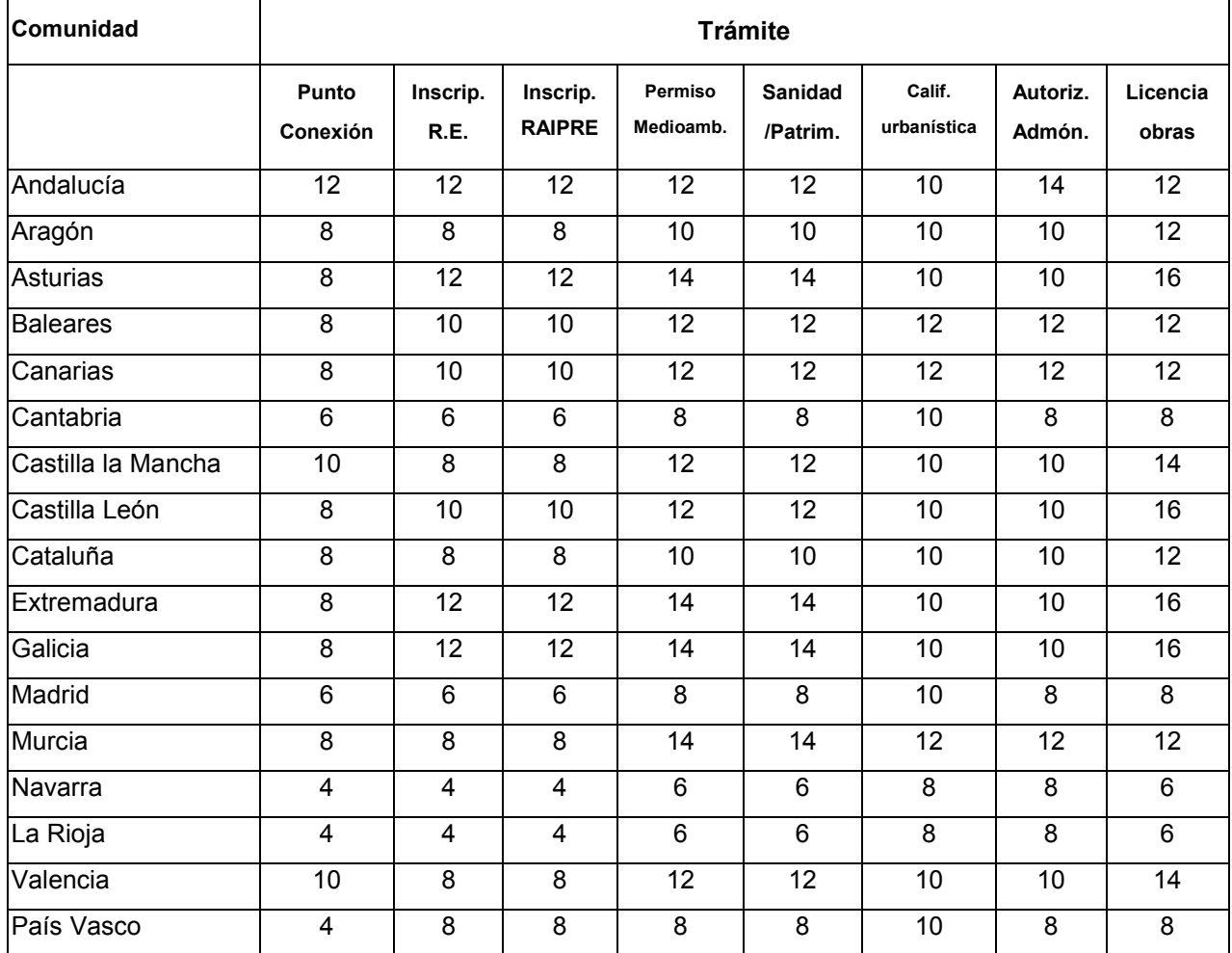

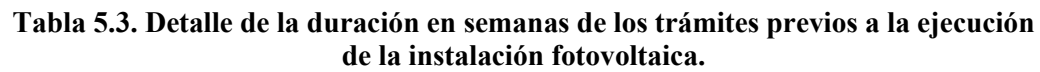

Los trámites propios tienen una duración menor a los anteriores, pero se realizan de forma bastante más rápida en Navarra y La Rioja (1 mes) que en el resto (hasta 3 meses).

Los trámites posteriores a la ejecución de la instalación tienen una duración menor que los anteriores, y su influencia es menor en el tiempo total. Para Navarra y La Rioja las duraciones no son mucho menores que para el resto de Comunidades.

Como conclusión una actuación sobre los trámites propios a la conexión a red puede mejorar medianamente la duración del proceso, y la actuación sobre el resto de trámites mejorará ostensiblemente el resultado final.

## *5.3 Propuesta de procedimiento simplificado*

Una vez analizado el escenario actual, a continuación se presenta una propuesta de procedimiento simplificado al amparo del Real Decreto 661/2007 y que toma elementos del Real Decreto 1578/2008, pero que consideramos no debe ser aplicado a este caso. Las principales características de dicho procedimiento son:

• Está formulado para aquellas instalaciones que no sobrepasen los 20 kW de potencia instalada, en cubierta o sobre suelo. .

El Real Decreto permite el desarrollo de procedimientos simplificados para instalaciones menores que 100 kW. En el caso de instalaciones fotovoltaicas, consideramos que el límite razonable para desarrollar un procedimiento muy simplificado puede situarse en 20 kW, tomando como referencia la tipología I.1 del RD 1578/2008, lo que permite suponer instalaciones sencillas, que vierten a la red de distribución y que por tanto se deben de beneficiar de la exención de aval. Por otra parte, es el tramo realmente analizado en la presente tesis doctoral, por lo que queda para otros trabajos los procedimientos para instalaciones de mayor tamaño.

- En el cálculo de su duración, se incluye la instalación.. Una instalación fotovoltaica de hasta 20 kW tiene una complejidad relativamente baja, por lo que podemos estimar la duración de su realización física en unas dos semanas.
- El procedimiento es válido para instalaciones individuales, no siendo posible la agrupación de varias de ellas.

Este procedimiento se aplicará a instalaciones fotovoltaicas que no podrán ser

agrupadas posteriormente ni para sobrepasar la potencia límite de 20 kW ni para obtener siquiera potencias inferiores a ésta. De este modo se evita la utilización del procedimiento simplificado para crear huertas solares de gran tamaño. Por esta misma razón, se sugiere la eliminación del aval a que hace referencia el artículo 9 del R.D. 1578/2008 para todas las instalaciones objeto de este procedimiento y no sólo para las situadas sobre cubierta, ya que el fin del aval es evitar la especulación y nuestro procedimiento se refiere a instalaciones donde difícilmente puede producirse dicha situación. Por otra parte, la cuantía del aval es tan desproporcionada para instalaciones sobre suelo respecto al exigido para instalaciones sobre cubierta que a nadie se le escapa que una forma de evitarla es construir una pequeña estructura a modo de nave industrial, garaje, etc., que aloje en su cubierta los módulos, y que seguramente saldrá más barata que el aval.

• Introduce un nuevo actor en el proceso, los denominados Organismos de Control Autorizado (OCA en siglas).

Un organismo de esta naturaleza ha de ser contratado por el promotor de la instalación, y éste certificará que la instalación se ha realizado conforme al proyecto técnico de diseño y que funciona correctamente, realizando apreciaciones y exigiendo variaciones cuando algo no se ha realizado correctamente. Estos organismos ya funcionan a nivel europeo certificando todo tipo de instalaciones, y en nuestro caso, este certificado debe servir tanto a Industria como a la Compañía Distribuidora, eliminando de esta forma la autorización administrativa y aprobación del proyecto o memoria técnica de diseño, con sus respectivos plazos. Si una entidad autorizada certifica una instalación, el documento que lo corrobora ha de ser válido a todos los efectos.

Como ejemplo, la instalación de la figura 5.22, con unos 15 kWp, entra dentro de la tipología a la que se puede aplicar esta propuesta de procedimiento.

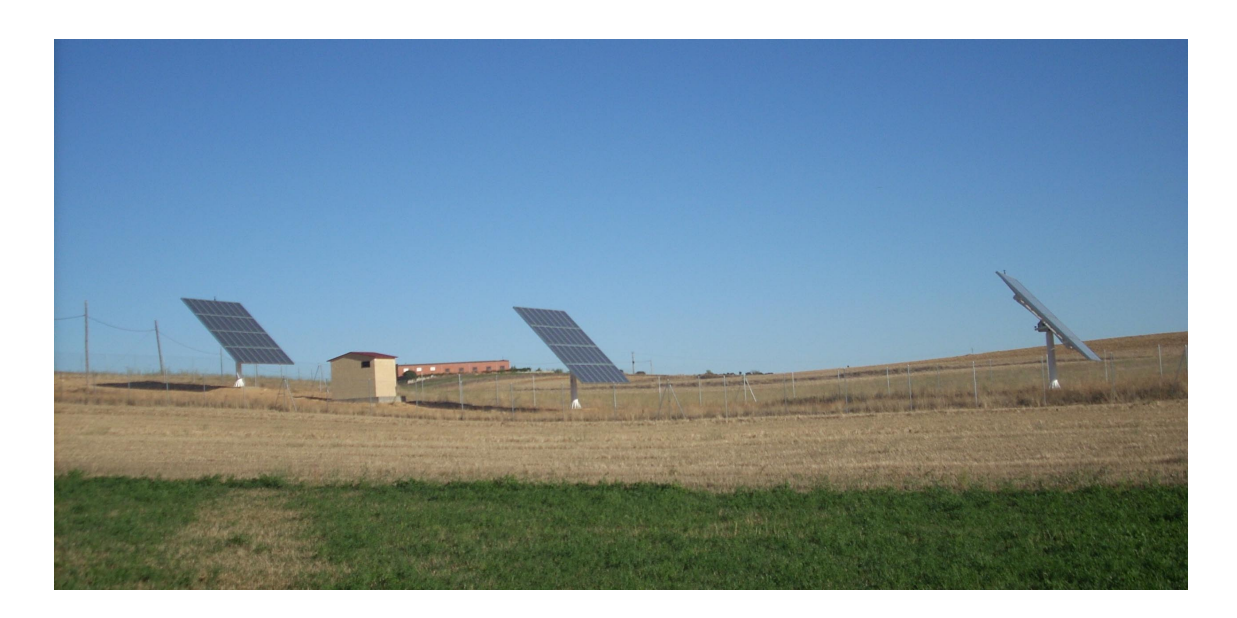

Figura 5.22. Pequeña instalación fotovoltaica, con unos 15 kWp.

Una vez presentadas sus características, se reproduce en la figura 5.23. el procedimiento propuesto para este caso particular de instalaciones.

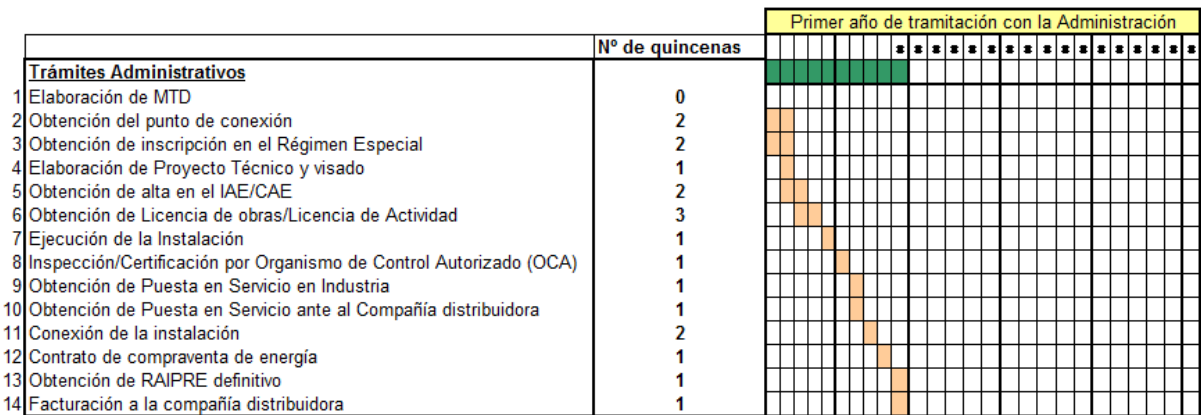

Figura 5.23. Propuesta de procedimiento. Trámites y tiempos medios propuestos.

Las ventajas que presenta esta propuesta son las siguientes:

• No sería necesario aval en ningún caso. La justificación de la imposición de un aval es evitar la especulación, y las instalaciones objeto de la propuesta no dan lugar a ello. El aval ha sido uno de los puntos más discutidos de las regulaciones, pues se impuso en el R.D. 661/2007 y se generalizó en el R.D. 1578/2008, pero no se establecieron los mecanismos de reintegro de éste de forma clara. Así, se produce inseguridad en su cobro cuando, por ejemplo, los requerimientos de la Compañía Distribuidora sobre el punto de acceso hacen inviable el proyecto, y el promotor decide desistir.

- No se precisa inscripción en el Registro de Preasignación de Retribución. Esta tipología de instalaciones no representan ningún riesgo de exceder los cupos, razón de ser del registro de preasignación. Además son las que generan dinamismo y continuidad en el sector fotovoltaico.
- No se precisa la inscripción provisional en el Registro Administrativo de Instalaciones de Producción en Régimen Especial (RAIPRE). Debido a lo breve del procedimiento, este requisito es innecesario.
- Se obvia la Autorización Administrativa y la Aprobación de Memoria Técnica de Diseño o Proyecto Técnico Visado debido a la pequeña entidad del proyecto.
- Se sustituye el trámite para las puestas en servicio de Industria y Compañía Distribuidora por la verificación de un Organismo de Control Autorizado (OCA). De este modo, aunque la verificación represente un coste para el promotor, representa un ahorro en tiempo, ya que una única comprobación sustituye a las dos de Industria y Distribuidora.
- Se aprovecha la instalación de un equipo de medida electrónico bidireccional tipo 3 que se ajusta al Reglamento de los puntos de medida, para que la compañía distribuidora realice la autofactura, al igual que hace con las facturas de consumo.
- En resumen, un menor número de trámites administrativos a realizar, tiempos razonables para realizarlos y tramitación en paralelo de algunos pasos.

El desarrollo de este procedimiento simplificado podría ser como se detalla a continuación:

En primer lugar, se desarrollará una Memoria Técnica de Diseño en la que deben aparecer los cálculos realizados, los elementos y dispositivos utilizados con sus características técnicas, así como esquema unifilar y plano de conexionado de la instalación. Deben aparecer las características técnicas de la instalación, y a modo orientativo, la previsión de energía a verter a la red de distribución. Se debe indicar cual es el punto de conexión propuesto para que el gestor de la red de distribución sepa identificar el lugar de la nueva acometida, incluso aportando una factura eléctrica de un suministro asociado si lo hubiese, o con coordenadas U.T.M.

Esta Memoria se entregará a la vez tanto a la Compañía Distribuidora para la obtención del punto de conexión, como a la Delegación Provincial de Industria para que realice y otorgue el Registro de la instalación en el Régimen Especial. Esto último debería concederse en un plazo máximo de 30 días.

En el mismo plazo máximo de 30 días naturales, la compañía distribuidora debería informar de las condiciones de conexión para la instalación solar fotovoltaica, comprobando que toda la instalación se realizará conforme a normativa vigente, incluso de la propia compañía. Se debería instalar un contador digital con acceso a datos por GSM o ADSL para tener un control de todos y cada uno de los datos de la misma. Además este tipo de contadores minimiza el consumo y permite obtener en tiempo real datos al tener un registro, que además se puede obtener de forma horaria e incluso cuarto-horaria.

Simultáneamente se realizará el Proyecto Técnico y se lleva a visado por colegio oficial, si la potencia es de entre 10 y 20 kW, siendo necesaria únicamente la Memoria Técnica de Diseño si la potencia es de hasta 10 kW.

Con el número de registro de la instalación en el Régimen Especial que se debe obtener de manera inmediata al entrar la documentación en la Delegación de Industria, (aunque el plazo para obtener el documento original sea 30 días) se solicita ante la delegación de hacienda el CAE/IAE que se debe obtener en 15 días naturales y que será necesario para trámites posteriores.

Una vez obtenido el punto de conexión concedido por parte de la compañía distribuidora y con la Memoria Técnica de Diseño o el Proyecto Técnico visados por Colegio Oficial de Ingenieros, se solicita licencia de obras y actividad en el Ayuntamiento correspondiente, debiendo tomarse ésta como licencia menor, dando un plazo para la obtención de la misma de 45 días naturales.

Obtenida la licencia de obras, se lleva a cabo la ejecución de la instalación, que para éstas potencias y en una instalación normal, se podría dejar terminada en 15-20 días, habiendo hecho acopio de materiales dependiendo de los plazos de entrega. De esta forma, solamente depende de quién realice la instalación.

Una vez realizada la instalación, se solicitará la revisión por parte de una empresa homologada a nivel nacional para que lleve a cabo la inspección de la instalación, también llamadas Organismo de Control Autorizado (O.C.A.). Este organismo inspeccionará la instalación solicitando cambios/variaciones y dando un tiempo para la corrección, o dando un certificado directamente si todo es correcto. Este certificado debe ser válido tanto para la Compañía Distribuidora como para la Delegación de Industria, siendo este un coste para el promotor y haciendo que tanto para la Compañía Distribuidora como para la Delegación de Industria se acorten los plazos al no ser necesario el desplazamiento de un técnico por su parte, tal y como se indicó anteriormente.

Con el informe por parte del O.C.A. se solicita tanto en Industria como en la Compañía Distribuidora la puesta en servicio, que deberían emitirla en un plazo de 15 días, tomando un plazo de 15 días más por parte de la Compañía Distribuidora para la conexión real de la instalación.

En los siguientes 15 días, se debería obtener por parte de la Compañía el contrato de compraventa de la energía generada, siendo este el último documento necesario para solicitar ante Industria el Registro Administrativo de Instalaciones de Producción en el Régimen Especial (RAIPRE) definitivo. Esto se debería obtener en los 15 días siguientes a la entrada de la documentación con la solicitud.

La facturación con la compañía distribuidora sería para el mes siguiente al que se obtenga el RAIPRE por parte de Industria.

Esta debería ser, o en última instancia la Comisión Nacional de la Energía según indica el RD 661, el representante para ésta instalación, no debiendo pagar por el servicio de representación con el fin de fomentar la generación distribuida con este tipo de instalaciones de energía solar fotovoltaica.

Para concluir, una vez vistos los pasos propuestos en este procedimiento simplificado, se ha de destacar que al cierre de este documento se ha promulgado el Real Decreto 1565/2010, por el que se regulan y modifican determinados aspectos relativos a la actividad de producción de energía eléctrica en régimen especial. En dicho Real Decreto se incluye una medida no contemplada en la anterior legislación, como es la exención de la solicitud de licencia de obras del proyecto de instalación para *"Instalaciones que estén ubicadas en cubiertas o fachadas de construcciones fijas, cerradas, hechas de materiales resistentes, dedicadas a usos residencial, de servicios, comercial o industrial, incluidas las de carácter agropecuario, en todos los casos, cuando en su interior exista un punto de suministro de potencia contratada por al menos un 25 por ciento de la potencia nominal de la instalación que se pretende ubicar durante los primeros veinticinco años a contar desde el primer día del mes siguiente al acta de puesta en marcha de la instalación de producción."* [BOE, 2010] que tengan una potencia inferior o igual a 20 kW, lo que significa un primer paso para la simplificación de trámites para este tipo concreto de instalaciones, que debería completarse con las aquí expuestas.

# **CAPÍTULO 6 : RESULTADOS**

## *6.1 Laboratorios de ensayo*

Para realizar las pruebas que se han presentado en los capítulos anteriores, se ha de trabajar en un laboratorio que contenga los instrumentos adecuados, y que disponga de una instalación fotovoltaica conectada a red.

En la Escuela Universitaria de Ingeniería Técnica Industrial de la Universidad Politécnica de Madrid se ha creado un laboratorio asociado a una instalación fotovoltaica conectada a la red eléctrica. Dicha instalación fue realizada en dos fases.

La primera fase entró en funcionamiento el 21 de mayo de 2002. Constaba de un generador fotovoltaico de 1080 Wp constituido por 9 paneles de silicio monocristalino A-120 de Atersa, de 120 Wp cada uno de ellos, junto con un inversor Tauro PR 1000/3 de 850 W de potencia nominal y las protecciones necesarias. Los módulos fotovoltaicos se conectan entre sí formando grupos de 3 módulos en serie, para conseguir la tensión de trabajo del inversor. Cada grupo utiliza cable de 4 mm<sup>2</sup> 0.6 / 1 kV, hasta una caja de conexión en campo de paneles que recoge los 3 grupos, y que dispone de 3 seccionadores para el positivo de cada grupo. Desde la caja de conexión en campo de paneles y con cable de 16 mm<sup>2</sup> 0.6 / 1 kV se realiza la conexión hasta el inversor, que se encuentra en el interior del edificio del laboratorio.

En la figura 6.1 se muestran unas vistas de la instalación fotovoltaica primitiva, situada en la cubierta de la Escuela Universitaria de Ingeniería Técnica Industrial de la Universidad Politécnica de Madrid [Amador J. y otros., 2002]. Destacar que la mayor parte de los experimentos han sido realizados en dicha instalación.

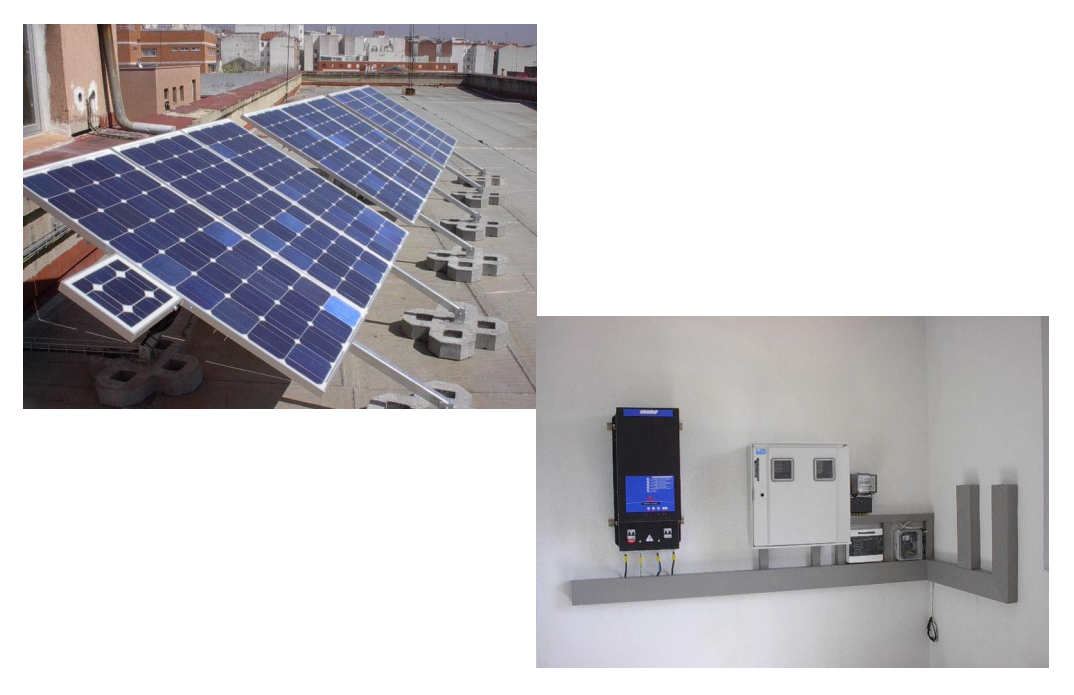

 Figura 6.1.- Vistas de la primera fase de la instalación fotovoltaica. E.U.I.T.I./U.P.M.

Posteriormente se acometió una segunda fase, entregada el 31 de octubre de ese mismo año, con la que se ha añadido un nuevo generador con una potencia instalada de 2880 Wp, formado por 24 paneles Atersa A-120 y un inversor Tauro PR 3000/8. Al ser la potencia total de ambas instalaciones menor que 5 kW, se optó por verter ambas a la misma fase de la red. El conjunto está dotado de contadores de energía activa para al medida de energía generada y consumida, así como de un sistema de adquisición de datos que permite registrar los parámetros de funcionamiento de los inversores y algunas variables atmosféricas. La figura 6.2 muestra la ampliación realizada.

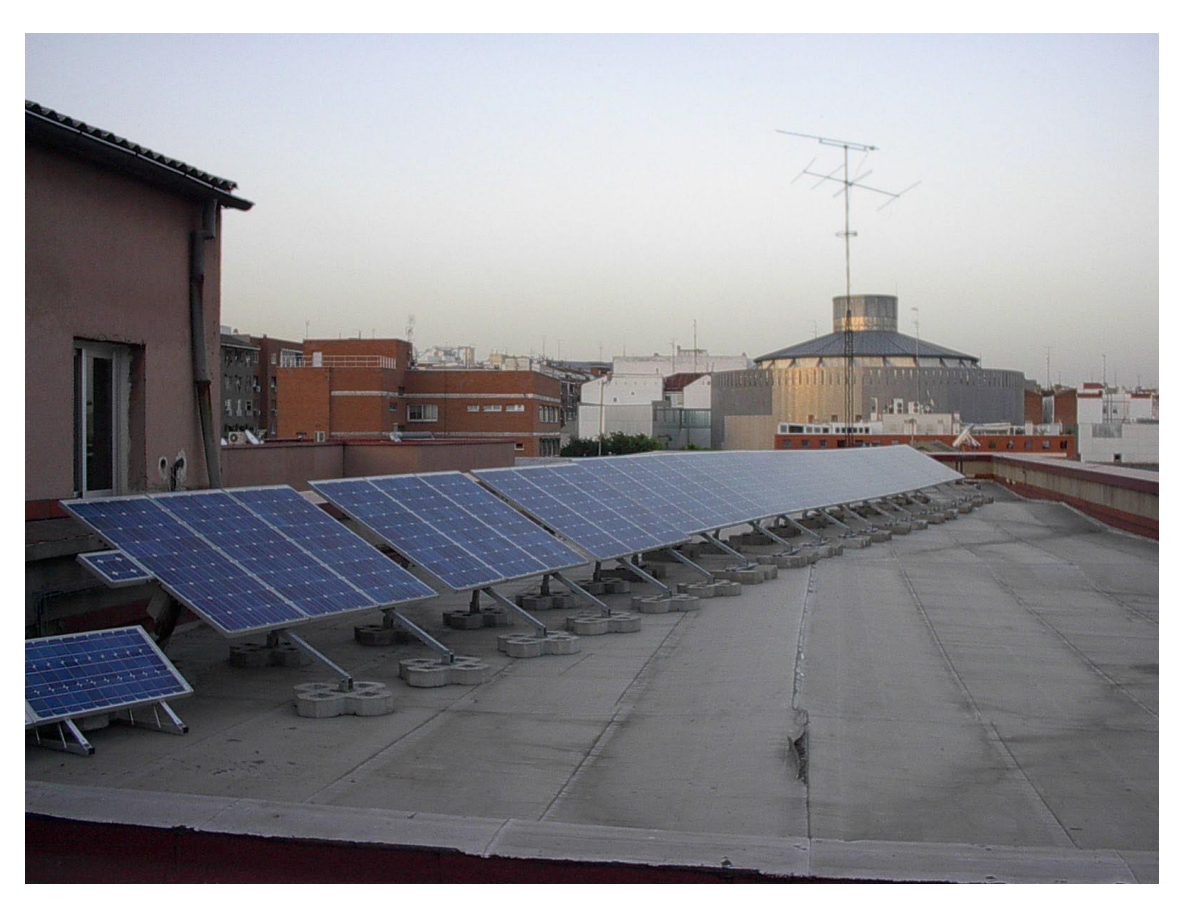

Figura 6.2. Vistas de la ampliación (2ª fase) de la instalación fotovoltaica E.U.I.T.I./U.P.M.

El campo fotovoltaico estará formado pues por dos subcampos: el formado por los primeros 9 paneles adquiridos, que se conectan formando tres filas de tres módulos cada una y el que se conformó con los 24 paneles restantes, conectados en tres filas de 8 paneles cada una. La potencia total en campo fotovoltaico suma 3960 Wp. Las características de los paneles Atersa A-120 utilizados se muestran en la tabla 6.1.

Cada subcampo fotovoltaico se conecta a un inversor del fabricante ATERSA. Los 1080 Wp del subcampo menor se conectan al inversor modelo PRM 1000/3. El subcampo mayor vierte su energía al inversor PRM 3000/8. En la tabla 6.2 se muestran las principales características de ambos tipos de inversor, que comparten bastantes características puesto que el diseño base es el mismo y lo que difiere es la etapa de potencia.

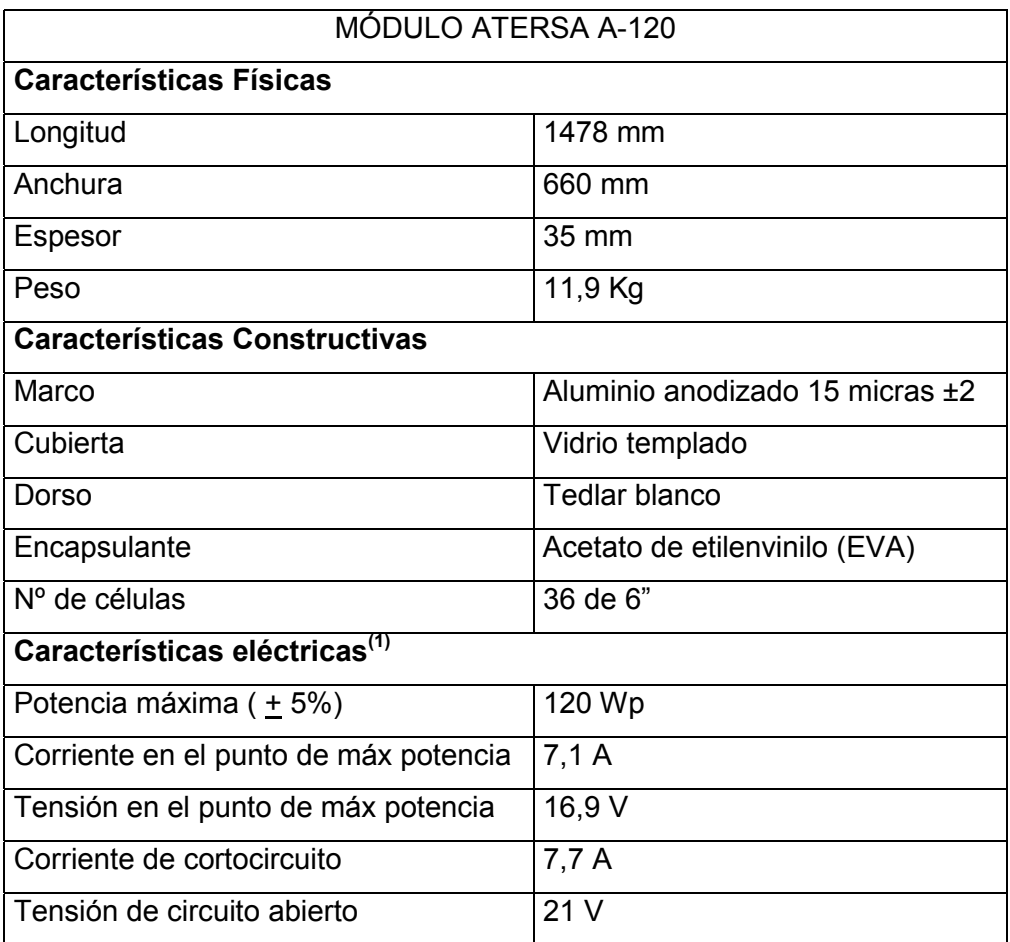

### **Tabla 6.1. Características de los módulos Atersa A-120.**

(1) Medidas en las siguientes condiciones:

Temperatura de célula: 25ºC, Radiación:1000 W/m2, Espectro AM 1.5

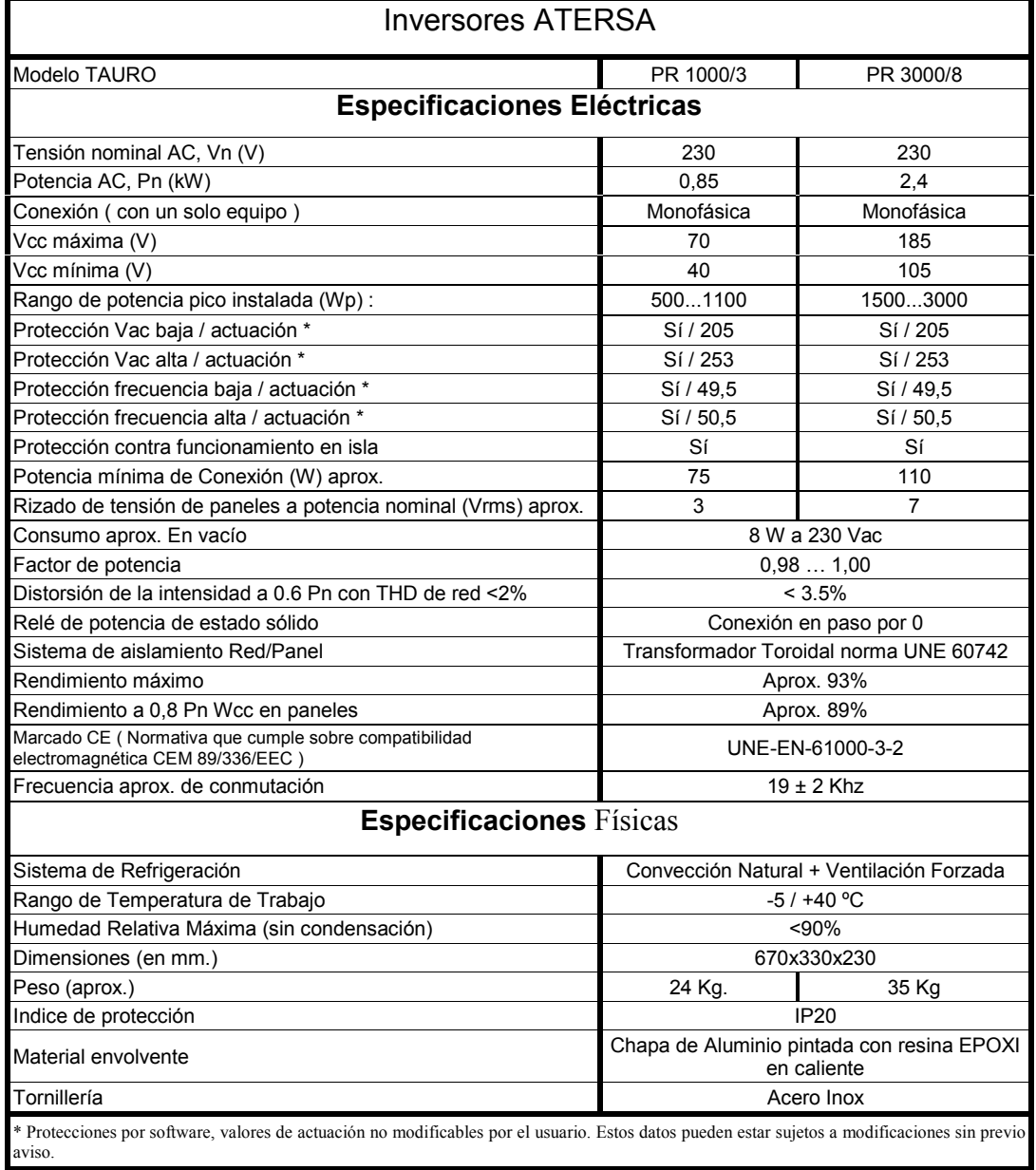

#### **Tabla 6.2. Características de los inversores ATERSA.**

En la figura 6.3 se muestra el esquema unifilar de la instalación de menor potencia.

*Resultados*

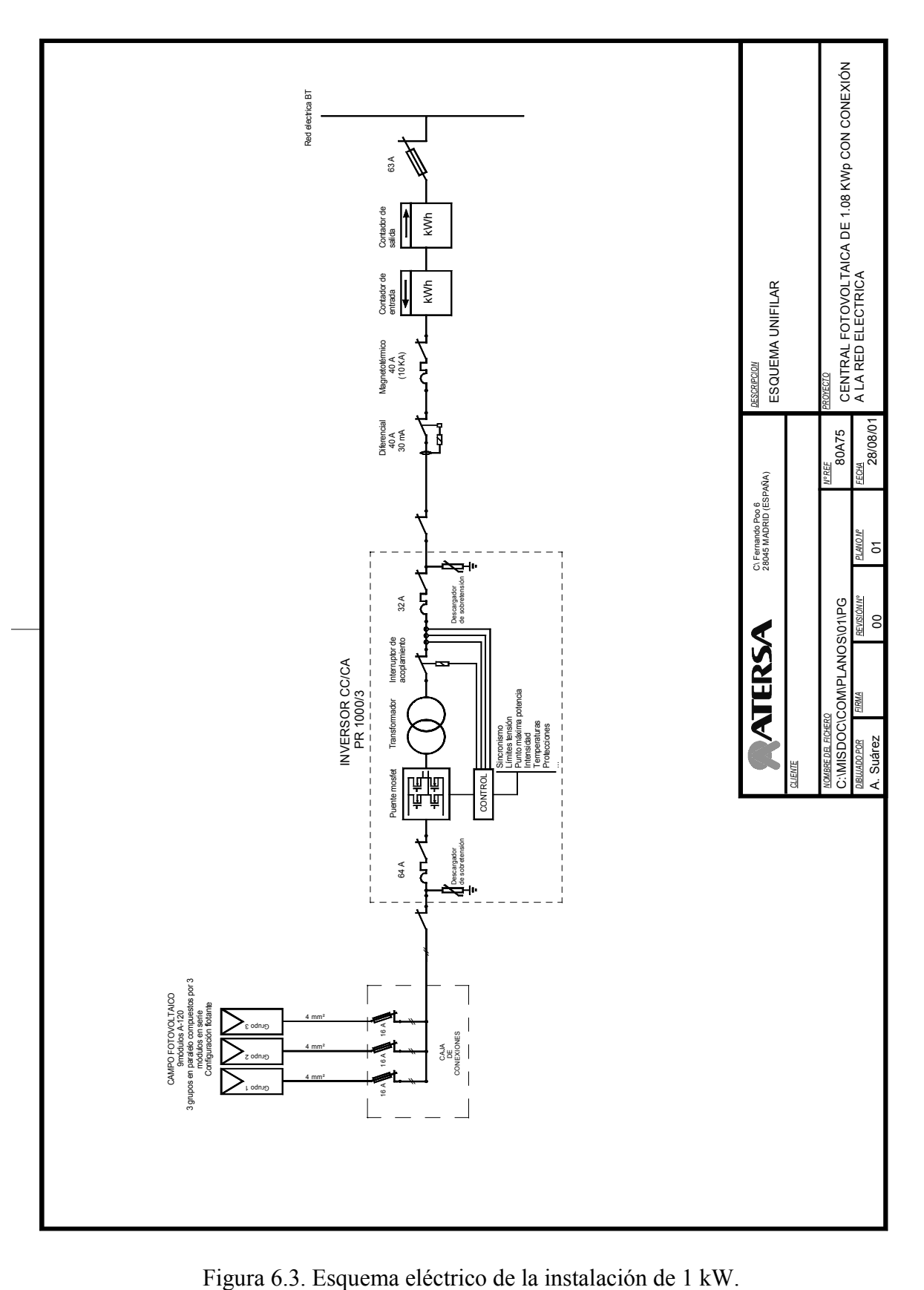
La instalación fotovoltaica cuenta con un sistema de monitorizado del propio fabricante del inversor, denominado TCOM. El sistema de medida está formado por la tarjeta de adquisición TCOM2, dos sondas tipo NTC para la medida de temperatura, una célula calibrada para la medida de radiación y un contador con salida de pulsos para la energía producida. En la figura 6.4 se muestra de forma esquemática los componentes y conexiones del sistema de monitorizado.

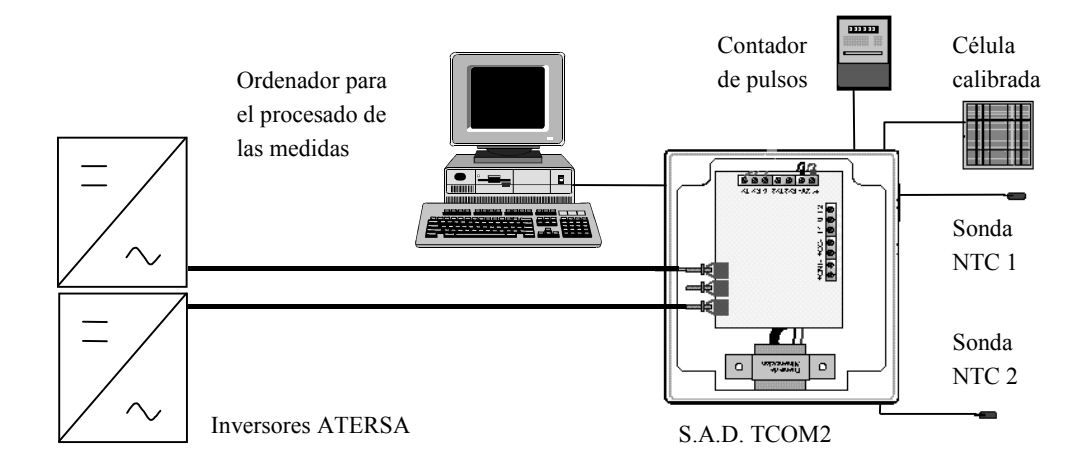

Figura 6.4. Esquema del sistema de monitorización permanente.

Este sistema se utiliza para el monitorizado de larga duración de los sistemas fotovoltaicos, o monitorización analítica [Jahn, 1998] [Jahn, 2000] [PVPS, 2000]. El sistema cumple con los requerimientos de precisión en la medida que exige la normativa vigente [UNE, 2000] [JRC, 1997a] [JRC, 1997b] ya que suministra las medidas con un error menor al 2% y garantiza un error menor al 5% en todos los rangos de medida de todos los datos. La normativa nos determina el modo en que ha de hacerse dicha monitorización. De forma resumida, los parámetros a medir son los siguientes:

Medidas ambientales:

• Irradiancia sobre el plano de los paneles  $G_I$  [W/m<sup>2</sup>]

Temperatura ambiente a la sombra  $T_{am}$  [°C]

Campo fotovoltaico:

- Tensión de salida  $V_{AC}$  [V] y corriente de salida del generador fotovoltaico  $I_{AC}$  $[A]$
- Potencia de salida  $P_{AC}$  [kW] y temperatura del módulo  $T_m$ [°C]

Red eléctrica:

- Tensión de la red  $V_{U}$  [V]
- Corriente hacia la red  $I_{TU}$  [A] y corriente desde la red  $I_{FU}$  [A]
- Potencia entregada  $P_{TU}$  [kW] y potencia obtenida de la red eléctrica  $P_{FU}$  [kW]
- No disponibilidad del sistema [h]

La figura 6.5 nos muestra los parámetros a monitorizar.

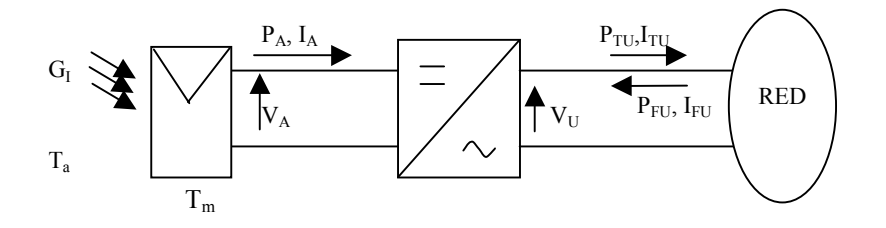

Figura 6.5. Parámetros a medir en una monitorización analítica.

Con el sistema presentado se han realizado medidas desde su puesta en marcha hasta la actualidad [Dávila, 2004]. Las medidas se toman a razón de una por minuto, y el registro resultante contiene, entre otros, los siguientes datos:

- Fecha (d-m) y hora (hh:mm)
- Tensión de salida (V) y potencia de salida del campo fotovoltaico (W)
- Tensión en la salida del inversor (V) y potencia entregada a la red eléctrica (W)
- Irradiancia global sobre el plano de los paneles  $(W/m^2)$
- Temperatura del módulo (ºC) y temperatura a la sombra (ºC)
- Energía generada (kWh)

Con estos datos podemos realizar los cálculos de distintos índices de funcionamiento de los sistemas fotovoltaicos [Kurokawa, 1998] y comparativas con instalaciones en otros emplazamientos [Blaesser, 1997] [Kurokawa, 2001] [Sugiura, 2002], así como estudios del comportamiento del sistema [Bayod, 2008].

El sistema de medida que se ha creado en la EUITI/UPM para poder realizar medidas de acuerdo con los principios concretados en la presente tesis es el mostrado en la figura 6.6. En cuanto a medidas eléctricas, es capaz de medir tensión, corriente y potencia tanto a la entrada como a la salida del inversor; si nos referimos a las medidas ambientales, se pueden tomar valores de radiación, temperatura y humedad. Toda la información se centraliza en un ordenador. Algunos de los elementos no son de interés para nuestro estudio, pero se incluyen para la realización de otros estudios en el laboratorio, como pueden ser el modelado de la radiación incidente.

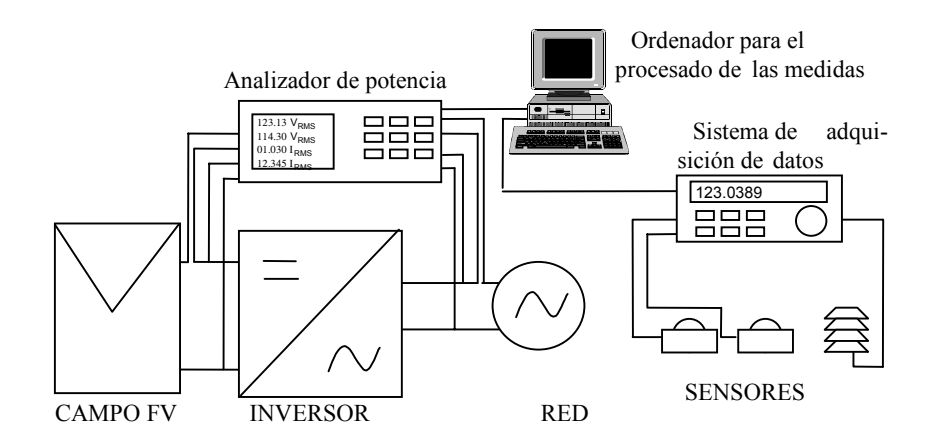

Figura 6.6. Sistema de medida ubicado en la EUITI/UPM.

Los elementos concretos de los que consta el sistema de medida son los siguientes:

1. Un analizador de potencia multicanal; en este caso se trata del analizador AVPOWER PA4400, un equipo para la medida de la potencia eléctrica constituido por cuatro canales de medida de tensión y corriente. La exactitud de la medida de ambos parámetros es del 0,1% de la lectura más el 0,1% del fondo de escala, así como para la potencia calculada. Las medidas pueden

realizarse en el rango que va desde 0 a 500 kHz. Como posibilidades extras presenta análisis de armónicos hasta el 80 y representación gráfica de las señales de entrada (modo osciloscopio).

- 2. Un sistema que registra los valores ambientales, formado por un equipo de adquisición de datos marca Agilent, modelo 34970, que permite el registro de las señales de temperatura, humedad, radiación global y radiación difusa que proporcionan los sensores descritos en los siguientes puntos.
- 3. Dos sensores de radiación Kipp y Zonen modelo CM 3.
- 4. Un captador combinado que contiene un sensor de temperatura y otro de humedad.
- 5. Un ordenador para la recolección y tratamiento de datos

#### *6.2 Simulaciones*

Para comprobar la validez del modelo desarrollado en el capítulo 3, se han realizado una serie de simulaciones en el laboratorio presentado en el punto anterior, y se han comparado con los valores medidos en las mismas condiciones de la simulación.

La comparativa se ha realizado con datos del inversor Sunny Boy 700, del que se tienen todos los parámetros necesarios. En primer lugar, se comparan los valores de tensión y corriente a la entrada y a la salida del inversor para un día. Las gráficas resultantes se muestran en las figuras 6.7 a 6.11.

Si nos referimos a los valores de entrada, podemos apreciar en la figura 6.7 que muestra en su parte superior la radiación incidente y en la inferior la corriente a la entrada del inversor, tanto medida (en color verde) como simulada (en color violeta) como se sobreestima la corriente a la entrada del inversor, debido a que el modelo utilizado para los paneles solares y su conexión no tiene en cuenta los márgenes de funcionamiento del MPPT real. Las discrepancias se producen para valores elevados de corriente, mientras que en valores bajos ambas curvas presentan valores muy similares.

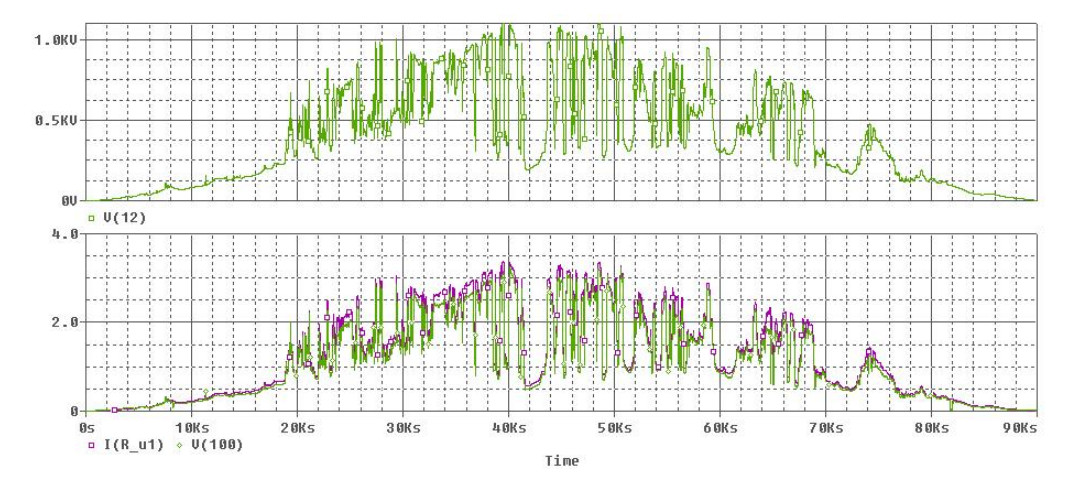

Figura 6.7. Comparación entre la intensidad medida y modelada a la entrada del inversor Sunny Boy 700.

En la figura 6.8 se tienen los valores de tensión de entrada al inversor, tanto simulados (en color violeta) como reales (en color verde), junto con la radiación incidente. Se producen las mismas diferencias que en el caso de la corriente, esto es, se sobreestima la tensión, en este caso sobre todo para valores pequeños de radiación, por los mismos motivos indicados anteriormente.

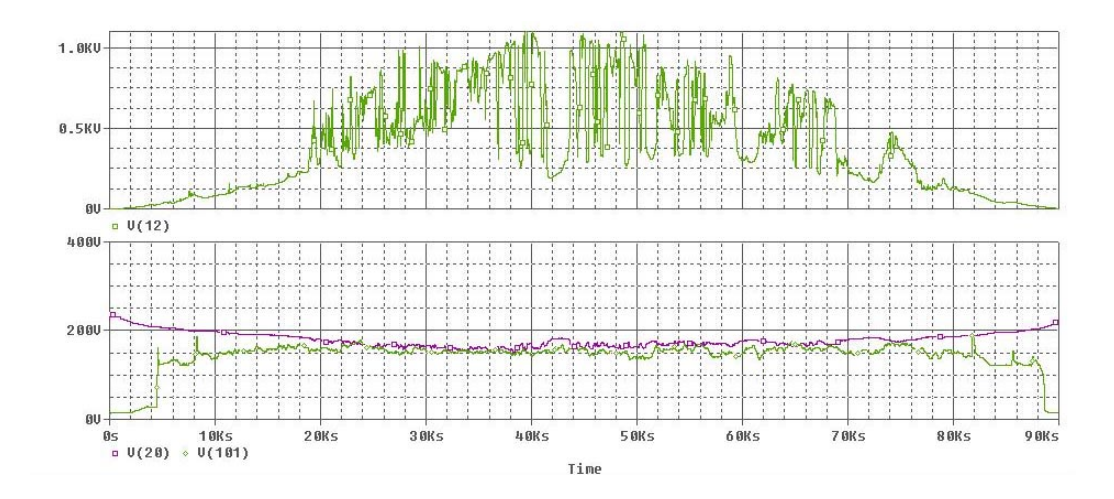

Figura 6.8. Comparación entre la tensión medida y modelada para la entrada del inversor Sunny Boy 700.

En cuanto a los valores de salida, destacar que se ha tomado el valor de tensión de red medida como tensión a la salida en el fichero de simulación, por lo que ambas coinciden. Por ello sólo se presenta una gráfica, la figura 6.9, donde se comparan corriente alterna a la salida simulada con la medida realmente. Encontramos una mayor correspondencia entre las curvas en esta parte del modelo, aunque existe diferencia debido a las discrepancias en la parte DC.

No obstante, el cualquier caso el mayor error entre simulaciones y datos reales se produce para valores bajos de corriente y no supera el 1%.

Como los modelos se han desarrollado a partir de las pérdidas en potencia de los circuitos del inversor, se presentan en dos nuevas gráficas los valores de potencia instantánea a la entrada y salida del inversor. La figura 6.10 presenta la comparación de la potencia de entrada real y simulada, siguiendo los mismos criterios de color e incluyendo también la gráfica de la irradiancia como referencia.

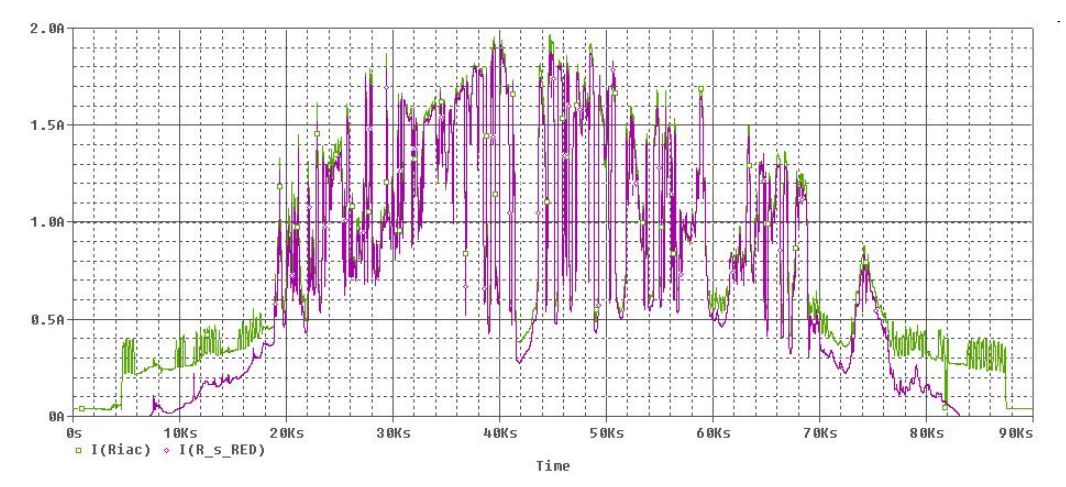

Figura 6.9. Comparación entre intensidad a la salida del inversor Sunny Boy 700 medida y modelada.

Se observa que el resultado es una muy leve subestimación de la potencia de entrada al inversor que normalmente ronda el 1% del valor real.

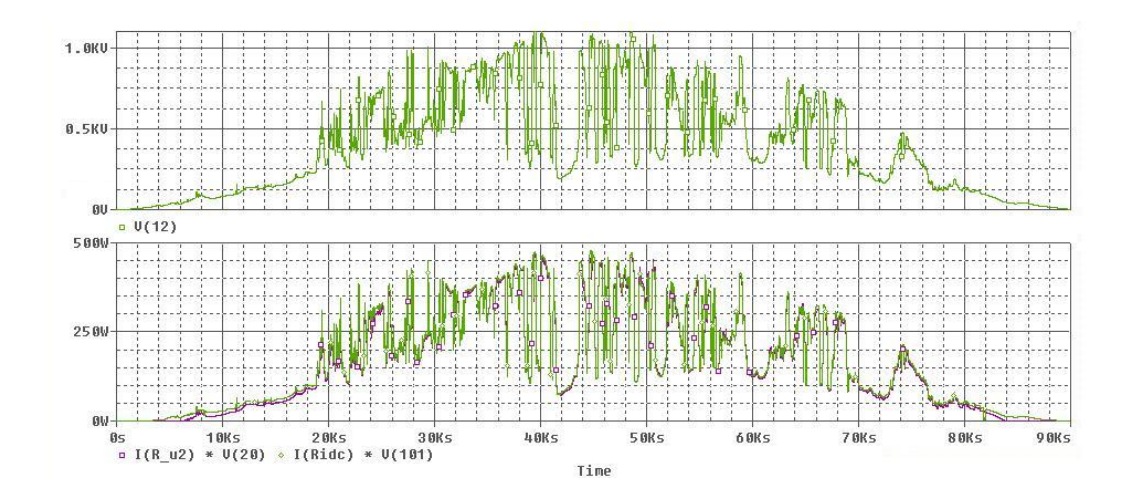

Figura 6.10. Comparación entre las potencias medida y modelada para la entrada del inversor Sunny Boy 700.

Por último, la figura 6.11 presenta la comparación entre valores de potencia instantánea de salida real y simulada. La similitud en este caso es como la obtenida en la potencia de entrada, esto es, el valor del error no supera en ningún caso el 1%, siendo el valor en casi toda la simulación inferior al 0,5%. Las mayores discrepancias se producen para valores bajos de potencia, debido a que es la zona donde el modelo presenta mayores inexactitudes.

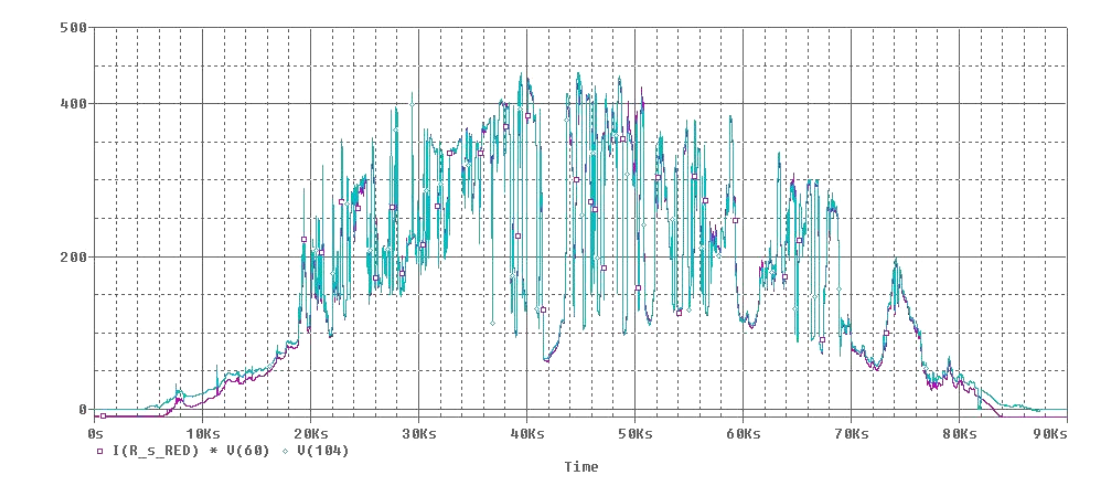

Figura 6.11. Comparación entre las potencias medida y modelada a la salida del inversor Sunny Boy 700.

Una vez comprobado el grado de exactitud del modelo, presentamos a continuación una serie de simulaciones encaminadas a mostrar distintos casos de estudio.

La figura 6.12 es un estudio de la energía generada en un día. La gráfica superior representa la radiación incidente, y la inferior es la energía producida a lo largo del día por el sistema fotovoltaico. Se observa que su producción total es aproximadamente de 3,7 kWh.

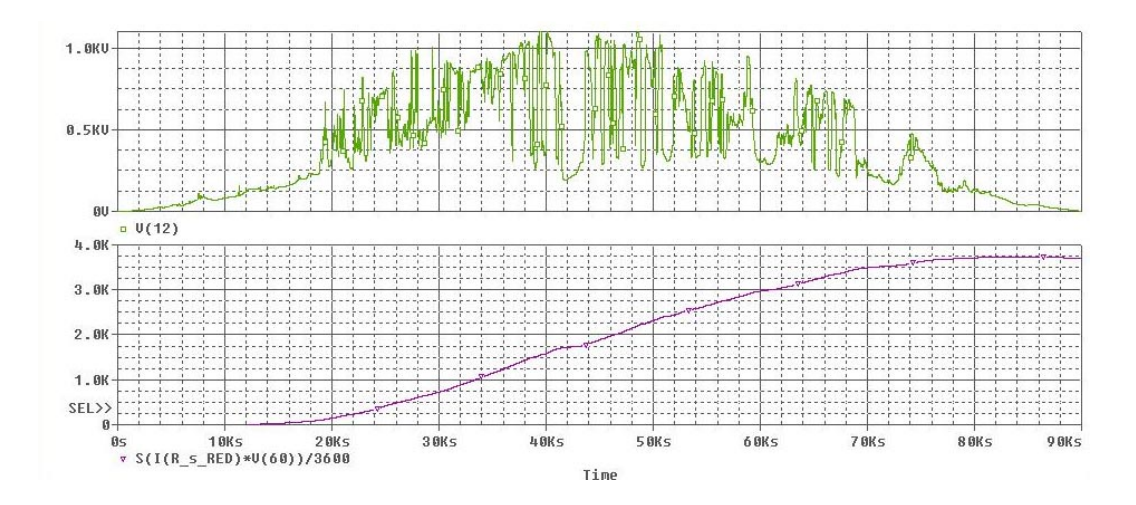

Figura 6.12. Energía producida a lo largo de un día.

La figura 6.13 presenta un caso de caída de la red durante parte del día. La gráfica superior representa la tensión de red, con un corte de suministro de aproximadamente 5 horas, y la inferior es la potencia instantánea de salida del sistema fotovoltaico. Se observa como la producción comienza después de pasado un tiempo de la vuelta a la normalidad de la red, debido al retardo en la conexión del sistema fotovoltaico marcado por norma.

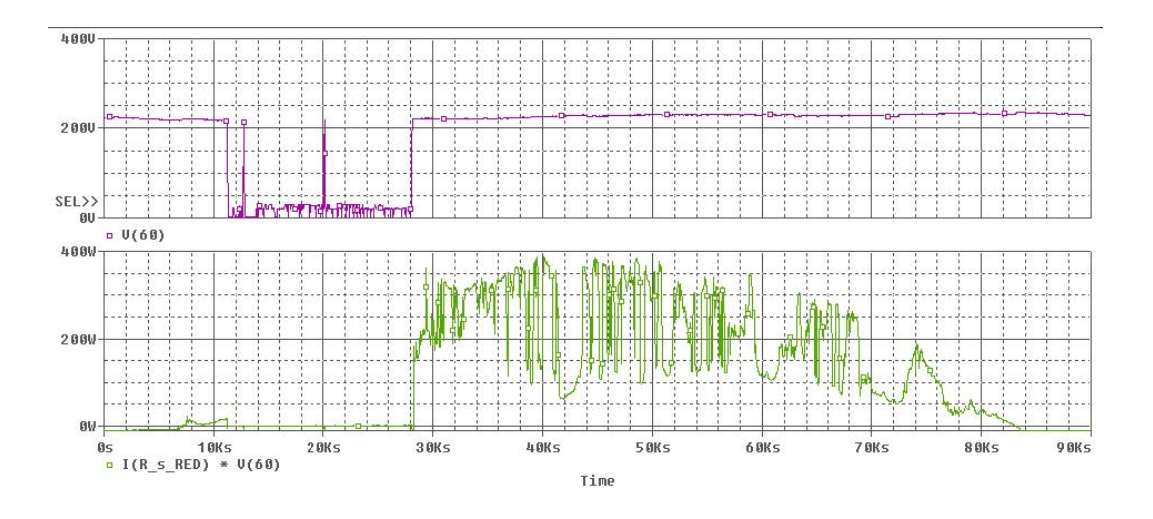

Figura 6.13. Simulación de un corte de suministro.

La figura 6.14 muestra la energía generada en el día con corte de suministro representado en la anterior figura. La energía producida a lo largo del día por el sistema fotovoltaico presenta una primera parte prácticamente nula, para comenzar a crecer a partir de la octava hora (30.000 segundos). Se observa que su producción total se acerca a los 3 kWh.

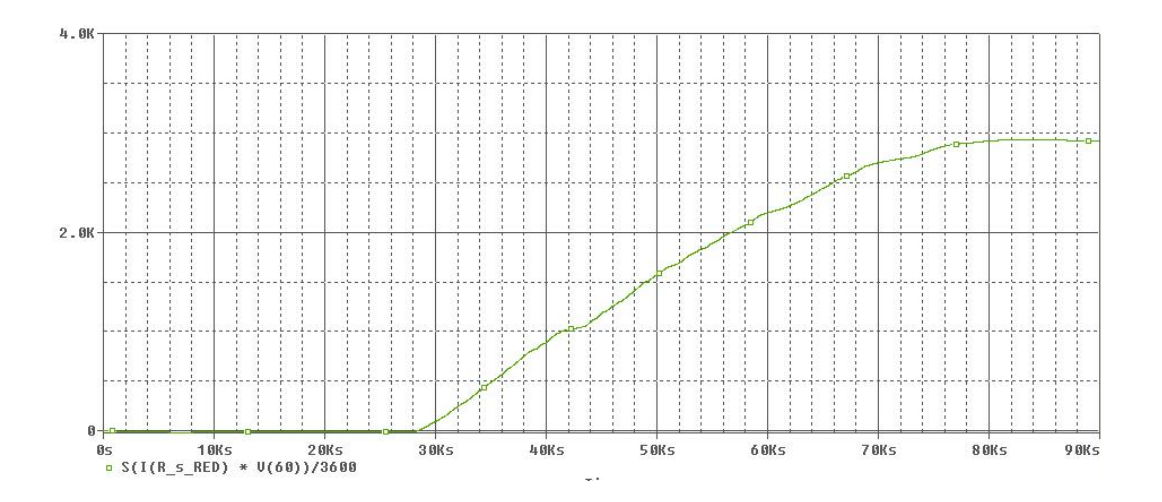

Figura 6.14. Energía producida a lo largo de un día con corte de suministro.

Con simulaciones de este estilo se puede estudiar el comportamiento del sistema fotovoltaico ante cortes de suministro y detectar fallos en la instalación como por ejemplos caídas excesivas del inversor.

*Resultados*

# **CAPÍTULO 7 : HERRAMIENTAS DESARROLLADAS**

Presentamos aquí las herramientas que hemos desarrollado para poder obtener de forma sencilla los parámetros de los modelos que se han creado. Se han realizado tres programas de ordenador para la asistencia al modelado del inversor:

- ¾ Un primer programa para la adquisición de los datos; permite la toma de los datos de los instrumentos de medida usados y transferirlos al ordenador, generando un fichero con todos ellos para su posterior tratamiento.
- $\triangleright$  Un segundo programa para el tratamiento y análisis de datos, que también permite la adquisición de los datos directamente del analizador de red eléctrica. Se trata de un programa de ordenador que permite de forma semiautomática obtener los parámetros del modelo para PSPICE de un inversor concreto.
- $\triangleright$  El tercer programa nos asiste en la creación de modelos; permite generar el modelo para PSPICE de cada inversor completo en función de los parámetros obtenidos con los programas anteriores.

El uso de los programas será en la secuencia expuesta. Así, primero adquiriremos los datos, realizaremos su análisis y por último crearemos el modelo. En este mismo orden serán presentados también.

## *7.1 Programa para la adquisición de datos*

El analizador de red eléctrica usado en la toma de datos de este trabajo incluye un programa para control por ordenador y almacenamiento de muestras muy rudimentario, que no satisface nuestros requerimientos. Por este motivo se ha desarrollado un programa para la adquisición de los datos del sistema fotovoltaico, que se presenta a continuación.

## **7.1.1 Adquisición y almacenamiento**

El programa desarrollado permite, además de la adquisición de los datos del instrumento y el posterior almacenamiento, varias funcionalidades añadidas. El programa ha sido desarrollado con el entorno de programación Labview.

La pantalla principal muestra las acciones que el usuario puede realizar. Puede elegir entre:

- ¾ Configurar: permite la configuración de la tarjeta GPIB del sistema, la configuración del instrumento de medida y la presentación de datos.
- ¾ Medir: podemos seleccionar el modo y los parámetros a medir. Posteriormente se realiza la adquisición y nos muestra las medidas en pantalla.
- ¾ Ver: También podemos recuperar adquisiciones realizadas con anterioridad para cotejarlas en diversas gráficas y realizar estudios previos a su procesado.

En la figura 7.1 se puede ver el aspecto de esta pantalla principal. Además de los elementos principales señalados tenemos unos botones para ver los créditos del programa y para salir de éste.

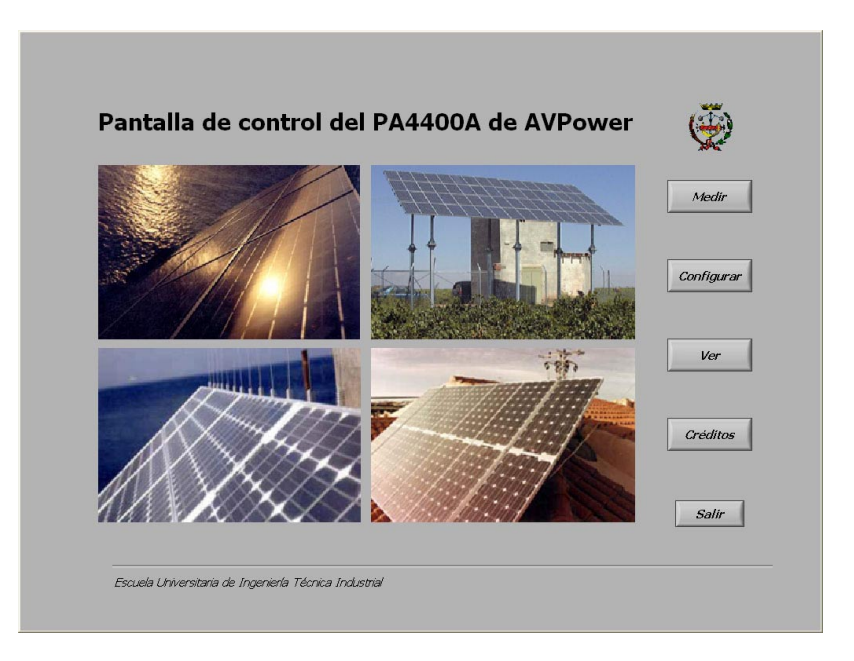

Figura 7.1. Pantalla principal del programa.

La configuración se realiza mediante una ventana con pestañas, que permite acceder a todos los parámetros del instrumento, la tarjeta de comunicaciones y la presentación de medidas. En las figuras 7.2 a 7.4 se presentan las pantallas que aparecen cuando cambiamos de pestaña.

Destacar que aún siendo un programa realizado a medida, en la configuración del instrumento no aparecen solamente las opciones que interesan para el modelado, dando versatilidad a la aplicación, que puede usarse para otro tipo de mediciones.

Las pantallas de configuración del instrumento permiten seleccionar las medidas a realizar en cada canal, el modo de conectar los canales al dispositivo a medir, el tiempo de integración, si la medida de corriente se realiza con un shunt externo, etc.

La configuración de la tarjeta GPIB permite principalmente indicar la dirección GPIB del instrumento, para conseguir una correcta comunicación.

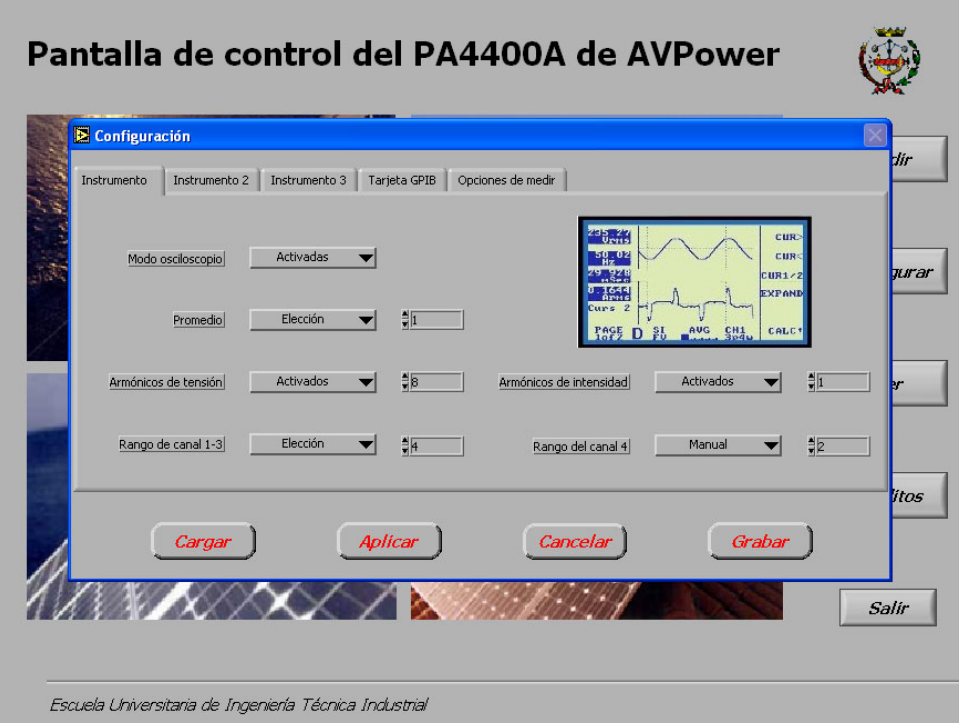

Figura 7.2. Ejemplo de pantalla de configuración del instrumento.

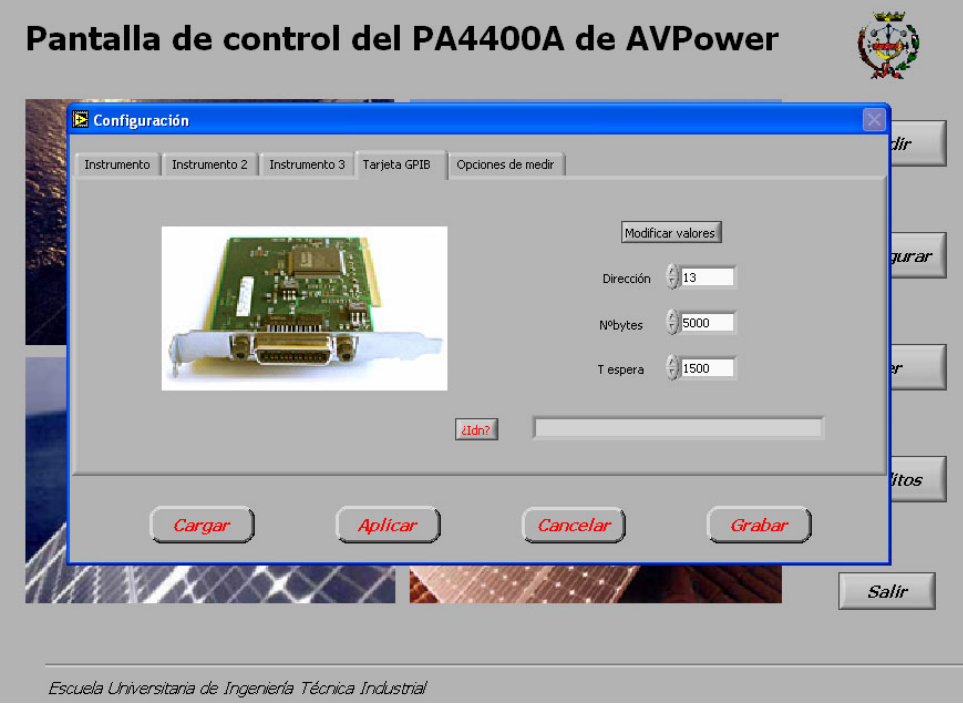

Figura 7.3. Configuración de la tarjeta GPIB.

El aspecto más interesante es la configuración de medidas. Permite añadir la fecha y la hora a los datos registrados si lo deseamos, el formato de los datos (científico, con o sin unidades) y en caso de medida automática (modo "datalogger" o de registro continuo de datos) el período de registro. Las configuraciones se pueden almacenar y cargar posteriormente.

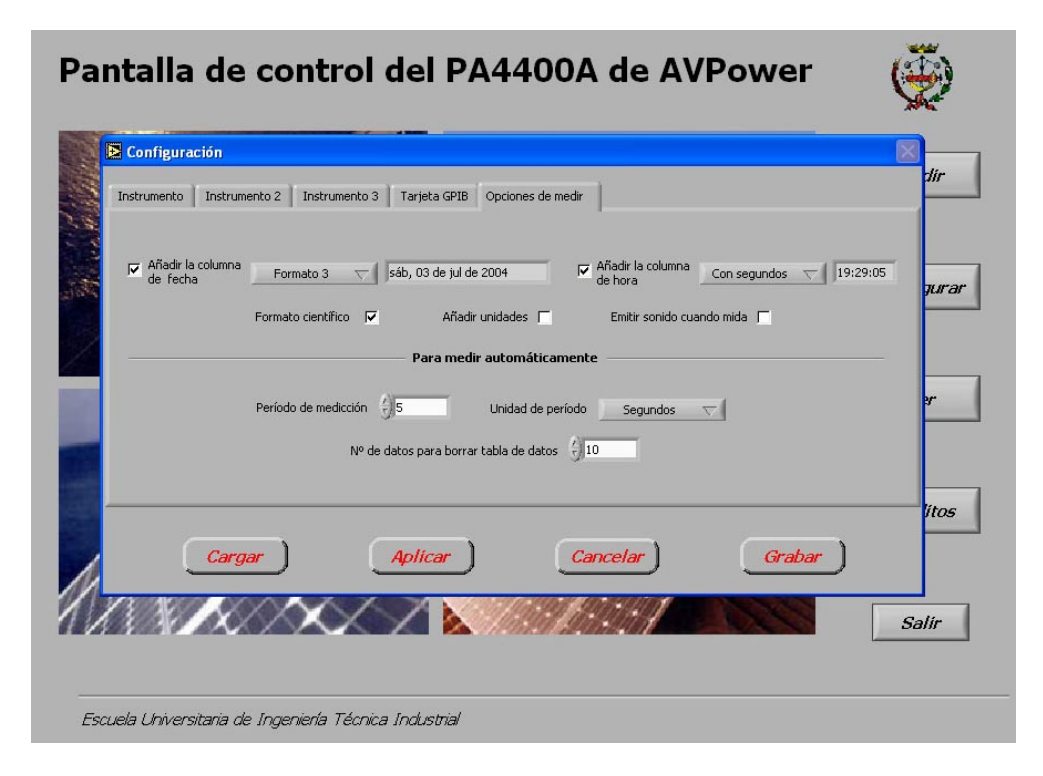

Figura 7.4. Configuración de las medidas.

La medida se puede realizar en dos modos distintos:

- ¾ Modo manual: permite realizar medidas aisladas, en el momento en que el usuario decida.
- ¾ Modo automático: en este modo de medida, la toma de datos se realiza de forma periódica, almacenándose los resultados hasta que el usuario decide la interrupción de la toma.

El modo manual puede resultar interesante, por ejemplo, para adquirir datos de armónicos durante un corto espacio de tiempo. El modo automático permite registrar datos durante varios días para obtener, por ejemplo, la curva de eficiencia del inversor.

Una vez seleccionado el modo de medida y los canales en los que se va a realizar, comienza ésta y aparece una pantalla con la información de los datos capturados, bien en forma de tablas o en forma gráfica.

La opción "ver" del menú principal del programa permite cargar un fichero de tomas ya almacenado y visualizarlo en forma de tabla o gráfica. En esencia, funciona de manera análoga a la presentación de la opción "medir".

| Canal t              |                  |                         | automática    |             |                            |        |                       | Leyendo      |                   |         |       |                    | <b>Gogueri</b><br>l S |              |                                |  |
|----------------------|------------------|-------------------------|---------------|-------------|----------------------------|--------|-----------------------|--------------|-------------------|---------|-------|--------------------|-----------------------|--------------|--------------------------------|--|
|                      | Torna Hora Pecha |                         | <b>Vrma</b>   | Amu         | P aparents P.adiva         |        | Preactive.            | P. de pot.   | Frecuencial Vich  |         | Ad    | <sup>38</sup> pico | A pico                | V reedio     | ×                              |  |
| 13                   |                  | 17:54 25/06/2004        | 28,500        | 0.016       | 0,009                      | 0,000  | 0.256                 | 0.000        | 0,069             | 0,000   | 0.246 | 0.269              | 0,965                 | 60,000       |                                |  |
| 54                   |                  | 17:54 25/06/2004        | 1,039         | 0.050       | 0,009                      | 0,000  | 0,016                 | 0,000        | 0,001             | 0,000   | 0.015 | 0,187              | 0,999                 | 60,000       |                                |  |
| 15                   |                  | 17:54 25/06/2004        | 19,090        | 0.049       | 0.011                      | 0,000  | 0,210                 | 0.000        | 0,050             | 0,000   | 0.203 | 0.233              | 0,015                 | 60,000       |                                |  |
| 16                   |                  | 17:54 25/06/2004 6,106  |               | 0.050       | 0,009                      | D, DDD | 0,055                 | 0.000        | 0,012             | 0,000   | 0.053 | 0.210              | 0,998                 | 60,000       | ۰                              |  |
| 4Í                   |                  |                         |               |             |                            |        |                       |              |                   |         |       |                    |                       |              | ۳                              |  |
| Canal 2              |                  |                         |               |             |                            |        |                       |              |                   |         |       |                    |                       |              |                                |  |
|                      | Tona Hora Fecha  |                         | <b>Write:</b> | <b>Arns</b> | <b>Paparentel P.activa</b> |        | Preactiva             | F de pot     | Frequencial V.cf. |         | Ach   | M pico.            | A pico.               | V nesdia     | $\left  \bullet \right\rangle$ |  |
| 13                   |                  | 17:54 25/06/2004        | 0.016         | 0.000       | 100,000                    | 0,000  | 164,800               | 0.135        | 0,003             | 0.017   | 0.000 | 0.002              | 0.000                 | 0.000        |                                |  |
| 14                   |                  | 17:54 25/06/2004        | 0.050         | 0.000       | 100,000                    | 0,000  | 180,000               | 0.134        | 0,003             | 0,018   | 0.000 | 0.002              | 0,000                 | 0,000        |                                |  |
| 15                   |                  | 17/54 25/06/2004 0.049  |               | 0.000       | 100,000                    | 0,000  | 89.100                | 0.134        | 0.005             | 0.018   | 0.000 | 0.002              | 0,000                 | 0,000        |                                |  |
| 16                   |                  | 17:54 25/06/2004 10:068 |               | 0.000       | 100,000                    | 0,000  | 176,400               | 0.134        | 0,002             | 0.018   | 0.000 | 0.002              | 0,000                 | 0,000        | ۰                              |  |
| ᆌ                    |                  |                         |               |             |                            |        |                       |              |                   |         |       |                    |                       |              | ۳                              |  |
| Canal 3              |                  |                         |               |             |                            |        |                       |              |                   |         |       |                    |                       |              |                                |  |
|                      | Tona Hora Fecha  |                         | <b>Vrins</b>  | 头巾后         | P aparentel P activa       |        | Preactiva   F de pot. |              | Frequencial McI   |         | A of  | M pico             | A DOG                 | V readio     | ٨i                             |  |
| 13                   |                  | 17:54 25,06,(2004)      | 52,100        | 105,200     | 0,000                      | D, DDS | 0.000                 | 0.003        | \$2,000           | 100,000 | 0.000 | 105,200            | 0,106                 | D, DDD       |                                |  |
| 14                   |                  | 17:54 25/06/2004        | 36,900        | 0.000       | 0,000                      | D, DDB | 0.000                 | <b>EDD.D</b> | 36,900            | 100,000 | 0.000 | 0.000              | 0,185                 | <b>D.DDT</b> |                                |  |
| 15                   |                  | 17:54 25/06/2004        | 50,500        | 0,900       | 0,000                      | D, DDB | 0.000                 | 0.005        | 90,900            | 100,000 | 0.000 | 0.900              | 0,185                 | D, DDC       |                                |  |
| D6                   |                  | 17:54 25/06/2004 3,600  |               | 3,600       | 0,000                      | 0,008  | 0.000                 | 0.002        | 3,600             | 100,000 | 0.000 | 3,600              | 0,156                 | 0,003        | ۰                              |  |
| $\overline{\bullet}$ |                  |                         |               |             |                            |        |                       |              |                   |         |       |                    |                       |              | ۰                              |  |
| Canal 4              |                  |                         |               |             |                            |        |                       |              |                   |         |       |                    |                       |              |                                |  |
|                      | Toma Hora Pecha  |                         | <b>Vrms</b>   | Arras       | P sparentes: P. active     |        | Presidive             | P de pot.    | Precuencial Vict  |         | Ad    | V pica             | A pico                | Vreedio      | $\blacktriangle$               |  |
| 13                   |                  | 17:54 25/06/2004        | 0.000         | 205,600     | 0,000                      | 0,000  | 0.000                 | 15,200       | 164,800           | 0,000   | 0.000 | 0.000              | 0,000                 | 15,200       |                                |  |
| 14                   |                  | 17:54 25/06/2004        | 0.000         | 1949.000    | 0,000                      | 70,000 | 69,930                | 90.000       | 0,000             | 0,000   | 0.000 | 0.000              | 0,007                 | 90,000       |                                |  |
| 15                   |                  | 17:54 25/06/2004        | 0.000         | 1049.000    | 0,000                      | 20,000 | 19,900                | 90.900       | 0,900             | 0,000   | 0.000 | 0.000              | 0,002                 | 90,900       |                                |  |
| 16<br>¥.             |                  | 17:54 25/06/2004 0.000  |               | 1060.000    | 23,970                     | 30,000 | 10,000                | 146,700      | 176,400           | 0,000   | 0.000 | 0.000              | 0,003                 | 146,700      | ۰                              |  |
|                      |                  |                         |               |             |                            |        |                       |              |                   |         |       |                    |                       |              | ۳                              |  |
| Canal 5              |                  |                         |               |             |                            |        |                       |              |                   |         |       |                    |                       |              |                                |  |
|                      |                  | Tonal Hora   Fecha      | <b>Wins</b>   | Arne:       | P aparentel P activa       |        | <b>Pasactiva</b>      | F de pot.    | Frequendal V.cf.  |         | Act   | M pico.            | A pico                | V readio     | A)                             |  |
| 13                   |                  | 17:54 25/06/2004        | 0.000         | 0.000       | 0,000                      | 0,000  | 0.000                 | 0,000        | 0,000             | 0,000   | 0.000 | 0,000              | 0,000                 | 83,400       |                                |  |
| 14                   |                  | 17:54 25/06/2004        | 0.000         | 0.000       | 0,000                      | 0,000  | 0.000                 | 0.000        | 0,000             | 0,000   | 0.000 | 0.000              | 0,000                 | 86,100       |                                |  |
| 15                   |                  | 17:54 25/06/2004        | 0.000         | 0.000       | 0,000                      | 0,000  | 0.000                 | 0.000        | 0,000             | 0,000   | 0.000 | 0.000              | 0,000                 | 94,300       |                                |  |
| 16                   |                  | 17:64 25/06/2004        | 10,000        | 0.000       | 0.000                      | 0.000  | 0.000                 | 0.000        | 0,000             | 0.000   | 0.000 | 0.000              | 0.000                 | 133,900      | ۰                              |  |
| н                    |                  |                         |               |             |                            |        |                       |              |                   |         |       |                    |                       |              |                                |  |
| Media                |                  |                         |               |             |                            |        |                       |              |                   | Salir   |       |                    |                       |              |                                |  |

Figura 7.5. Ejemplo de pantalla de visualización de valores medidos en tablas.

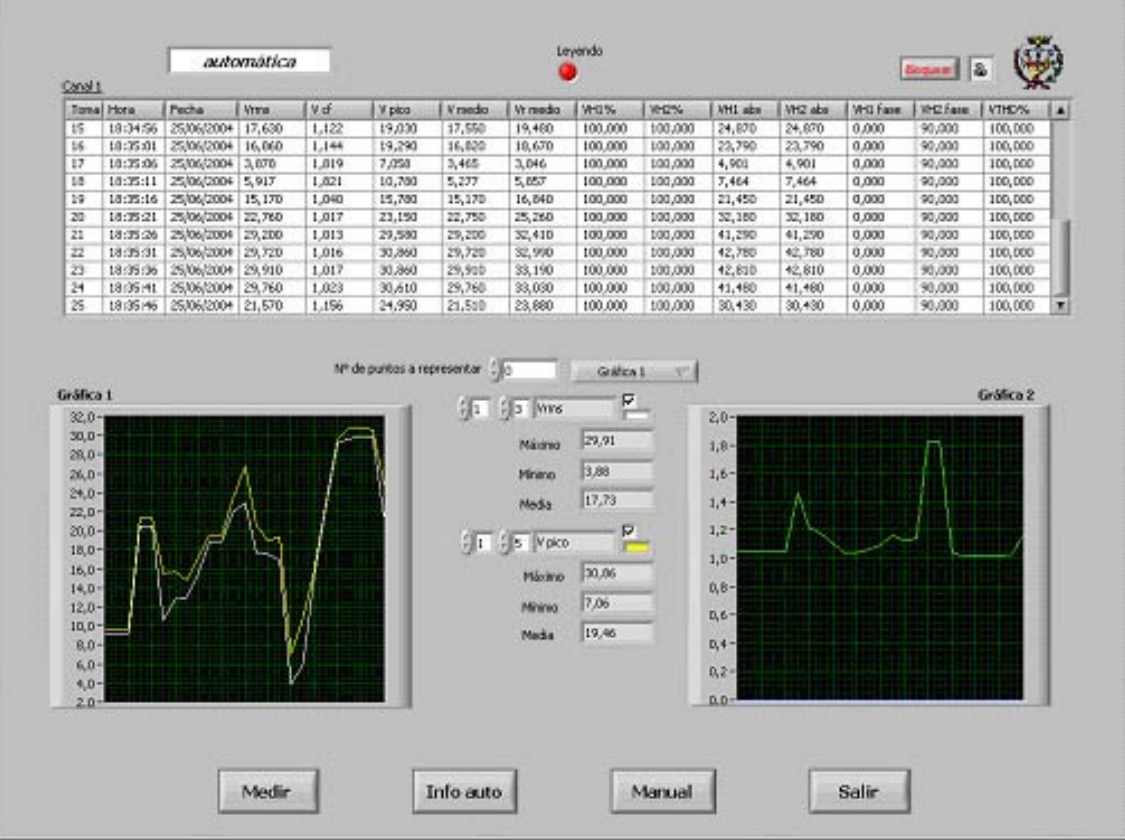

Figura 7.6. Ejemplo de pantalla de visualización en tabla y gráficas de un canal.

Las mejoras que introduce el programa con respecto al incluido con el propio analizador de red son las siguientes:

- ¾ La configuración del instrumento es más eficaz: el programa original configuraba todos los parámetros del instrumento cada vez que actualizábamos alguno de ellos. El programa desarrollado sólo ordena configurar los parámetros que hayan cambiado con respecto a la configuración anterior. Esto es importante, pues configurar completamente el analizador de potencia puede llevar varios minutos.
- ¾ La configuración de la medida automática es más robusta: el programa detecta errores en la configuración de medida y los advierte, mientras que el programa del fabricante no lo hacía, y ante un error se producía la parada de la medida.
- ¾ La información presentada en pantalla es más completa: se pueden tener a la vez tablas y gráficas, mientras que el programa suministrado sólo presenta una de las dos.
- ¾ El programa se puede bloquear mediante contraseña, evitando manipulaciones. El original evidentemente no disponía de esta posibilidad.
- ¾ Robustez en el almacenamiento de tomas: esta es la más importante mejora introducida, pues afecta a la propia funcionalidad del sistema de toma de datos.

Cuando se comenzó a utilizar el analizador, se observó que si se indicaba una determinada periodicidad en la toma de muestras, ésta se conservaba en las primeras tomas, pero para medidas largas (varias horas) las tomas iban espaciándose cada vez más, hasta el punto de que el tiempo entre tomas se llegaba a multiplicar por diez. Ello se debía a que los datos se guardaban en la memoria RAM del sistema, y después de unas horas de toma de datos ésta se ocupaba de tal manera que se ralentizaba el ordenador y se perdía la temporización. Además, si el ordenador se apagaba o se volvía inestable se perdían todos los datos. . Solucionamos el problema almacenando cada toma en disco inmediatamente después de ser adquirida, de forma que en el programa desarrollado no se producen ninguno de estos graves problemas.

Los ficheros de resultados obtenidos con este programa pueden ser importados por una hoja de cálculo, como por ejemplo Microsoft Excel, para ser procesados bien de forma manual, bien mediante macros. En un primer momento se optó por el procesado manual, de forma que los parámetros umbral de arranque y consumo de espera se obtenían por simple inspección, y las resistencias  $R_S$  y  $R_P$ del modelo de eficiencia se hallaban mediante una serie de cálculos en la hoja Excel que se detallan en el siguiente apartado.

#### **7.1.2 Tratamiento de datos**

Para obtener los parámetros del inversor necesarios para su modelado es preciso realizar un procesado de los datos que nos proporciona el sistema de medida. En un principio, y para poder validar los modelos desarrollados, el proceso se realizó mediante una hoja de cálculo. En un libro se incluyeron los datos en una de las hojas de cálculo, las operaciones en la segunda y las gráficas en una tercera.

En la figura 7.7 se muestra el aspecto de la parte correspondiente a los datos recogidos del sistema fotovoltaico. Estos datos los proporcionan los programas de adquisición de datos descritos en los puntos 7.1.1 y 7.2.

Tal y como puede verse en la figura 7.7, se dispone de la información en columnas, siendo la primera correspondiente a la fecha y hora, la segunda la irradiancia, la tercera la temperatura (que para nuestro modelado no resulta necesaria pero se registró para otros usos) y las cuatro siguientes tensión y corriente a la salida y a la entrada del inversor y por último la potencia activa y reactiva a la salida.

La segunda hoja corresponde a los cálculos necesarios para obtener los parámetros del modelo de eficiencia, esto es, las resistencias  $R<sub>S</sub>$  y  $R<sub>P</sub>$ . Se presenta en la figura 7.8. El método seguido para obtenerlos se detalla a continuación:

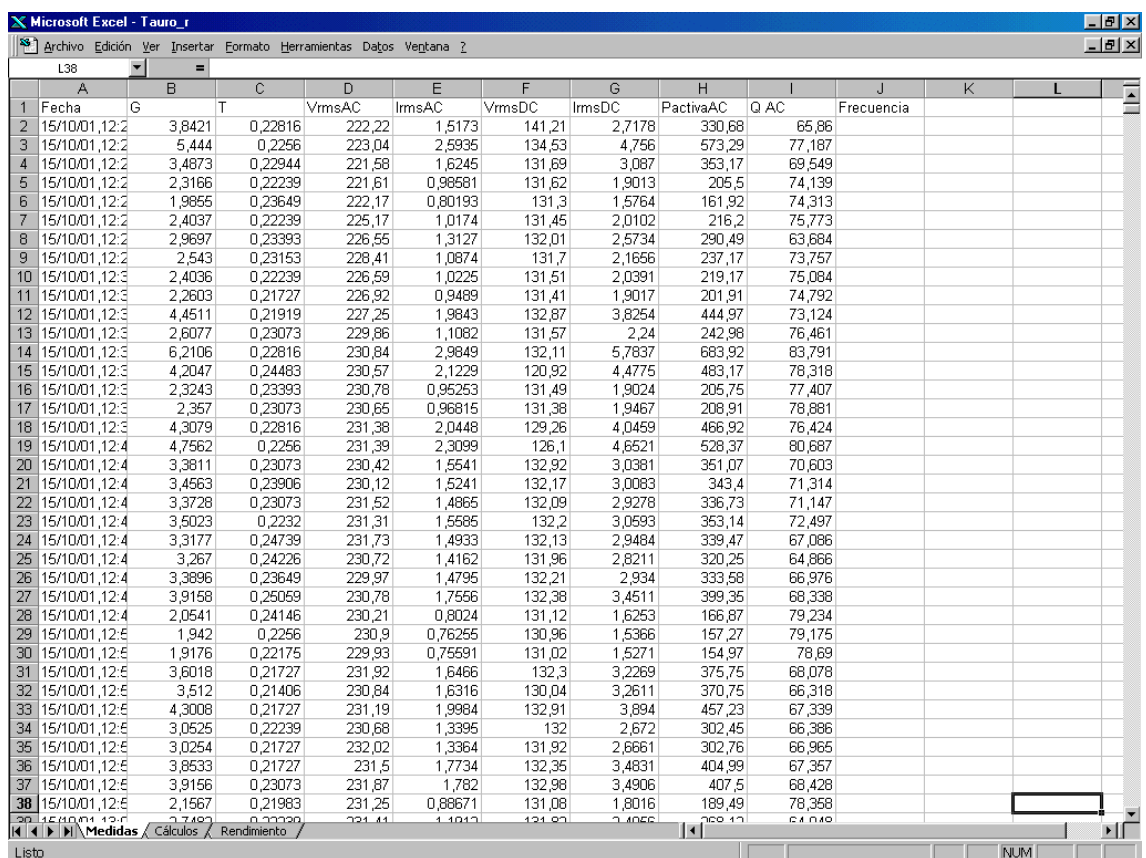

Figura 7.7. Ejemplo de pantalla de medidas transformadas a hoja de cálculo.

- 1. Se transcribe a la hoja de cálculos la potencia en alterna,  $P_{AC}$ , y se halla la potencia continua de entrada al inversor P<sub>DC</sub>. El cociente entre ambos determina el rendimiento experimental.
- 2. Se identifica en los datos los valores correspondientes a la zona cercana a la potencia nominal del inversor. Con dichos valores se calcula el parámetro R<sub>S</sub> inicial, según la ecuación 3.11.
- 3. Se identifica ahora en los datos la zona correspondiente a la variación brusca de la pendiente de la eficiencia. Con valores de dicha zona se puede calcular un valor semilla del parámetro R<sub>P</sub>, según la ecuación 3.13.
- 4. Con los dos valores iniciales calculados, se halla el numerador y el denominador mostrados en la ecuación 3.9 para todas las muestras. El hacerlo por separado se debió únicamente a lo complejo de la representación en Excel del denominador.
- 5. El cociente de los valores anteriores dará el rendimiento modelado. Si se compara con el rendimiento real se puede sopesar la bondad de los valores de los parámetros  $R<sub>S</sub>$  y  $R<sub>P</sub>$  utilizados. Para ello se utiliza la representación gráfica de las dos eficiencias en una nueva hoja, el error cuadrático medio y el coeficiente de correlación entre ambas eficiencias.
- 6. Si los valores no son satisfactorios, se varia uno de los parámetros atendiendo a su influencia como se detalla en el punto 3.1.1, y se vuelve a comparar.
- 7. Finaliza el proceso cuando el coeficiente de correlación resulta muy cercano a 1, considerando cercano que sea superior a 0,999.

La figura 7.8 ilustra el proceso. En ella se tiene un ejemplo de la hoja para cálculos, con las columnas correspondientes a los valores medidos y a los calculados. Contiene un par de columnas para  $R_s$  y  $R_p$ , comunes a todas las muestras, y una columna final con el error cuadrático. En la parte inferior de esa columna (no mostrada en pantalla) se realiza el cálculo del error cuadrático medio, resultando para este caso concreto del 1%. La última casilla de la izquierda muestra el coeficiente de correlación entre rendimiento real y modelado, siendo en este caso 0,99990075.

La figura 7.9 muestra la gráfica resultante, que incluye el rendimiento real en negro y el modelado en gris.

*Herramientas desarrolladas*

|                |      |            |                      | <b>X Microsoft Excel - ejemplo TAURO R</b>                                     |                           |                                                                                          |   |                   |      |                           |                             |                            |                                |                       |   | $\Box$ e   $\times$  |
|----------------|------|------------|----------------------|--------------------------------------------------------------------------------|---------------------------|------------------------------------------------------------------------------------------|---|-------------------|------|---------------------------|-----------------------------|----------------------------|--------------------------------|-----------------------|---|----------------------|
|                |      |            |                      |                                                                                |                           | <sup>38</sup> Archivo Edición Ver Insertar Formato Herramientas Datos Ve <u>n</u> tana ? |   |                   |      |                           |                             |                            |                                |                       |   | $-10 \times$         |
|                | Q39  |            | $\blacktriangledown$ | $=$                                                                            |                           |                                                                                          |   |                   |      |                           |                             |                            |                                |                       |   |                      |
|                |      | A          |                      | B                                                                              | $\mathbb{C}$              | D                                                                                        | E |                   | F    | G                         | H                           |                            | N                              | $\circ$               | P | Ē                    |
|                | P DC |            |                      | PactivaAC PRend.                                                               |                           | $\blacktriangleright$ Irradiancia $\blacktriangleright$ Rs                               |   | $\blacksquare$ Rp |      | $\blacktriangleright$ Num | $\blacktriangleright$ Denom | $\blacktriangleright$ Neta | $\overline{\phantom{a}}$ Error | Coef. Corr.           |   | Ξ                    |
| $\overline{2}$ |      | 383.780538 |                      |                                                                                | 330.68 86.1638273         | 460,131737                                                                               |   | 0.6               | 1200 |                           | 396,816 451,304885          | 87,9263694                 |                                | 3.10655445 0.99990075 |   |                      |
| 3              |      | 639,82468  |                      |                                                                                |                           | 573,29 89,6011076 651,976048                                                             |   | 0,6               | 1200 |                           | 687,948 753,375139          | 91,3154635                 | 2,93901621                     |                       |   |                      |
| $\overline{4}$ |      | 406,52703  |                      |                                                                                | 353,17 86,8749121         | 417,640719                                                                               |   | 0,6               | 1200 | 423,804                   | 479,531469                  | 88,3787671                 | 2,26157972                     |                       |   |                      |
| 5              |      | 250.249106 |                      |                                                                                | 205.5 82.1181755          | 277,437126                                                                               |   | 0,6               | 1200 | 246.6                     | 298,278851                  | 82,6743161                 | 0.30929234                     |                       |   |                      |
| 6              |      | 206,98132  |                      |                                                                                | 161,92 78,2292818         | 237,784431                                                                               |   | 0,6               | 1200 | 194,304                   | 245,410239                  | 79,1751805                 | 0.89472441                     |                       |   |                      |
| 7              |      | 264,24079  |                      |                                                                                | 216,2 81,8193134          | 287.868263                                                                               |   | 0,6               | 1200 | 259,44                    | 312,975992                  | 82,894537                  | 1,15610598                     |                       |   |                      |
| 8              |      | 339,714534 |                      | 290,49                                                                         | 85,51003                  | 355,652695                                                                               |   | 0,6               | 1200 | 348,588                   | 404,61                      |                            | 86 1540743 0.41479305          |                       |   |                      |
| 9              |      | 285.20952  |                      |                                                                                | 237.17 83.1564108         | 304.550898                                                                               |   | 0,6               | 1200 | 284.604                   | 340,109672                  | 83,6800666                 | 0.27421546                     |                       |   |                      |
| 10             |      | 268,162041 |                      | 219,17                                                                         | 81,730434                 | 287,856287                                                                               |   | 0,6               | 1200 | 263,004                   | 317,256905                  | 82,8993777                 | 1.36642936                     |                       |   |                      |
| 11             |      | 249,902397 |                      |                                                                                | 201,91 80,7955435         | 270,694611                                                                               |   | 0,6               | 1200 | 242,292                   | 296,327158                  | 81,7650335                 | 0.93991084                     |                       |   |                      |
| 12             |      | 508.280898 |                      | 444,97                                                                         | 87,5441123                | 533.065868                                                                               |   | 0,6               | 1200 | 533,964                   | 595,655172                  | 89.64314                   | 4.40591759                     |                       |   |                      |
| 13             |      | 294,7168   |                      | 242,98                                                                         | 82,4452491                | 312,299401                                                                               |   | 0,6               | 1200 | 291,576                   | 347,907724                  | 83,8084296                 | 1,85826101                     |                       |   |                      |
| 14             |      | 764,084607 |                      |                                                                                | 683,92 89,5084123         | 743,784431                                                                               |   | 0,6               | 1200 | 820,704                   | 897,044036                  | 91,4898229                 | 3.92598806                     |                       |   |                      |
| 15             |      | 541.4193   |                      | 483,17                                                                         | 89,2413699                | 503.556886                                                                               |   | 0,6               | 1200 | 579,804                   | 647,294249                  | 89,5734823                 | 0,11029867                     |                       |   |                      |
| 16             |      | 250,146576 |                      |                                                                                | 205.75 82.2517755         | 278.359281                                                                               |   | 0,6               | 1200 | 246.9                     | 302.811132                  | 81,5359721                 | 0.51237443                     |                       |   |                      |
| 17             |      | 255.757446 |                      |                                                                                | 208.91 81.6828613         | 282,275449                                                                               |   | 0,6               | 1200 | 250,692                   | 306,614735                  | 81,7612369                 | 0,00614272                     |                       |   |                      |
| 18             |      | 522,973034 |                      | 466,92                                                                         | 89,28185                  | 515,916168                                                                               |   | 0,6               | 1200 | 560,304                   | 625,55098                   | 89,5696782                 | 0.08284506                     |                       |   |                      |
| 19             |      | 586.62981  |                      |                                                                                | 528,37 90,0687266         | 569.60479                                                                                |   | 0,6               | 1200 | 634,044                   | 703,13111                   | 90.1743631                 | 0.01115905                     |                       |   |                      |
| 20             |      | 403,824252 |                      |                                                                                | 351,07 86,9363339         | 404,922156                                                                               |   | 0,6               | 1200 | 421,284                   | 480,922836                  | 87,5990842                 | 0,43923801                     |                       |   |                      |
| 21             |      | 397.607011 |                      | 343,4                                                                          | 86.3666863                | 413.928144                                                                               |   | 0,6               | 1200 | 412,08                    | 471,395477                  | 87,4170458                 | 1.10325501                     |                       |   |                      |
| 22             |      | 386,733102 |                      |                                                                                | 336,73 87,0703848         | 403.928144                                                                               |   | 0,6               | 1200 | 404,076                   | 463,843067                  | 87,1148087                 | 0,00197348                     |                       |   |                      |
| 23             |      | 404.43946  |                      | 353.14                                                                         | 87,3159113                | 419.437126                                                                               |   | 0,6               | 1200 | 423,768                   | 483,97348                   | 87,5601697                 | 0.05966217                     |                       |   |                      |
| 24             |      | 389,572092 |                      |                                                                                | 339,47 87,1391989         | 397,329341                                                                               |   | 0,6               | 1200 | 407,364                   | 467,317267                  | 87,1707572                 | 0,00099593                     |                       |   |                      |
| 25             |      | 372,272356 |                      | 320,25                                                                         | 86,0257268                | 391,257485                                                                               |   | 0,6               | 1200 | 384.3                     | 443,171057                  | 86,7159518                 | 0.47641047                     |                       |   |                      |
| 26             |      | 387.90414  |                      | 333.58                                                                         | 85.995473                 | 405.94012                                                                                |   | 0,6               | 1200 | 400,296                   | 459.214353                  | 87.1697492                 | 1.37892457                     |                       |   |                      |
| 27             |      | 456,856618 |                      |                                                                                | 399,35 87,4125457         | 468,958084                                                                               |   | 0,6               | 1200 | 479,22                    | 540,824636                  | 88,6091291                 | 1,43181188                     |                       |   |                      |
| 28             |      | 213,109336 |                      |                                                                                | 166.87 78.3025292         | 246                                                                                      |   | 0,6               | 1200 | 200.244                   | 255,133719                  | 78.4859017                 | 0.03362547                     |                       |   |                      |
| 29             |      | 201,233136 |                      | 157,27                                                                         | 78,1531328                | 232,57485                                                                                |   | 0,6               | 1200 | 188,724                   | 243,771248                  | 77,4184822                 | 0,53971151                     |                       |   |                      |
| 30             |      | 200,080642 |                      |                                                                                | 154,97 77,4537699         | 229,652695                                                                               |   | 0.6               | 1200 | 185,964                   | 240,516749                  | 77,3185239                 | 0.01829147                     |                       |   |                      |
| 31             |      | 426,91887  |                      |                                                                                | 375,75 88,0143808         | 431,353293                                                                               |   | 0,6               | 1200 | 450,9                     | 512,180591                  | 88,0353548                 | 0,00043991                     |                       |   |                      |
| 32             |      | 424.073444 |                      |                                                                                | 370,75 87,4258941         | 420.598802                                                                               |   | 0,6               | 1200 | 444.9                     | 505,749997                  | 87,9683643                 | 0,29427399                     |                       |   |                      |
| 33             |      | 517,55154  |                      |                                                                                | 457,23 88,3448246         | 515.065868                                                                               |   | 0,6               | 1200 | 548.676                   | 612.752151                  | 89.5428925                 | 1.43536676                     |                       |   |                      |
| 34             |      | 352,704    |                      |                                                                                | 302,45 85,7517919         | 365,568862                                                                               |   | 0,6               | 1200 | 362,94                    | 421,245308                  | 86,1588231                 | 0,16567445                     |                       |   |                      |
| 35             |      | 351,711912 |                      |                                                                                | 302,76 86,0818157         | 362,323353                                                                               |   | 0,6               | 1200 | 363,312                   | 422,268296                  | 86,0381903                 | 0.00190318                     |                       |   |                      |
| 36             |      | 460.988285 |                      | 404,99                                                                         | 87,8525579                | 461.473054                                                                               |   | 0,6               | 1200 | 485.988                   | 548,157189                  | 88,6585106                 | 0.64955979                     |                       |   |                      |
| 37             |      | 464,179988 |                      | 407.5                                                                          | 87,789222                 | 468,934132                                                                               |   | 0.6               | 1200 | 489                       | 551,359104                  | 88,6899294                 | 0.81127387                     |                       |   |                      |
| 38             |      | 236.153728 |                      | 189.49                                                                         | 80,2401053                | 258, 2874 25                                                                             |   | 0,6               | 1200 | 227,388                   | 283.198444                  | 80,2928139                 | 0.0027782                      |                       |   |                      |
| ac.            |      | 247,400400 |                      | nco 4n<br>$\vert$ ( $\vert$ + $\vert$ )   Medidas $\lambda$ Cálculos $\lambda$ | 04 EE9447E<br>Rendimiento | 230-1347-40                                                                              |   | n c               | 1000 | 274.744                   | מרכדכן חדב                  | OA TOEDDAA                 | 0.05000747                     |                       |   | — <del>.</del><br>γΓ |
| Listo          |      |            |                      |                                                                                |                           |                                                                                          |   |                   |      |                           |                             |                            |                                | <b>NUM</b>            |   |                      |

Figura 7.8. Ejemplo de pantalla con el cálculo de los parámetros  $R_s$  y  $R_p$ .

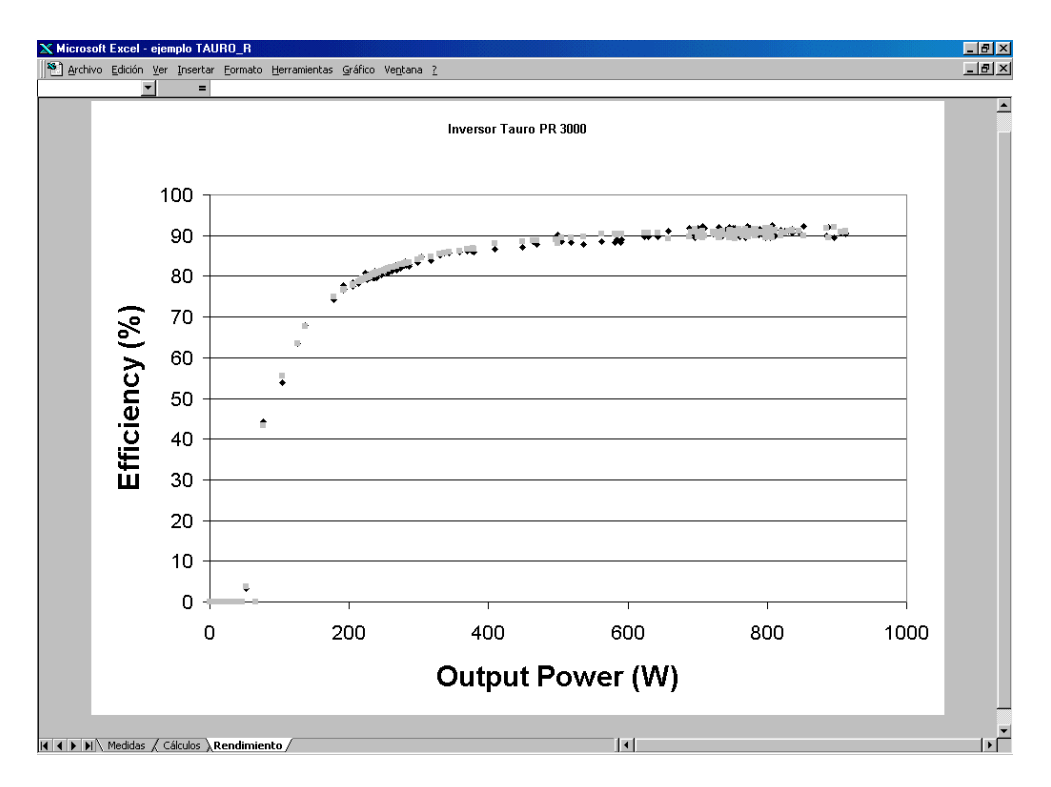

Figura 7.9. Ejemplo de pantalla con gráficas de rendimiento real y modelado.

Las tablas de datos que importamos a Excel también nos permiten calcular el consumo en espera y el umbral de arranque mediante simple inspección de los datos, bien de la misma tabla, bien de una gráfica que los represente.

Este "modus operandi" permitió comprobar que los modelos desarrollados se correspondían con los datos medidos, pero no es la forma más adecuada de obtener los valores de los parámetros  $R_S$  y  $R_P$ .

## *7.2 Programa para el análisis de datos*

Tal y como reza el párrafo anterior, los cálculos mediante "prueba y error" realizados en la hoja Excel pueden ser una buena manera de iniciar nuestro estudio, pero era necesario desarrollar un procedimiento de cálculo de las resistencias. Por ello, posteriormente se decidió crear un programa que calculase las resistencias  $R_S$  y  $R_P$  de forma asistida, y se incluyó la posibilidad de que realizase la toma de datos para que todo el proceso pudiera realizarse de forma secuencial con el mismo programa.

El programa ha sido desarrollado con el entorno de programación LabWindows. Con él podemos realizar únicamente la toma de datos como con el anteriormente comentado, el cálculo de  $R<sub>S</sub>$  y  $R<sub>P</sub>$ , o ambas cosas.

#### **7.2.1 Descripción**

La pantalla principal nos muestra las acciones que el usuario puede realizar. Puede elegir entre:

- ¾ Configurar: permite la configuración de la tarjeta GPIB del sistema y la configuración del instrumento de medida.
- ¾ Medir: permite realizar las medidas necesarias para los cálculos posteriores.

¾ Calcular: con los datos adquiridos o con adquisiciones realizadas con anterioridad se puede calcular los parámetros  $R_S$  y  $R_P$ , mostrando sus valores y diversas gráficas que nos asisten en el proceso de validación.

La figura 7.10 muestra el aspecto de esta pantalla principal. Además de los elementos principales señalados tenemos unos botones para ver los créditos del programa y para salir de éste.

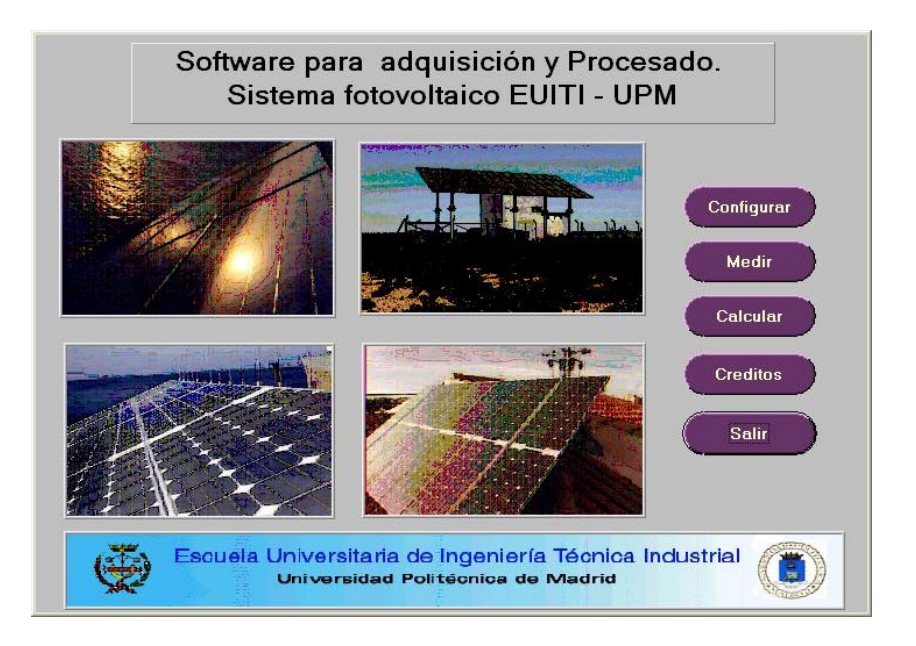

Figura 7.10. Pantalla principal del programa.

La configuración es la primera opción del menú principal, y la necesitaremos usar si queremos medir los datos a analizar. Se realiza mediante una ventana con dos zonas, que permiten configurar la tarjeta (zona de la izquierda) o acceder a los parámetros de medida del instrumento (zona de la derecha).

En la figura 7.11 se muestra una configuración aplicada a la tarjeta; podemos seleccionar la dirección del instrumento, en este caso 13 (debemos configurar el instrumento para que responda a esa dirección) el nombre de la tarjeta GPIB (si disponemos de varias) y el tiempo de espera para obtener los datos del instrumento de medida, en este caso 3 segundo pues es un instrumento de respuesta lenta sobre todo cuando se configura. Para comprobar la correcta comunicación, disponemos de unos botones con órdenes estándar que podemos mandar al instrumento. En el ejemplo se le envía la orden IDN?, que significa identificación, y el instrumento devuelve el modelo y la versión del "firmware", lo que demuestra la correcta comunicación.

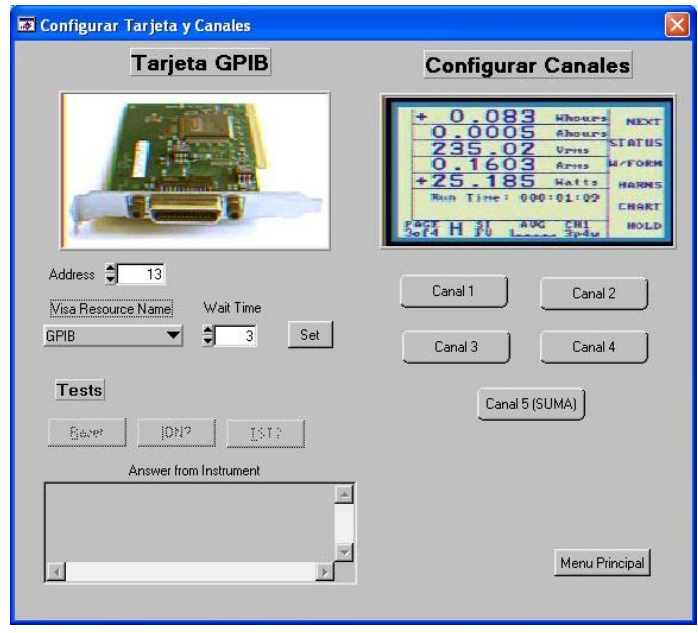

Figura 7.11. Ejemplo de configuración de las comunicaciones.

La zona de configuración del instrumento permite seleccionar las medidas a realizar en cada canal. Al pulsar sobre el botón de un canal, se abre una ventana que nos permite indicar qué queremos medir en ese canal, como podemos ver en la figura 7.12.

La configuración de las medidas es más simple en este programa que en el anterior, ya que su cometido principal es realizar las medidas encaminadas a calcular las resistencias  $R_S$  y  $R_P$ , y no ser de propósito general como el programa anterior.

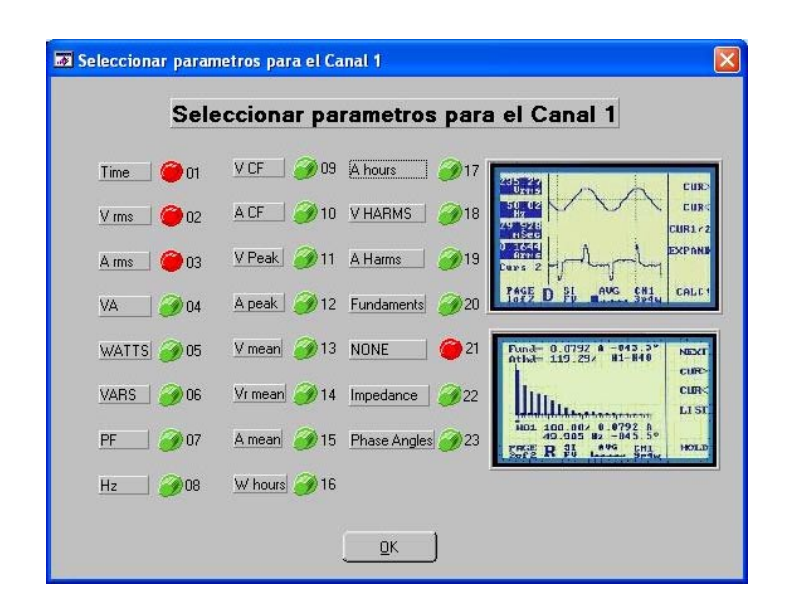

Figura 7.12. Ejemplo de pantalla de configuración de medidas para el canal 1.

Una vez configurado el instrumento de medida podemos volver a la ventana principal e iniciar la adquisición. Para ello se pulsa sobre el botón de medida (ver figura 7.10) y accedemos al siguiente paso, consistente en seleccionar si la medida va a ser manual o automática, y en este último caso que será el más común fijar una serie de parámetros.

El modo de medida manual permite introducir medidas ya realizadas por el usuario y almacenadas previamente, para poder con ellas realizar los cálculos. En el modo automático, la toma de datos se realiza de forma periódica, almacenándose los resultados hasta que el usuario decide la interrupción de la toma.

La medida automática de datos precisa de una serie de datos para realizarse. Por ello para seleccionarla hay que abrir antes la ventana de opciones, tal y como aparece en la figura 7.13. Las opciones que nos aparecen son: la selección de los canales a utilizar en la medida, el período entre muestras expresado en minutos o en segundos, según nuestras preferencias, y el fichero donde se almacenarán los datos medidos. Destacar que este programa almacena

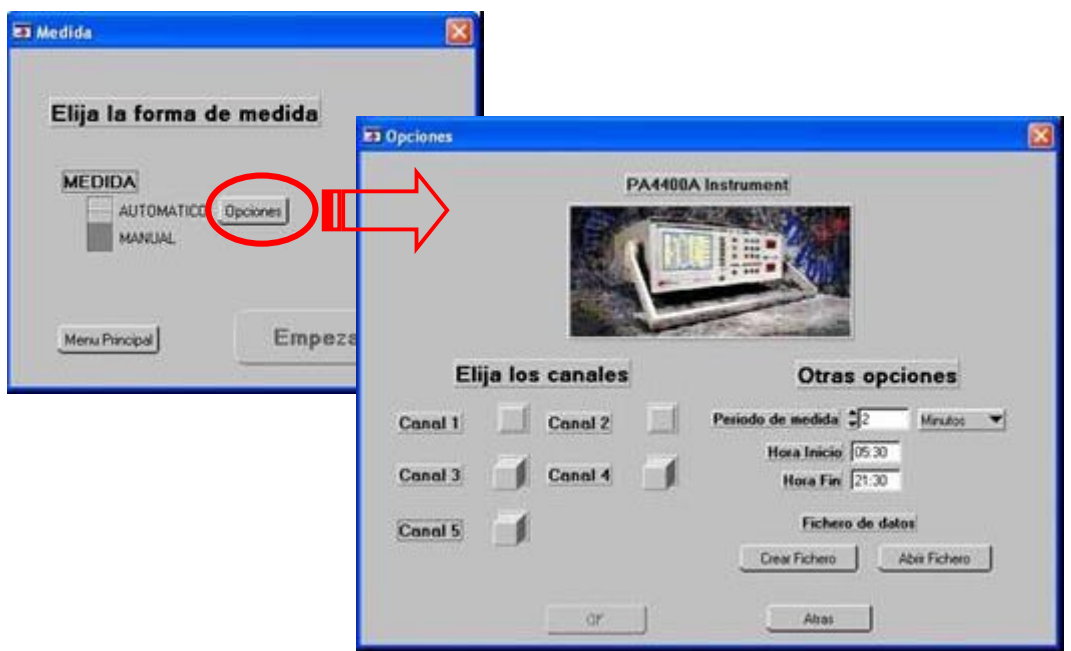

los datos directamente en un fichero tipo Excel, con lo que no es necesaria ninguna transformación para poder utilizar los datos con la hoja de cálculo.

Figura 7.13. Opciones para las medidas en modo automático.

Una vez seleccionado el modo de medida y los canales en los que se va a realizar, comienza ésta y aparece una pantalla con la información de los datos capturados, en forma de tablas. La figura 7.14. es un ejemplo de la pantalla que podemos obtener en este modo de medida.

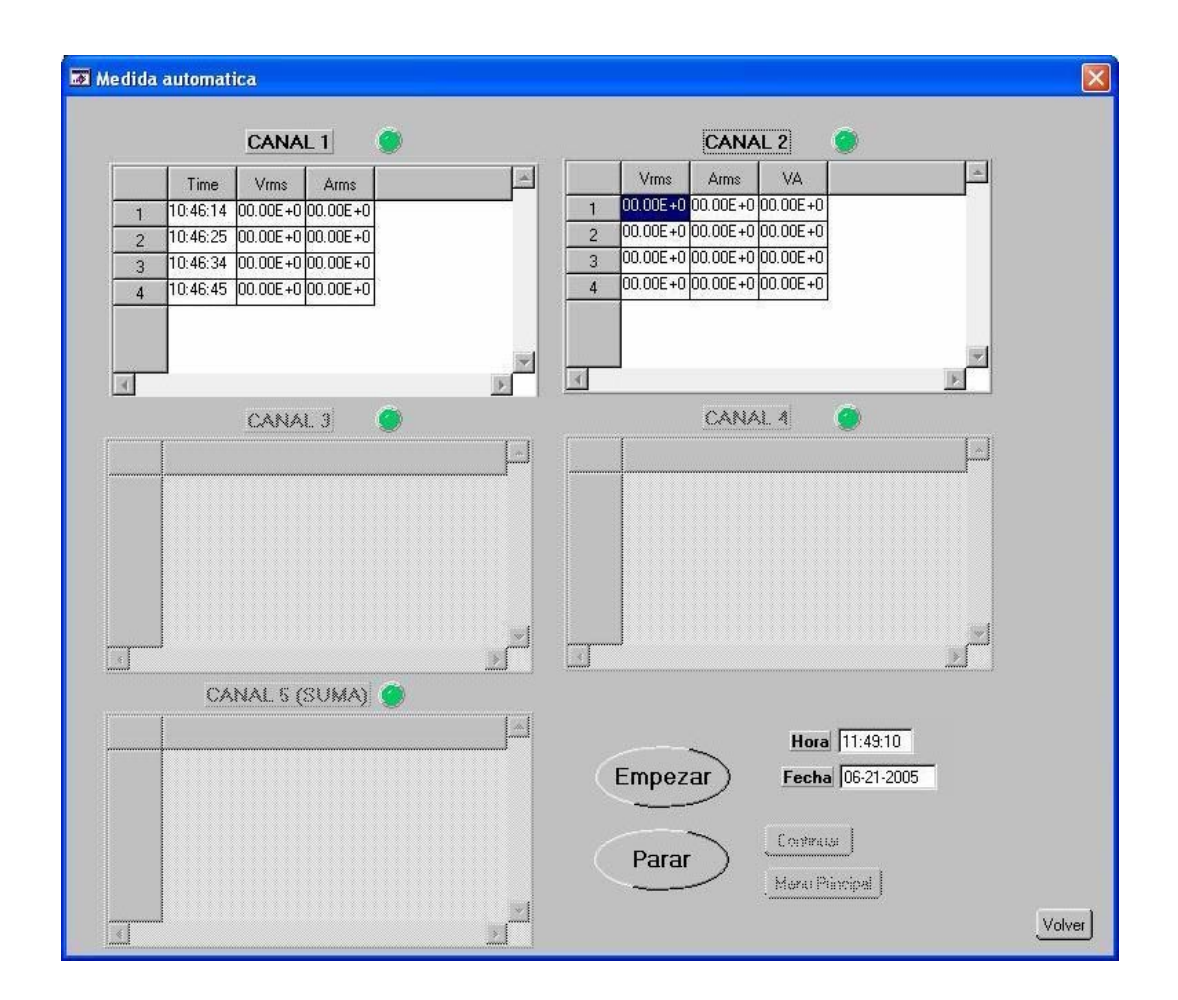

Figura 7.14. Ejemplo de pantalla de medidas en modo automático.

La principal opción del programa es la de calcular, que aparece en tercer lugar en el menú principal representado en la figura 7.10. Si se pulsa sobre ella aparece la ventana de cálculos que se presenta en la figura 7.15. En un primer momento sólo será posible abrir un fichero con medidas, que ha de tener el formato de hoja de cálculo Excel. En el momento en que se haga, el programa se encargará de tomar de dicho fichero los valores necesarios para los cálculos, y eliminar aquellas muestras erróneas o innecesarias para dicho fin (por ejemplo, las muestras de medidas sin radiación, en las que la eficiencia se anula e incluso se hace negativa por el autoconsumo).

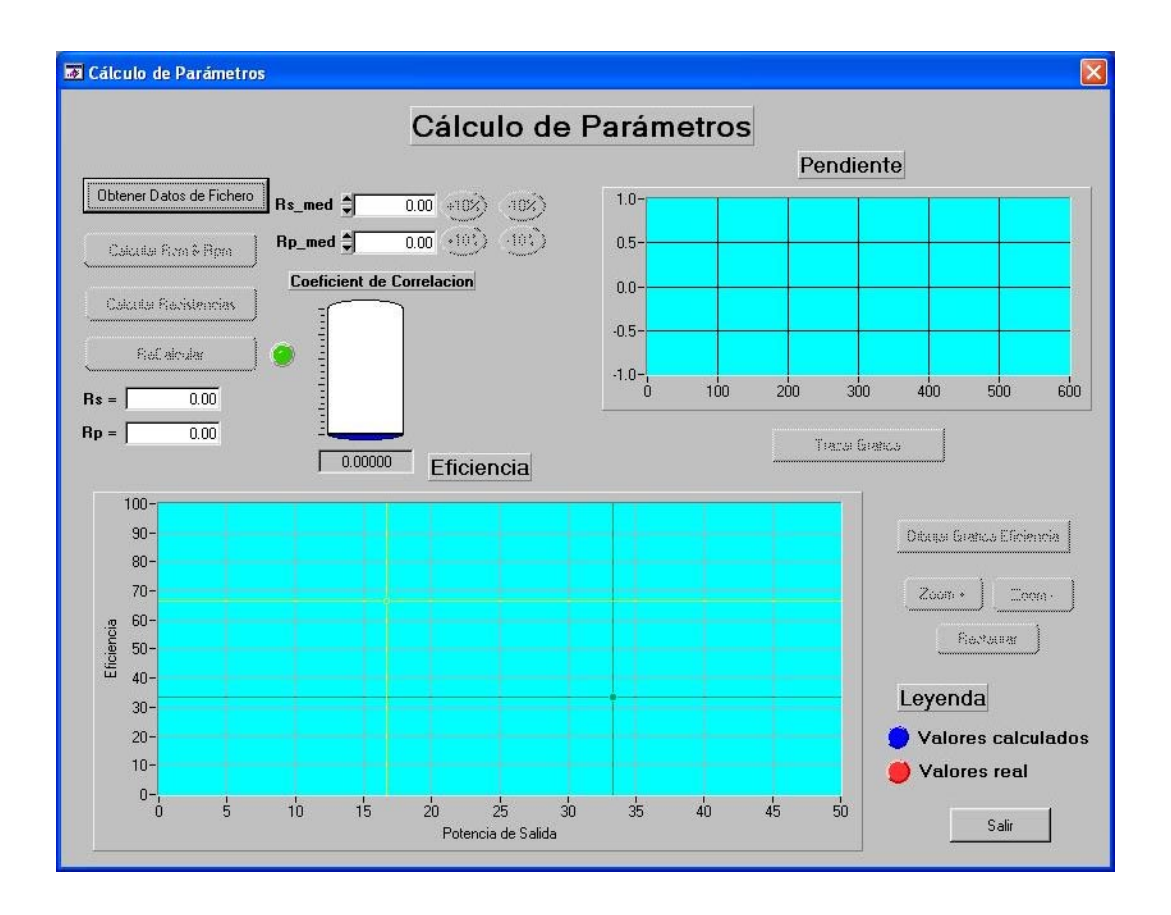

Figura 7.15. Pantalla de cálculos.

Una vez cargados los datos, se habilita el botón que permite calcular los valores semilla para  $R_S$  y  $R_P$ . Si pulsamos se nos muestran dichos valores, y si los aceptamos pulsando el siguiente botón, se calculan los valores finales de las resistencias. Si una vez que finalizan los cálculos no se está de acuerdo con los resultados obtenidos, se pueden variar las semillas y volver a calcular los valores de los parámetros. Un par de gráficas muestran la pendiente y el gráfico de eficiencia (valores reales y valores del modelo), así como la indicación del coeficiente de correlación de los valores modelados nos ayudan en el proceso, como se puede constatar en el ejemplo de la figura 7.16.

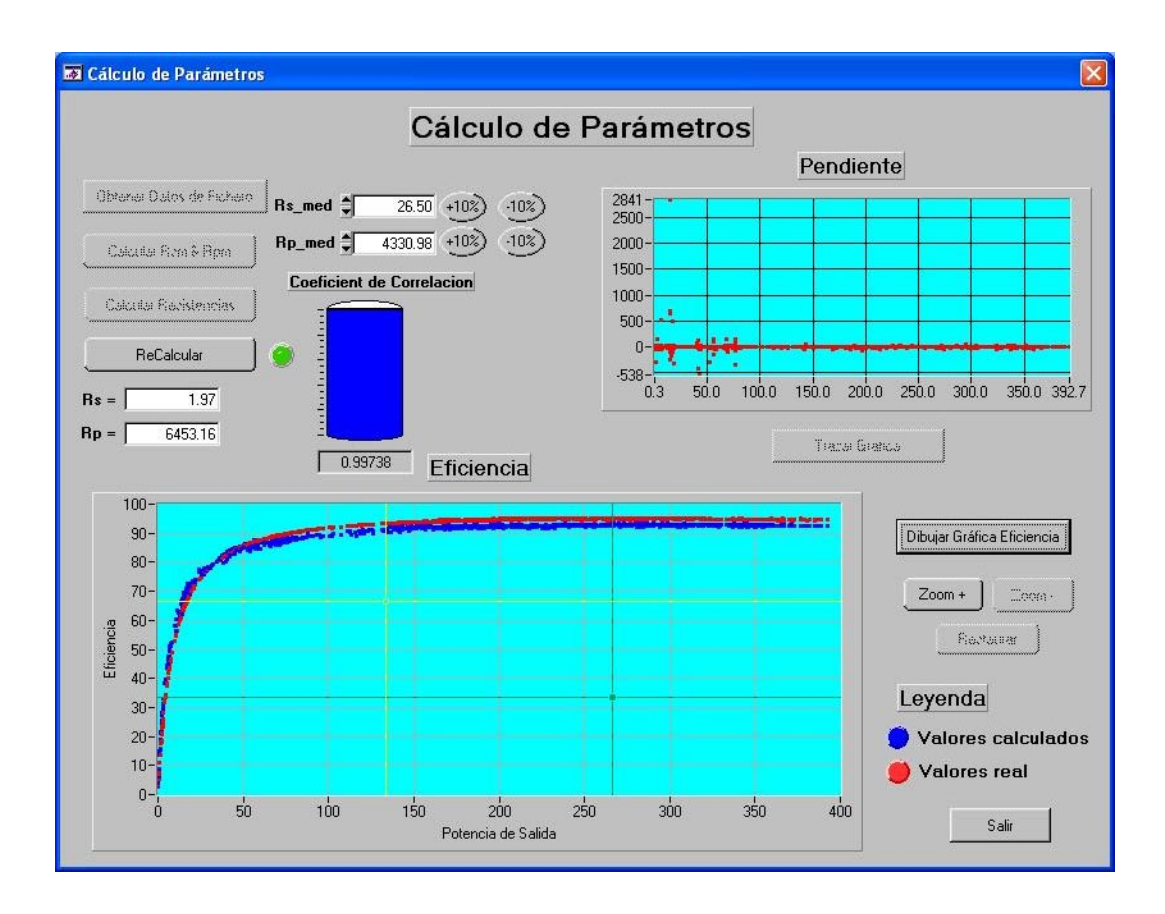

Figura 7.16. Pantalla de cálculos con un ejemplo de solución.

La descripción del algoritmo creado para poder realizar los cálculos conducentes a la obtención de los valores de los parámetros  $R<sub>S</sub>$  y  $R<sub>P</sub>$  mediante este programa se encuentra en el capítulo dedicado a la extracción de parámetros. Dicho algoritmo se aplica a los valores medidos y en la pantalla se nos mostrarán los valores de  $R<sub>S</sub>$  y  $R<sub>P</sub>$  calculados junto con el coeficiente de correlación correspondiente.

En algunos casos puede ser que la solución ofrecida por el programa no sea todo lo satisfactoria que se desea. Esto sucede habitualmente porque alguna de las dos semillas, sobre todo Rpmed, no es lo suficientemente aproximada. La pantalla muestra una gráfica con las dos curvas de eficiencia, real y modelada, y una curva con la pendiente calculada para cada punto de la eficiencia real para ayudar en la evaluación de la solución. En estos casos, se puede variar manualmente los

valores de Rsmed y/o Rpmed para realizar un ajuste más fino, y volver a calcular los valores de  $R_S$  y  $R_P$  volviendo a ejecutar sólo la tercera parte del algoritmo.

## *7.3 Programa para el modelado y simulación*

Tal y como se indicó al principio de este capítulo, una vez que extraemos los parámetros necesarios para la simulación del sistema fotovoltaico, es necesario crear el modelo y preparar la simulación. Para ello se ha creado un programa que permite introducir los valores del modelo, para a continuación crear el fichero de simulación y lanzar ésta.

El programa ha sido desarrollado con el entorno de programación LabWindows. Con él podemos realizar simulaciones del comportamiento de un sistema fotovoltaico constituido por los elementos modelados que integremos en sus librerías.

#### **7.3.1 Descripción**

La pantalla principal muestra las acciones que el usuario puede realizar. Estas acciones han de realizarse de forma secuencial, por lo que se han situado de forma que al recorrer la pantalla se completen todas ellas. Para ilustrar lo indicado, nos podemos guiar mediante la figura 7.17, que muestra dicha pantalla. El primer diálogo que encontramos, en la parte superior de la pantalla, permite introducir la ubicación donde se encuentran las librerías, fichero de texto base y demás elementos necesarios para crear el modelo para simular con PSPICE. Una vez realizadas estas tareas preliminares, en la parte central izquierda se selecciona el tipo de panel fotovoltaico de que conste la instalación, a partir de los disponibles en la base de datos del programa, así como su configuración. Como se ve en la figura 7.18., hay disponible de un botón para seleccionar la base de datos

y un menú para elegir el panel concreto dentro de dicha base, así como la configuración serie y paralelo del campo fotovoltaico.

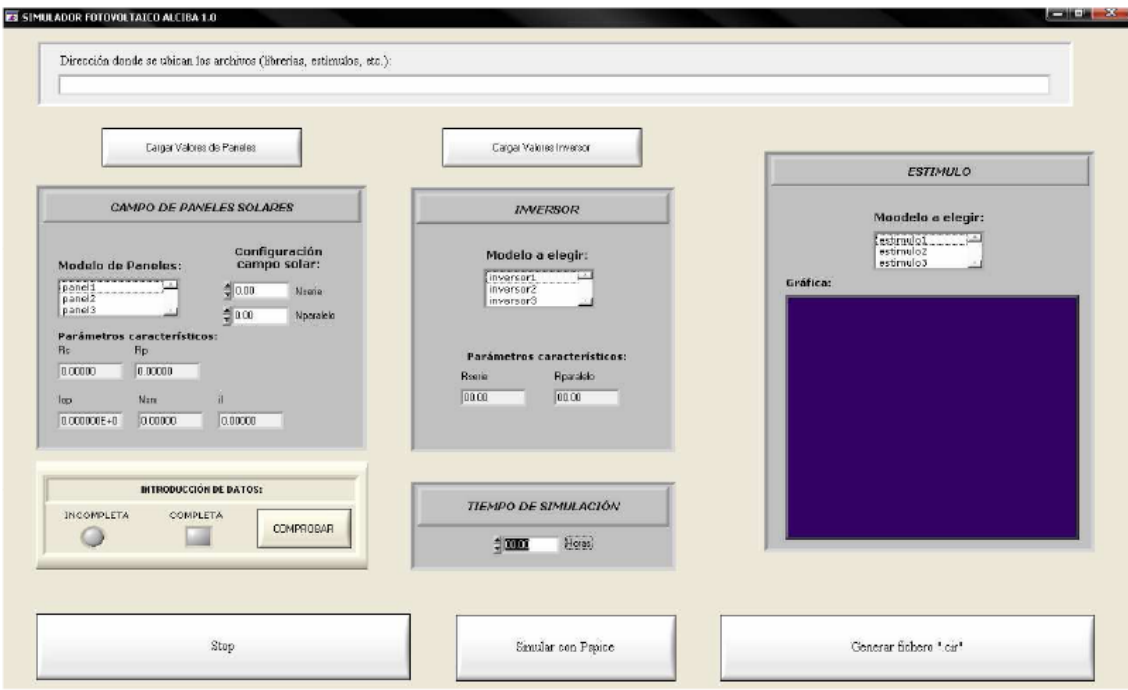

Figura 7.17. Ejemplo de pantalla principal del programa de modelado.

En la parte inferior se muestran los valores de los parámetros necesarios para la simulación del campo fotovoltaico, que son calculados por el programa a partir de los datos del modelo de panel.

Siguiendo el orden habitual, en la parte central tenemos el cuadro de diálogo para la selección del inversor, que también se muestra en la figura 7.18. Como en el caso de los paneles, se dispone de una base de datos con los parámetros de inversores desarrollado en esta tesis, esto es, los valores de las resistencias serie y paralelo que modelan eficiencia y rendimiento en el punto de máxima potencia. De la lista se elegirá el inversor a utilizar de la misma forma que se seleccionan los paneles, y en la parte inferior aparecerán los parámetros concretos para ese modelo.

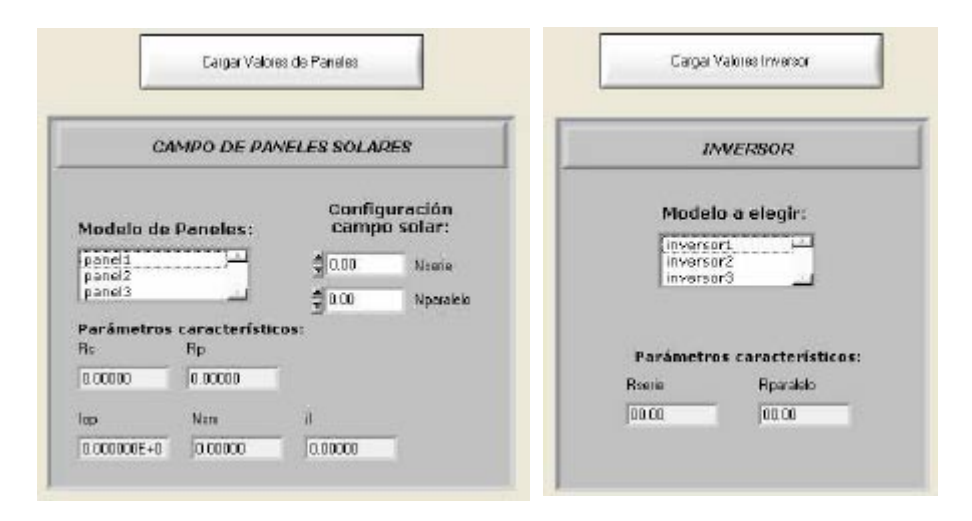

Figura 7.18. Zonas para la selección de paneles solares e inversor.

El siguiente paso será seleccionar el perfil de radiación adecuado a la simulación. La zona central derecha está preparada para esta captura, como muestra la figura 7.19.

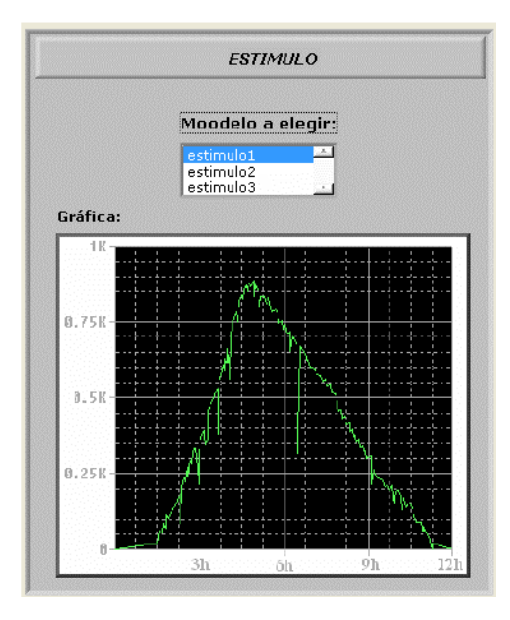

Figura 7.19. Zona para la selección de la radiación incidente.

En el programa se denomina estímulo, siguiendo la nomenclatura de PSPICE. Al seleccionar uno de los disponibles mediante el menú, aparece en la ventana una representación gráfica de la radiación de las 12 primeras horas.

Sólo nos queda introducir el tiempo de simulación. Esto se hará en la zona inferior central, detallando el tiempo en horas de simulación. Antes de generar el fichero de simulación se puede, si así se desea, comprobar si se han introducido correctamente todos los datos necesarios, pulsando sobre el botón rotulado como "Comprobar", situado a la izquierda de la zona inferior central, como podemos apreciar en la figura 7.18. Si todo es correcto, se encenderá el piloto verde situado junto al botón, y si hay algún fallo, se encenderá el piloto rojo situado más a la izquierda, y un cuadro de diálogo servirá de guía para subsanarlo.

En la zona inferior de la pantalla están situados los botones necesarios para simular. Pulsando sobre el que indica "Generar fichero .cir", se construirá el fichero de simulación, que puede guardarse en la ubicación que se desee. Se puede realizar la simulación directamente pulsando sobre el botón "Simular en PSPICE", que al ser pulsado lanza el simulador cargando el fichero "cir" creado y realizando la simulación completa. También es posible realizar la simulación manualmente con el fichero guardado en el paso anterior.

El botón situado a la izquierda en la parte inferior de la pantalla permite abandonar el programa en cualquier momento.

## **7.3.2 Funcionamiento del programa**

El programa ha sido escrito utilizando el lenguaje C de programación. Su principal cometido es generar un fichero de texto con los elementos del sistema fotovoltaico que queremos simular en el formato adecuado para ser interpretado por el simulador PSPICE.

En la presente Tesis se han desarrollado los elementos de que consta el modelo del inversor, y los modelos de paneles utilizados son los presentados por Castañer y Silvestre en [Castañer, 2002]. Con los valores numéricos de que se disponga para los parámetros de cada elemento (por ejemplo, la resistencia serie y paralelo en la modelización de la eficiencia de un inversor determinado) se conforman las distintas partes del sistema fotovoltaico concreto que queramos simular.

Las bases de datos de paneles e inversores son ficheros de texto que contienen los valores numéricos concretos de los parámetros de estos elementos. El programa los busca en la ubicación de archivos que se le indique.

La forma en que el programa construye el fichero es la siguiente: partiendo de un esqueleto que contiene los elementos básicos del fichero, el programa añade en las ubicaciones adecuadas los elementos con los valores que el usuario haya seleccionado para paneles, inversor y radiación en la pantalla del programa. Posteriormente guarda el fichero resultante con el nombre que se desee.

Para lanzar el programa PSPICE, el programa utiliza la sentencia de lenguaje C "system(arg)", donde arg es el comando del sistema operativo MS-DOS a ejecutar. En este caso se utiliza el formato "pspice.exe /R fichero" donde /R es una opción que indica que se arranque el programa y ejecute la simulación que se indica a continuación, y fichero es el fichero que se quiere simular, por lo que será donde se incluya la ruta completa del fichero de texto ".cir" que ha sido creado.

*Herramientas desarrolladas*
# **CAPÍTULO 8 : CONCLUSIONES**

La presente tesis, como cualquier otro trabajo de investigación, ha conllevado la realización de una serie de tareas necesarias para poder obtener resultados significativos. Sin ánimo de ser exhaustivos, se exponen a continuación las más relevantes.

En primer lugar, se ha recopilado información sobre los temas objeto de este trabajo. Esto ha permitido conocer el estado en que se encuentra cada tema y las tendencias, opciones y posibilidades existentes.

Se han realizado pruebas sobre inversores comerciales para estudiar cual es la forma óptima de realización de medidas para poder extraer los parámetros útiles para el modelado de inversores conectados a red.

Se han probado diversos modelos de cada uno de los aspectos a modelar del inversor, eligiendo en cada caso aquel que mejor cumple el compromiso de resultar más simple, más exacto y más apropiado. También se han creado procedimientos para extraer los parámetros propuestos en los modelos.

Se han realizado medidas validatorias de los parámetros propuestos en dos laboratorios diferentes.

Se han creado diversos programas de ordenador que sirven como apoyo a la toma de datos, a la extracción de parámetros y a la simulación de los sistemas fotovoltaicos conectados a red de pequeño tamaño.

Se ha estudiado la legislación vigente y las propuestas futuras en materia de conexión de sistemas fotovoltaicos a la red eléctrica, para comprender mejor cual ha sido su evolución y encontrar sus fortalezas y debilidades. Este trabajo ha generado varias publicaciones en forma de libros.

En colaboración con personal de una empresa del sector, se ha realizado un estudio de la aplicación de la legislación vigente en las distintas Comunidades Autónomas, analizando y estimando los trámites requeridos en cada una de ellas para permitir la facturación como autoproductor en Régimen Especial de una instalación fotovoltaica. Se han estudiado los trámites y se han comparado los resultados entre las distintas Comunidades Autónomas para observar las latencias, la duración óptima de los procesos y los trámites superfluos para instalaciones de pequeño tamaño.

Para finalizar el trabajo, se exponen a continuación a modo de síntesis los principales logros alcanzados. Comoquiera que la investigación y desarrollo de modelos y procedimientos planteada en esta tesis no acaba con ésta, sino que se concluye en este punto por haberse conseguido alcanzar los objetivos planteados al principio del trabajo, a continuación de los logros se exponen futuras líneas de trabajo basadas en la consecución de nuevos objetivos que de forma natural surgen a medida que se realizan y finalizan las metas que a lo largo de las investigaciones se van presentando.

#### *8.1 Principales aportaciones*

En los siguientes párrafos se exponen las principales aportaciones originales generadas durante la elaboración de esta tesis doctoral.

#### **MODELO PARA LA SIMULACIÓN DE UN INVERSOR FOTOVOLTAICO CONECTADO A RED**

Se presenta un modelo que permite la simulación de inversores fotovoltaicos conectados a red mediante el uso de la herramienta PSPICE. El modelo está constituido por elementos circuitales que simulan el comportamiento de dicho sistema electrónico. Se propone que la eficiencia, el seguimiento del punto de máxima potencia y el consumo en espera se simulen mediante elementos resistivos, tal y como muestran las ecuaciones (3.9), (3.23) y (3.14). Las demás características se simulan mediante circuitos simples. El modelo se desarrolla en el capítulo 3.

El modelo es útil tanto para la simulación de instalaciones fotovoltaicas por parte de ingenieros en la fase de diseño y de mantenimiento como para la simulación con fines didácticos en el entorno académico, donde los futuros ingenieros pueden simular ejemplos de instalaciones y comprobar su funcionamiento, extraer parámetros de calidad como el PR, etc.

#### **METODOLOGÍA PARA CARACTERIZAR INVERSORES FOTOVOLTAICOS CONECTADOS A RED**

Se propone una metodología sistemática que puede ser aplicada a los inversores fotovoltaicos de conexión a red de pequeña potencia para la extracción de los parámetros incluidos en el modelo. El método propuesto permite la caracterización de cualquier inversor y su posterior simulación. Incluye las indicaciones de cómo se han de realizar las mediciones sobre el inversor en cuestión y la posterior extracción de los parámetros propuestos.

Esta metodología sistemática se desarrolla a lo largo de los capítulos 2, donde se presentan las pautas para la medición, y 4, donde se establece la extracción de los parámetros.

#### **PROCEDIMIENTO PRÁCTICO PARA LA APLICACIÓN DE LA METODOLOGÍA**

Se aportan con esta tesis unos programas informáticos que permiten aplicar la metodología propuesta a cualquier instalación fotovoltaica objetivo. Con el instrumental indicado en el capítulo 2, estos programas pueden realizar la recogida de datos medidos necesarios y la extracción de los parámetros disipativos del modelo.

La presentación de estos programas junto con la explicación de su funcionamiento se puede encontrar en el capítulo 7.

### **PROPUESTA DE PROCEDIMIENTO SIMPLIFICADO PARA LA TRAMITACIÓN DE LA CONEXIÓN DE PEQUEÑOS SISTEMAS FOTOVOLTAICOS A LA RED ELÉCTRICA**

La necesidad de crear un procedimiento simplificado que permita a pequeñas instalaciones conectarse a la red y percibir una remuneración por la energía vertida, atendiendo a sus peculiares características es una reivindicación largamente mantenida y formulada por todos los actores intervinientes en el proceso.

En esta tesis se presenta una propuesta de procedimiento simplificado, que reduce el plazo de tramitación a unos 5 ó 6 meses, incluida la realización física de la instalación, y que propone una serie de cambios novedosos, como la exención del aval o la inscripción provisional en el RAIPRE, o la sustitución de las dos puestas en servicio necesarias (Industria y Compañía Eléctrica) por una única verificación a cargo de un OCA.

La propuesta se desarrolla y justifica en el capítulo 5.

### *8.2 Futuras líneas de investigación*

A lo largo de la elaboración de esta Tesis Doctoral han ido surgiendo ideas y nuevos retos planteados en muchas ocasiones a partir de la difusión de los resultados parciales de este trabajo. Todos ellos abren el camino a futuros trabajos de investigación. Sin ánimo de ser exhaustivo, pues el inicio de cualquiera de ellos planteará nuevas metas, se detallan a continuación los más relevantes.

#### **INTEGRACIÓN DEL MODELO DE INVERSOR EN PAQUETES EN DESARROLLO**

El modelo de inversor presentado aquí se ha creado en un principio para resolver una cuestión específica: la simulación de sistemas conectados a red dentro del marco de los programas desarrollados.

Sin embargo, existe en nuestro grupo de trabajo sobre sistemas fotovoltaicos otros paquetes de simulación de sistemas autónomos basados en PSPICE [Muñoz, 2010]. La integración en dichos paquetes producirá el enriquecimiento de éstos con nuevas posibilidades. Además, podrá ser utilizado con fines educativos en los cursos impartidos por el grupo.

#### **DESARROLLO DE NUEVAS VERSIONES DE LOS PROGRAMAS PARA LA SIMULACIÓN CON MÚLTIPLES INVERSORES**

Los programas desarrollados en esta Tesis permiten la simulación de un sistema fotovoltaico con un inversor. La configuración es rígida en aras a permitir que personas que no conozcan los entornos de simulación ORCAD y PSPICE puedan realizar estudios, ya que para ellos todo esto es transparente pues el software desarrollado se encarga de lanzar las simulaciones y el usuario sólo ha de estudiar los resultados. Una nueva versión puede permitir mayor flexibilidad a usuarios más experimentados o incluso puede crear bibliotecas con los distintos elementos (campo solar, inversor) para que el usuario configure libremente la instalación.

#### **DESARROLLO DE LA PROPUESTA DE PROCEDIMIENTO SIMPLIFICADO, ADAPTÁNDOLA A LA FUTURA LEGISLACIÓN**

El procedimiento simplificado presentado precisa un desarrollo posterior, al igual que cualquiera de los presentados en la legislación correspondiente. Este desarrollo, que escapa a los objetivos de esta Tesis, puede ser un buen punto de continuación del trabajo, presentando los procedimientos, documentos y gestiones necesarias para que los plazos estimados se cumplan e incluso se mejoren. También se habrán de incluir en este proceso las mejoras y simplificaciones que han de surgir con la promulgación de nueva legislación, como el futuro Real Decreto que sustituya al actual R.D. 1663/2000.

#### **INTEGRACIÓN DE LA PROPUESTA DE PROCEDIMIENTO SIMPLIFICADO EN EL PROYECTO PV-LEGAL**

El proyecto PV LEGAL "Reduction of legal-administrative barriers for PV system installations" fue lanzado a mediados de 2009 por la Asociación Europea de la Industria Fotovoltaica (EPIA) respaldado por 12 Estados Miembros de la Unión Europea (entre ellos España a través de ASIF) y bajo el auspicio del programa "Intelligent Energy Europe" de la Comisión Europea.

Este proyecto persigue identificar y superar las barreras regulatorias que dificultan el desarrollo de la energía solar fotovoltaica en los países socios del proyecto. En una primera fase se preparará una base de datos con los procesos y requerimientos administrativos que deben superar los proyectos de instalaciones fotovoltaicas en los 12 países. A continuación, se elaborarán documentos de referencia basados en dicha información. La segunda fase se basa en la celebración de foros nacionales de discusión y seminarios donde se puedan discutir soluciones para los problemas encontrados en la fase anterior. El proyecto tiene una duración prevista de 30 meses, finalizando en febrero de 2012.

Por tanto, las intenciones planteadas en esta Tesis con la propuesta de un proceso simplificado coinciden plenamente con las directrices del proyecto PV LEGAL, por lo que su inclusión podría mejorar las aportaciones que en este campo puedan realizarse.

Dentro de este proyecto, se podrían plantear los retos en materia reguladora que presentan las perspectivas futuras, como por ejemplo la llegada de la paridad de red, prevista en el sector fotovoltaico para la segunda mitad de la presente década. Tomando como partida el método propuesto y con las aportaciones del proyecto PV LEGAL, puede plantearse el marco regulatorio adecuado para implantar un sistema de "net metering", tal y como fue comentado al principio del capítulo 5.

*Conclusiones*

# **BIBLIOGRAFÍA**

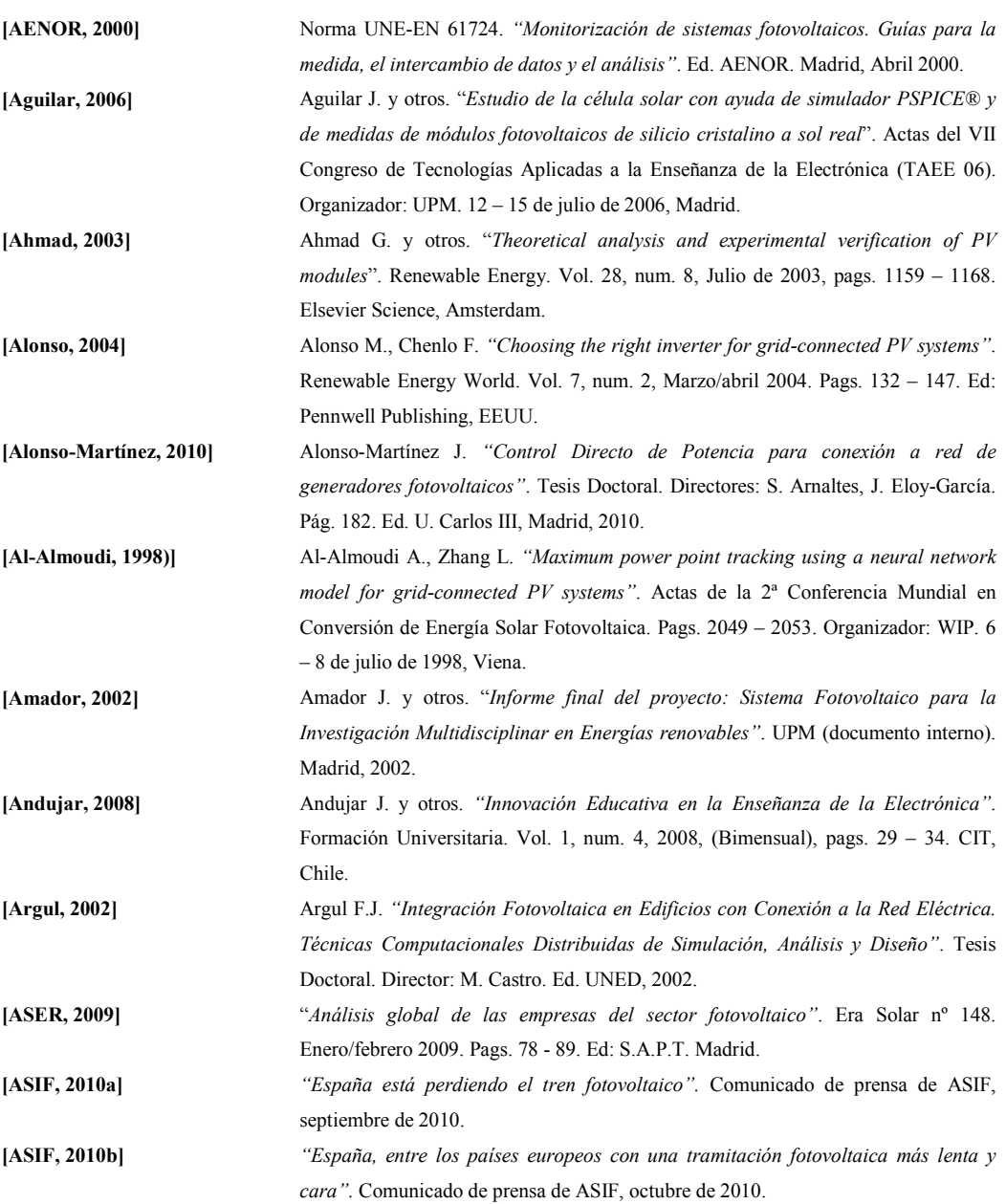

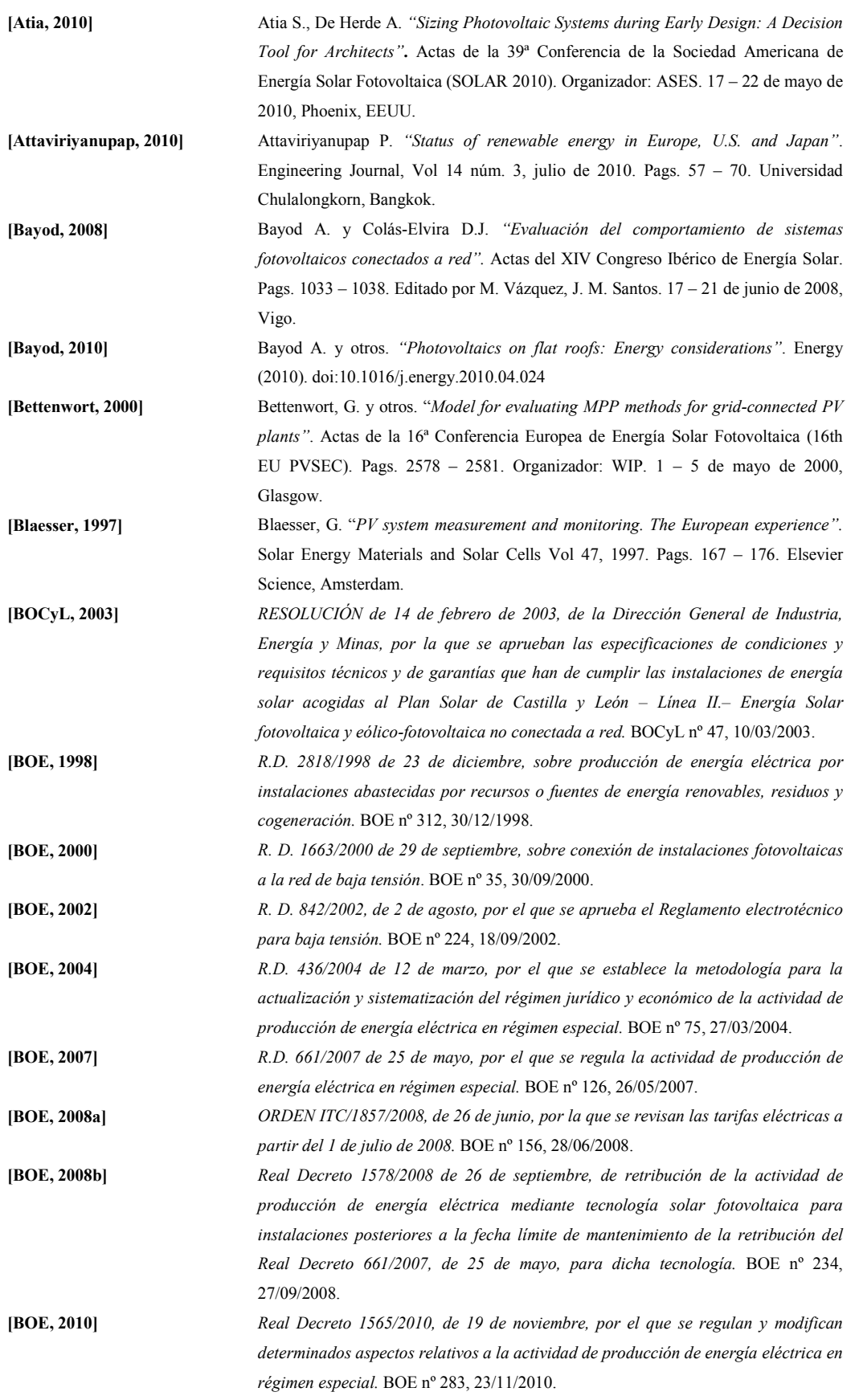

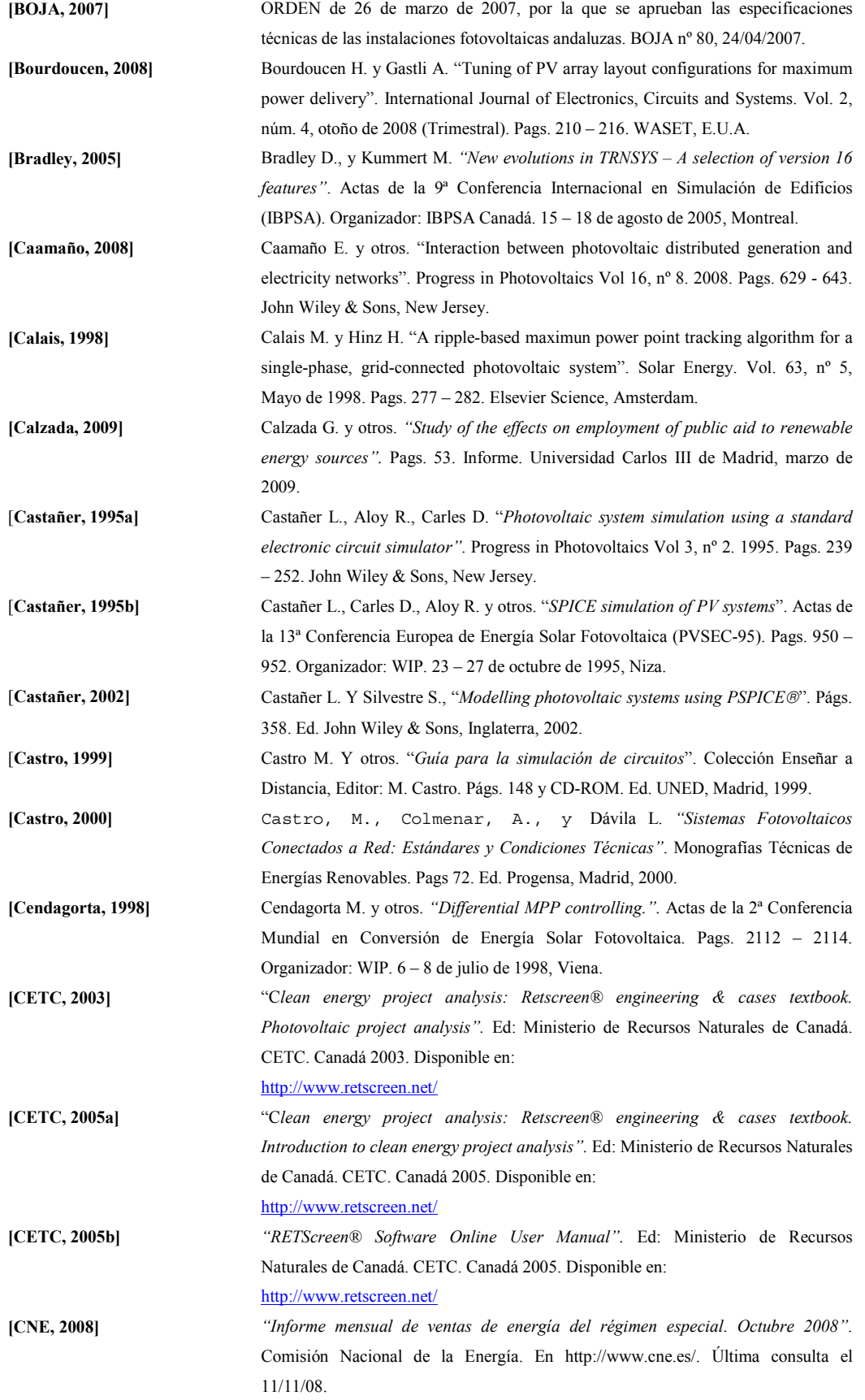

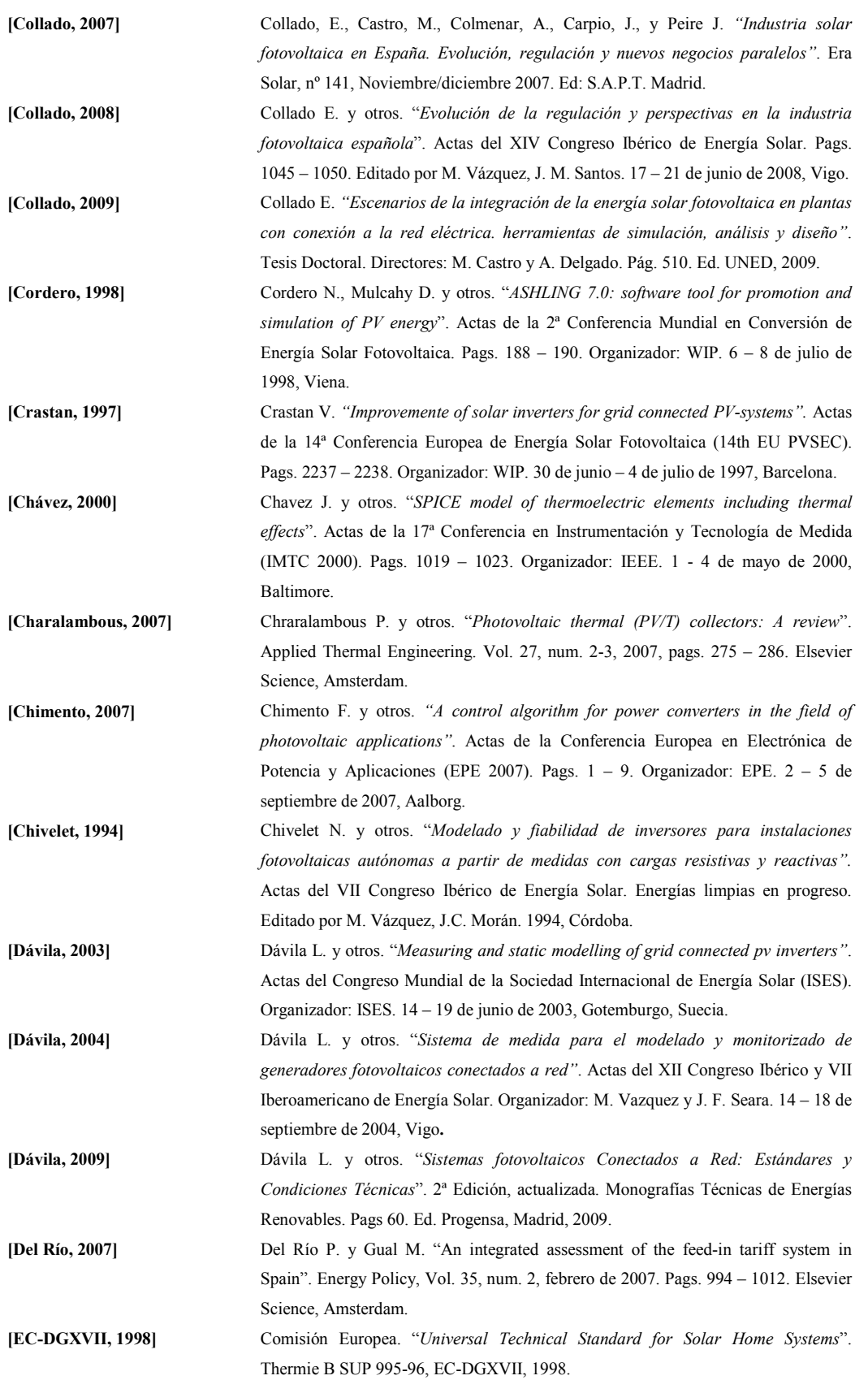

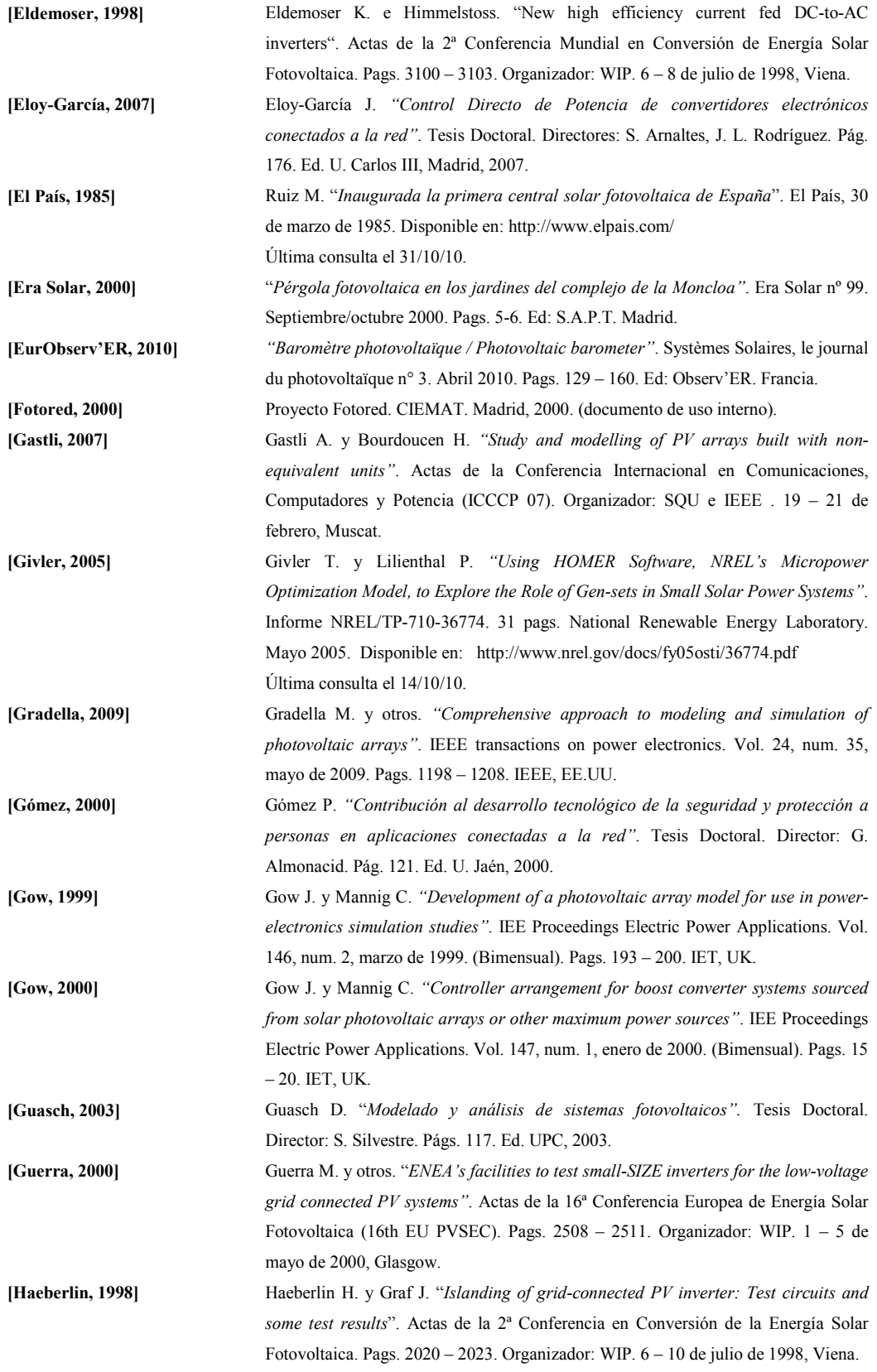

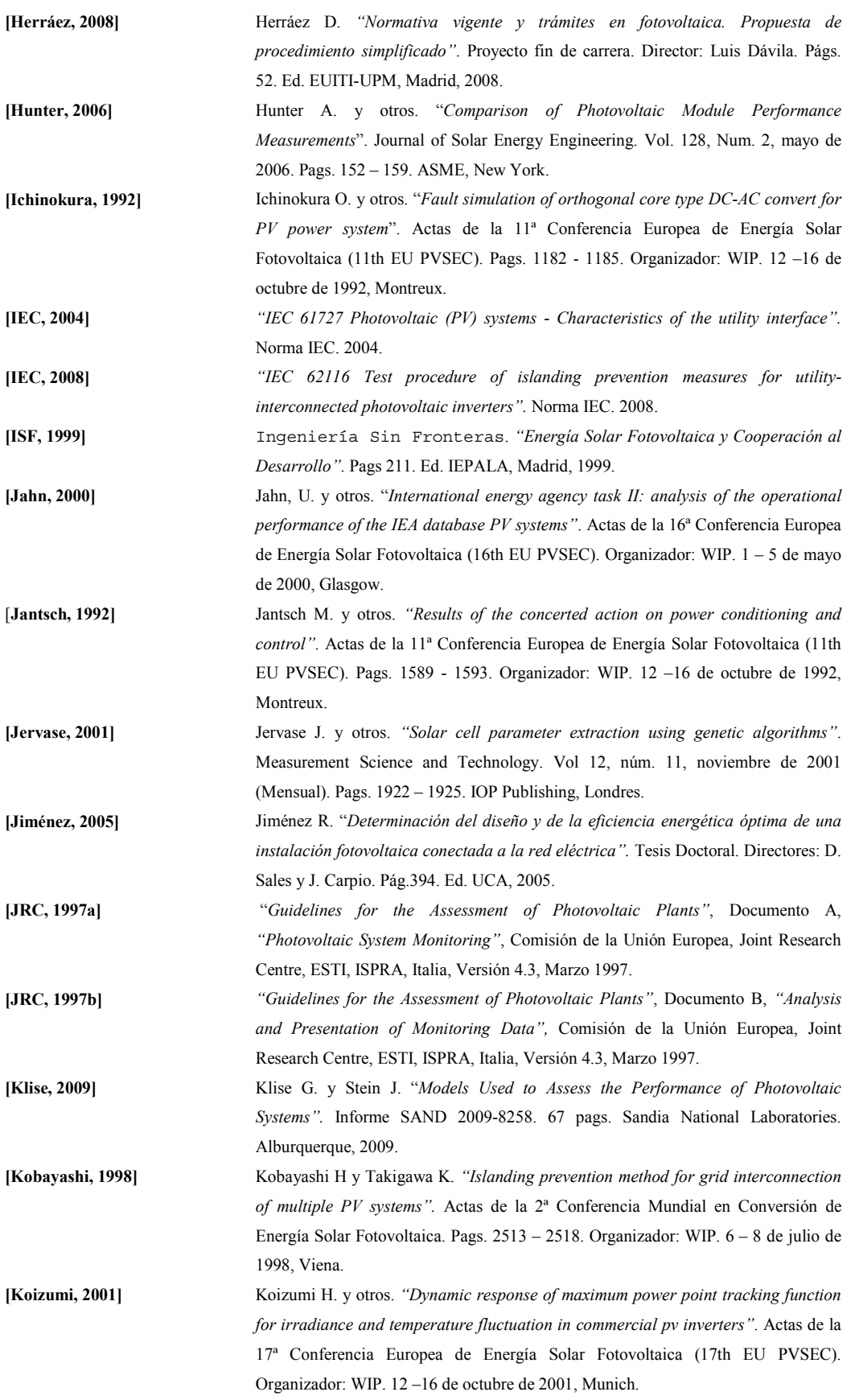

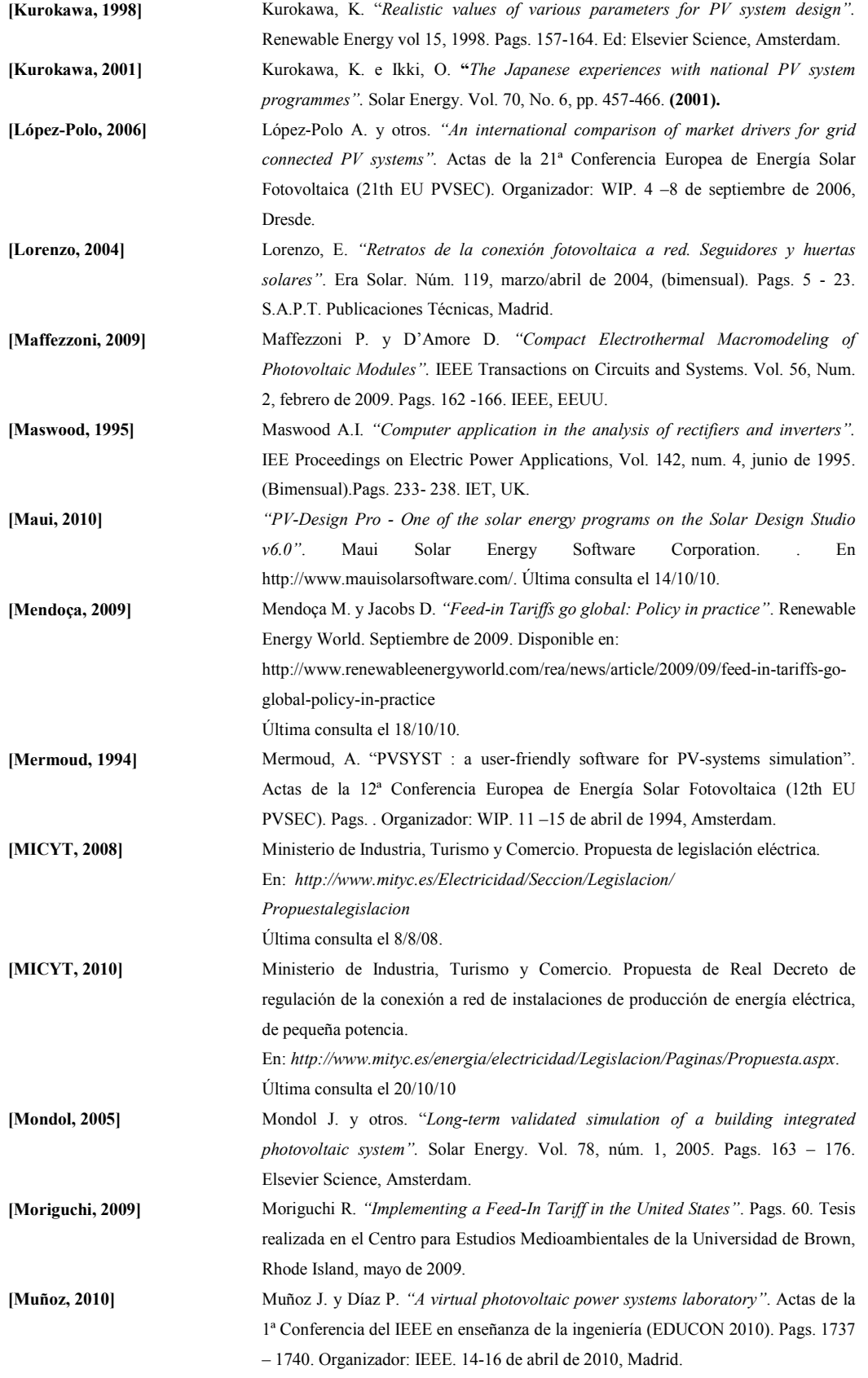

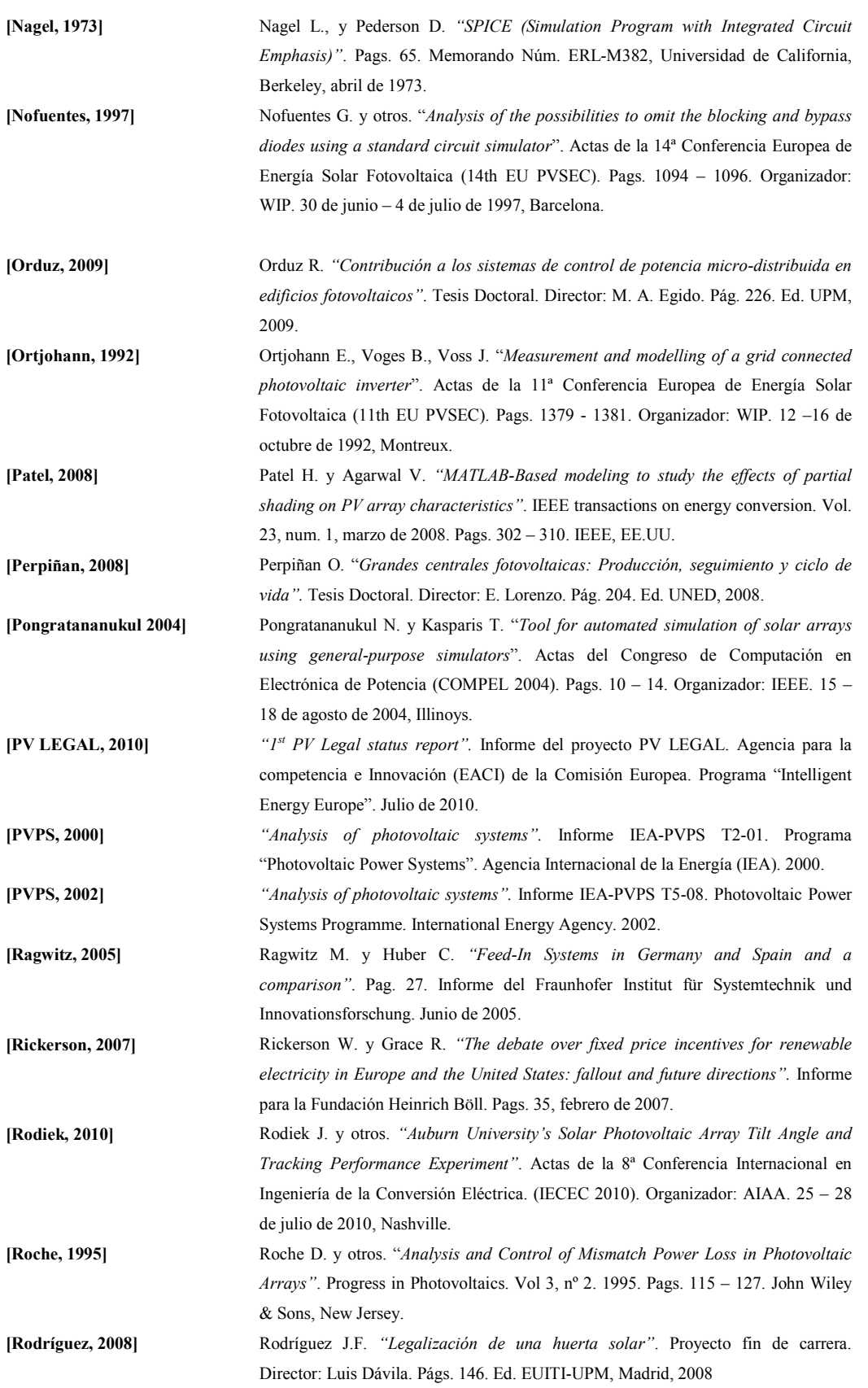

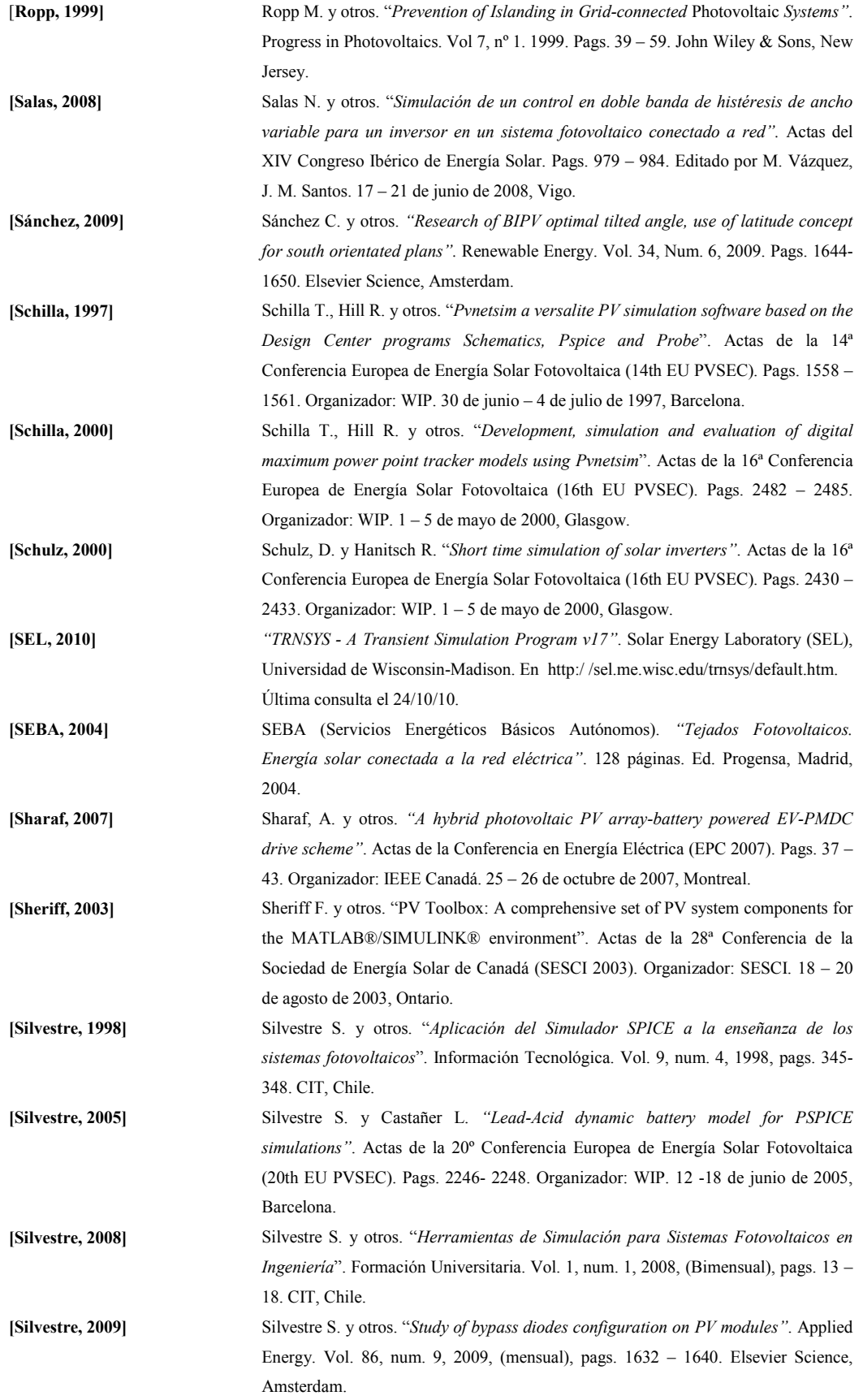

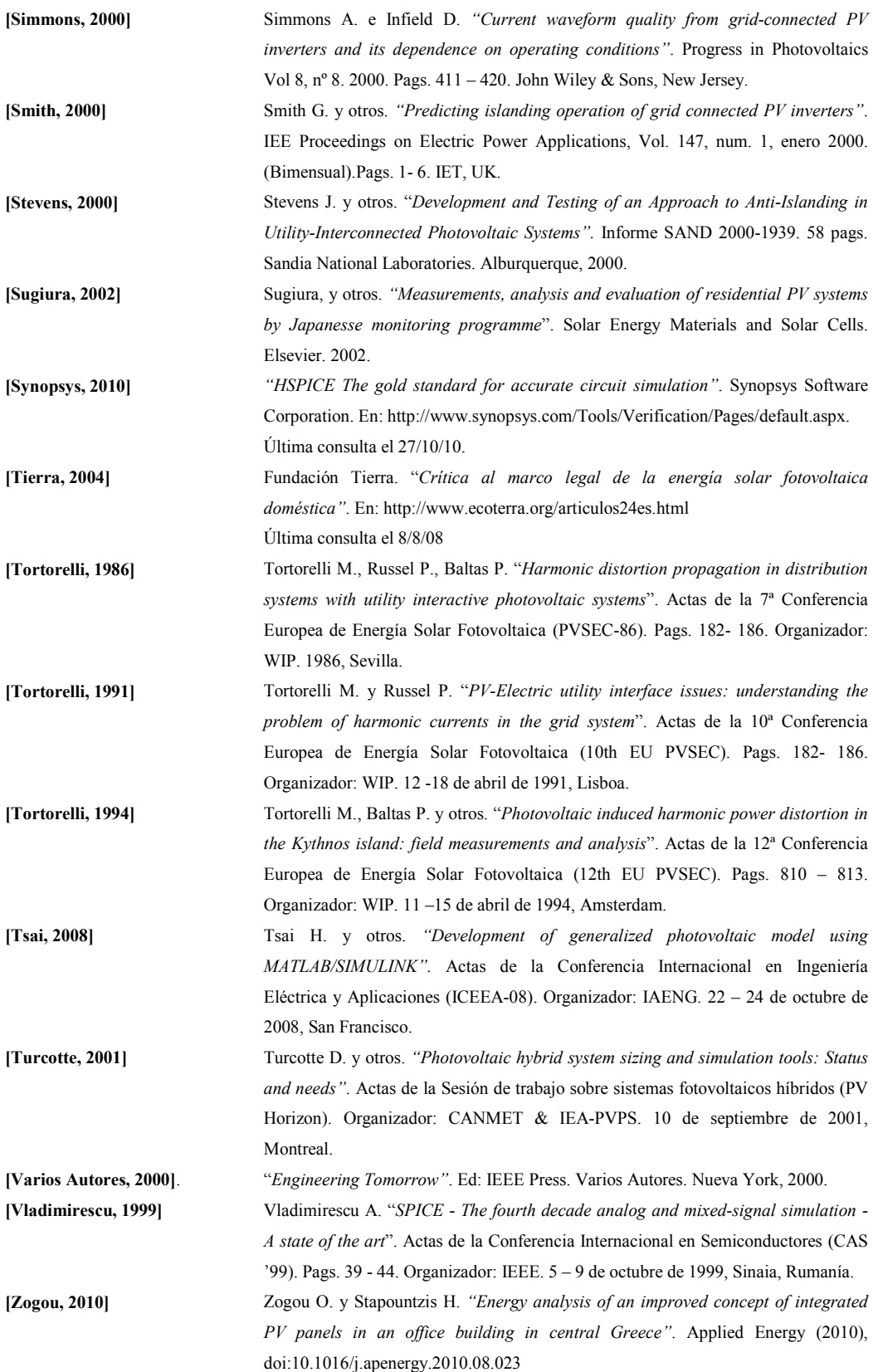

*Bibliografía*

# **CONTEXTO PERSONAL**

En el año 1987 comencé los estudios de Ingeniería Técnica en Telecomunicaciones, en la especialidad de Sonido e Imagen, pues era el campo que más me atraía en aquellos momentos.

Al finalizar mis estudios, inicié mi trayectoria profesional en una empresa indirectamente relacionada con el sector de la energía, pues se trataba de una fábrica de equipos de climatización.

Al mismo tiempo proseguí estudios, en este caso Ingeniería de Telecomunicaciones, en la especialidad de Electrónica. Hubo varias disciplinas que me resultaron de gran interés, como por ejemplo la Bioingeniería, pero la que más me llamó la atención fue la Energía Solar Fotovotaica. De su estudio pude extraer importantes aprendizajes, como por ejemplo que aún hay mucho por hacer en electrificación rural a nivel mundial y que otra forma de relación con el sistema eléctrico es posible.

Esto me llevó a que, al dedicarme a la docencia más tarde, una de las disciplinas que me interesó impartir fue la de Generación Fotovoltaica, e inicié estudios de Doctorado en la materia.

La experiencia en estos últimos ocho años ha sido totalmente positiva: entre otros, he participado en la planificación y desarrollo de una asignatura de Grado para Ingeniería Técnica Industrial en la UPM, en cursos de Postgrado en la UNED y estudios de Master en la UPM, en cursos de formación para desempleados del Fondo Social Europeo, y últimamente en Certificados de Profesionalidad del área de Energías Renovables para la Comunidad de Madrid.

Por todo ello, el tema obvio para el desarrollo de mi Tesis Doctoral era el Fotovoltaico, y la mejor forma es tal y como se desarrolla en una parte de este trabajo, aunando Solar Fotovoltaica con simulación electrónica. El ahondar en estos temas me ha llevado de forma casi natural a plantear las cuestiones relativas a la normativa constituyente de la otra parte de esta Tesis.

# **ANEXO I: CONTENIDO DEL CD-ROM**

El CD-ROM que acompaña a esta tesis está dividido en cinco directorios principales:

- "1.Memoria". En éste encontramos la versión electrónica de este documento.
- "2.Figuras". En esta carpeta se encuentran la mayor parte de las figuras incluidas en los distintos capítulos de esta Tesis, siendo su nombre "fig" seguido del número de figura que le ha sido asignado en el texto.
- "3.Simulaciones". Incluye los ficheros necesarios para realizar las simulaciones presentadas en el apartado 6.2 del capítulo 6. Se estructura en tres subcarpetas, que contienen:
	- o "3.1.Modelos". Los modelos de inversor y campo fotovoltaico.
	- o "3.2.Caso\_1". Los ficheros para simular un día sin cortes de red.
	- o "3.3.Caso\_2". Los ficheros para simular un día con un corte de red.
- "4.Herramientas". Los programas desarrollados para esta Tesis se han incluido en tres subdirectorios:
	- o "4.1.Adquisicion". Contiene el código fuente en forma de ficheros VI del programa utilizado para adquirir las medidas con el analizador de potencia PA4400, que se describe en el apartado 7.1.
	- o "4.2.Analisis\_datos". Incluye el código fuente en C del programa de captura y análisis de datos presentado en el apartado 7.2.
- o "4.3.Modelado". Aquí se encuentra el código fuente en C del programa utilizado para preparar el fichero de simulación y posteriormente iniciarla. Su descripción se encuentra en el apartado 7.3.
- "5.Documentos" con las versiones electrónicas de los documentos más importantes utilizados como Bibliografía en esta Tesis doctoral.

La figura A.1 muestra la estructura del disco mostrada mediante el explorador de ficheros.

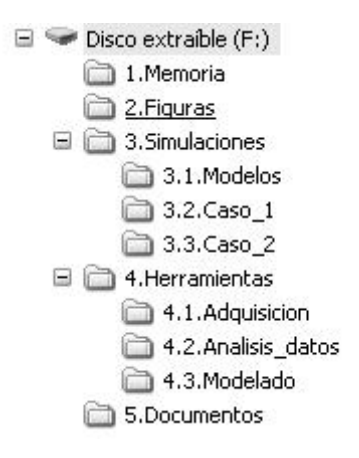

Figura A.1. Estructura del CD-ROM.

# **ANEXO II: FICHEROS DE LOS MODELOS PARA SPICE**

A continuación se presentan los ficheros de texto con los que se realizan las simulaciones en PSPICE del sistema fotovoltaico. Se trata de dos ficheros, uno conteniendo el modelo de campo fotovoltaico y otro con el modelo del inversor y las opciones de simulación.

### *A.2.1. Modelo de campo fotovoltaico*

El modelo de campo fotovoltaico ha sido extraído de [Castañer, 2002]. Al modelo original se la ha añadido un generador, "epmg", que simula la potencia máxima que proporciona en campo en las condiciones de radiación y temperatura de trabajo. Se incluye en el fichero de simulación como un subcircuito, con los parámetros indicados en el encabezamiento. El fichero correspondiente a este circuito se encuentra en el directorio "3.1.Modelos" con el nombre "generador.lib". Para más detalles sobre el modelo, puede consultarse la referencia indicada.

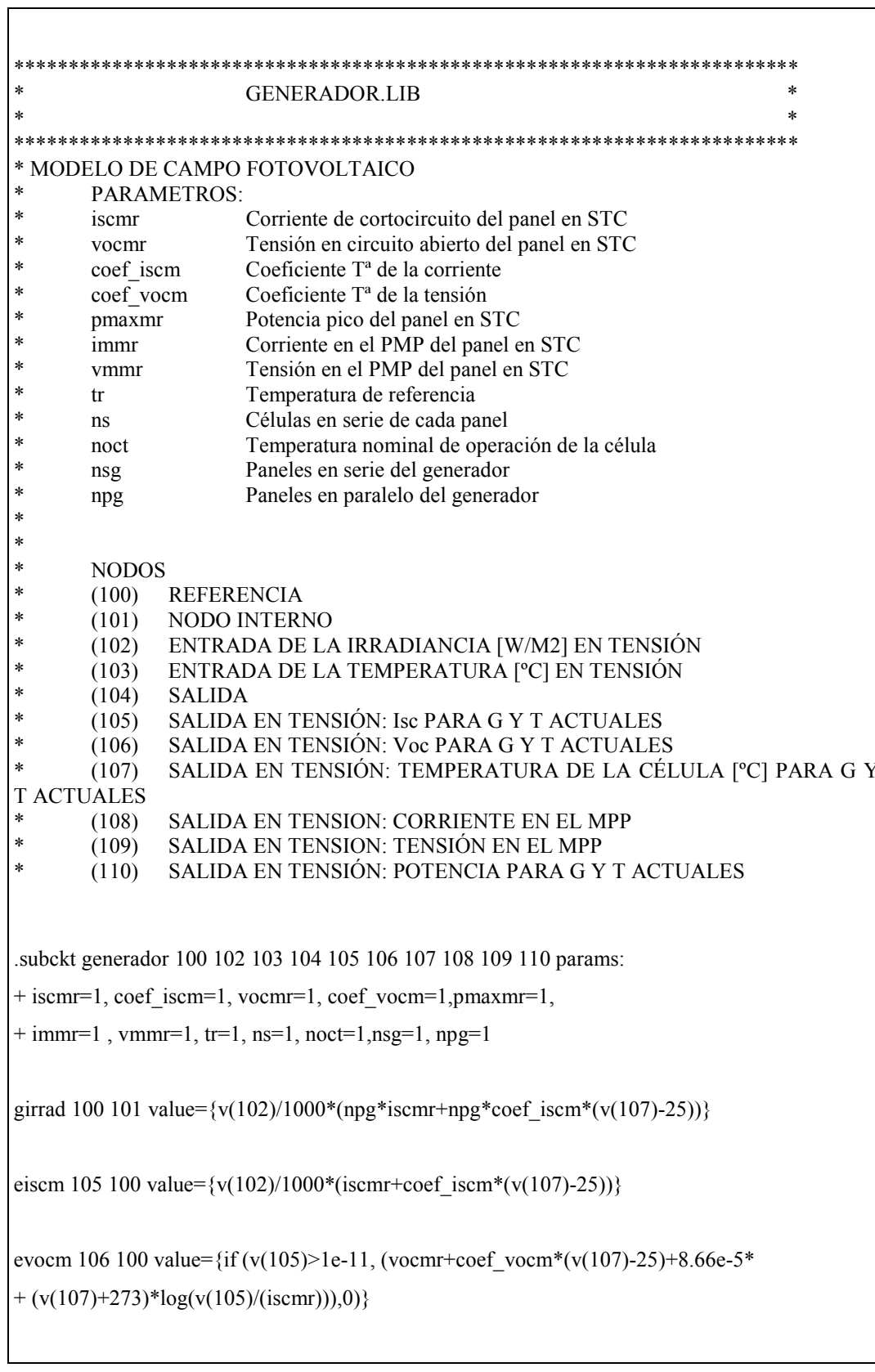

```
etcell 107 100 value=\{v(103)+(noct-20)/800*v(102)\}gidiode 101 100 value={p\gamma \nu(105)/(exp(v(106)/(ns*8.66e-5*(v(107)+273)))-1)*}+ (exp(v(101)/ (ns*nsg*8.66e-5*(v(107)+273)))-1)}
rsg 101 104 {nsg/npg*((vocmr/(iscmr)-pmaxmr/(iscmr**2*(vocmr/(ns*0.0258)-log
+ ((vocmr/(ns*0.0258))+0.72))/(1+vocmr/(ns*0.0258)))))}
.func frsg() {nsg/npg*((vocmr/(iscmr)-pmaxmr/(iscmr**2*(vocmr/(ns*0.0258)-log
+ ((vocmr/(ns*0.0258))+0.72))/(1+vocmr/(ns*0.0258)))))}
gimg 100 108 value={npg*(immr*v(102)/1000+coef~iscm*(v(107)-25))}rimg 108 100 1
evmg 109 100 value={if (v(102) > 0.1, nsg*(ns*8.66e-5*(v(107)+273)*log(1+(v(105)-55))v(108)/npg)/v(105)*(exp(v(106)/
+ (ns*8.66e-5*(v(107)+273)))-1))-v(108)*frsg/nsg),0.1m)}
epmg 110 100 value={(0.95*npg*nsg*pmaxmr*v(102)/1000)*(1-(0.045*(v(107)/25)))}.ends generador
```
### *A.2.2. Modelo del inversor fotovoltaico*

El modelo de inversor fotovoltaico ha sido desarrollado en la presente Tesis, y se incluye aquí un fichero de texto de ejemplo. En dicho fichero el modelo es la parte principal, y además contiene la definición del campo fotovoltaico como un subcircuito, los ficheros estímulo para generar la radiación incidente, la temperatura ambiente y la tensión de red y las directivas de simulación. Los parámetros presentados en este trabajo se incluyen en el encabezamiento. El fichero correspondiente a este ejemplo se encuentra en el directorio "3.1. Modelos" con el nombre "inversor.cir".

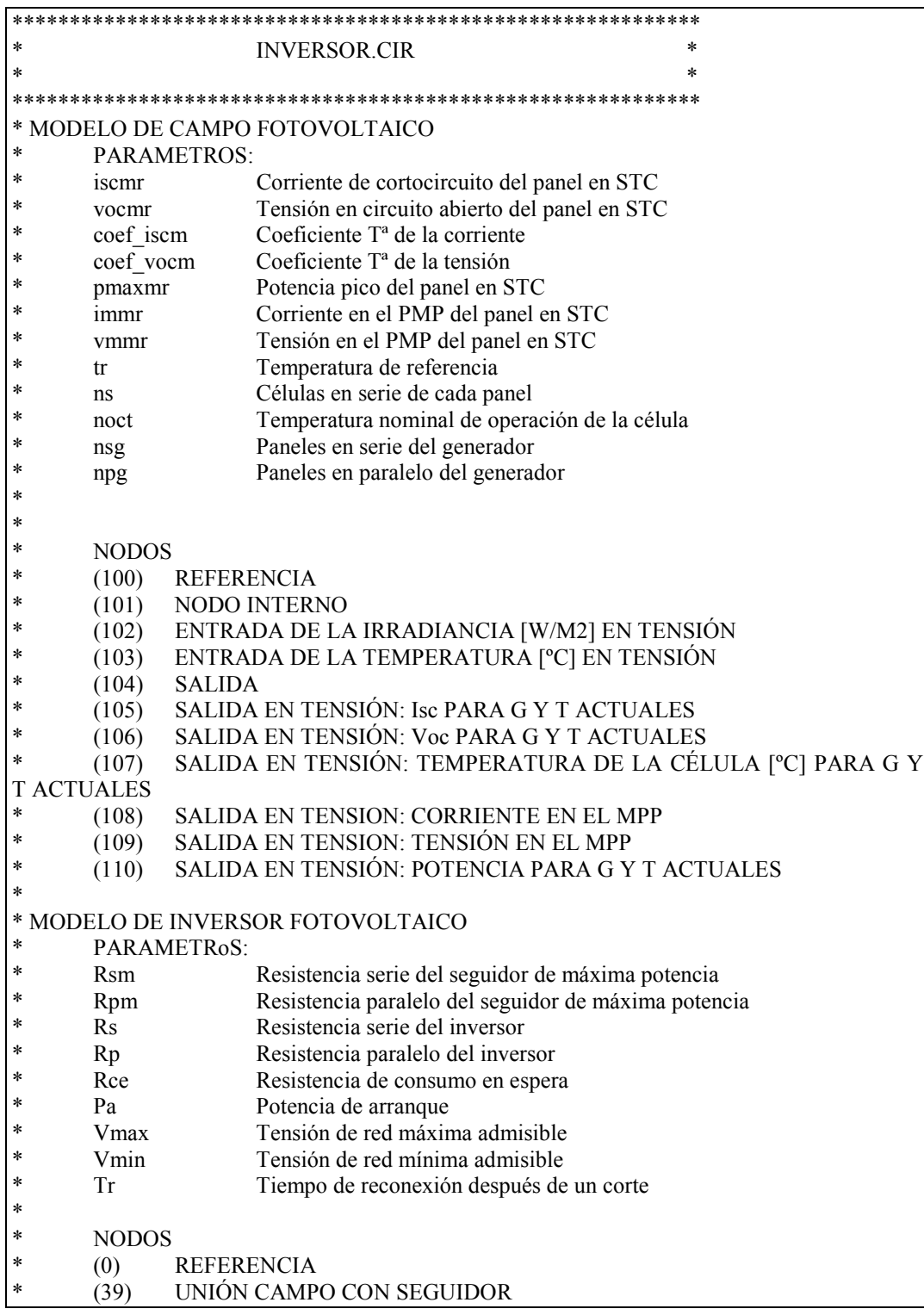

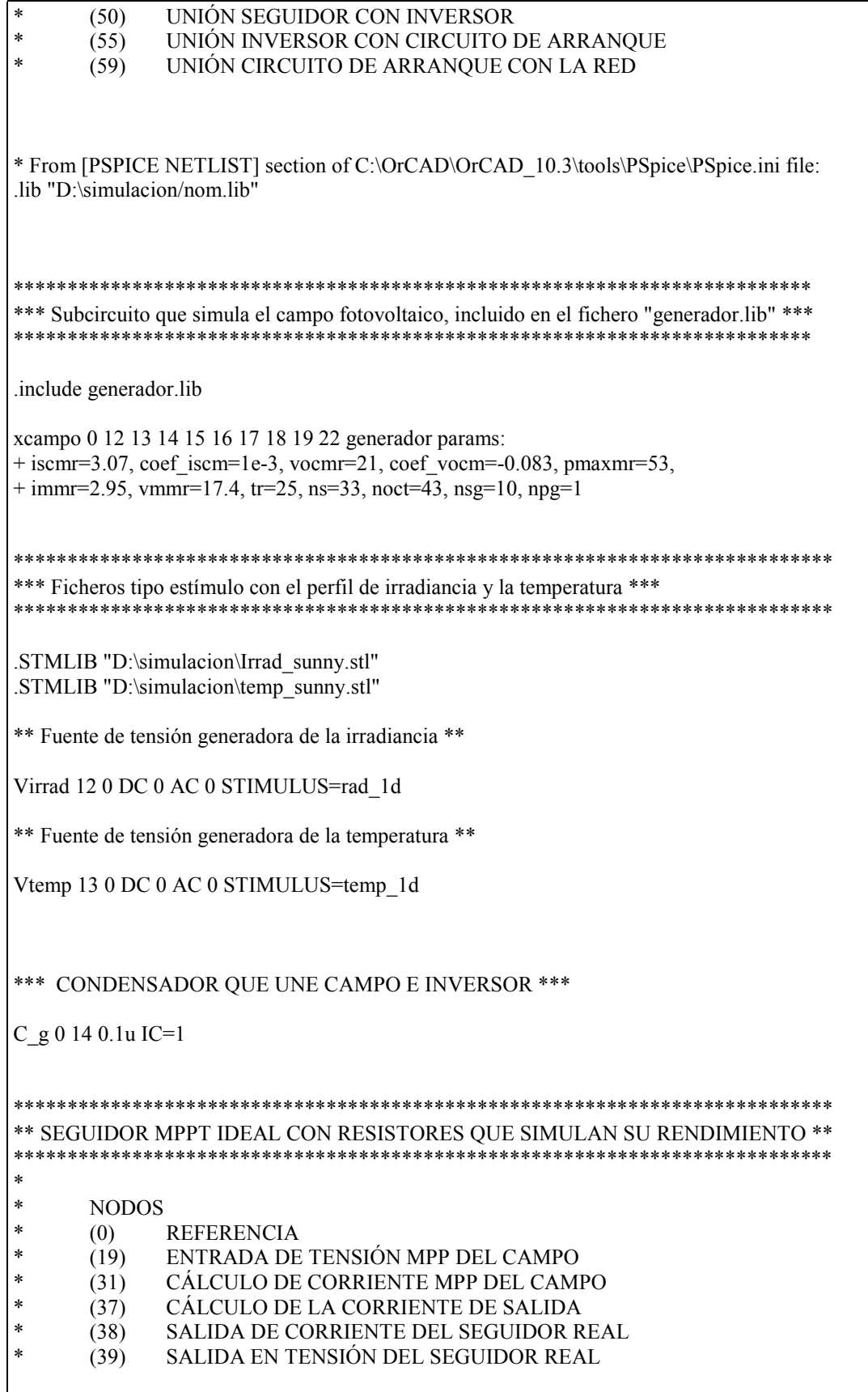

PARAM Rsm=5.4 Rpm=1802

G Imax 0 31 VALUE {V(22,0)/V(19,0)}

R Rsm 31 0 {Rsm}

E Vo 39 0 VALUE  $\{V(19,0)-V(31,0)\}$  : Tensión a la salida=Entrada - Caída en Rsm

E Idem 37 0 VALUE  $\{V(31,0)/Rsm - (V(39,0)/Rpm)\}$ 

R Idem 37 0 1G

G Idc 0 38 VALUE {if  $(V(37,0) > 0, V(37,0),0)$ } :Corriente a la salida

\*\*\*\*\*\*\*\*\*\*\*\*\*\*\*\*\*\*\*\*\*\*\*\*\*\*\*\* \*\* IJNIÓN DE ELEMENTOS \*\* \*\*\*\*\*\*\*\*\*\*\*\*\*\*\*\*\*\*\*\*\*\*\*\*\*\*\*\*

R u1 14 39 0.1m unión salida campo con salida seguidor  $R$ <sup>-</sup>u2 38 50 0.1m unión salida de corriente del seguidor con inversor

\*\* INVERSOR IDEAL CON RESISTORES QUE SIMULAN LA EFICIENCIA \*\* 

**NODOS** 

 $\ast$  $\ast$ 

 $\ast$  $(0)$ **REFERENCIA** 

 $\ast$ (51) ENTRADA DE CORRIENTE INVERSOR IDEAL

(52) ENTRADA DE TENSIÓN INVERSOR IDEAL

(53) VALOR DE TENSIÓN DE ENTRADA UNA VEZ RESTADA LA CAÍDA EN Rs

- (54) CALCULO DE LA POTENCIA DE SALIDA
- (55) SALIDA DEL INVERSOR IDEAL

 $PARAM$  Rs=2.6 Rp=5498

R Rs 50 0 {Rs}

E Idc 51 0 VALUE  $\{V(50,0)/Rs\}$ ; Tensión sensora de la intensidad de entrada

E I Vdc 52 0 VALUE  $\{V(39,0)\}$ : Tensión sensora de la tensión de entrada

Ee I 53 0 VALUE  $\{V(52,0)-V(50,0)\}$ : Tensión a la entrada del inversor ideal

E1\_I 54 0 VALUE {(V(51,0)\*V(53,0))/V(60)}

G1 I 0 55 value= $\{V(54.0)\}$ 

 $R$  Rp 55 0  $\{Rp\}$ 

\*\* CIRCUITO DE ARRANQUE. SIMULA LA DESCONEXIÓN POR SOBRE Y SUBTENSIÓN Y LA RECONEXIÓN \*\* 

PARAM Rce=5710 Pa=4.5 Vmin=202.4 Vmax=243.8 Tr=120

E\_dp 56 0 VALUE {if ((V(37,0)\*V(14,0))<{Pa},1,0.01)}

E di1 71 0 VALUE {if  $(V(60) > {Vmax}$ }, 1, 0.01}

E di2 72 0 VALUE {if (V(60) < {Vmin}, 1,0.01)}

E di 73 0 VALUE  $\{V(71,0)+V(72,0)\}$ 

R t 73 74 0.001

T T1 74 0 75 0 Z0=0.001 TD={Tr}

R tl 75 0 1000k

Edi 76 0 VALUE {V(73,0)+V(75,0)}

Econtrol 58 0 VALUE {V(56,0)+V(76,0)}

Sarranque 55 59 58 0 arranque

Saut 59 0 58 0 aut

.model arranque VSWITCH Roff=1e8 Ron=1e-4 Voff=1 Von=0.1

.model aut VSWITCH Roff={Rce} Ron=1e8 Voff=1 Von=0.1

\*\*\*\*\*\*\*\*\*\*\*\*\*\*\*\*\*\*\*\*\* \*\* RED ELÉCTRICA \*\* \*\*\*\*\*\*\*\*\*\*\*\*\*\*\*\*\*\*\*\*\*

.STMLIB "D:\simulacion\Vac.stl" R s RED 59 60 0.01 V RED 60 0 DC 0 AC 0 STIMULUS=Vac

;Parámetros para la simulacion

.OPTIONS ITL4 40 TRAN 600u 90000s **PROBE** 

END.